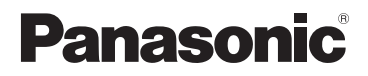

**Kezelési útmutató a speciális funkciókhoz** Digitális fényképezőgép

## Típussz. **DMC-TZ30 DMC-TZ31 DMC-TZ27**

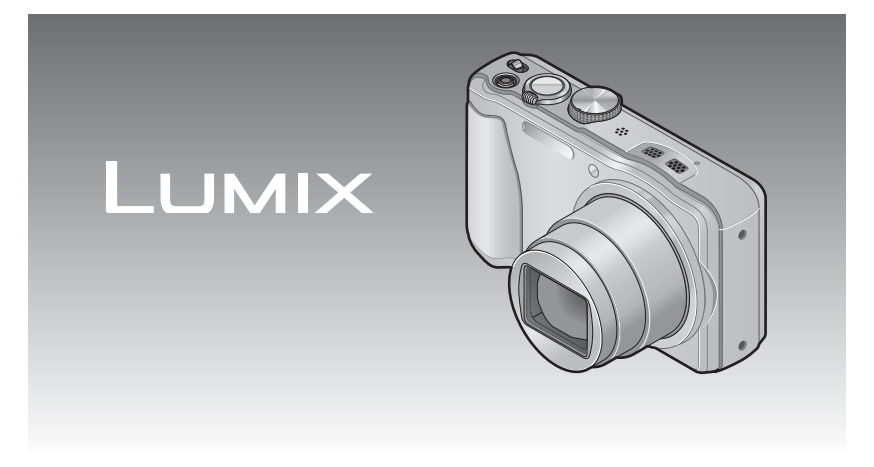

Használat előtt, kérjük, figyelmesen olvassa végig ezeket az utasításokat.

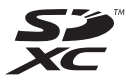

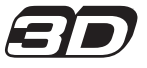

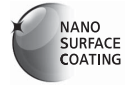

VQT4C11-2 M0212KZ2072

# **Tartalomjegyzék**

#### **[Használat el](#page-5-0)őtt**

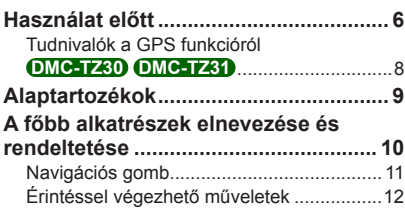

#### **Elő[készületek](#page-12-0)**

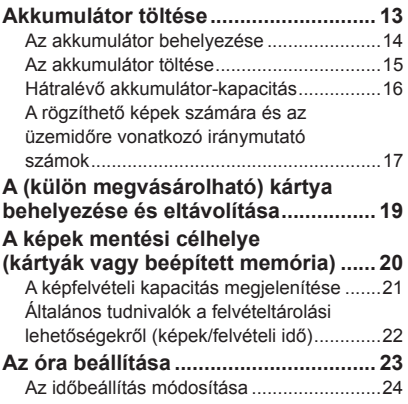

#### **Alapvető [tudnivalók](#page-24-0)**

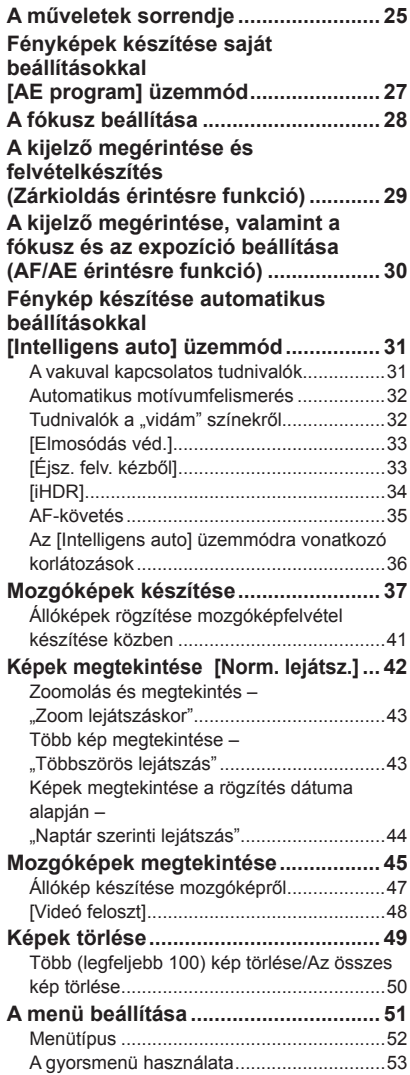

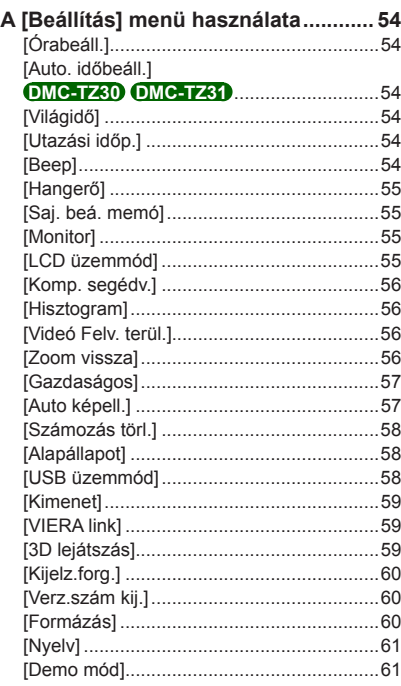

#### **[Alkalmazás \(felvételkészítés\)](#page-61-0)**

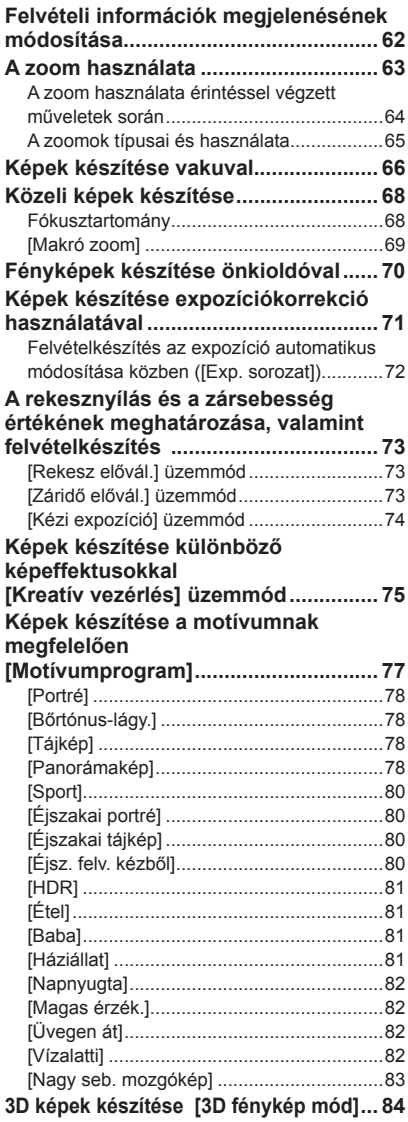

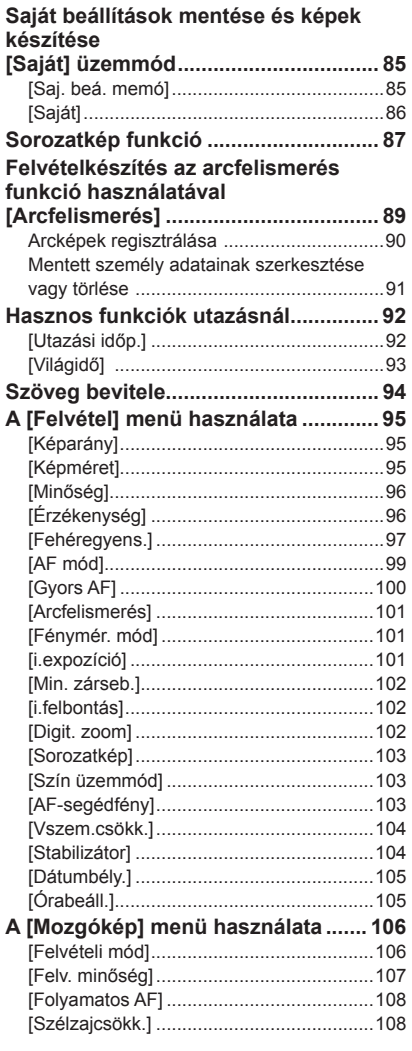

### Alkalmazás (megtekintés)

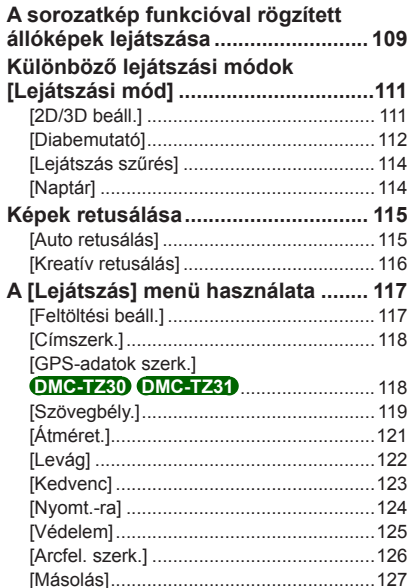

#### **[GPS- és térképfunkciók](#page-127-0)  DMC-TZ30 DMC-TZ31**

#### **[A GPS funkció használata](#page-127-0)**

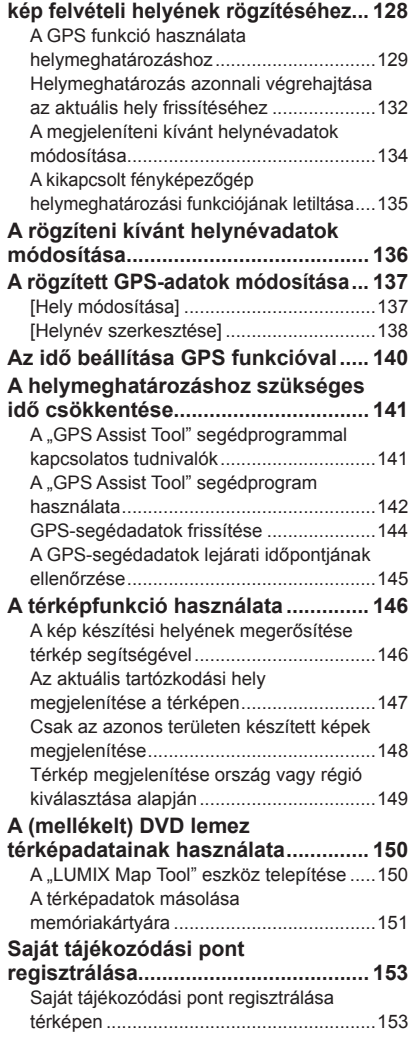

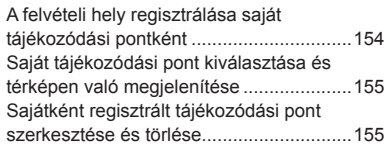

#### **[Csatlakoztatás más eszközökkel](#page-155-0)**

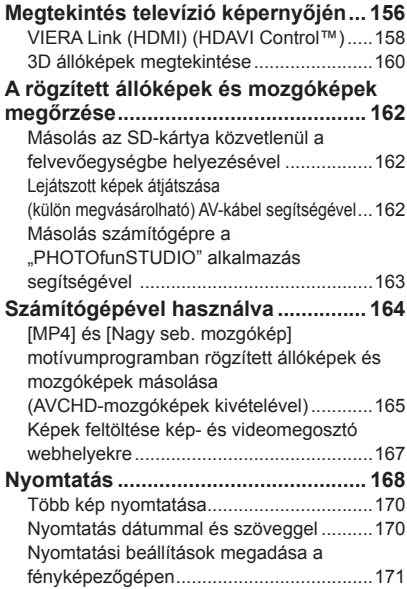

#### **[Egyebek](#page-171-0)**

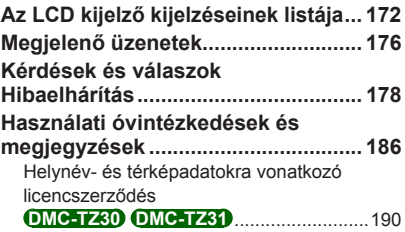

## <span id="page-5-0"></span>**Használat előtt**

#### ■**A fényképezőgép kezelése**

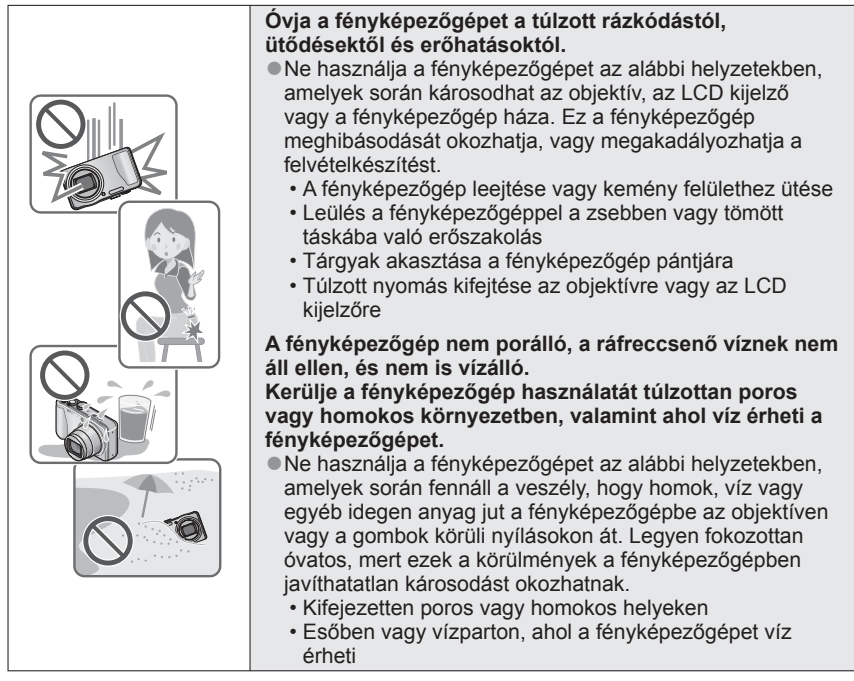

#### <span id="page-5-1"></span>■ **Páralecsapódás (amikor a lencse vagy az LCD kijelző bepárásodik)**

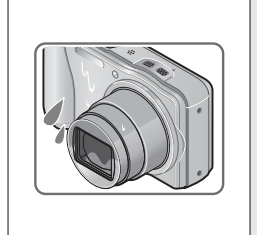

●Ha a fényképezőgép hirtelen hőmérséklet- vagy páratartalom-változásnak van kitéve, páralecsapódás jelentkezhet. Kerülje a fényképezőgép használatát olyan körülmények között, amelyek beszennyezhetik a lencsét vagy az LCD kijelzőt, penészedést okozhatnak vagy károsíthatják a fényképezőgépet.

●Ha páralecsapódást észlel a fényképezőgépen, kapcsolja ki, és ne használja kb. 2 órán át. Ha a fényképezőgép már átvette a környezeti hőmérsékletet, a bepárásodás magától elmúlik.

#### ■**Először mindig készítsen egy próbaképet**

Fontos események előtt, pl. esküvő, mindig készítsen próbaképet, ezzel megbizonyosodva arról, hogy a készülék megfelelően rögzíti a képeket és a hangot.

#### ■**A sikertelen felvételekért semmilyen felelősséget nem vállalunk**

Nem áll módunkban kártérítést fizetni a sikertelen felvételekért, ha a fényképezőgép vagy a memóriakártya műszaki problémái megakadályozzák a rögzítést.

#### ■**Alaposan tanulmányozza át a szerzői jogi törvényeket**

A szerzői joggal védett témákról készített felvételek magánjellegű használattól eltérő célokra való felhasználását tiltja a szerzői jogi törvény. Bizonyos anyagoknak még a személyes célú felvételét is korlátozhatják.

#### ■**Olvassa el a "Használati óvintézkedések és megjegyzések" (→[186](#page-185-1)) című részt is**

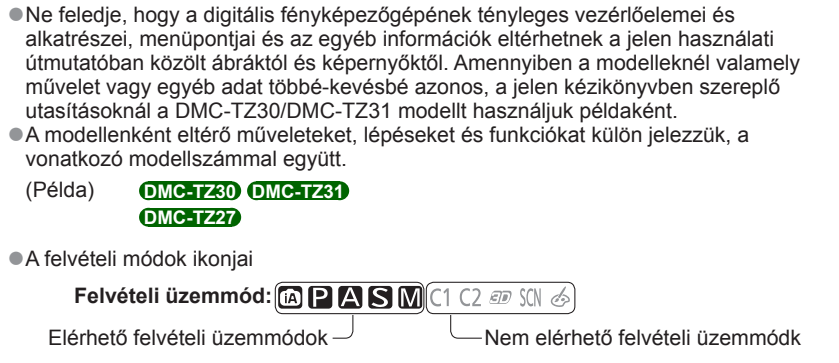

#### **Tudnivalók a GPS funkcióról DMC-TZ30 DMC-TZ31**

#### <span id="page-7-0"></span>■**Tudnivalók a földrajzi név meghatározásával kapcsolatban**

A fényképezőgép használatba vétele előtt olvassa el a "Helynév- és térképadatokra vonatkozó licencszerződés" című szakaszt. (→[190](#page-189-1))

#### ■**Ha a [GPS beáll.] [ON] értékre van állítva, a GPS funkció a fényképezőgép kikapcsolt állapotában is működik.**

- A fényképezőgép által küldött elektromágneses hullámok befolyásolhatják a navigációs és ellenőrző műszereket. Repülőgép fedélzetén (fel- és leszállás közben) vagy más, a használatot korlátozó helyen a [GPS beáll.] [OFF] beállítását vagy a [Repülő mód] [ON] beállítását használja, majd kapcsolja ki a fényképezőgépet. (→[129](#page-128-1), [135](#page-134-1))
- Ha a [GPS beáll.] beállítás [ON] és a [Repülő mód] beállítás [OFF] értékre van állítva, a készülék akkor is meríti az akkumulátort, ha a fényképezőgép ki van kapcsolva.

#### ■**Felvételi helyszínre vonatkozó információ**

- A felvételi helyszínek neve és a tájékozódási pontok (például épületek) a 2011. decemberi adatoknak megfelelőek. Frissítésükre nem kerül sor.
- Az országtól vagy térségtől függően előfordulhat, hogy kevés, földrajzi névre vagy tájékozódási pontra vonatkozó információ áll rendelkezésre.

#### ■**Helymeghatározás**

- A helymeghatározás több időt vesz igénybe olyan helyeken, ahol a GPS műholdakról érkező ielek vétele akadályozott.  $(→128)$  $(→128)$
- **A következő feltételek mellett a sikeres helymeghatározás még jó GPSvétel esetén is körülbelül 2–3 percbe telik: ha a helymeghatározást első alkalommal végzi el, vagy ha a helymeghatározás azt követően történik, hogy a fényképezőgépet [OFF] értéken lévő [GPS beáll.] beállítás vagy [ON] értéken lévő [Repülő mód] beállítás mellett kikapcsolta, majd ismét bekapcsolta. A helymeghatározás GPS-segédadatok használatával gyorsabban hajtható végre. (→[141\)](#page-140-1)**
- Mivel a GPS műholdak helyzete folyamatosan változik, a felvételi helyszíntől és körülményektől függően előfordulhat, hogy a műholdak helyzete nem határozható meg pontosan, vagy helymeghatározási hiba léphet fel.

#### ■**A készülék használata más országban**

- Előfordulhat, hogy Kínában és a vele szomszédos országok határhoz közeli területein a GPS-funkció nem működik. (2011. decemberi adatok)
- Néhány országban vagy területen szabályozhatják a GPS és a kapcsolódó technológiák használatát. Mivel ez a fényképezőgép rendelkezik GPS funkcióval, mielőtt magával vinné egy másik országba, kérdezze meg a nagykövetségen vagy az utazási irodában, hogy vannak-e GPS funkcióval rendelkező fényképezőgép bevitelére vonatkozó korlátozások az adott országban.

## <span id="page-8-0"></span>**Alaptartozékok**

A fényképezőgép használata előtt ellenőrizze, hogy minden tartozék megtalálható-e a csomagolásban.

- ●A rendelkezésre álló tartozékok, illetve a tartozékok alakja eltérő attól függően, hogy melyik országban vagy régióban vásárolta a fényképezőgépet. A tartozékokról részletesen az alapfunkciókat ismertető használati utasításban olvashat.
- ●Az akkumulátorcsomag a szövegben akkumulátorként is szerepel.
- ●Az SD-memóriakártyára, az SDHC-memóriakártyára és az SDXC-memóriakártyára egységesen kártya névvel hivatkozunk a szövegben.
- ●Kérjük, hogy a csomagolást megfelelő módon távolítsa el.
- ●A kisméretű alkatrészeket tartsa biztonságos helyen, gyerekektől távol.

#### ■**Külön megvásárolható tartozékok**

- **A kártyák külön megvásárolhatóak.** Ha nem használ kártyát, akkor a beépített memória segítségével rögzíthet és játszhat le képeket. (→[20\)](#page-19-1)
- A készülékhez mellékelt tartozékok elvesztése esetén forduljon az értékesítőhöz vagy a legközelebbi márkaszervizhez.

(A tartozékok külön is megvásárolhatók.)

## **A főbb alkatrészek elnevezése és rendeltetése**

<span id="page-9-0"></span>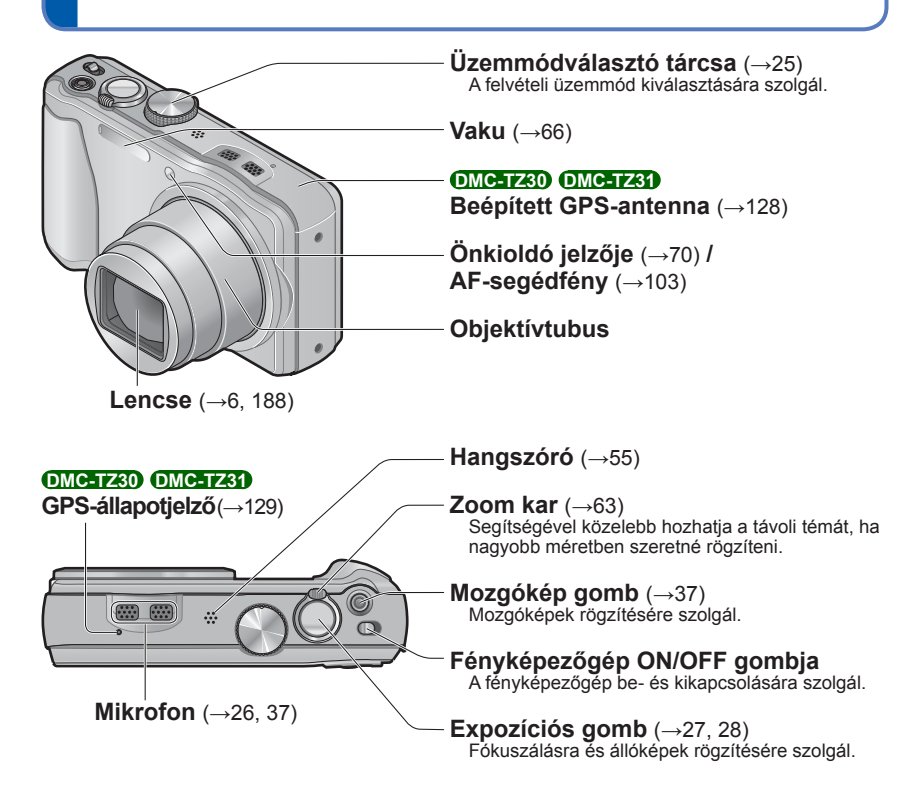

**Állványcsatlakozó háromlábú állványhoz** (→[188](#page-187-1))

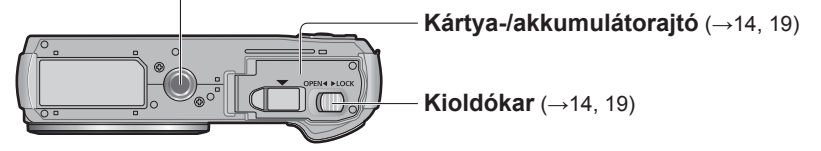

●Az itt látható illusztrációk és képernyőképek eltérhetnek az adott termék esetében.

<span id="page-10-0"></span>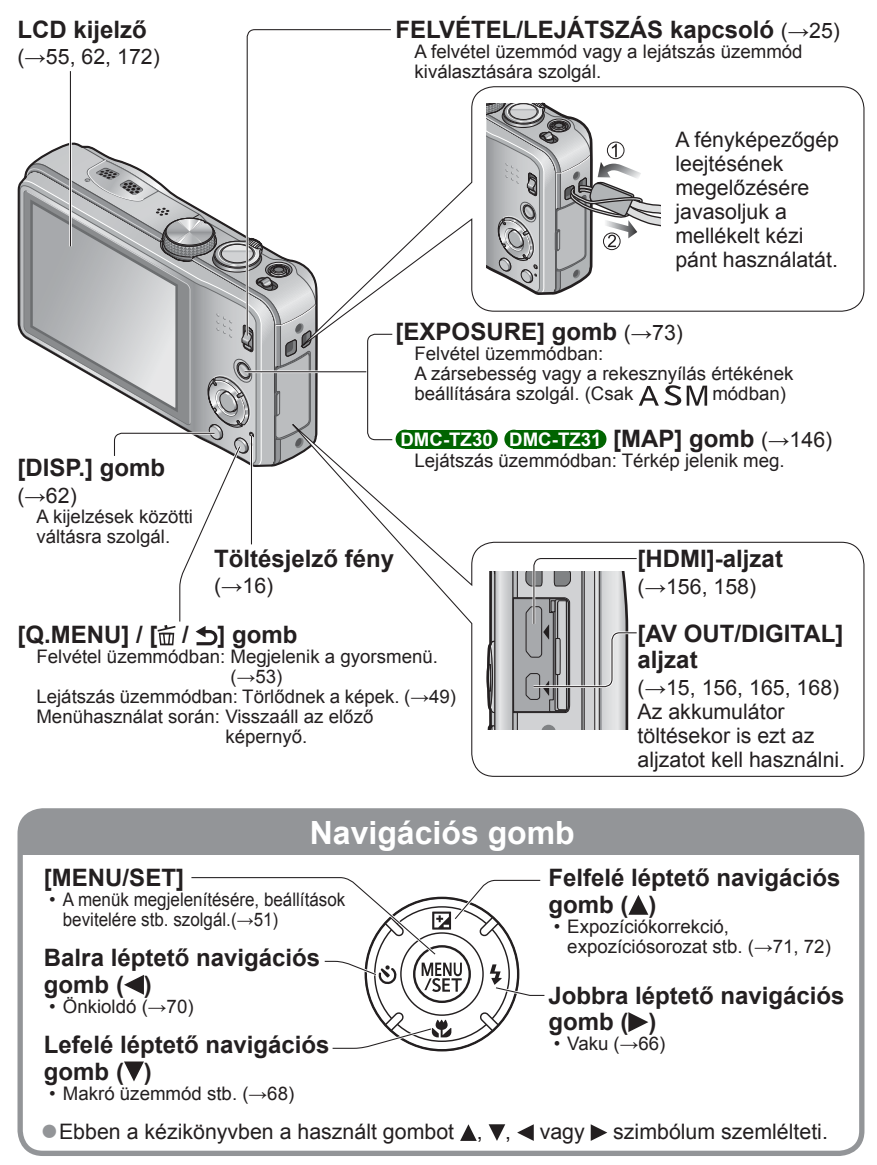

●Az itt látható illusztrációk és képernyőképek eltérhetnek az adott termék esetében.

<span id="page-11-0"></span>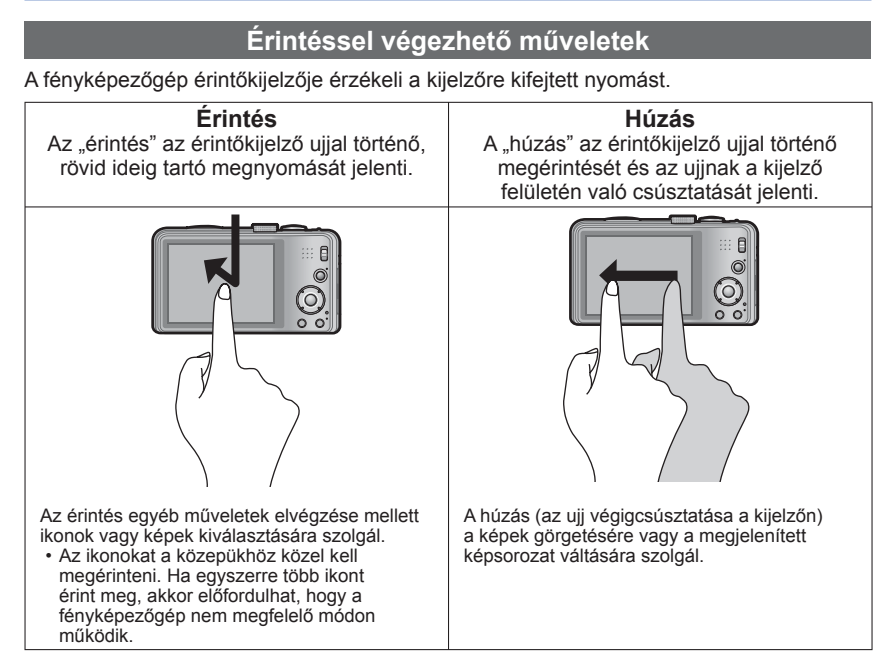

- ●Ha a kereskedelmi forgalomban kapható típusú lapot használ az LCD kijelz<sup>ő</sup> védelmére, tanulmányozza át a laphoz mellékelt óvintézkedéseket. (Egyes védőlaptípusok ronthatják a kijelző láthatóságát és akadályozhatják az egyszerű kezelést.)
- ●Ha a fényképezőgépet a kijelzőre helyezett, kereskedelmi forgalomban kapható védőlappal használja, vagy a kijelző nem elég érzékeny, kicsit nagyobb nyomást kifejtve érintse meg a kijelzőt.
- ●Ha úgy tartja a fényképezőgépet, hogy keze az érintőkijelzőhöz nyomódik, az érintőkijelző nem fog megfelelően működni.
- ●Ne érintse meg az LCD kijelzőt kemény végű tárggyal, például golyóstollal.
- ●Ne nyomja meg körmeivel az érintőkijelzőt.
- ●Ha ujjnyomok vagy más jellegű kosz van az LCD kijelzőn, tisztítsa meg puha, száraz ruhával.
- ●Az érintőkijelzőn megjelenő ikonokról "Az LCD kijelző kijelzéseinek listája" cím<sup>ű</sup> részben találhat részleteket (→[172](#page-171-1) - [175\)](#page-174-0).

## <span id="page-12-0"></span>**Akkumulátor töltése**

• **Mindig a fényképezőgéphez való (mellékelt) hálózati adaptert, (mellékelt) USBcsatlakozókábelt és akkumulátort használja.**

**Az első használat előtt mindig töltse fel az akkumulátort!** (szállításkor az akkumulátor nincs feltöltve)

• Az akkumulátort a fényképezőgépbe helyezve töltse fel.

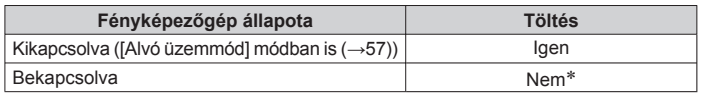

∗Lejátszás közben a fényképezőgép a (mellékelt) USB-csatlakozókábelen keresztül kap tápellátást a konnektorból. (A készülék ilyenkor nem tölti az akkumulátort.)

- ●Amikor az akkumulátor töltöttségi szintje nem elegendő, a töltés a fényképezőgép ON/OFF kapcsolójának helyzetétől függetlenül végrehajtható.
- ●Ha az akkumulátor nincs a fényképezőgépben, nem történik töltés, és a készülék sem kap áramot.

#### ■**Tudnivalók a készülékkel használatos akkumulátorokról**

**Tudomásunkra jutott, hogy egyes piacokon az eredeti termékhez nagyon hasonló, hamis gyártmányú akkumulátorok kerültek forgalomba. E hamis akkumulátorcsomagok közül némely típus nincs ellátva a biztonsági előírásoknak megfelelő, belső védelemmel. Ezen akkumulátorcsomagok használata mellett tűz- és robbanásveszély áll fenn. Felhívjuk figyelmét, hogy vállalatunk semmilyen felelősséget nem vállal a hamis akkumulátorcsomag használata során bekövetkezett balesetekért vagy károsodásért. A biztonságos használat érdekében javasoljuk, hogy kizárólag eredeti Panasonic akkumulátort használjon.**

#### **Az akkumulátor behelyezése**

<span id="page-13-0"></span>A töltéshez helyezze be az akkumulátort a fényképezőgépbe. • Állítsa a fényképezőgép ON/OFF gombját az OFF állásba

#### **Csúsztassa a kioldókart az [OPEN] helyzetbe, majd nyissa ki a kártya-/ akkumulátorajtót**

<span id="page-13-1"></span>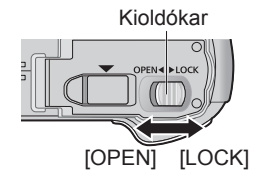

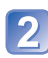

**Teljesen helyezze be az akkumulátort**

- Ügyeljen az akkumulátor behelyezésének helyes irányára.
- Határozott mozdulattal tolja be addig, amíg kattanó hangot nem hall, majd ellenőrizze, hogy rögzült a kar az akkumulátor fölött.

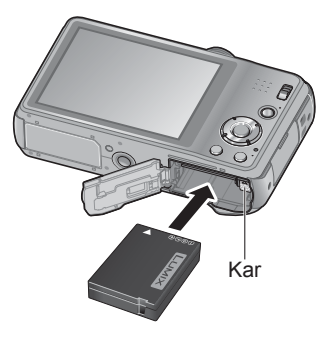

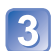

#### **Zárja be a kártya-/akkumulátorajtót**

• Csúsztassa a kioldókart a [LOCK] helyzetbe.

#### ■**Az akkumulátor eltávolítása**

Húzza el a kártya-/akkumulátorrekeszben lévő kart a nyíl irányába.

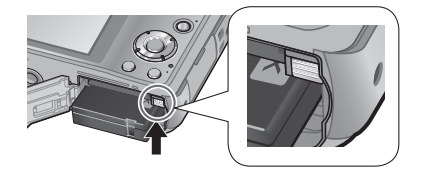

- ●Mindig eredeti Panasonic akkumulátorokat használjon.
- ●Nem garantálhatjuk a termék minőségét, ha más akkumulátorokat használ.
- ●**Használat után vegye ki az akkumulátort a fényképezőgépből.**
	- Az akkumulátort tartsa műanyag tasakban, ügyelve arra, hogy tárolás vagy szállítás közben ne kerülhessen érintkezésbe fémtárgyakkal (pl. kapcsokkal).
- ●Az akkumulátor eltávolításához kapcsolja ki a fényképezőgépet, és várjon, amíg az LCD kijelzőn lévő LUMIX jelzés eltűnik. (Ellenkező esetben a fényképezőgép meghibásodhat, és a kártya valamint a rögzített adatok sérülhetnek.)

#### <span id="page-14-1"></span> **Az akkumulátor töltése**

<span id="page-14-0"></span>Az akkumulátor töltése 10 °C és 30 °C közötti környezeti hőmérsékletű helyiségben javasolt (az akkumulátornak is hasonló hőmérsékletűnek kell lennie).

#### Állítsa a fényképezőgép ON/OFF gombját az OFF állásba

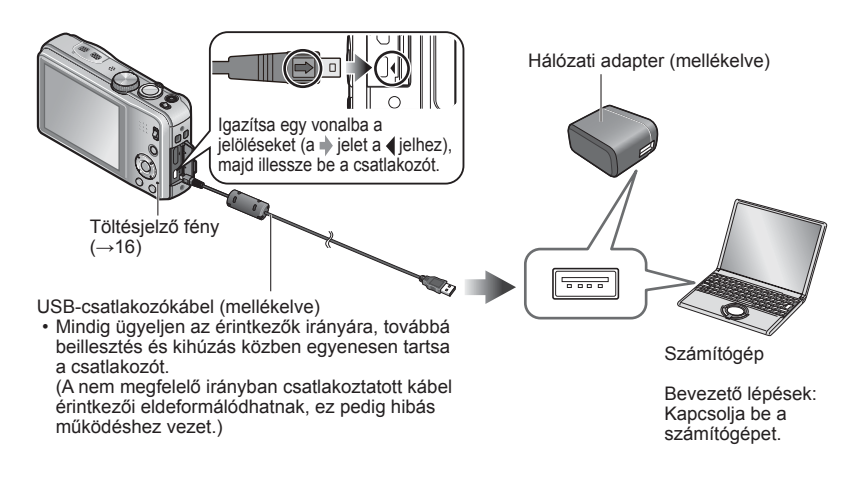

#### ■**Az akkumulátor töltése a fényképezőgép konnektorhoz való csatlakoztatásával**

Csatlakoztassa a (mellékelt) hálózati adaptert és a fényképezőgépet a (mellékelt) USBcsatlakozókábellel, majd csatlakoztassa a (mellékelt) hálózati adaptert konnektorhoz. • A (mellékelt) hálózati adapter csak beltéri használatra szolgál.

#### ■**Az akkumulátor töltése számítógéppel**

A (mellékelt) USB-csatlakozókábellel csatlakoztassa a fényképezőgépet számítógéphez.

- ●Előfordulhat, hogy a számítógép jellemzői miatt nem lehetséges az akkumulátor töltése a számítógéppel.
- ●Ha töltés közben a számítógép hibernálási üzemmódba lép, a töltés leállhat.
- ●Ha a fényképezőgépet konnektorhoz nem csatlakoztatott notebookhoz csatlakoztatja, a notebook akkumulátora lemerül. Ne hagyja a fényképezőgépet huzamosabb ideig a notebookhoz csatlakoztatva.
- ●Az USB-csatlakozókábelt mindig a számítógép USB-aljzatához csatlakoztassa. Az USB-csatlakozókábelt ne csatlakoztassa a monitor, a billentyűzet, a nyomtató vagy az USB-elosztó USB-aljzatához.

#### <span id="page-15-1"></span><span id="page-15-0"></span>■ **A töltésjelző fény jelzései**

Világít: töltés folyamatban

Nem világít: a töltés leáll (az akkumulátortöltés befejezését követően válassza le a fényképezőgépet a konnektorról vagy a számítógépről.)

#### ■**Megjegyzések a töltési időtartamra vonatkozóan**

A (mellékelt) hálózati adapter használata esetén:

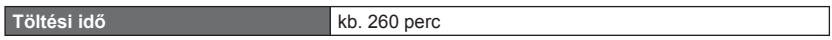

- A fent feltüntetett töltési idő teljesen lemerült akkumulátorra vonatkozik. Az akkumulátor használati körülményeitől függően változhat a töltési idő. Ha a hőmérséklet túlzottan magas vagy alacsony, vagy ha huzamosabb ideig nem használták az akkumulátort, a töltés hosszabb időt vesz igénybe.
- A számítógéppel való töltés időtartamát a számítógép jellemzői befolyásolják.
- ●A mellékelten kívül ne használjon más USB-csatlakozókábelt. Ha így tesz, a fényképezőgép meghibásodhat.
- ●Ne használjon USB-hosszabbítókábelt.
- ●A mellékelten kívül ne használion más hálózati adaptert.
- ●A (mellékelt) hálózati adapter és a (mellékelt) USB-csatlakozókábel a fényképezőgép kizárólagos tartozéka. Ne használja ezeket más készülékekhez.
- ●Ha a konnektornál meghibásodás lép fel (pl. áramkimaradás), a töltés megszakadhat. Válassza le a (mellékelt) USB-csatlakozókábelt, majd csatlakoztassa újra a fényképezőgéphez.
- ●Ha a töltésjelző fény nem világít vagy villog, miközben a fényképezőgép megfelelően csatlakozik a (mellékelt) hálózati adapterhez vagy a számítógéphez, akkor a töltés szünetel amiatt, hogy a hőmérséklet nincs a töltéshez megfelelő tartományban; ez nem hibajelenség. Csatlakoztassa újra a (mellékelt) USB-csatlakozókábelt, majd próbálja meg újra a töltést 10 °C és 30 °C közötti hőmérsékletű helyen (az akkumulátornak is ilyen hőmérsékletűnek kell lennie).

## **Hátralévő akkumulátor-kapacitás**

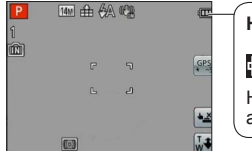

#### **Hátralévő akkumulátor-kapacitás**

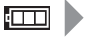

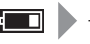

(pirosan villog)

Ha az akkumulátorjel pirosan villog, töltse újra vagy cserélje ki az akkumulátort.

#### <span id="page-16-0"></span>**A rögzíthető képek számára és az üzemidőre vonatkozó iránymutató számok**

A rögzíthető képek száma és a rendelkezésre álló üzemidő függhet a használati környezettől és feltételektől. Az értékek csökkenhetnek, ha gyakran használja a vakut, a zoomot vagy egyéb funkciókat, vagy hideg helyen tartózkodik.

#### ■**Állóképek rögzítése**

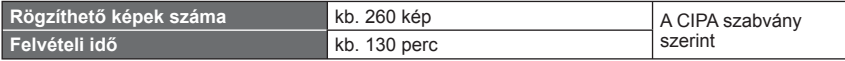

#### ●**A CIPA szabvány szerinti felvételi körülmények**

- A CIPA a [Camera & Imaging Products Association] (Fényképezőgépek és Képalkotó Termékek Gyártóinak Egyesülete) rövidítése.
- [AE program] üzemmód
- A [GPS beáll.] beállítása [OFF] **DMC-TZ30 DMC-TZ31**
- Hőmérséklet: 23 °C/páratartalom: 50%RH, bekapcsolt LCD kijelző mellett.
- Panasonic SD-memóriakártyát használva (32 MB).
- A mellékelt akkumulátort használva.
- A rögzítés a fényképezőgép bekapcsolása után 30 másodperccel kezdődik. (Ha az optikai képstabilizátor funkció [ON] értékre van állítva.)
- Felvételkészítés 30 másodpercenként, teljes vakuval minden második felvételnél.
- A zoom kar elfordítása Tele állásból Nagylátószög állásba vagy fordítva, minden felvételnél.
- A fényképezőgép kikapcsolása minden 10 felvétel után, ameddig az akkumulátor hőmérséklete csökken.

A szám csökken, ha az időközök nőnek – például kb. egynegyedével, 2 perces időköz és a fenti feltételek esetén.

#### ■**Mozgóképek készítése**

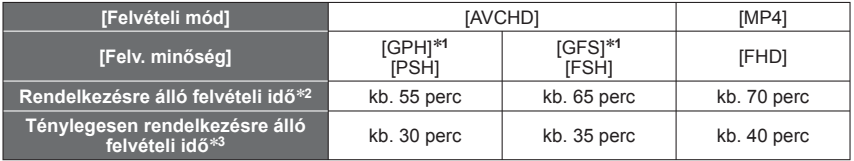

∗**<sup>1</sup> DMC-TZ30 DMC-TZ31**

#### ●**Felvételi körülmények**

• 23 °C-os hőmérséklet, 50%RH relatív páratartalom<br>• A [GPS beáll.] beállítása [OFF] **OMC-1Z30 OMC-1Z31** 

 • A [GPS beáll.] beállítása [OFF] **DMC-TZ30 DMC-TZ31** <sup>∗</sup>**<sup>2</sup>** Legfeljebb 29 perc 59 másodperc hosszú mozgókép rögzíthető folyamatosan. Az [MP4] formátumban folyamatosan rögzített mozgókép mérete legfeljebb 4 GB lehet. (Ebben az esetben [FHD] képminőségű mozgóképet legfeljebb kb. 27 perc 12 másodpercig készíthet folyamatosan.)

\*3 Az az idő, ameddig ténylegesen felvételt készíthet, ha újra meg újra be- és kikapcsolja a fényképezőgépet, elindítja és leállítja a felvételt, és zoomot használ.

#### ■**Képek megtekintése**

**Lejátszási idő** kb. 160 perc

## <span id="page-18-1"></span><span id="page-18-0"></span>**A (külön megvásárolható) kártya behelyezése és eltávolítása**

- Állítsa a fényképezőgép ON/OFF gombját az OFF állásba
	- **Csúsztassa a kioldókart az [OPEN] helyzetbe, majd nyissa ki a kártya-/ akkumulátorajtót**

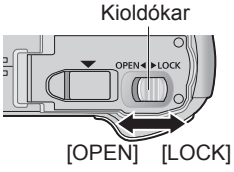

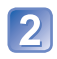

**Teljesen helyezze be a kártyát** • Kattanásig tolja be.

## **Zárja be a kártya-/akkumulátorajtót**

• Csúsztassa a kioldókart a [LOCK] helyzetbe.

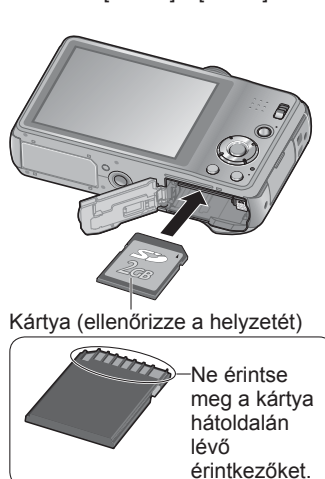

## ■**A kártya eltávolítása**

Nyomja meg a kártya közepét

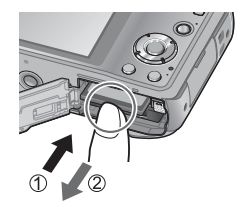

- ●A memóriakártyát tartsa távol gyermekektől, nehogy lenyeljék.
- ●A kártya eltávolításához kapcsolja ki a fényképezőgépet, és várjon, amíg az LCD kijelzőn lévő LUMIX jelzés eltűnik. (Ellenkező esetben a fényképezőgép meghibásodhat, és a kártya valamint a rögzített adatok sérülhetnek.)

## <span id="page-19-1"></span><span id="page-19-0"></span>**A képek mentési célhelye (kártyák vagy beépített memória)**

Ha van kártya a készülékben, akkor arra kerülnek a képek, ha nincs, akkor a beépített memóriára [m] történik a felvétel.

#### ■**Beépített memória**

**(kb. 12 MB) DMC-TZ30 DMC-TZ31**

#### **(kb. 70 MB) DMC-TZ27**

●Csak állóképek tárolására van lehetősége. **DMC-TZ30 DMC-TZ31**

●**A képek másolhatók a kártyák és a beépített memória között. (→[127\)](#page-126-1)**

●A hozzáférési idő a beépített memória esetén hosszabb lehet, mint a kártya esetén.

#### ■**Kompatibilis memóriakártyák (külön megvásárolható)**

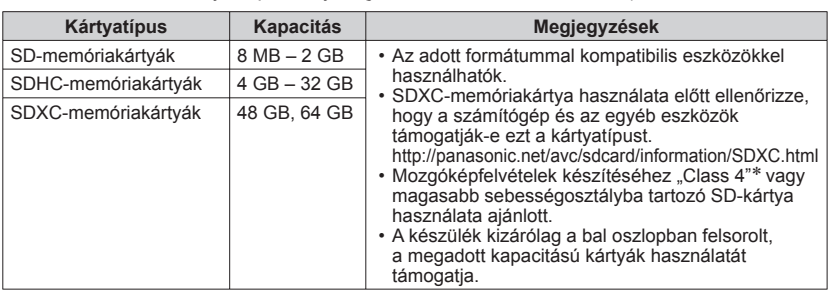

Az alábbi SD-szabvány alapú kártyák (javasolt a Panasonic márka)

∗ Az SD-sebességosztály a folyamatos adatírási sebességet adja meg. Az SD-kártya adatírási sebességét a kártya címkéjén vagy a kártya tartozékain olvasható feliratokból tudhatja meg.

(Példa)

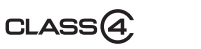

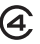

- ●Formázza újra a kártyát ezzel a fényképezőgéppel, ha korábban számítógéppel vagy más készülékkel formázta. (→[60](#page-59-1))
- ●Ha az írásvédelmi kapcsoló "LOCK" állásban van, a kártya nem használható képek rögzítésére és törlésére, és nem formázható.
- ●Ajánlott, hogy az összes fontos képét átmásolia számítógépére (mivel az elektromágneses hullámok, a statikus elektromosság vagy a hibás működés az adatok sérüléséhez vezethet).
- A legfrissebb információk:

http://panasonic.jp/support/global/cs/dsc/ (Ez a webhely csak angol nyelven elérhető.)

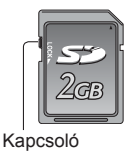

#### **A képfelvételi kapacitás megjelenítése**

<span id="page-20-0"></span>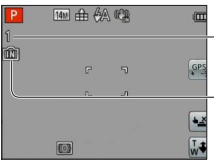

A rögzíthető képek becsült száma vagy a becsült hátralévő felvételi idő (a kijelzés váltásához nyomja meg a [DISP.] gombot)

Akkor jelenik meg, ha nincs kártya a készülékben (a képeket a készülék a beépített memóriában tárolja)

Amíg a fényképezőgép adatátvitelt folytat a kártyával vagy a beépített memóriával (például formázást vagy képek írását, olvasását, törlését végzi), ne kapcsolja ki a fényképezőgépet, és ne távolítsa el az akkumulátort, a kártyát vagy a (mellékelt) hálózati adaptert. Ne tegye ki a fényképezőgépet rezgésnek, ütésnek vagy statikus elektromosságnak.

Ez a kártya vagy a rajta tárolt adatok sérülését okozhatja, és előfordulhat, hogy a készülék a jövőben hibásan működik majd.

Ha a művelet rezgés, külső behatás vagy statikus elektromosság hatására megszakad, ismételje meg.

#### <span id="page-21-0"></span> **Általános tudnivalók a felvételtárolási lehetőségekről (képek/felvételi idő)**

A rögzíthető képek száma és a felvételi idő hossza egyenesen arányos a memóriakártya tárolókapacitásával (valamint függ az üzemeltetési körülményektől és a kártya típusától).

#### ■**Képfelvételi kapacitás (állóképek)**

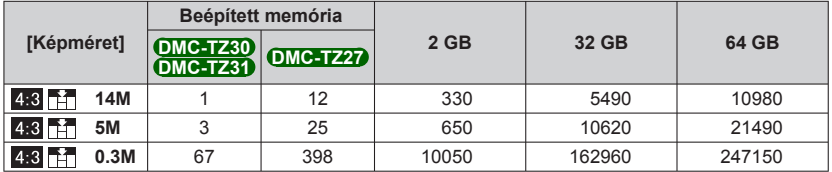

• Ha a rögzíthető képek száma nagyobb, mint 99 999, akkor a kijelzőn "+99999" jelenik meg.

#### ■**Rendelkezésre álló felvételi idő (mozgóképek)**

(A [h], [m] és [s] az óra, perc és másodperc jelölése.)

#### **Az [AVCHD] felvételi üzemmód használata esetén**

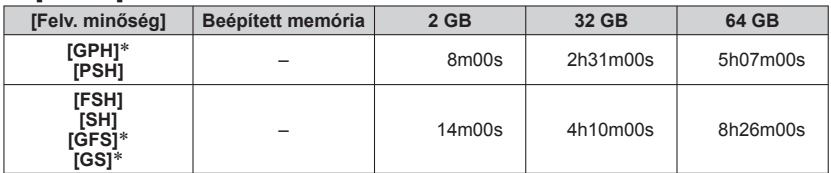

∗ **DMC-TZ30 DMC-TZ31**

#### **Az [MP4] felvételi mód használata esetén**

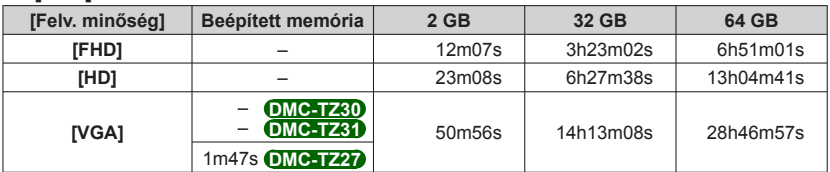

 • Legfeljebb 29 perc 59 másodperc hosszú mozgókép rögzíthető folyamatosan. Az [MP4]-formátumban folyamatosan rögzített mozgókép mérete legfeljebb 4 GB lehet. (Ebben az esetben [FHD] képminőségű mozgóképet legfeljebb kb. 27 perc 12 másodpercig készíthet folyamatosan.) A folyamatos felvétel hátralévő felvételi ideje a kijelzőn látható.

- ●A webes feltöltés beállításakor szem előtt kell tartani, hogy csökkenhet a kártyára rögzíthető képek száma és a felvételi idő.  $(→117)$  $(→117)$  $(→117)$
- ●A térképadatok memóriakártyára történő másolásakor csökken a készíthető képek száma és a rendelkezésre álló felvételi idő. **DMC-TZ30 DMC-TZ31** (→[150\)](#page-149-1)

## <span id="page-22-0"></span>**Az óra beállítása**

A fényképezőgép vásárlásakor az óra még nincs beállítva.

A készülék bekapcsolása előtt állítsa a FELVÉTEL/LEJÁTSZÁS kapcsolót a állásba. Válassza le a készüléket a (mellékelt) hálózati adapterről.

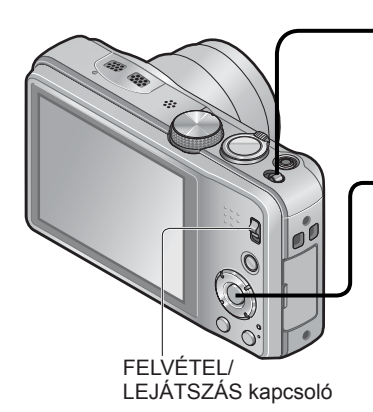

### **Kapcsolja be a készüléket**

A fényképezőgép bekapcsolódik. Ha a nyelvválasztó képernyő nem jelenik meg, akkor a **ziljepéssel** folytassa.

**Amikor megjelenik az üzenet, nyomja meg a [MENU/SET] gombot**

**A gombbal válassza ki a nyelvet, majd nyomja meg a [MENU/SET] gombot**

Megjelenik az [Állítsa be az órát] üzenet. **Nyomja meg a [MENU/SET] gombot**

<span id="page-22-1"></span>**A és gombbal válasszon a tételek közül (év, hónap, nap, óra, perc, lejátszási sorrend vagy az idő megjelenítési formátuma), majd a és gombbal végezze el a beállítást**

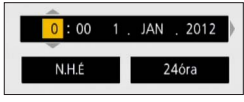

• Törléshez  $\rightarrow$  nyomja meg a  $[\overline{m}/\sqrt{2}]$  gombot.

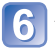

**A jóváhagyáshoz nyomja meg a [MENU/SET] gombot**

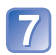

### **Nyomja meg a [MENU/SET] gombot**

 • Ha vissza kíván térni az előző képernyőre, nyomja meg a  $\left[\frac{1}{10}\right]$  gombot.

#### **DMC-TZ30 DMC-TZ31**

Folytassa a 8 lépéssel.

#### **DMC-TZ27**

Az óra beállítási folyamata a **17** lépéssel véget ér.

(Folytatás a következő oldalon)

### <span id="page-23-0"></span>**A ◀ gomb megnyomásával válassza ki az [Igen] elemet, és nyomja meg a [MENU/SET] gombot, ha a GPS-funkció segítségével automatikusan kívánja beállítani a pontos időt**

- A dátum és idő manuális beállítása → Válassza a [Nem] lehetőséget.
- A GPS-funkció segítségével végzett automatikus időbeállítás választásakor a [GPS beáll.] beállítása [ON].
- Az [Auto. időbeáll.] beállítás részletei (→[140\)](#page-139-1)

#### **Az [Otthoni terület beállítása] megjelenésekor nyomja meg a [MENU/SET] gombot**

#### **A gombok megnyomásával állítsa be a lakóhelyének megfelelő időzónát, és nyomja meg a [MENU/SET] gombot**

Város vagy térség neve Pontos idő  $\triangle$  10:00 Kivál.

-Időeltolódás a GMT-hez (greenwich-i középidőhöz) képest

#### **Az időbeállítás módosítása**

A dátum és idő visszaállításához válassza a [Beállítás] vagy a [Felvétel] menü [Órabeáll.] pontját.

 • Az órabeállítások az akkumulátor eltávolítása után kb. 3 hónapig maradnak meg, feltéve, hogy teljesen feltöltött akkumulátor volt a fényképezőgépben az előző 24 órában.

#### **Válassza a [Beállítás] vagy a [Felvétel] menü [Órabeáll.] pontját**

• A menü beállításának részletei (→[51\)](#page-50-1)

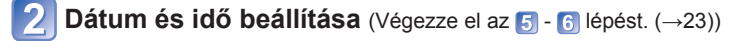

- ●Ha nincs beállítva az óra, nem a helyes dátum kerül a képekre, amikor [Dátumbély.] vagy [Szövegbély.] funkcióval rábélyegzi a dátumot a képekre, vagy fotószaküzletben rendeli meg a képek nyomtatását.
- ●Ha beállította az órát, akkor is a helyes dátum kerül a képekre, ha egyébként nem jelenik meg a fényképezőgép kijelzőjén.

## <span id="page-24-1"></span><span id="page-24-0"></span>**A műveletek sorrendje**

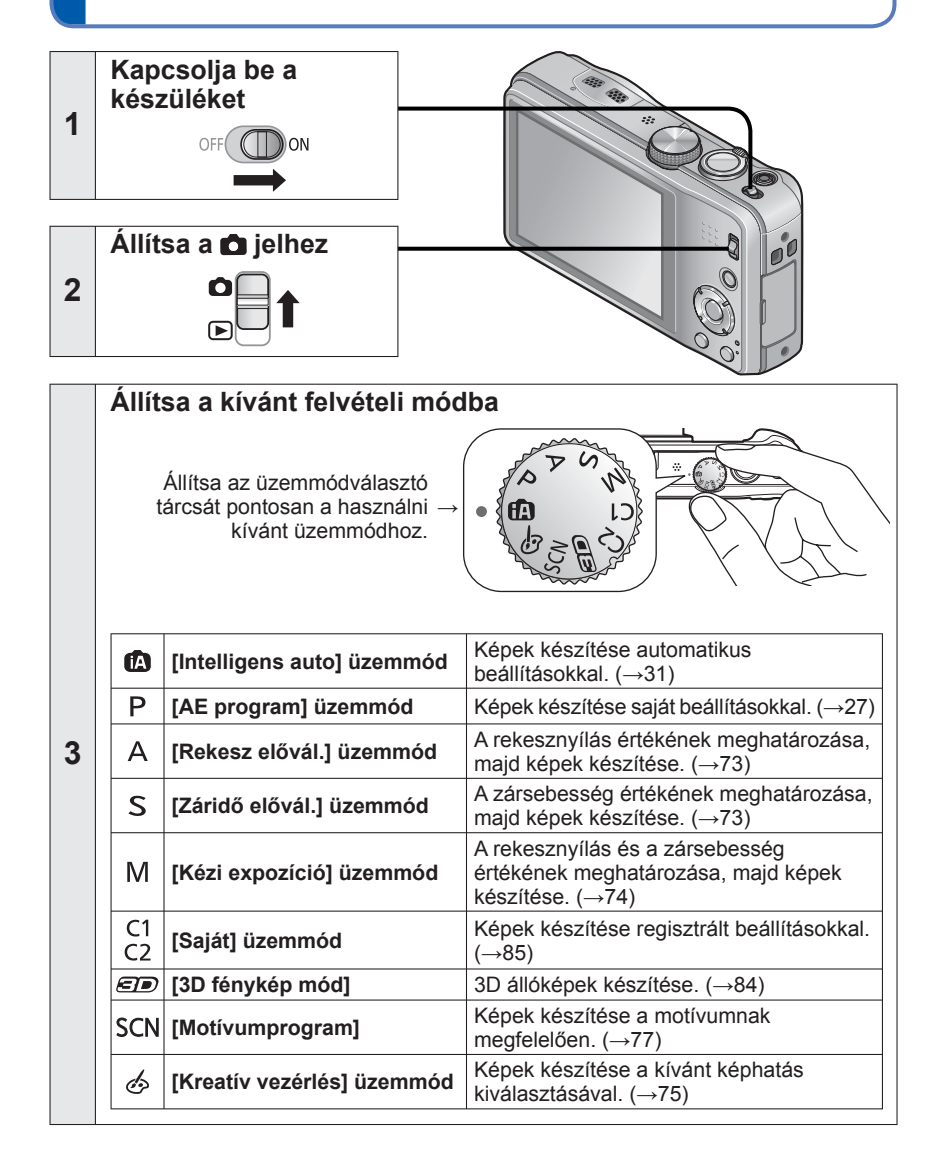

<span id="page-25-0"></span>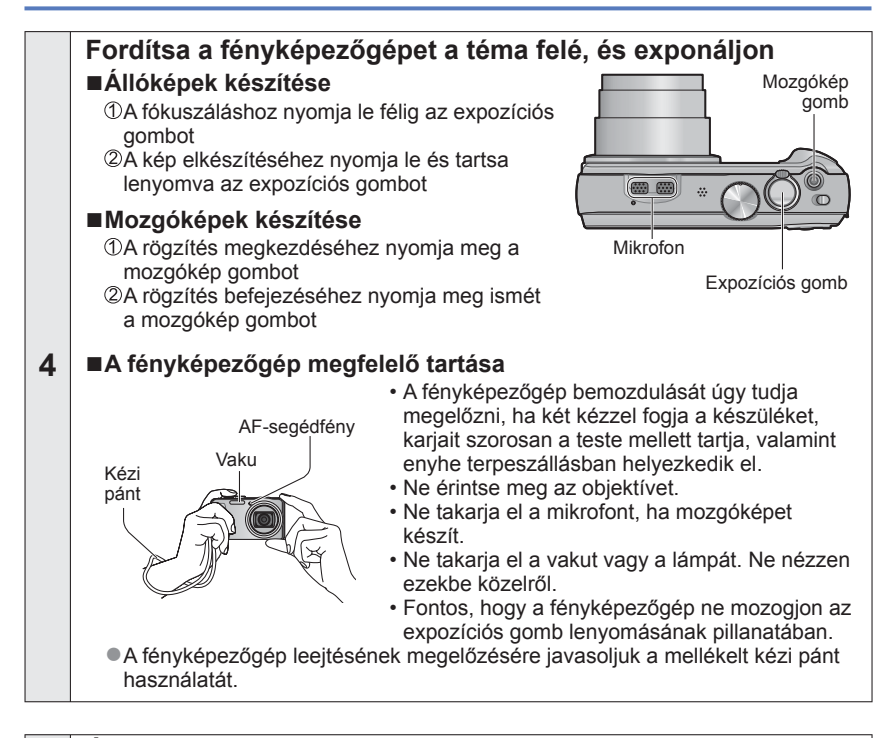

**Állítsa a jelhez**

**5**

**7**

**6 Tekintse meg a képeket** (→[42,](#page-41-1) [45](#page-44-1)) • A < és > gomb megnyomásával válassza ki a képet • Nyomja meg a **A** gombot mozgóképek és panorámaképek lejátszásához

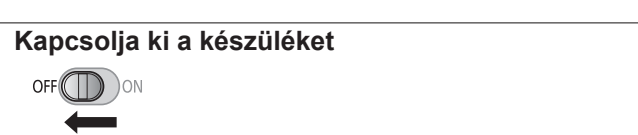

## <span id="page-26-1"></span><span id="page-26-0"></span>**Fényképek készítése saját beállításokkal**

**[AE program] üzemmód**

Felvételi mód: **D P** A S M C1 C2 *D* SCN  $\phi$ 

Használhatja a [Felvétel] menüt a beállítások módosításához és a saját felvételi körülmények kialakításához.

• Csúsztassa el a FELVÉTEL/LEJÁTSZÁS kapcsolót **a** állásba.

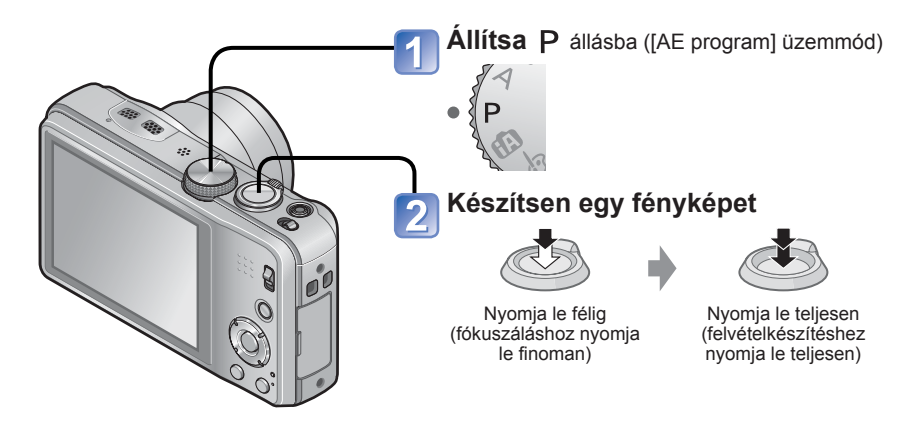

- Ha a képernyőn remegés érzékeléséről tájékoztató üzenet jelenik meg, használja a [Stabilizátor] beállítást, háromlábú állványt vagy az [Önkioldó] funkciót.
- ●Ha a rekesznyílás és a zársebesség értéke pirosan látható, nem megfelelő az expozíció. Használjon vakut, módosítsa az [Érzékenység] beállításait, vagy állítsa a [Min. zárseb.] beállítást lassúbb értékre.

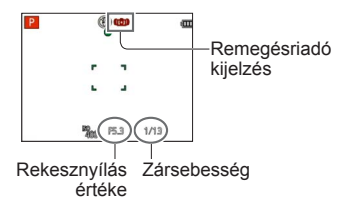

## <span id="page-27-1"></span><span id="page-27-0"></span>**A fókusz beállítása**

Ha az [AF mód] beállítása (= (Egymezős fókuszálás), a kép közepén lévő AF-területre fókuszáljon. Ha a megörökíteni kívánt téma nincs középen, végezze el az alábbi lépéseket.

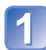

### **Először igazítsa a fókuszt a témának megfelelően**

Igazítsa az AFterületet a témához

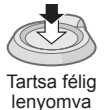

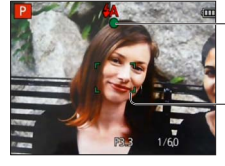

#### **Fókuszkijelzés**

( Ha sikeres a fókuszálás: folyamatosan látható Ha a fókusz nincs beállítva: villog)

#### **AF-terület**

( Ha sikeres a fókuszálás: zöld Ha a fókusz nincs beállítva: piros)

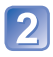

#### **Visszatérés a kívánt kompozícióhoz**

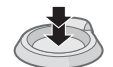

Nyomja le teljesen

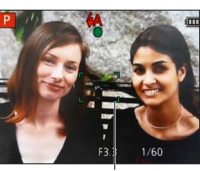

AF-terület

- ●Témák/környezetek, amelyek megnehezíthetik a fókuszálást:
	- Gyorsan mozgó vagy különösen fényes tárgyak vagy színkontraszt nélküli tárgyak.
	- Képek készítése üvegen keresztül vagy fényt kibocsátó tárgyak közelében. Sötétben vagy jelentős remegéssel.
	- Ha túl közel van a tárgyhoz, vagy ha egyszerre rögzít távoli és közeli tárgyakat egyetlen képben.

●Ha a fókuszt nem sikerült beállítani, a fókusz kijelzése villog, és sípoló hang hallható.

Referenciaként használja a pirosan megjelenített fókusztartományt.

Előfordulhat, hogy bár a fókusz kijelzése világít, a fényképezőgép nem képes a témára fókuszálni, mert az a tartományon kívül esik.

●A megjelenő AF-terület a felvételi körülményektől, például a hely sötétségétől vagy a zoomaránytól függően nagyobb méretű lehet.

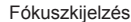

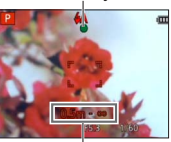

Fókusztartomány

## <span id="page-28-1"></span><span id="page-28-0"></span>**A kijelző megérintése és felvételkészítés**

**(Zárkioldás érintésre funkció)**

Ez a funkció teszi lehetővé, hogy egyszerűen, a kijelzőn megjelenő témák megérintésével fókuszáljon és rögzítsen állóképeket.

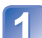

### **Érintse meg a kijelzőn a [42] ikont**

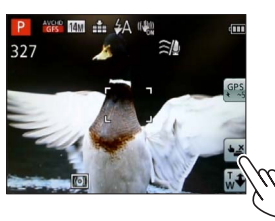

• Az ikon  $\leftarrow$  ikonná változik, ekkor folytathatja a rögzítést a zárkioldás érintésre funkcióval.

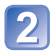

#### **Érintse meg a rögzíteni kívánt témát**

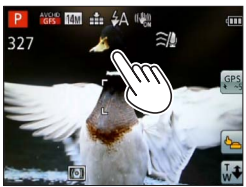

- A téma úgy rögzíthető, hogy a fókuszt a megérintett témára állítja.
- A zárkioldás érintésre funkció kikapcsolásához  $\rightarrow$  Érintse meg a  $\boxed{\blacksquare}$  ikont.

●Nem készíthetők mozgóképek.

- ●A zárkioldás érintésre funkció nem működik a kijelző széleinél.
- ●Tartsa szem előtt, hogy a zárkioldás érintésre funkció akkor is működik, ha csupán véletlenül ér az érintőkijelzőhöz.
- ●A fényképezőgép akkor is tárolja a zárkioldás érintésre funkció beállítását, ha kikapcsolja a gépet.

## <span id="page-29-0"></span>**A kijelző megérintése, valamint a fókusz és az expozíció beállítása (AF/AE érintésre funkció)**

Ez a funkció a fókusz és az expozíció beállítását teszi lehetővé, amikor megérinti a kijelzőn megjelenített témát.

 • Ezeket a műveleteket úgy végezze, hogy a zárkioldás érintésre funkció (→[29\)](#page-28-1) legyen kikapcsolva.

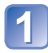

**Érintse meg a helyet, amelyhez be szeretné állítani a fókuszt és az expozíciót**

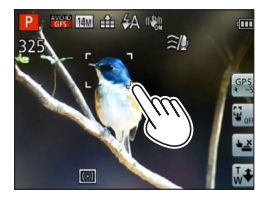

- Ha az [AF mód] beállítása (a) (Arcérzékelés), az arcérzékelés funkció tovább működik, de a fényképezőgép arra a helyre fókuszál, ahol megérintette a kijelzőt.
- Ha az [AF mód] beállítása (AF-követés), a fényképezőgép követi a témát, azaz továbbra is automatikusan fókuszál a témára, és újra beállítja az expozíciót, ahogy a téma mozog.

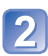

#### **Nyomja le félig az expozíciós gombot a témára fókuszáláshoz, majd nyomja le teljesen a gombot a téma rögzítéséhez**

• Az AF/AE érintésre funkció kikapcsolásához  $\rightarrow$  Érintse meg az  $[\vec{x}_{\text{out}}]$  ikont.

●Előfordulhat, hogy az AF/AE érintésre funkció nem működik bizonyos felvételi körülmények között, például ha túl kicsi a téma, vagy túl sötét a felvétel helyszíne. ●Az AF/AE érintésre funkció nem működik a kijelző széleinél.

<sup>●</sup>[Intelligens auto] üzemmódban a fényképezőgép a megérintett témát határozza meg optimális motívumként.

## <span id="page-30-1"></span><span id="page-30-0"></span>**Fénykép készítése automatikus beállításokkal**

**[Intelligens auto] üzemmód**

Felvételi mód: **[A]** P A S M C1 C2 *a* SCN  $\phi$ 

A fényképezőgépet egyszerűen a témára irányítva a készülék automatikusan meghatározza az optimális beállításokat olyan információkból, mint pl. az "arc", "mozgás", "fényerő" és "távolság", azaz manuálisan végzett beállítások nélkül készíthetők éles képek. • Csúsztassa el a FELVÉTEL/LEJÁTSZÁS kapcsolót  $\bigcap$  állásba.

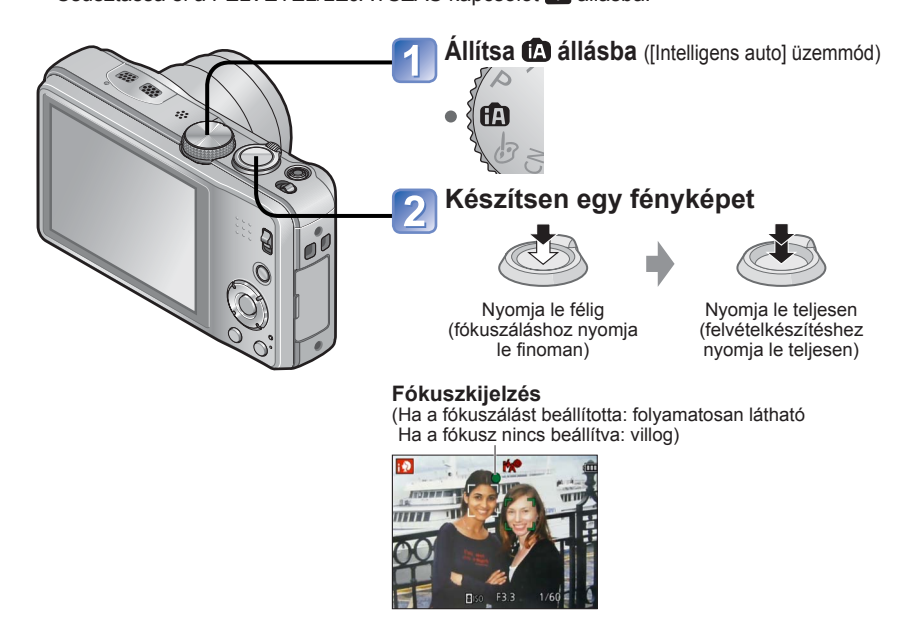

#### **A vakuval kapcsolatos tudnivalók**

A gombbal válassza az **121** vagy a **@** lehetőséget.

- Az **III** lehetőség választása esetén a fényképezőgép automatikusan választja ki az optimális vakutípust a körülményeknek megfelelően ( $\sharp A$ ,  $\sharp_A \otimes$ ,  $\sharp_S \otimes$ ,  $\sharp_S$ ).
- ●A <sup>¥</sup>∆® vagy ar <sup>¥</sup><® kiválasztásakor bekapcsol a vörösszem-korrekció.
- ●Az <sup>\*</sup>s<sup>®</sup> és az <sup>\*</sup> 45 választása esetén csökken a zársebesség.

#### **Automatikus motívumfelismerés**

<span id="page-31-0"></span>Ha egy témára mutat, akkor a fényképezőgép beolvassa a motívumot, és automatikusan aktiválja az optimális beállításokat.

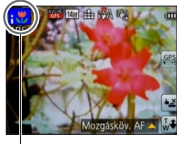

A felismert motívum ikonja

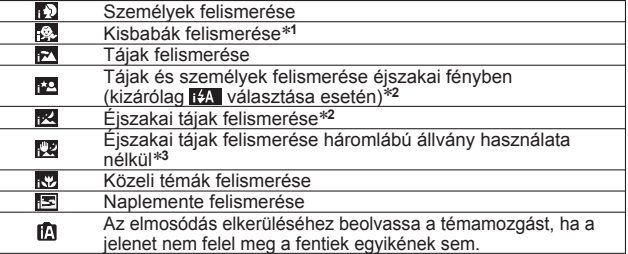

<sup>∗</sup>**<sup>1</sup>** Az arcfelismerés funkcióval regisztrált (3 év alatti) kisbabák felismerésekor. <sup>∗</sup>**<sup>2</sup>** Háromlábú állvány és önkioldó használata javasolt.

- 
- ∗**<sup>3</sup>** Ha az [Éjsz. felv. kézből] beállítása [ON]
- ●A felvételi körülményektől függően előfordulhat, hogy a fényképezőgép különböz<sup>ő</sup> motívumtípusokat állapít meg ugyanarra a témára.
- ●Ha a kívánt motívumtípus nincs kiválasztva, akkor azt ajánljuk, hogy manuálisan válassza ki a megfelelő motívumprogramot.
- $\bullet$  Ha a fényképezőgép  $\mathbb{Z}$ ,  $\mathbb{Z}$  vagy  $\mathbb{Z}$  motívumot érzékel, aktiválódik az Arcérzékelés funkció, és a fényképezőgép a felismert arcokhoz igazítja a fókuszt és az expozíciót.

#### ■ **Az ellenfény-korrekcióval kapcsolatos tudnivalók**

Ha a fény a téma mögül érkezik, ellenfényről beszélünk. Ellenfény esetén a téma sötétebbnek tűnik, és a fényképezőgép a fénykép fényerejének növelésével automatikusan próbálja javítani a felvételt. [Intelligens auto] üzemmódban automatikusan működésbe lép az ellenfény-korrekció. Ha a fényképezőgép ellenfényt érzékel, az LCD kijelzőn megjelenik a o ikon. (Az ellenfény típusától függően előfordulhat, hogy a fényképezőgép nem helyesen érzékeli az ellenfényt.)

#### **Tudnivalók a "vidám" színekről**

Ha a [Szín üzemmód beállítása [Happy], a fényképezőgép élénk színekkel készíti a képeket.

#### ■**Beállítások**

Nyomja meg a [MENU/SET] gombot

- A navigációs gombbal válassza a [Felvétel] menüt, és nyomja meg a [MENU/SET] gombot
- A navigációs gomb segítségével válassza a [Szín üzemmód] lehetőséget, és nyomja meg a [MENU/SET] gombot
- A navigációs gomb segítségével válassza a [Happy] lehetőséget, és nyomja meg a [MENU/SET] gombot

#### **[Elmosódás véd.]**

<span id="page-32-0"></span>A fényképezőgép automatikusan beállítja a téma mozgásának megfelelő optimális zársebességet, hogy minimálisra csökkentse a téma elmosódását.

#### ■**Beállítások**

Nyomja meg a [MENU/SET] gombot

 A navigációs gombbal válassza a [Felvétel] menüt, és nyomja meg a [MENU/SET] gombot

 A navigációs gomb segítségével válassza az [Elmosódás véd.] lehetőséget, és nyomja meg a [MENU/SET] gombot

 A navigációs gomb segítségével válassza az [ON] lehetőséget, és nyomja meg a [MENU/SET] gombot

●Az [Elmosódás véd.] lehetőség [ON] értékre állításakor a kijelzőn megjelenik a (●) ikon.

●Előfordulhat, hogy a fényképezőgép a beállított pixelszámnál kisebb képméretben rögzíti a témát.

### **[Éjsz. felv. kézből]**

Ha a kézben tartott fényképezőgép automatikusan észlel egy éjszakai tájat, akkor sorozatképek összeillesztésével kisebb mértékű remegéssel és kevesebb zajjal tudja rögzíteni az állóképet.

#### ■**Beállítások**

Nyomja meg a [MENU/SET] gombot

 A navigációs gombbal válassza a [Felvétel] menüt, és nyomja meg a [MENU/SET] gombot

 A navigációs gomb segítségével válassza az [Éjsz. felv. kézből] lehetőséget, és nyomja meg a [MENU/SET] gombot

 A navigációs gomb segítségével válassza az [ON] lehetőséget, és nyomja meg a [MENU/SET] gombot

●Ha a fényképezőgép háromlábú állvány vagy egyéb eszköz segítségével egy helyben rögzített, az [Éjsz. felv. kézből] funkció nem működik.

#### **[iHDR]**

<span id="page-33-0"></span>Ha az [iHDR] beállítása [ON], és például éles a kontraszt a háttér és a téma között, akkor a készülék több állóképet rögzít különböző expozíciós értékekkel, majd egyetlen, színárnyalatokban gazdag állóképként egyesíti őket.

#### ■**Beállítások**

Nyomja meg a [MENU/SET] gombot

 A navigációs gombbal válassza a [Felvétel] menüt, és nyomja meg a [MENU/SET] gombot

 A navigációs gomb segítségével válassza az [iHDR] lehetőséget, és nyomja meg a [MENU/SET] gombot

 A navigációs gomb segítségével válassza az [ON] lehetőséget, és nyomja meg a [MENU/SET] gombot

- ●Ez a funkció csak akkor működik automatikusan, ha az LCD kijelzőn látható a Ø<sup>\*</sup> ikon.<br>\* Ez az ikon akkor jelenik meg, ha a fényképezőgép ellenfényt észlel.
- ●A fényképezőgép az alábbi esetekben nem egyesíti a képeket:
	- Amikor a zoom aránya több mint 20-szoros
	- [Sorozatkép] üzemmód
- ●Amikor sorozatképből egyetlen képet szeretne készíteni, a kijelzőn megjelenik egy üzenet, amely tudatja, hogy a készülék több képet fog rögzíteni, majd a készülék elkészíti a sorozatképet. Nem készül el a sorozatkép, ha a fényképezőgép úgy érzékeli, hogy egyetlen kép sorozatképből történő létrehozása nélkül is képes korrigálni a kontrasztkülönbséget.
- ●Sorozatképből való képkészítés során szellemkép jelenhet meg, ha a téma mozgott.

#### **AF-követés**

<span id="page-34-0"></span>Ez a funkció lehetővé teszi, hogy a fényképezőgép akkor is tovább fókuszáljon a témára, és a témához igazítsa az expozíciót, ha a téma mozog.

#### ■**Az érintőkijelzőn végzett műveletek esetén**

Ezeket a műveleteket úgy végezze, hogy a zárkioldás érintésre funkció (→[29\)](#page-28-1) legyen kikapcsolva.

#### **Érintse meg a témát**

 • Amikor másik témára szeretné alkalmazni a rögzítést → Érintse meg a másik témát.

• Az AF-követés kikapcsolásához  $\rightarrow$  Érintse meg a  $\mathbb{F}_{\text{out}}$  ikont.

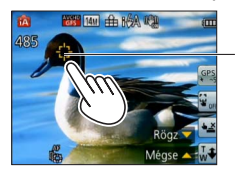

AF-követési keret AF-rögzítés sikeres: Sárga AF-rögzítés sikertelen: Piros

#### ■**A navigációs gombokkal végzett műveletek esetén**

#### **A gombot megnyomva állítsa az [AF mód] értékét AFkövetésre**

• Az AF-követés visszavonása → Nyomja meg újra a A gombot.

### **Igazítsa az AF-követési keretet a témához, és a rögzítéshez**  *nyomja meg a* **▼ gombot**

• Az AF-rögzítés visszavonása  $\rightarrow$  Nyomja meg a  $\nabla$  gombot.

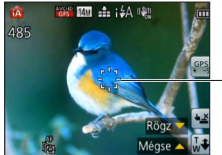

AF-követési keret AF-rögzítés sikeres: Sárga AF-rögzítés sikertelen: piros

- ●A fényképezőgép automatikusan meghatározza az AF-rögzítés funkcióval követett téma optimális motívumát.
- ●AF-követés használata során az arcfelismerés nem működik.
- ●Bizonyos felvételi körülmények között, például amikor a téma kisméretű, vagy sötét van, előfordulhat, hogy a [Mozgásköv. AF] nem működik megfelelően.

#### <span id="page-35-0"></span>**Az [Intelligens auto] üzemmódra vonatkozó korlátozások**

Csak az [Intelligens auto] üzemmódnál megjelenő menüpontok állíthatók be. Az [AE program] vagy más üzemmódoknál kiválasztott beállítások láthatók a [Beállítás] menü meg nem jelenő menüpontjai helyett.

●A következő menüpontok beállításai eltérnek a többi felvételi üzemmódétól: A [Felvétel] menü [Képméret], [Sorozatkép] és [Szín üzemmód] pontja, a [Beállítás] menü [Beep] pontja

●Az alábbi funkciók beállításai rögzítve vannak:

[Beállítás] menü

- [Auto képell.]: [2SEC]
- [Komp. segédv.]: 田
- [Felvétel] menü
	- [Minőség]: **[Filfinom**]
	- [Stabilizátor]: [ON]
	- [AF-segédfény]: [ON]
	- [Fénymér. mód]: <a>[(•)]</a>[Multi fénymérés]
	- [i.felbontás]: [i.ZOOM]
	- [Fehéregyens.]: [AWB]
- [Alvó üzemmód]: [5MIN.]
- [Érzékenység]: **Filso**
- [AF mód]: **@** [Arcfelismerés]\*
- [Gyors AF]: [ON]
- [i.expozíció]: [STANDARD]
- [Vszem.csökk.]: [ON]

∗ (Huszonhárom mezős fókuszálás) ha az arc nem ismerhető fel

[Mozgókép] menü

- 
- [Folyamatos AF]: [ON] [Szélzajcsökk.]: [AUTO]

● Az alábbi funkciók nem használhatók:

[Hisztogram], [Expozíció], [Exp. sorozat], [F.e. beáll.], [Min. zárseb.], [Digit. zoom]
# **Mozgóképek készítése**

Felvételi mód: **@PASMG@** @ **@** 

Ezzel a funkcióval mono hangminőségű mozgóképeket készíthet. (Sztereó)

- Csúsztassa el a FELVÉTEL/LEJÁTSZÁS kapcsolót a állásba.
- A beépített memória mozgóképek tárolására nem alkalmas. **DMC-TZ30 DMC-TZ31**

Ne takarja el a mikrofont, ha mozgóképet készít.

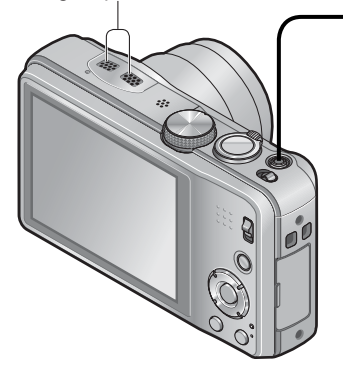

### **A felvétel megkezdéséhez nyomja meg a mozgókép gombot**

[Felvételi mód] (→[106](#page-105-0)) / [Felv. minőség] (→[107](#page-106-0))

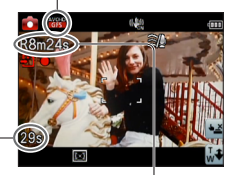

Eltelt felvételi idő Rendelkezésre álló felvételi idő (kb.)

- ●Miután megnyomta, azonnal engedje el a mozgókép gombot.
- ●Mozgóképek felvétele közben is zoomolhat.
	- A zoom sebessége a normálisnál lassabb lesz.
	- A mozgóképek felvétele közben végzett zoomoláskor a fókuszálás hosszabb ideig is eltarthat.
- ●Mozgóképfelvétel készítése közben lehetőség van állóképek készítésére. (→[41\)](#page-40-0)

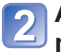

**A felvétel befejezéséhez nyomja meg ismét a mozgókép gombot**

#### ■ **Tudnivalók a mozgóképek rögzítésekor használható felvételi formátumokról**

Ez a készülék csak AVCHD- vagy MP4-formátumú mozgóképek felvételére alkalmas.

#### **AVCHD:**

Ebben a formátumban nagy felbontású minőségben készíthet mozgóképeket. Ideális nagyképernyős televízión való megtekintésre vagy lemezre mentésre.

### **AVCHD Progressive:**

Az [AVCHD] [GPH] **DMC-TZ30 DMC-TZ31** vagy [PSH] módja az AVCHDszabványnak megfelelő legjobb minőségű∗, 1920x1080/50p felbontású mozgóképek rögzítését teszi lehetővé.

A rögzített mozgóképek menthetők, majd ezzel a készülékkel vagy a "PHOTOfunSTUDIO" alkalmazással lejátszhatók.

∗ A készülék által feldolgozható legjobb minőség.

#### **MP4:**

Ezt az egyszerűbb videoformátumot bonyolultabb szerkesztési műveletekhez vagy az internetre történő videofeltöltéshez érdemes használni.

 • A beépített memóriára csak [VGA] beállítással rögzíthet [MP4]-formátumú mozgóképeket. **DMC-TZ27**

### ■**Tudnivalók a felvett mozgóképek kompatibilitásával kapcsolatban**

Az [AVCHD] vagy [MP4] formátumban rögzített mozgóképek gyenge képvagy hangminőségben játszhatók le, vagy le sem játszhatók, még ezekkel a formátumokkal kompatibilis eszközökön sem. Az is elképzelhető, hogy a felvételi információk megjelenítése sem lesz megfelelő. Ebben az esetben használja ezt a készüléket.

- Az [AVCHD] [GPH] **DMC-TZ30 DMC-TZ31** vagy [PSH] módjában rögzített mozgóképek az AVCHD Progressive formátummal kompatibilis készülékeken játszhatók le.
- Az AVCHD Progressive és MP4-formátummal kompatibilis eszközökről részletesen az alábbi támogatási webhelyen olvashat. http://panasonic.jp/support/global/cs/dsc/

(Ez a webhely csak angol nyelven érhető el.)

### ■Mozgóképek rögzítése P üzemmódban

- A felhasználó a kívánt beállításokkal készíthet mozgóképet.
- A fényképezőgép automatikusan beállítja a rekesznyílás és a zársebesség értékét.

### ■Mozgóképek rögzítése **ta** üzemmódban

A fényképezőgép automatikusan érzékeli a motívumot, és így a mozgóképet a legmegfelelőbb beállításokkal készíti.

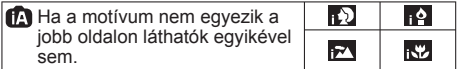

- A készülék az érzékelt arcnak megfelelően állítja be a fókusz és az expozíció értékét módban.
- Éjszakai vagy egyéb sötét motívumok fotózásakor a készülék az **be** beállítást választja.
- Ha a fényképezőgép nem a kívánt motívumprogramot választja ki, javasoljuk, hogy manuálisan állítsa be a megfelelő programot.
- A [Mozgókép] menüben az alábbi menüpontok érhetők el:
	- [Felvételi mód] [Felv. minőség]

### ■**Mozgóképfelvétel más felvételi üzemmódokban**

Részletek az egyes felvételi üzemmódokat ismertető oldalakon találhatók. (Mozgókép azonban nem rögzíthető a [Panorámakép] motívumprogram használata esetén.)

- ●**Ha magas a környezeti hőmérséklet, vagy folyamatosan rögzít mozgóképet, megjelenik a ikon, és a fényképezőgép védelme érdekében leállhat a felvétel. (Csak akkor, ha a [Felv. minőség] beállítása [GPH] DMC-TZ30 DMC-TZ31 , [PSH], [GFS] DMC-TZ30 DMC-TZ31 vagy [FSH].)**
- ●Kellően feltöltött akkumulátort használjon.
- ●Előfordulhat, hogy a rendelkezésre álló felvételi idő kijelzőn látható értéke nem szabályosan csökken.
- ●Ha többször készít, majd töröl felvételt, lecsökken az SD-kártyán rendelkezésre álló felvételi idő. Az eredeti kapacitás visszaállításához formázza az SD-kártyát a fényképezőgéppel. A formázás előtt mentsen minden fontos adatot számítógépére vagy más adathordozóra, mivel a kártyára mentett összes adat törlésre kerül.
- ●Az optikai képstabilizátor a mozgókép rögzítése előtt elvégzett beállításoktól függetlenül működik.
- ●A következő funkciókat nem lehet beállítani: AF-követés, extra optikai zoom, vaku, [Arcfelismerés], [Kijelz.forg.] a függőlegesen felvett képekhez.
- ●Egyes memóriakártyák esetén előfordul, hogy a felvétel megszakad.
- ●A mozgóképeknél alkalmazható felvételi távolság csökkenhet az állóképeknél alkalmazhatóhoz képest. Ha az állóképek és a mozgóképek képaránya eltér, akkor a mozgóképfelvétel indításakor megváltozik a látószög. A felvételi terület megjelenítéséhez állítsa a [Videó Felv. terül.] lehetőséget (→[56\)](#page-55-0) [ON] állásba.
- ●Ha a mozgókép gomb megnyomása előtt az extra optikai zoom lehetőséget használja, a beállításokat a fényképezőgép törli, a felvételi terület pedig jelentősen megnő.
- ●A mozgóképek rögzítésekor érvényes körülményektől statikus elektromosság, elektromágneses hullámok stb. – függően előfordulhat, hogy a kijelző egy pillanatra elsötétül, vagy a felvételen zaj látható.

### <span id="page-40-0"></span> **Állóképek rögzítése mozgóképfelvétel készítése közben**

Mozgókép rögzítése közben lehetőség van állóképek rögzítésére.

### **A mozgóképfelvétel készítése közben nyomja le teljesen az expozíciós gombot**

Az állóképeket a fényképezőgép [Képarány] beállítással, 16:9 képaránnyal és 3.5M értékre állított [Képméret] beállítással készíti. (Legfeljebb 15 kép) A mozgóképfelvétel zavartalanul folytatódik.

• Előfordulhat, hogy a fényképezőgép rögzíti az expozíciós gomb lenyomásakor keletkező, kattanó hangot. Ha a fényképezőgép működését kísérő zajok zavaróak, használja a zárkioldás

érintésre funkciót.

• Ha zoomolás közben készít állóképeket, előfordulhat, hogy megáll a zoomolás.

### ■**Sorozatkép funkció**

Ha előre beállítja a sorozatkép funkciót, állóképek sorozatát rögzítheti mozgóképfelvétel készítése közben.

- Ha a sorozatkép beállítása  $\Box$ ,  $\Box$  vagy  $\Box$ , a fényképezőgép automatikusan  $\Box$ beállítással készíti el az állóképeket.
- A fókusz az első képnek megfelelő értéken rögzül a  $\blacksquare$  és a  $\blacksquare$  beállítás esetén egyaránt.

- ●Ha be van állítva a zárkioldás érintésre funkció, és mozgóképfelvétel készítése közben véletlenül megérinti az érintőkijelzőt, a készülék állóképeket rögzít.
- ●Ha mozgóképfelvétel készítése közben félig lenyomja az expozíciós gombot, vagy állóképeket rögzít a zárkioldás érintésre funkció segítségével, a fényképezőgép újrafókuszál. Ez az újrafókuszálási mozgás mozgóképfelvétel készítése közben is rögzítésre kerül. Ha a mozgóképfelvételek készítése az elsődleges, nyomja le teljesen az expozíciós gombot, és úgy rögzítse az állóképeket. Állóképek mozgóképek rögzítése után is készíthetők. (→[47](#page-46-0))
- ●Ha félig lenyomja az expozíciós gombot, megjelenik a képméret és a rögzíthető képek száma.
- ●Az alábbi esetekben nem rögzíthetők állóképek:
	- Ha a [Felv. minőség] beállítása [VGA]
	- [Nagy seb. mozgókép] funkcióval készített felvételeknél
	- [Kreatív vezérlés] üzemmód ([Lágy fókusz])
- ●A vaku beállítása (<>
TDerítő ki].
- ●Mivel a fényképezőgép a rögzítés során az elektronikus zárat használja, előfordulhat, hogy torzulnak a rögzített képek.

# **Képek megtekintése [Norm. lejátsz.]**

Ha van kártya a fényképezőgépben, a kártyán lévő képeket, ha nincs kártya, akkor a beépített memóriában lévő képeket játssza le a készülék.

• Csúsztassa el a FELVÉTEL/LEJÁTSZÁS kapcsolót i allásba.

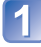

### **Húzza végig az ujját a kijelzőn, és válassza ki a lejátszani kívánt képet**

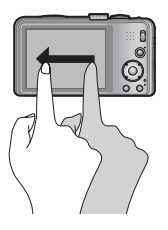

Görgetés a következő képre: Húzza el az ujját a kijelzőn jobbról balra. Visszatérés az előző képre: Húzza el az ujját a kijelzőn balról jobbra.

- Ha a képek görgetését követően a kijelzőt érintve a bal vagy a jobb szélen hagyja az ujját, a fényképezőgép tovább görgeti a képeket. (A képek kicsinyített méretben jelennek meg.)
- A képek a  $\blacktriangleleft$  és a  $\blacktriangleright$  navigációs gomb megnyomásával is görgethetők. A gombok lenyomva tartásával a képek gyorsan görgethetők előre és hátra.

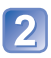

## **Tekintse meg a képeket**

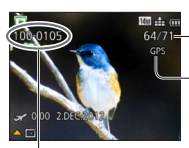

Mappa-/Fájlszám

Képszám/Összes képek száma

Rendelkezésre állnak a helyszín földrajzi nevére vonatkozó adatok, valamint a szélességi és a hosszúsági fok **DMC-TZ30 DMC-TZ31**  $(\rightarrow 131)$  $(\rightarrow 131)$  $(\rightarrow 131)$ 

- ●Előfordulhat, hogy bizonyos, számítógéppel szerkesztett képeket nem lehet megnézni a fényképezőgépen.
- ●Az objektívtubus visszahúzódik kb. 15 másodperccel azután, hogy a készülék bekapcsolt állapotában a FELVÉTEL/LEJÁTSZÁS kapcsolót nelyzetből inelyzetbe kapcsolta.
- <span id="page-41-0"></span>● Ez a fényképezőgép megfelel a Japan Electronics and Information Technology Industries Association (JEITA) által kidolgozott egységes DCF (Design rule for Camera File system) szabványnak, valamint az Exif (Exchangeable image file format) szabványnak. Nem játszhatók le azok a fájlok, amelyek nem felelnek meg a DCF szabványnak.

## **Zoomolás és megtekintés – "Zoom lejátszáskor"**

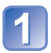

### **Érintse meg a nagyítani kívánt területet**

A terület megérintésekor a fényképezőgép a kiválasztott területet lépésenként 2x, 4x, 8x és 16x nagyításban jeleníti meg. (A megjelenő képminőség egyre gyengébb.) • A terület a zoom karnak a T állás irányába történő elfordításával is nagyítható.

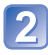

### **Az ujját a kijelzőn elhúzva változtassa meg a nagyítani kívánt terület helyét**

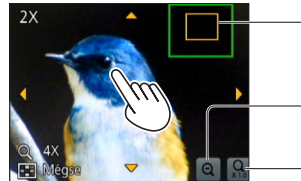

Az aktuális nagyítandó terület

A kijelzés nagyítási mértékének csökkentése

Visszatérés az eredeti mérethez (1x)

- A nagyítás mértéke a zoom karnak a W állás irányába történő elfordításával is csökkenthető.
- A nagyított terület helye a navigációs gomb segítségével is módosítható.

●Mozgóképek lejátszása közben nem használható a zoom.

### **Több kép megtekintése – "Többszörös lejátszás"**

### **Fordítsa el a zoom kart a W irányába**

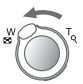

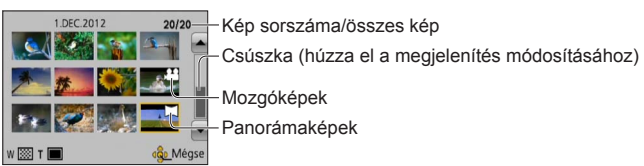

- Ha egymás után többször is a W állás irányába fordítja a zoom kart, a megjelenítési mód a 12 képes nézetről a 30 képes nézetre, majd a naptár szerinti lejátszásra változik. (Ha vissza szeretne térni az előző megjelenítéshez, fordítsa a zoom kart a T állás felé.)
- Ha megérinti valamelyik képet a 12 vagy 30 képes nézetben, a megérintett kép 1 képes (teljes képernyős) nézetben jelenik meg.

●A [!] jelzésű képek lejátszása nem lehetséges.

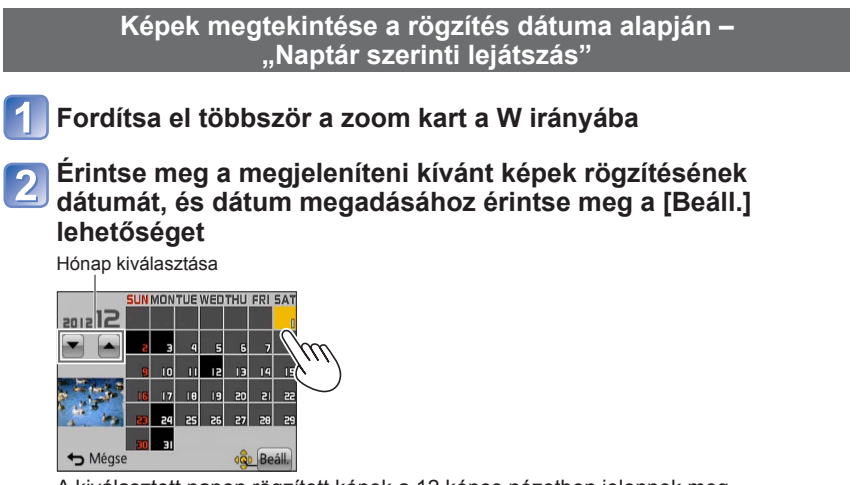

A kiválasztott napon rögzített képek a 12 képes nézetben jelennek meg.

- A rögzítési dátum a navigációs gombbal és a [MENU/SET] gomb megnyomásával is kiválasztható.
- ●Csak azok a hónapok jelennek meg a naptárképernyőn, amelyekben készült felvétel. Az órabeállítás nélkül készült képek 2012. január 1-jei dátummal jelennek meg.
- ●Azok a képek, amelyeket a [Világidő] beállításaival készített, a célállomás időzónájának megfelelő dátummal jelennek meg a naptári képernyőn.

# **Mozgóképek megtekintése**

Ez a készülék AVCHD, MP4 és QuickTime Motion JPEG formátumú mozgóképek lejátszására képes.

• Csúsztassa el a FELVÉTEL/LEJÁTSZÁS kapcsolót i allásba.

### **Válasszon ki egy mozgókép ikonnal ellátott képet, majd érintse meg a ▶ ikont**

Elkezdődik a lejátszás.

 $\cdot$  Mozgóképek lejátszásához megnyomhatja a  $\blacktriangle$  ikont is.

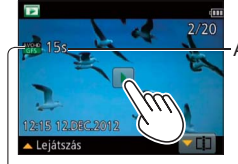

A mozgóképfelvétel hossza Példa: 10 perc 30 másodperc után: [10m30s]

Mozgókép ikon (a felvételi üzemmódtól és a képminőségre vonatkozó beállításoktól függően eltérő)

### ■**Műveletek mozgókép lejátszása alatt**

A vezérlőpanel megjelenítéséhez érintse meg a kijelzőt.

- A lejátszási műveletek elvégzéséhez érintse meg a vezérlőpanelt.
- Ha a felhasználó körülbelül 2 másodpercig semmilyen műveletet nem végez, a vezérlőpanel eltűnik.

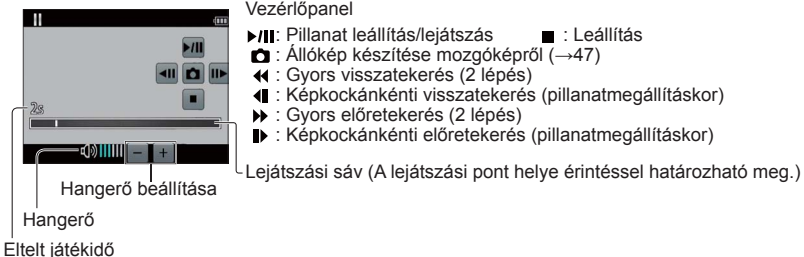

●A lejátszási műveletek végrehajtásához a navigációs gombot is használhatja.

- : Pillanatmegállítás/lejátszás
- ▼· Leállítás
- : Gyors visszatekerés (2 lépés) Képkockánkénti visszatekerés (pillanatmegállításkor)
- : Gyors előretekerés (2 lépés) Képkockánkénti előretekerés (pillanatmegállításkor) [MENU/SET]: Állókép készítése mozgóképről (→[47](#page-46-0))

• A hangerőt a zoom karral lehet állítani.

- ●Elképzelhető, hogy a más fényképezőgépekkel rögzített mozgóképek nem játszhatók le megfelelően.
- ●Bizonyos információk nem jelennek meg az [AVCHD]-formátumban rögzített mozgóképeknél.
- ●Mozgóképek számítógépen történő megtekintéséhez használja a mellékelt lemezen található "PHOTOfunSTUDIO" szoftvert.
- ●A [Kreatív vezérlés] mód [Miniatűr hatás] beállításával készített mozgóképek lejátszása körülbelül 8-szeres sebességgel történik.

### <span id="page-46-0"></span> **Állókép készítése mozgóképről**

A felhasználó állóképként mentheti a mozgókép jeleneteit.

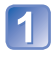

### **Az állóképként rögzíteni kívánt kép megjelenítéséhez állítsa meg a mozgóképet lejátszás közben**

### **Érintse meg az <b>n** ikont

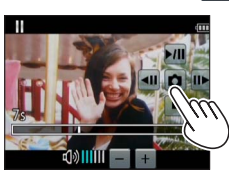

 • Megjelenik egy megerősítést kérő képernyő. A navigációs gombbal válassza az [Igen] lehetőséget, majd nyomja meg a [MENU/SET] gombot.

• A [MENU/SET] gomb megnyomásával állóképeket készíthet a mozgóképekről.

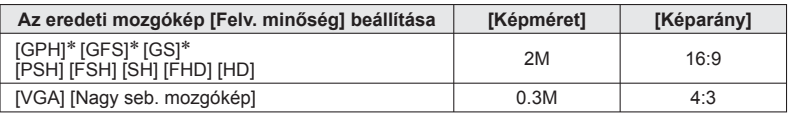

∗ **DMC-TZ30 DMC-TZ31**

- ●Az eredeti mozgókép [Felv. minőség] beállításától függően a képminőség kissé gyengébb lesz.
- ●Előfordulhat, hogy más fényképezőgéppel rögzített mozgóképből nem lehet állóképet készíteni.

## **[Videó feloszt]**

A mozgóképek feloszthatók 2 részre. Ez a funkció hasznos, ha csak a szükséges jeleneteket szeretné megtartani, vagy törölni szeretné a szükségtelen jeleneteket, hogy helyet szabadítson fel a kártyán, például utazáskor.

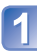

### **Válassza ki a felosztani kívánt mozgóképet, majd érintse meg**  a **<del>⊽</del> ⊡i**kont

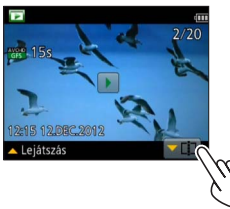

 • A mozgóképek felosztási funkciójához való lépéshez megnyomhatia a  $\blacktriangledown$  ikont is.

### **A felosztás helyén állítsa meg**

### **Érintse meg az**  $\approx$  **ikont**

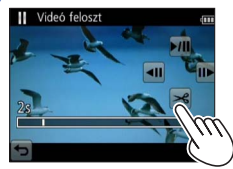

- Megjelenik egy megerősítést kérő képernyő. A navigációs gombbal válassza az [Igen] lehetőséget, majd nyomja meg a [MENU/SET] gombot.
- **Az eredeti, osztatlan mozgókép nem marad meg.**  (A felosztás után csak a 2 osztott mozgókép marad.)
- $\cdot$  A  $\blacktriangledown$  ikon megnyomásával is feloszthatia a mozgóképeket.
- ●Felosztás közben ne kapcsolja ki a fényképezőgépet, és ne távolítsa el se a kártyát, se az akkumulátort. Ha megteszi, a mozgókép törlődhet.
- ●[MP4] vagy [Nagy seb. mozgókép] funkcióval rögzített mozgókép felosztásakor változik a képek sorrendje. A megjelenítés [Naptár] (Naptár szerinti lejátszás) vagy [Lejátszás szűrés] beállítással ajánlott.
- ●Előfordulhat, hogy más fényképezőgéppel rögzített mozgóképet nem lehet felosztani.
- ●A rövid felvételi időtartamú mozgóképek felosztása nem lehetséges.

# **Képek törlése**

Ha van kártya a készülékben, akkor a kártyáról, ha nincs behelyezett kártya, akkor pedig a beépített memóriából törlődnek a képek. (A törölt képeket nem lehet helyreállítani.)

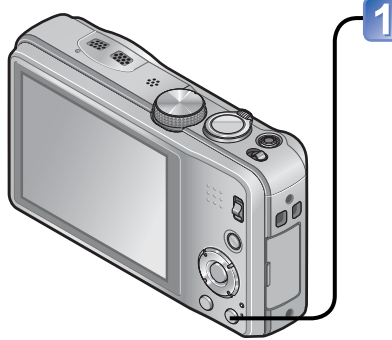

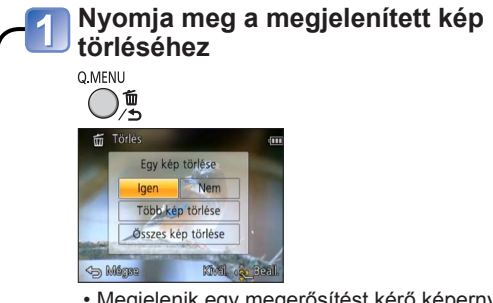

 • Megjelenik egy megerősítést kérő képernyő. A navigációs gombbal válassza az [Igen] lehetőséget, majd nyomja meg a [MENU/ SET] gombot.

●Törlés közben ne kapcsolja ki a készüléket.

- ●Kellően feltöltött akkumulátort használjon.
- ●Az alábbi esetekben nem lehet törölni a képeket:
	- Védett képek
	- A kártya kapcsológombja "LOCK" állásban van.
	- A képek nem felelnek meg a DCF-szabványnak (→[42](#page-41-0))

### **Több (legfeljebb 100) kép törlése/Az összes kép törlése**

A fényképezőgép a sorozatkép-csoportot egyetlen képként kezeli. (A sorozatképcsoporthoz tartozó összes kép törlődik.)

 $\overline{2}$ 

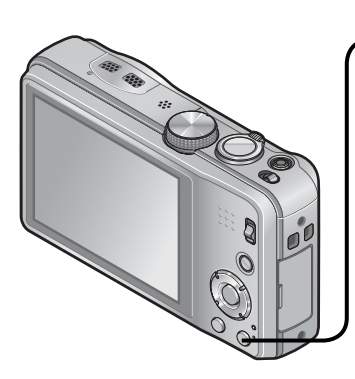

**Nyomja meg a megjelenített kép törléséhez**

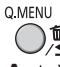

**A gombbal válassza a [Több kép törlése]/[Összes kép törlése] lehetőséget, és nyomja meg a [MENU/SET] gombot**

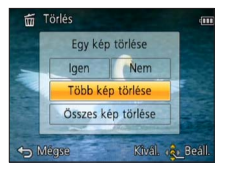

●[Több kép törlése]

A navigációs gomb segítségével válassza ki a képet, és nyomja meg a [DISP.] gombot

Kiválasztott kép

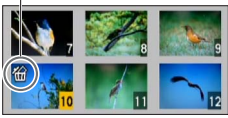

- Törléshez → Nyomja meg újra a [DISP.] gombot.
- A beállításhoz → Nyomja meg a [MENU/ SETI gombot.
- Az [Összes kép törlése] menü [Össz. törl. kiv. Kedvenc] pontját akkor választhatja ki, ha vannak [Kedvenc] jelölésű képek (→[123](#page-122-0)).
- Megjelenik egy megerősítést kérő képernyő. A navigációs gombbal válassza az [Igen] lehetőséget, majd nyomja meg a [MENU/ SETI gombot.
- Ez időbe telhet a törölt képek számától függően.

# <span id="page-50-0"></span>**A menü beállítása**

A menükezelés menetével kapcsolatban tekintse át az alábbi példát.

**Példa: A [Felvétel] menü [AF mód] beállításának módosítása [AE program] üzemmódban**

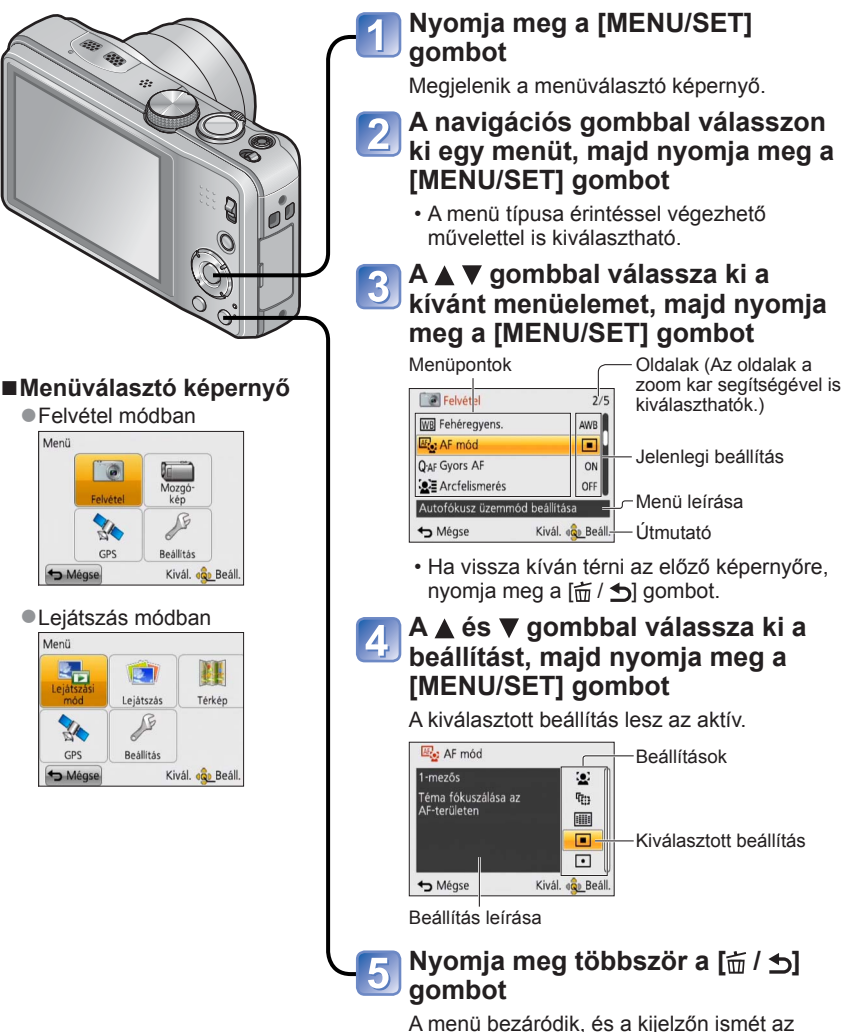

- 51 -

előző képernyő lesz látható.

# **Menütípus**

### **[Felvétel] menü** (→[95\)](#page-94-0)

(csak felvétel üzemmódban)

 • Többek között a tónus, az érzékenység, a képarány és a képméret beállítására van lehetősége.

### **[Mozgókép] menü** (→[106](#page-105-1))

(csak felvétel üzemmódban)

• Lehetősége van a felvételi mód, a képminőség és további beállítások megadására.

#### **[GPS] menü DMC-TZ30 DMC-TZ31** (→[128\)](#page-127-0)

 • Lehetősége van a GPS beállítás, a földrajzi név megjelenítésének és más beállítások kiválasztására.

#### **[Beállítás] menü** (→[54\)](#page-53-0)

 • A használat megkönnyítését szolgáló beállításokat, például az óra, illetve a jelzőhangok beállítását végezheti el.

### **[Lejátszási mód] menü** (→[111\)](#page-110-0)

(csak lejátszás üzemmódban)

• A [Lejátszási mód] lehetőséget választva diavetítést tekinthet meg, vagy leszűkítheti a megjelenítésre szánt képek körét stb.

### **[Lejátszás] menü** (→[117](#page-116-0))

(csak lejátszás üzemmódban)

 • Lehetővé teszi a képvédelem, az átméretezés és a készített képek egyéb beállításainak meghatározását.

#### **[Térkép] menü DMC-TZ30 DMC-TZ31** (→[146](#page-145-0))

(csak lejátszás üzemmódban)

- Lehetősége van az aktuális tartózkodási hely térképen való megjelenítésére vagy a kép készítési helyére vonatkozó földrajzi adatok szerkesztésére.
- ●A jelen kézikönyvben található kijelzőminták különbözhetnek a valós kijelzőtől, és előfordulhat, hogy a konkrét kijelző néhány része nem látható.
- ●A megjelenő menütípusok és menüpontok az alkalmazott üzemmódtól függően eltérnek.
- A beállítási módok az adott menüponttól függően változnak.
- ●Felvétel üzemmódban az expozíciós gombot félig lenyomva is kiléphet a menüképernyőről.
- ●A következő menü megjelenítése a felvételi üzemmódtól függően eltér.
	- [Motívumprogram] módban: [Motívumprogram] menü  $(\rightarrow 77)$  $(\rightarrow 77)$  $(\rightarrow 77)$
	- [Saját] módban: [Saját] menü (→[85\)](#page-84-0)
	- [Kreatív vezérlés] módban: [Kreatív vezérlés] menü ( $\rightarrow$ [75](#page-74-0))

### **A gyorsmenü használata**

A felvétel közben könnyedén előhívhatja és beállíthatja a menüpontokat.

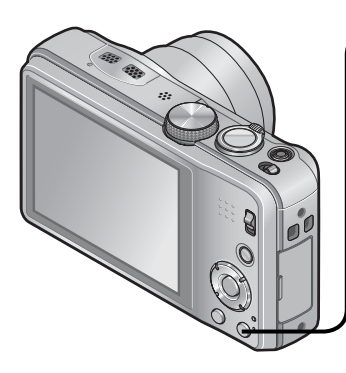

# **Nyomja meg a [Q.MENU] gombot**

### **A és gombbal válassza ki a kívánt menüpontot**

 • A megjelenő menüpontok és beállítási lehetőségek a felvételi üzemmódtól függően eltérnek.

#### **A és gombbal válassza ki a**   $\bf{3}$ **beállításokat**

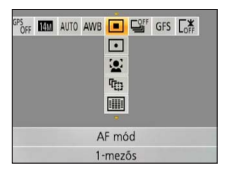

**Nyomja meg a [MENU/SET]**   $\overline{4}$ **gombot**

# <span id="page-53-0"></span>**A [Beállítás] menü használata**

#### **Az [Órabeáll.], a [Gazdaságos] és az [Auto képell.] beállítás az órabeállítás és az akkumulátor élettartama szempontjából fontos. Használat előtt ellenőrizze ezeket a beállításokat.**

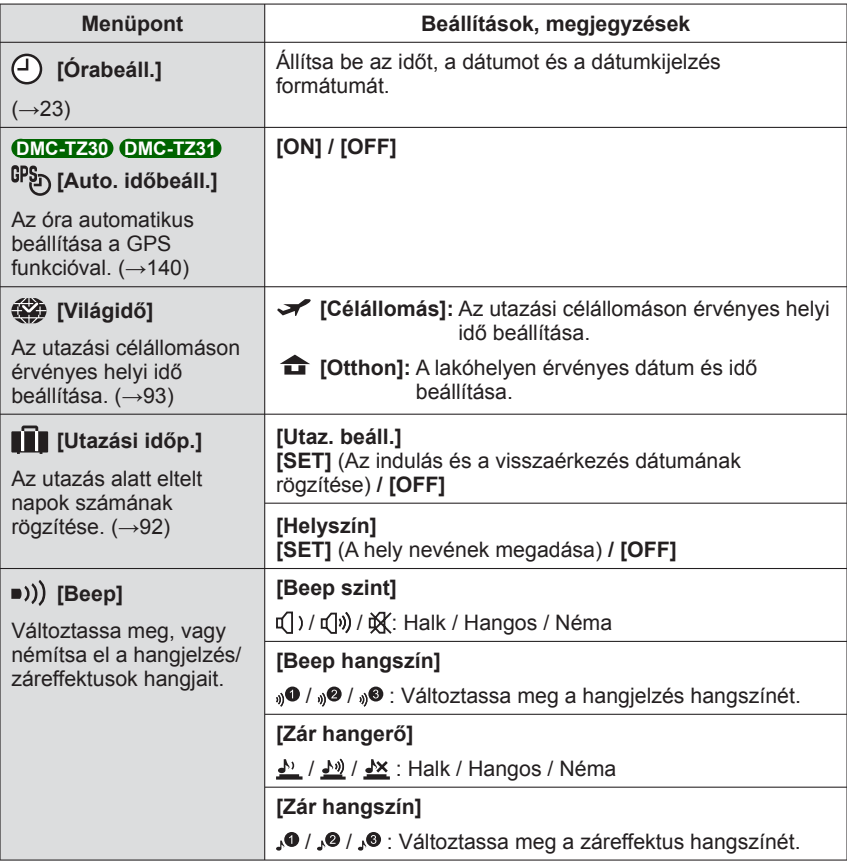

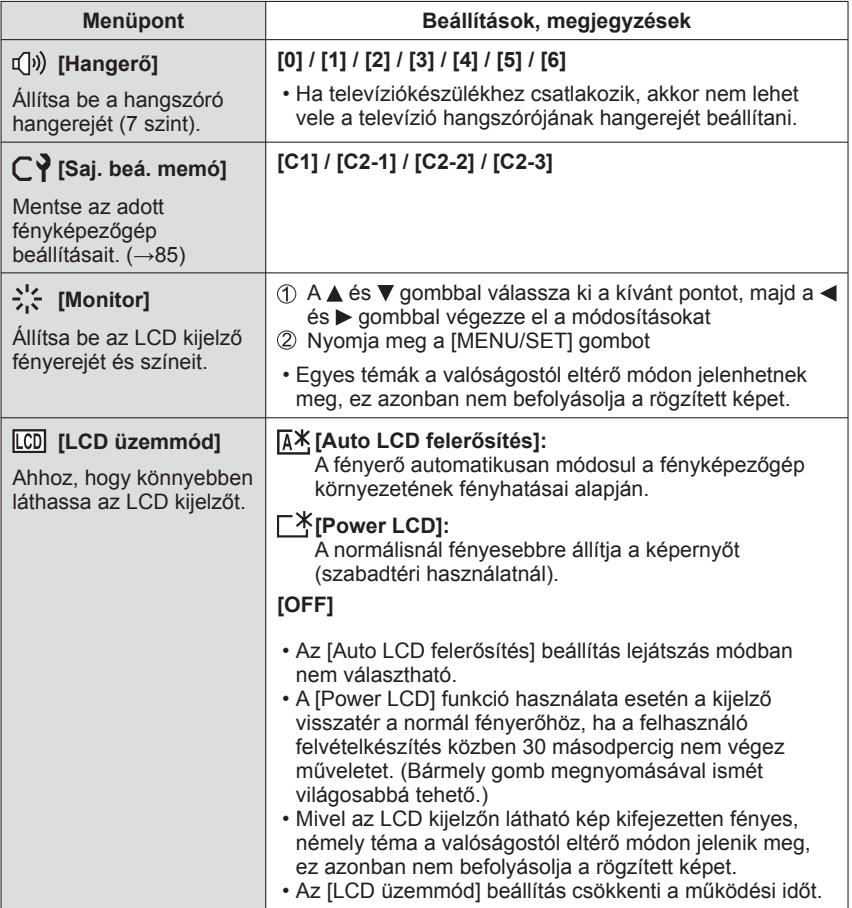

<span id="page-55-2"></span><span id="page-55-1"></span><span id="page-55-0"></span>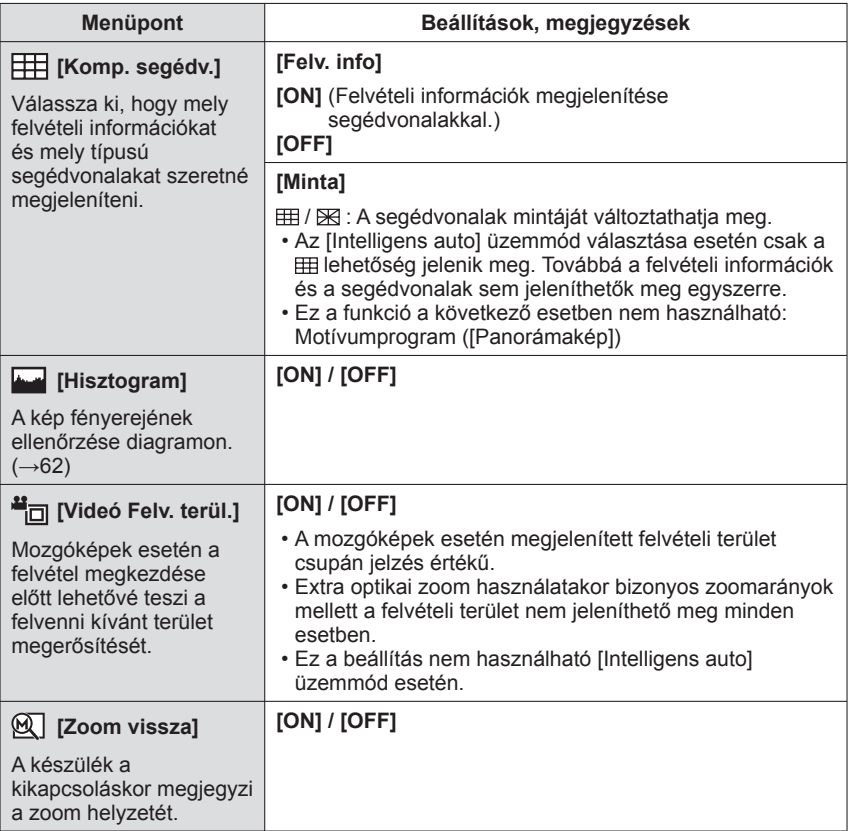

• A [Beállítás] menüben végezhető beállítások részletes leírása (→[51](#page-50-0))

| Menüpont                                                                                                    | Beállítások, megjegyzések                                                                                                    |
|----------------------------------------------------------------------------------------------------|----------------------------------------------------------------------------------------------------|
| ECO [Gazdaságos]<br>Amikor nem használja<br>a fényképezőgépet,<br>kapcsolja ki vagy<br>állítsa sötétre az LCD<br>kijelzőt, így csökkentve<br>az akkumulátor<br>teljesítményfelvételét. | $\mathbf{r}^2$ [Alvó üzemmód]<br>[2MIN.] / [5MIN.] / [10MIN.] / [OFF]:<br>Automatikusan kikapcsol a készülék, ha nem használja.<br>$\bullet$ Visszaállítás $\rightarrow$ Nyomja le félig az expozíciós<br>gombot, vagy kapcsolja be újra a<br>fényképezőgépet.<br>· Az alábbi esetekben nem használható:<br>Számítógéphez/nyomtatóhoz csatlakoztatáskor,<br>mozgókép rögzítése/lejátszása közben, diavetítés<br>közben, automatikus demólejátszás közben<br>· [Intelligens auto] üzemmód esetén a beállítás rögzített<br>értéke [5MIN.].                                                                                                    |
|                                                                                                    | <b>m</b> [LCD energ.tak.]<br>[ON] / [OFF]:<br>Az LCD kijelző a teljesítményfelvétel minimalizálása<br>érdekében elsötétül.<br>· Az LCD kijelzőn látható kép minőségének felvétel<br>közbeni gyengítése a teljesítményfelvétel minimalizálása<br>érdekében (a digitális zoomolási terület kivételével). Ez<br>azonban nincs hatással a rögzített képre.<br>· Az LCD kijelző fényereje esetében az [LCD üzemmód]<br>pontnál végzett beállítás elsőbbséget élvez az [LCD<br>energ.tak.] menüpontban végzett beállítással szemben.                                                                                                    |
| [2] [Auto képell.]<br>A felvétel után<br>automatikusan azonnal<br>kijelzi az állóképeket.                                                                                              | [1SEC] / [2SEC]<br><b>[HOLD]:</b> Az automatikus képellenőrzés képernyő látható<br>egészen addig, amíg a felhasználó meg nem<br>nyom egy (a [DISP.] gombtól eltérő) gombot.<br>[OFF]<br>• A következő esetekben a beállítások az alább ismertetett<br>értékeken rögzítettek.<br>[Intelligens auto] üzemmód: [2SEC]<br>Motívumprogram [Panorámakép]: [2SEC]<br>• Az [Exp. sorozat] lehetőség [Auto képell.] beállításától,<br>a [Sorozatkép] módtól, valamint az [Éjsz. felv. kézből]<br>és [HDR] motívumprogram beállításától függetlenül a<br>készülék automatikusan megjeleníti az állóképeket,<br>közvetlenül az elkészítésük után.<br>• A mozgóképeket nem lehet automatikusan visszanézni. |

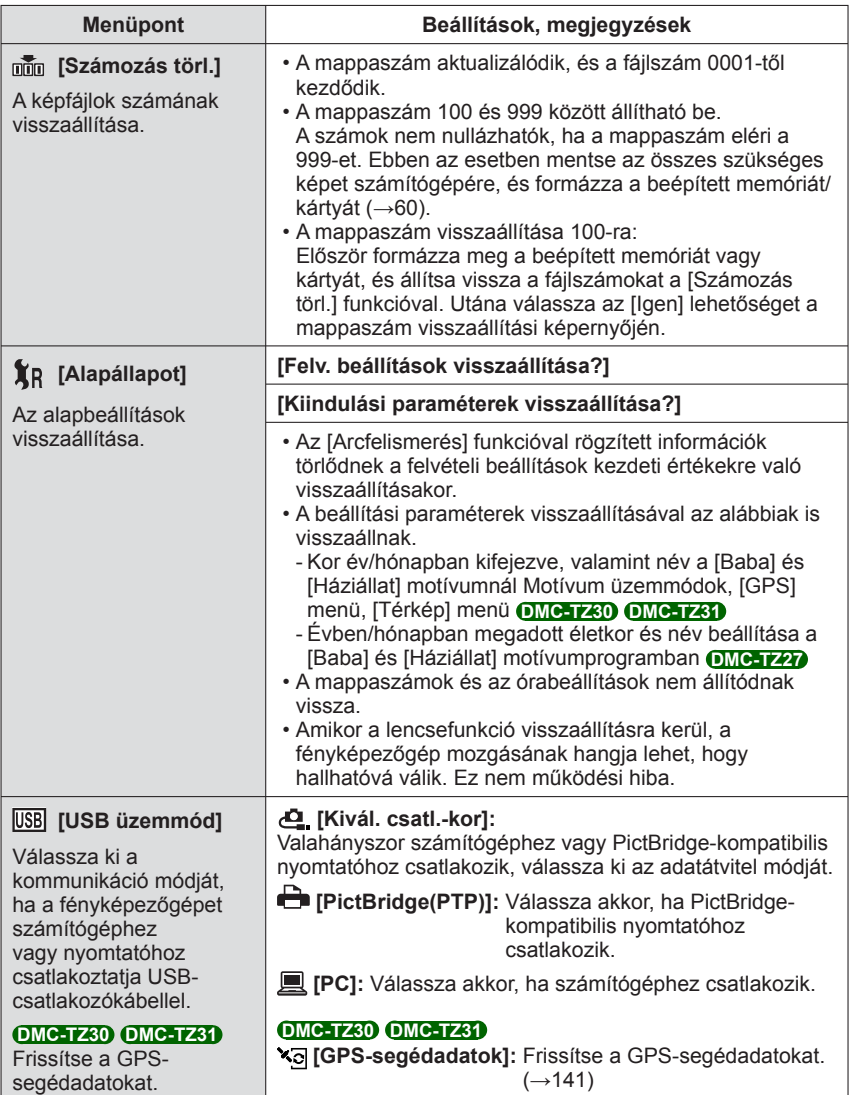

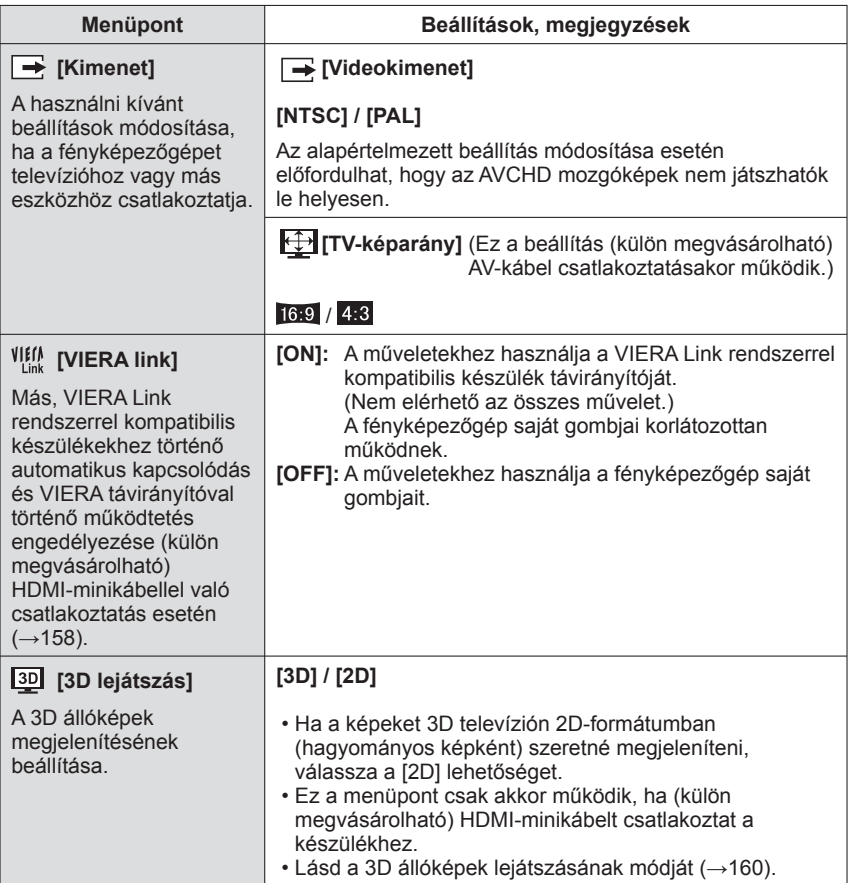

<span id="page-59-0"></span>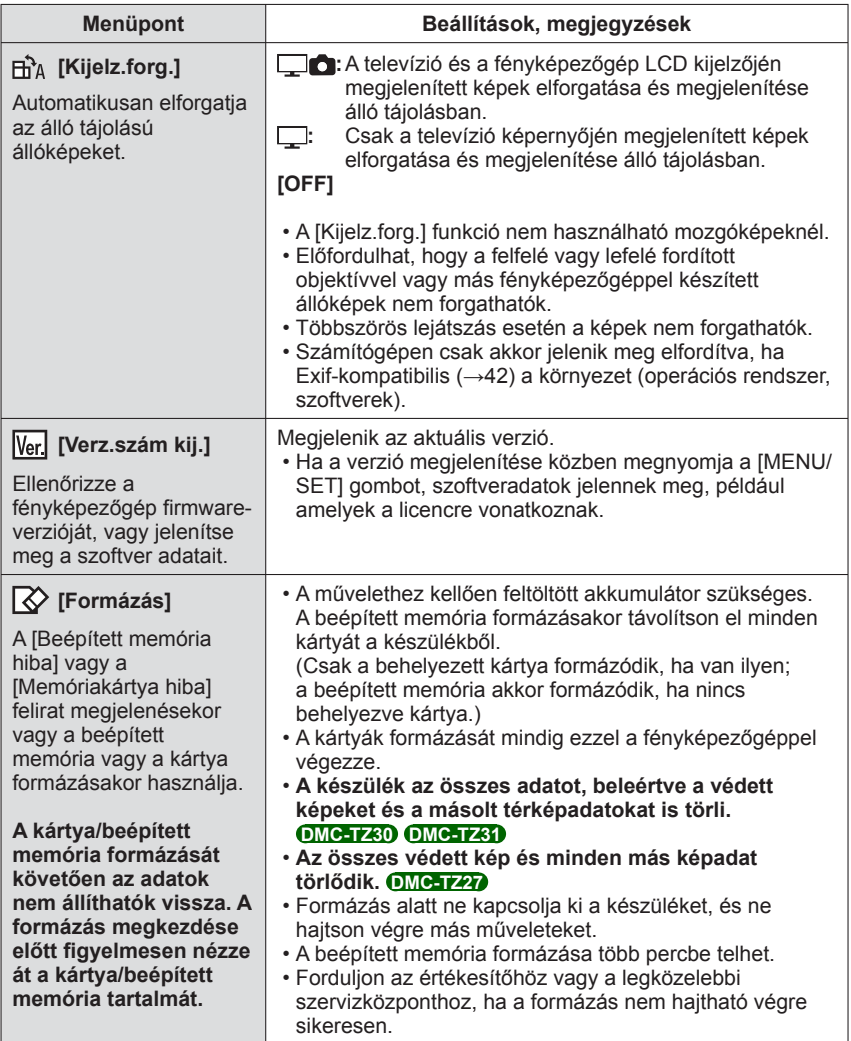

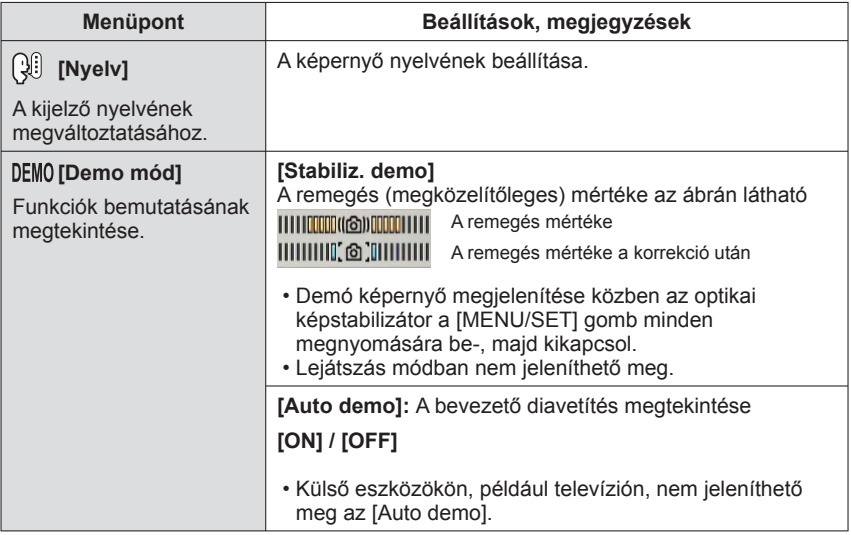

# <span id="page-61-0"></span>**Felvételi információk megjelenésének módosítása**

Különböző LCD-monitor megjelenések, pl. hisztogramok, közötti váltás.

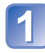

# **A megjelenítési mód módosításához nyomja meg a [DISP.] gombot**

### ●**Felvételi üzemmódban**

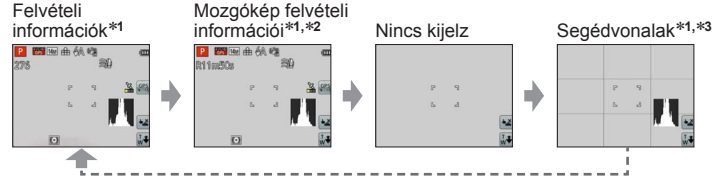

### ●**Lejátszási üzemmódban**

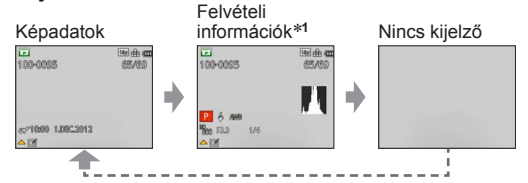

\*1 Hisztogram megjelenítéséhez válassza a [Hisztogram] beállítást. (→[56](#page-55-1))<br>\*2 A "Felvételi információk" kijelzéséhez az expozíciós gomb félig történő lenyomásával térhet vissza.<br>\*3 A [Komp. segédv.] funkcióval kapcsolatos t

- ●Lejátszás közbeni zoomolás, mozgókép lejátszása és diavetítés alatt: A kijelzőt csak be- és kikapcsolni lehet.
- ●Menükijelzés, többszörös lejátszás vagy naptári lejátszás közben: A kijelző nem változtatható.

### ■**Hisztogram**

A képpontok fényesség szerinti eloszlását jelzi ki – pl. ha az ábra jobb oldalán van a görbe csúcspontja, az azt jelenti, hogy több fényes terület van a képen (Útmutató). A középső részen elhelyezkedő csúcs helyes fényerőt (helyes expozíciót) jelent. Ez referenciaként alkalmazható az expozíciókorrekció stb. során.  $(→71)$  $(→71)$ 

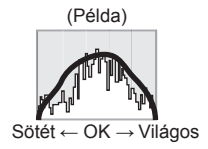

- Ha a felvétel vakuval vagy sötét helyen történt, a felvétel időpontjából származó hisztogram eltér a lejátszás idejében érvényes hisztogramtól és narancsszínnel jelenik meg. A hisztogram ezenkívül eltérhet a képszerkesztő szoftverekkel készített hisztogramoktól is.
- ([Intelligens auto] mód) és lejátszáskori zoom használata közben nem jelenik meg hisztogram.

# **A zoom használata**

**Felvételi mód:** 

A zoom funkcióval beállíthatja, hogy a kép mely részéről készüljön felvétel.

# **Nagyítás/kicsinyítés**

Szélesebb terület befogása (nagy látószögű)

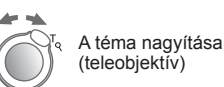

 • A zoomolási sebesség két különböző szintre állítható, attól függően, hogy milyen szögben fordítja el a zoom kart.

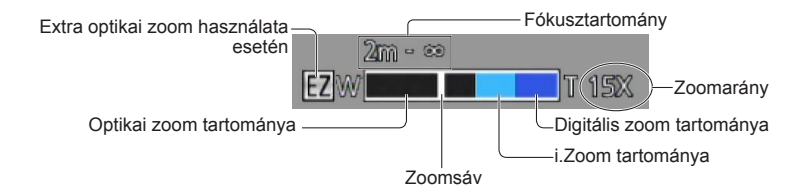

●A zoom beállítása után állítsa be a fókuszt.

- ●Zoomolás közben ne érintse meg az objektívtubust.
- ●A képernyőn megjelenő zoomarány és zoomsáv becslésen alapul.
- ●Előfordulhat, hogy a fényképezőgép rezgő hangot ad ki és rezeg, amikor a zoom kart működteti - ez nem hibajelenség.

### <span id="page-63-0"></span> **A zoom használata érintéssel végzett műveletek során**

# **Érintse meg a**  $\left[\frac{1}{N}\right]$  ikont

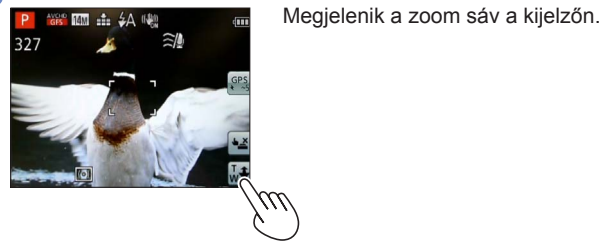

### **Érintse meg a kijelzőn látható zoom csúszka T vagy W felőli végét**

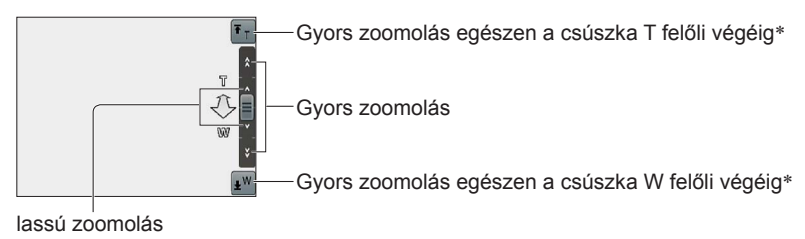

<sup>\*</sup> Ha zoomolás közben újra megérinti a <sup>[₹</sup>τ] vagy a [xω] ikont, a zoomolás leáll.

### **A zoomok típusai és használata**

A felvétel pixelszámának módosításakor változik a zoomarány.

### ■**Optikai zoom**

Legfeljebb 20-szoros zoomolásra van lehetőség, ha a [Felvétel] menü [Képméret] pontiánál **E4** beállítás nélküli képeket választott ki. (→[95\)](#page-94-1)

 $\bullet$ Az alábbiak használata esetén nem alkalmazható az optikai zoom:

- Motívumprogram ([Panorámakép])
- [Makró zoom]

### ■**Extra optikai zoom**

Legfeljebb 42,2-szoros zoomolásra van lehetőség, ha a [Felvétel] menü [Képméret] pontiánál **z** beállítású képeket választott ki (→[95](#page-94-1)). Az EZ az "Extra optikai zoom" rövidítése.

●Az extra optikai zoom nem használható az alábbiak használata esetén:

- [Intelligens auto] üzemmód (ha az [Elmosódás véd.] beállítása [ON])
- Makró zoom] Mozgókép Ha a [Sorozatkép] beállítása **va kellette** vagy **kan**
- Motívumprogramok ([Panorámakép] [HDR] [Magas érzék.] [Nagy seb. mozgókép])
- [Kreatív vezérlés] üzemmód ([Játék hatás])

A zoomarány további növeléséhez az alábbi zoomok tetszőleges kombinációban használhatók.

### ■ **[i.ZOOM]**

A fényképezőgép intelligens felbontású technológiájának használatával a nagyítási arány az eredeti nagyítási arány akár mintegy 2-szeresére növelhető a képminőség enyhe mértékű romlásával. A [Felvétel] menü [i.felbontás] lehetőségét állítsa [i.ZOOM] értékre.  $(→102)$  $(→102)$  $(→102)$ 

●Ha az [i.felbontás] beállítása [i.ZOOM], a fényképezőgép az intelligens felbontású technológiát alkalmazza a képen.

●Az alábbi esetekben nem használható az [i.ZOOM] funkció.

- [Intelligens auto] üzemmód (ha az [Elmosódás véd.] beállítása [ON])
- Motívumprogramok ([Panorámakép] [Éjsz. felv. kézből] [HDR] [Magas érzék.])
- Ha a [Sorozatkép] beállítása  $\Box$   $\Box$  vagy  $\Box$
- [Kreatív vezérlés] üzemmód ([Játék hatás])
- [Makró zoom]

### ■**[Digit. zoom]**

A funkció segítségével akár négyszer nagyobb mértékben zoomolhat, mint az optikai/ extra optikai zoom használatakor. Tartsa szem előtt, hogy a digitális zoom segítségével végzett nagyítás rontja a képminőséget. Állítsa a [Felvétel] menü [Digit. zoom] pontját [ON] értékre.  $(\rightarrow 102)$  $(\rightarrow 102)$ 

●A digitális zoomot nem lehet használni az alábbi üzemmódoknál:

- [Intelligens auto] mód Ha a [Sorozatkép] beállítása **va kép** vagy **kép**
- Motívumprogramok ([Panorámakép] [Éjsz. felv. kézből] [HDR] [Magas érzék.] [Nagy seb. mozgókép])
- [Kreatív vezérlés] üzemmód ([Játék hatás] [Miniatűr hatás])
- ●Az i.Zoom funkciót a digitális zoommal együtt használva a zoomarány legfeljebb kétszeresére növelhető.

# **Képek készítése vakuval**

Felvételi mód: **<b>A B M C & M**  $\bullet$ 

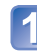

# **A gombot megnyomva jelenítse meg a [Vaku] lehetőséget**

**A navigációs gomb segítségével válassza ki a kívánt típust, és nyomja meg a [MENU/SET] gombot**

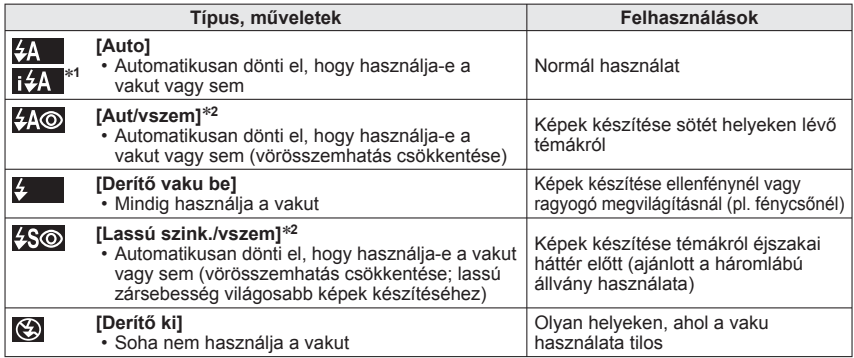

∗**1 Csak <b>tΩ** üzemmódban<br>\*<sup>2</sup> A vaku kétszer villan. Ne mozdulion el a második villanásig. A villanások közötti időköz a téma fényességétől függően eltérő hosszúságú.

Ha a [Felvétel] menü [Vszem.csökk.] pontjának beállítása [ON], a vaku ikonja mellett megjelenik a  $\mathscr{C}$  ikon, a fényképezőgép automatikusan érzékeli, és az állóképeken korrigálja a vörös szemeket. (Csak az [AF mód] (Arcérzékelés) beállítása esetén)

●**Ne tegye a kezét a vaku (→[10\)](#page-9-0) fénykibocsátó része elé, és ne nézzen bele közelrő<sup>l</sup> (néhány centiméterről).**

#### **Ne használja a vakut kis távolságra lévő témákhoz (a hő/fény kárt tehet a témában).**

- ●A kép szélei enyhén sötétek lehetnek, ha a vakut közelről használja a zoom használata nélkül (közel a maximális W értékhez). Ezen lehet segíteni, ha kis zoomot használ.
- ●A vörösszem-korrekció eredményessége függ a témától, továbbá olyan tényező<sup>k</sup> befolyásolják, mint a téma fényképezőgéptől való távolsága, a téma a fényképezőgépbe néz-e az elővillanáskor stb. Néhány esetben a vörösszem-korrekció hatása elhanyagolható.
- ●A vakubeállítások módosulhatnak, ha módosítia a felvételi üzemmódot.
- ●A motívumprogram vakubeállításai visszaállnak az alapbeállításra, ha a motívumprogram megváltozik.
- $\bullet$  Nem lehet fényképeket készíteni, ha ezek a jelek (pl.  $\sharp$ A) villognak (a vaku töltődik).
- ●Ha a vaku témára vetett fénye nem elegendő, sem a helyes expozíció, sem a helyes fehéregyensúly nem érhető el.
- ●A vaku hatása a következő esetekben bizonyulhat elégtelennek:
	- Kis zársebesség esetén
	- [Vaku sorozat] beállítás esetén
- ●A vaku töltése időbe telhet, ha az akkumulátor töltöttsége alacsony, vagy ha a vakut többször használja egymás után.

### ■ **Az egyes üzemmódoknál rendelkezésre álló típusok**

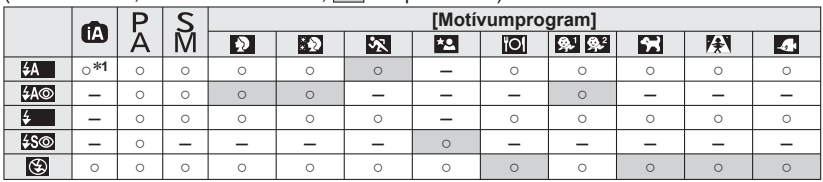

 $\circ$ : beállítható, –: nem állítható be,  $\Box$ : alapbeállítás)

<sup>∗1</sup> A témától és a fényerőtől függően válassza az **14A**, **14A**®, 14S<sup>®</sup> vagy 14S **beállítást.** 

• A vaku nem használható mozgóképfelvétel közben, valamint  $\Box$ ,  $\Box$ ,  $\Box$ ,  $\Box$ ,  $\Box$ ,  $\Box$ , , LA és **ind** motívumprogram esetén.

### ■ **A vaku hatótávolsága az [Érzékenység] [AUTO] beállítása esetén**

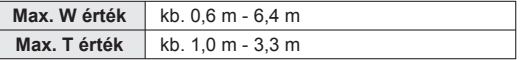

### ■**A vakubeállításokhoz tartozó zársebesség**

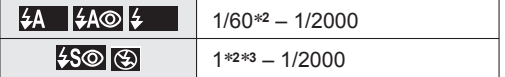

\*<sup>2</sup> Eltérő lehet a [Min. zárseb.] beállítástól függően.<br>\*<sup>3</sup> Ha a [Min. zárseb.] beállítása [AUTO], és a [Stabilizátor] [ON] beállítása esetén remegés észlelhető, a maximális sebesség 1/4 másodperc. Az érték függ a használt [Intelligens auto] üzemmódtól, a motívumprogramtól stb.

# **Közeli képek készítése**

**Felvételi mód: @ PASMGC @** SCN 6

Ha fel szeretné nagyítani a témát, az [AF makró] (AF ) beállítás a normál fókusztartománynál közelebbi (maximális W érték mellett akár 3 cm távolságra lévő témák) rögzítését is lehetővé teszi.

**A gombot megnyomva jelenítse meg a [Makró üzemmód] lehetőséget**

### **A navigációs gomb segítségével válassza az [AF makró] lehetőséget, és nyomja meg a [MENU/SET] gombot**

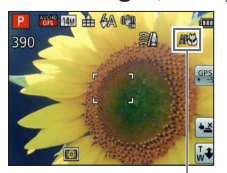

### ■ **Közeli képek készítése anélkül, hogy közel állna a témához**

A "Tele makró" funkció automatikusan működésbe lép, ha a zoomarányt 12-szeresre vagy annál nagyobbra növeli az [AF makró] beállítás mellett, így a fényképezőgép akár 1 méteres közelségben lévő témára is képes fókuszálni.

(Az AF kon TEE k ikonra vált)

# **Fókusztartomány**

Ha a téma túl közel van a fényképezőgéphez, előfordulhat, hogy nem lehet megfelelően fókuszálni a képet. A legrövidebb felvételi távolság függ a zoomaránytól és a makrófelvétel üzemmód beállításától.

### ■**Legrövidebb felvételi távolság**

AF 光 kijelzés

A legrövidebb felvételi távolság az objektív elülső része és a téma között mért távolság. Ez a távolság fokozatosan változik a zoom beállításától függően. Zoomolás közben a legrövidebb felvételi távolság akkor is azonos az üzemmód OFF értékre állításakor használttal, ha a [Makró üzemmód] lehetőség [AF makró] (AF) értékre van állítva (5x és 7x optikai zoommal végzett nagyítás esetén 2 méter).

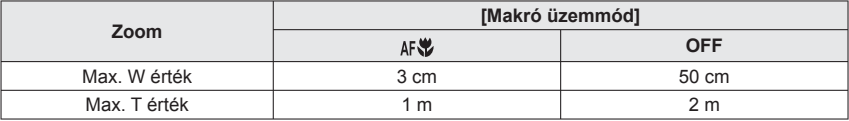

• A zoom stb. használatkor megjelenik a fókusztartomány.

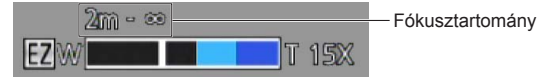

- ●Eltarthat egy ideig, amíg a fényképezőgép messzi témára fókuszál.
- ●Háromlábú állvány és [Önkioldó] használata javasolt. A fényképezőgéphez közeli témáról készített felvétel készítésekor pedig a [Vaku] [?] [Derítő ki] beállítása javasolt.
- ●Ha a fókusz igazítása után mozdítja el a fényképezőgépet, és a téma közel van a fényképezőgéphez, könnyen előfordulhat, hogy rosszul fókuszált képet kap, mivel a fókuszigazítás határa jelentősen csökken.
- ●A felbontás csökkenhet a kép szélei körül.

### **[Makró zoom]**

Ha azt szeretné, hogy a téma még közelebb látszódjon a képen, a [Makró zoom] beállítással még közelebb hozhatja, mint az [AF makró] funkcióval.

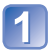

### **A gombot megnyomva jelenítse meg a [Makró üzemmód] lehetőséget**

**A navigációs gomb segítségével válassza a [Makró zoom] lehetőséget, és nyomja meg a [MENU/SET] gombot**

### **A zoom karral állítsa be a digitális zoom nagyítását**

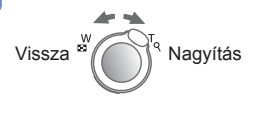

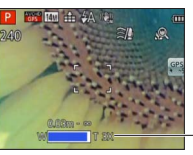

A zoom helyzete a W (nagylátószög) végén rögzített. A fókusztartomány 3 cm -  $\infty$ .

Digitális zoom nagyítása (1 x és 3 x között)

• A [Makró zoom] funkció érintéssel is működtethető. (→[64\)](#page-63-0)

- ●A [Makró zoom] használata esetén a fokozott nagyítás eredményeképpen csökken a képminőség.
- ●A [Makró zoom] beállítás mellett az extra optikai zoom és az [i.ZOOM] nem működik.
- ●Az alábbi esetekben nem használható az [Makró zoom] funkció:
	- [Kreatív vezérlés] üzemmód ([Játék hatás] [Miniatűr hatás])
	- [3D fénykép mód]
	- Ha a [Sorozatkép] beállítása  $\Box$ ,  $\Box$  vagy  $\Box$
- ●A [Mozgásköv. AF] beállítása esetén nem használható a makró zoom.

# **Fényképek készítése önkioldóval**

# Felvételi mód: **<b>A B M C C** m M &

Háromlábú állvány használatát javasoljuk. Ez akkor is hatékony, ha az expozíciós gomb megnyomásakor fellépő remegést kell korrigálni; állítsa 2 másodpercre az önkioldót.

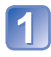

### **A gombot megnyomva jelenítse meg az [Önkioldó] lehetőséget**

# **A navigációs gomb segítségével válassza ki az időtartamot, és nyomja meg a [MENU/SET] gombot**

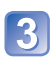

### **Készítsen egy fényképet**

Nyomja le teljesen az expozíciós gombot, és a felvétel az előre beállított idő elteltével elindul.

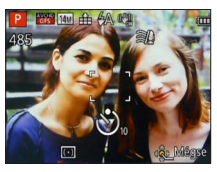

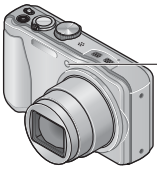

Önkioldó jelzője (Villog a beállított időtartamig)

• A művelet visszaszámlálás közbeni megszakításához → Nyomja meg a [MENU/SET] gombot

- ●A készülék automatikusan beállítja a fókuszt közvetlenül a felvétel előtt, ha teljesen lenyomja az expozíciós gombot.
- ●Miután leáll az önkioldó jelzőjének villogása, előfordulhat, hogy AF-segédfényként világít.
- ●Ez a funkció a következő esetekben nem használható:
	- [Vízalatti] és [Nagy seb. mozgókép] motívumprogramban
	- Mozgóképek rögzítése közben

# <span id="page-70-0"></span>**Képek készítése expozíciókorrekció használatával**

Ellenfény, illetve túl sötét vagy túl világos téma esetén javítja az expozíciót. ■**Felvételi mód: A P A S M C + B M &** 

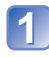

### **A gombot megnyomva jelenítse meg az [Expozíció] lehetőséget**

**A navigációs gomb segítségével válasszon ki egy értéket, és nyomja meg a [MENU/SET] gombot**

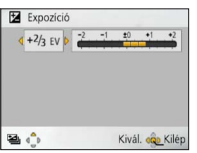

- Ha a kép túl sötét, állítson az expozíción a "+" irányban.
- Ha a kép túl világos, állítson az expozíción a "-" irányban.
- Az expozíciókorrekció után a kijelző bal alsó sarkában megjelenik a korrekciós érték (például  $\overline{z}$ + $\frac{2}{3}$ ).

- ●A fényerőtől függően, egyes esetekben azonban ez nem lehetséges.
- ●A beállított expozíciókorrekciós érték a fényképezőgép kikapcsolása után is megmarad.

### **Felvételkészítés az expozíció automatikus módosítása közben ([Exp. sorozat])**

A fényképezőgép 3 képet rögzít közvetlenül egymás után, miközben az expozíció automatikusan módosul.

Az expozíciókorrekció után a korrekciós érték lesz az alapérték.

■ Felvételi mód: **A P A S M C** *D* **a M &** 

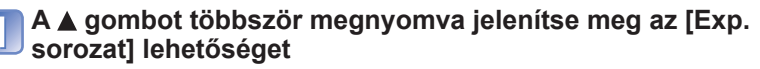

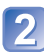

**A navigációs gomb segítségével válasszon ki egy értéket, és nyomja meg a [MENU/SET] gombot**

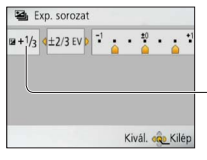

Az érték azután jelenik meg, hogy beállította az expozíciókorrekciót

- A fényképezőgép az első állóképet korrekció nélkül, a második állóképet az expozíció "-" irányba, a harmadik állóképet pedig az expozíció "+" irányba állításával készíti el.
- Törlődik, ha a készüléket kikapcsolja.

●Nem használható vakuval

- ●Az [Exp. sorozat] beállítása esetén nem használható a [Sorozatkép] funkció.
- ●Az alábbi esetekben nem használható az [Exp. sorozat] funkció:
	- [Kreatív vezérlés] üzemmód ([Miniatűr hatás] [Lágy fókusz])
	- Motívumprogramok ([Panorámakép] [Éjsz. felv. kézből] [HDR] [Nagy seb. mozgókép])
	- Mozgóképek rögzítése közben
# **A rekesznyílás és a zársebesség értékének meghatározása, valamint felvételkészítés**

**Felvételi mód: �� P ASM** C1 C2 �� SCN  $\phi$ 

# **[Rekesz elővál.] üzemmód**

Képek készítésekor a felhasználó céljának megfelelően szabályozhatja a rekesznyílás értékét.

A fényképezőgép automatikusan módosítja a zársebességet, hogy az megfelelő legyen a beállított rekesznyílásértékhez.

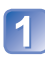

**Állítsa az üzemmódválasztó tárcsát az beállításhoz** ([Rekesz elővál.] üzemmód)

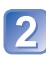

# **Nyomja meg az [EXPOSURE] gombot, és használja a navigációs gombot a rekesznyílás értékének meghatározásához**

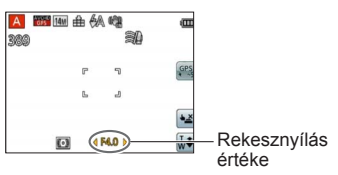

- A rekesznyílás értékének növelésekor növekszik a mélységélesség azon tartománya, amelyben a gép fókuszálni tud, így közvetlenül a fényképezőgép előtt lévő témától a háttérig minden tisztán látható a képen.
- A rekesznyílás értékének csökkentésekor csökken a mélységélesség azon tartománya, amelyben a gép fókuszálni tud, így a háttér elmosódhat.

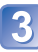

# **Nyomja meg az [EXPOSURE] gombot**

# **[Záridő elővál.] üzemmód**

Képek készítésekor a felhasználó céljának megfelelően szabályozhatja a zársebességet. A fényképezőgép automatikusan módosítja a rekesznyílás értékét, hogy az megfelelő legyen a beállított zársebességhez.

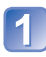

**Állítsa az üzemmódválasztó tárcsát az beállításhoz** ([Záridő elővál.] üzemmód)

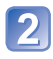

**Nyomja meg az [EXPOSURE] gombot, és használja a navigációs gombot a zársebesség értékének meghatározásához**

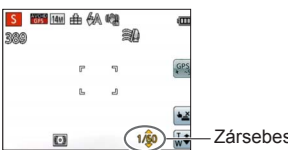

- Nagyobb zársebesség mellett a mozgó téma állónak tűnik.
- Kisebb zársebesség mellett a mozgó témák bemozdulnak a képen.

Zársebesség

# **Nyomja meg az [EXPOSURE] gombot**

# **[Kézi expozíció] üzemmód**

Ebben a felvételi módban tetszőleges rekesznyílás- és zársebességértéket állíthat be, ha az expozíciókorrekció nem teszi lehetővé, hogy a kívánt expozícióval (világosság/ sötétség) készítsen képet. Emellett akár 15 másodperces hosszú expozíciós felvételre is lehetőséget nyújt.

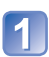

**Állítsa az üzemmódválasztó tárcsát az** beállításhoz ([Kézi

expozíció] üzemmód)

• Megjelenik a kéziexpozíció-segéd.

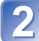

**Nyomja meg az [EXPOSURE] gombot, és használja a navigációs gombot a rekesznyílás és a zársebesség értékének meghatározásához**

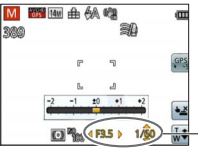

Rekesznyílás értéke/zársebesség

# **Nyomja meg az [EXPOSURE] gombot**

## ■**Kéziexpozíció-segéd (megközelítőleg)**

Ha félig lenyomja az expozíciós gombot, megjelenik a kéziexpozíció-segéd.

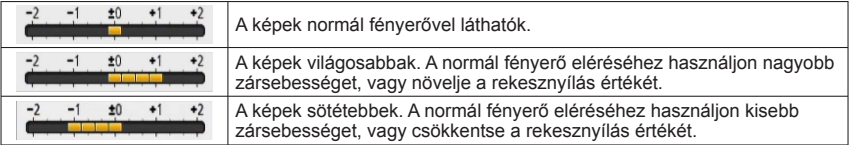

# ■Mozgóképek rögzítése A S M módban

- A fényképezőgép automatikusan beállítja a rekesznyílás és a zársebesség értékét.
- ●Ha a kép túl világos vagy túl sötét, vagy más módon nem megfelelő az expozíció, a rekesznyílás és a zársebesség értéke pirosan látható.
- ●Az LCD kijelző fényereje függ az éppen rögzített állóképtől.

# **Képek készítése különböző képeffektusokkal**

**[Kreatív vezérlés] üzemmód**

**Felvételi mód:** @ P A S M C1 C2 *D* SCN &

A különféle effektusok közül kiválaszthatja a legmegfelelőbbet, majd az effektusok hatásait az LCD kijelzőn ellenőrizve elkészítheti a képeket.

# **Állítsa az üzemmódválasztó tárcsát a üzemmódhoz**

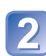

# **A és gombbal válassza ki a kívánt beállítást, majd nyomja meg a [MENU/SET]**

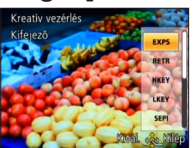

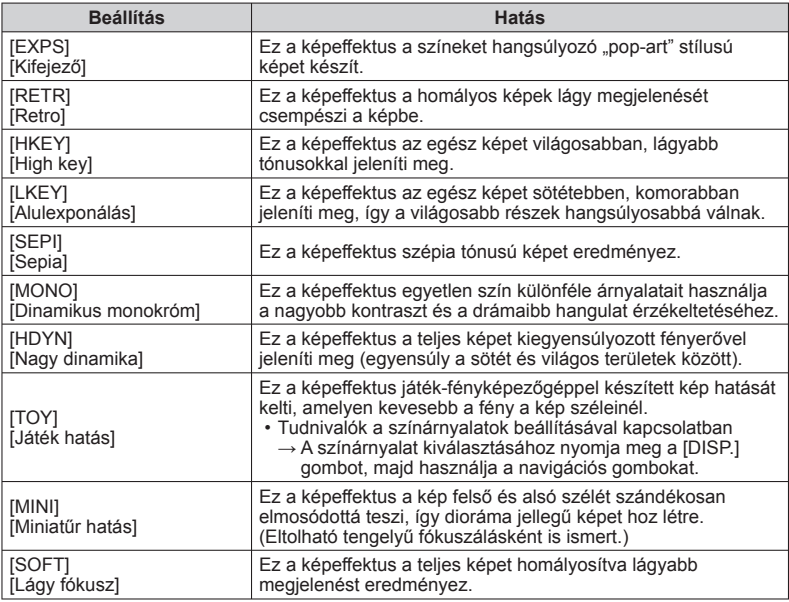

## ■**A kiválasztott képhatások módosítása ([Kreatív vezérlés] menü)**

Nyomja meg a [MENU/SET] gombot

 A navigációs gombbal válassza a [Kreatív vezérlés] menüt, és nyomja meg a [MENU/ SET] gombot

**3A ▲ és ▼ gombbal válassza ki a beállítást, majd nyomja meg a [MENU/SET] gombot** 

## ■Mozgóképek rögzítése *<* üzemmódban

Mozgóképet készít a kiválasztott effektusokhoz legmegfelelőbb beállításokkal.

- ●A [Kreatív vezérlés] módban kiválasztott beállítást a fényképezőgép kikapcsolás után is megőrzi.
- ●A készülék automatikusan végzi a [Felvétel] menü következő beállításait, ezeket nem lehet manuálisan kiválasztani.
- [Érzékenység], [Fehéregyens.], [i.expozíció], [Min. zárseb.], [Szín üzemmód] ●Megiegyzések a [Miniatűr hatás] beállítással kapcsolatban
	- A felvételi képernyő a normál megjelenítéshez képest kis késéssel látható.
	- A fényképezőgép mozgóképekhez nem rögzít hangot.
	- Az álló tájolás alkalmazása felvételkészítéskor nincs hatással a homályosságra. (A bal és a jobb szél homályos lesz.)
	- Mozgókép felvételekor az elkészült felvétel hossza körülbelül 1/8-e lesz a felvétel tényleges idejének. (Ha a mozgókép felvétele 8 percig tart, az elkészült felvétel körülbelül 1 perc hosszúságú lesz.) A fényképezőgépen látható, rendelkezésre álló felvételi idő kb. 8-szor hosszabb, mint a felvételhez ténylegesen szükséges idő. A felvételi mód módosításakor ne feledje el ellenőrizni a rendelkezésre álló felvételi időt.
	- Ha a mozgóképek rögzítését túl hamar állítja le, a fényképezőgép még egy ideig folytathatja a felvételt. Tartsa ugyanúgy a fényképezőgépet, amíg be nem fejeződik a felvétel.
	- A képméret nagy beállítása mellett készített képek esetén a kép elkészítése után rövid időre elsötétül a kijelző. A jelenséget az adatfeldolgozási művelet okozza, nem utal meghibásodásra.
- ●Megjegyzések a [Lágy fókusz] beállítással kapcsolatban
	- A felvételi képernyő a normál megjelenítéshez képest kis késéssel látható. (Ennek a hatásnak a beállítása esetén a rögzített mozgókép képkocka-kihagyással (frame dropping) jelenik meg.)
	- A képméret nagy beállítása mellett készített képek esetén a kép elkészítése után rövid időre elsötétül a kijelző. A jelenséget az adatfeldolgozási művelet okozza, nem utal meghibásodásra.

# <span id="page-76-0"></span>**Képek készítése a motívumnak megfelelően**

**[Motívumprogram]** Felvételi mód: **@** P A S M C1 C2 **@ M** &

A [Motívumprogram] lehetővé teszi, hogy az adott motívumoknak megfelelő optimális beállításokkal (expozíció, színek stb.) készítsen képeket.

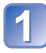

# **Állítsa az üzemmódválasztó tárcsát a SCN üzemmódhoz**

# **A navigációs gombbal válassza ki a motívumot, és nyomja meg a [MENU/SET] gombot**

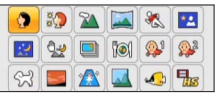

## ■**A kiválasztott motívumprogram megváltoztatása ([Motívumprogram] menü)**

Nyomja meg a [MENU/SET] gombot

 A navigációs gombbal válassza a [Motívumprogram] menüt, és nyomja meg a [MENU/SET] gombot

 A navigációs gombbal válassza ki a motívumot, és nyomja meg a [MENU/SET] gombot

# ■Mozgóképek rögzítése SCN üzemmódban

Mozgóképet készít a kiválasztott motívumhoz legmegfelelőbb beállításokkal.

• Egyes motívumok a következő motívumokra változnak:

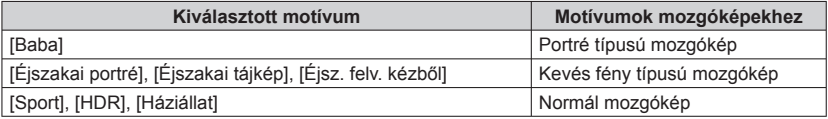

- ●A kép színeit befolyásolhatja, ha olyan motívumprogramot választott, amely nem felel meg az aktuális motívumnak.
- ●A készülék automatikusan végzi a [Felvétel] menü következő beállításait, és ezeket nem lehet manuálisan kiválasztani.

[Érzékenység], [Fénymér. mód], [i.expozíció], [Min. zárseb.], [i.felbontás], [Szín üzemmód]

●Vaku használata motívumprogramoknál (→[67\)](#page-66-0)

- Hogyan lehet motívumot kiválasztani (→[77\)](#page-76-0)
- Vaku használata motívumprogramoknál (→[66\)](#page-65-0)

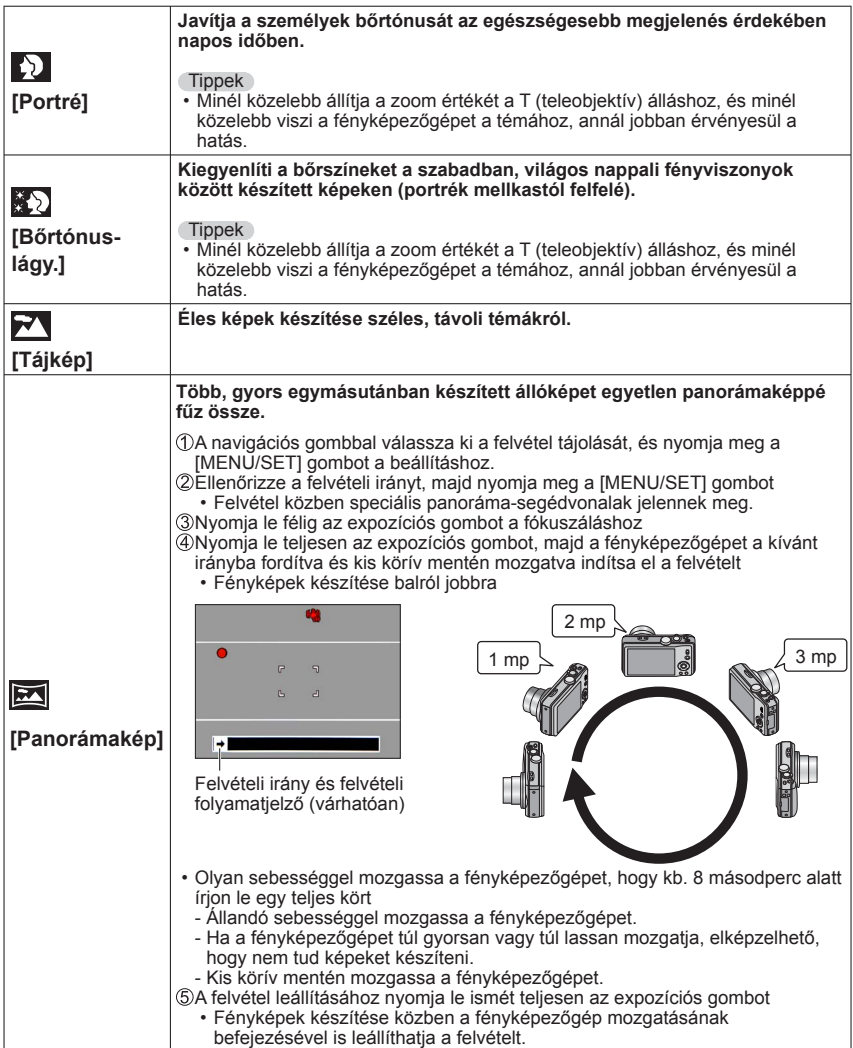

- Hogyan lehet motívumot kiválasztani (→[77\)](#page-76-0)
- Vaku használata motívumprogramoknál (→[66\)](#page-65-0)

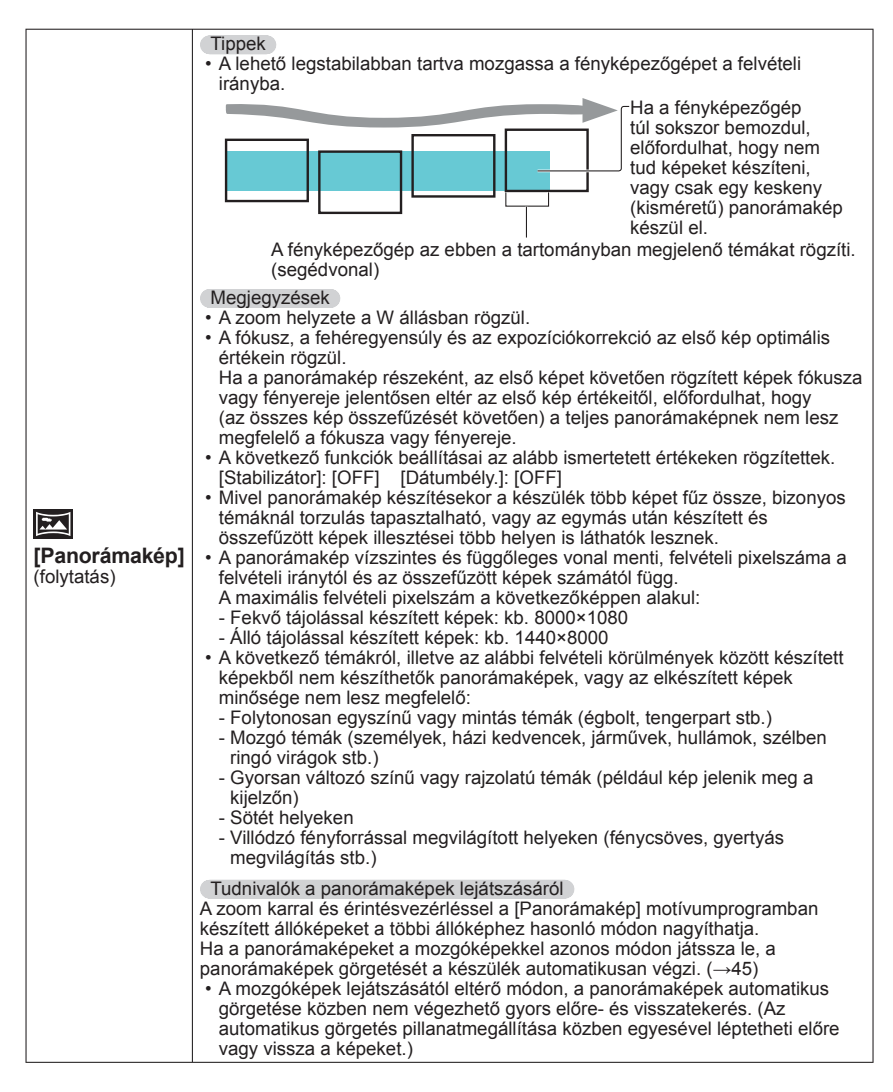

- Hogyan lehet motívumot kiválasztani (→[77\)](#page-76-0)
- Vaku használata motívumprogramoknál (→[66\)](#page-65-0)

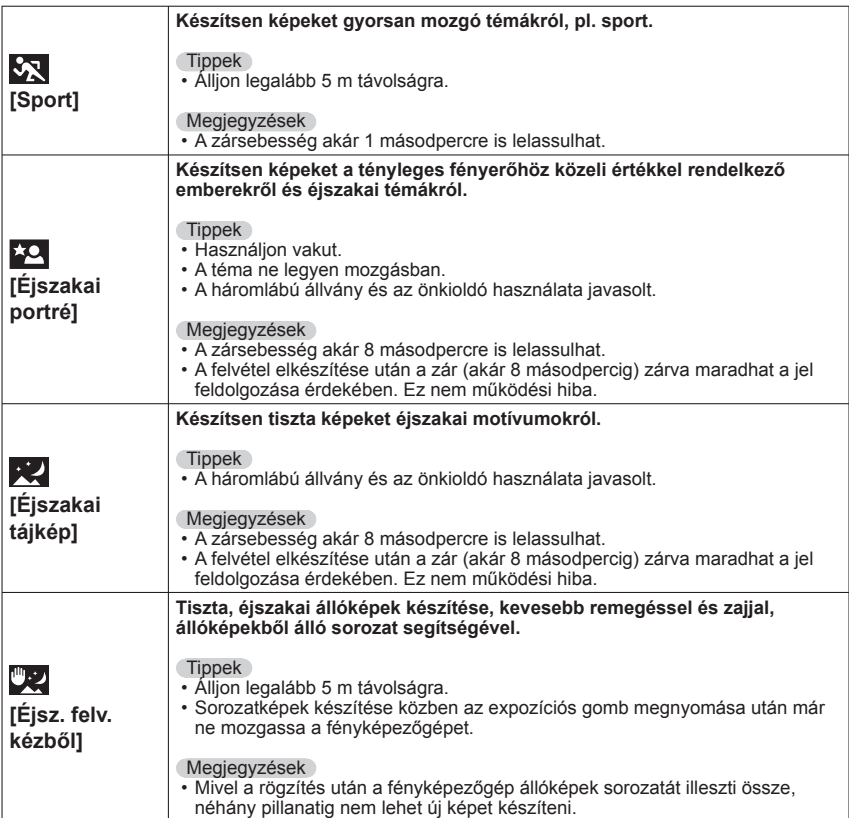

- Hogyan lehet motívumot kiválasztani (→[77\)](#page-76-0)
- Vaku használata motívumprogramoknál (→[66\)](#page-65-0)

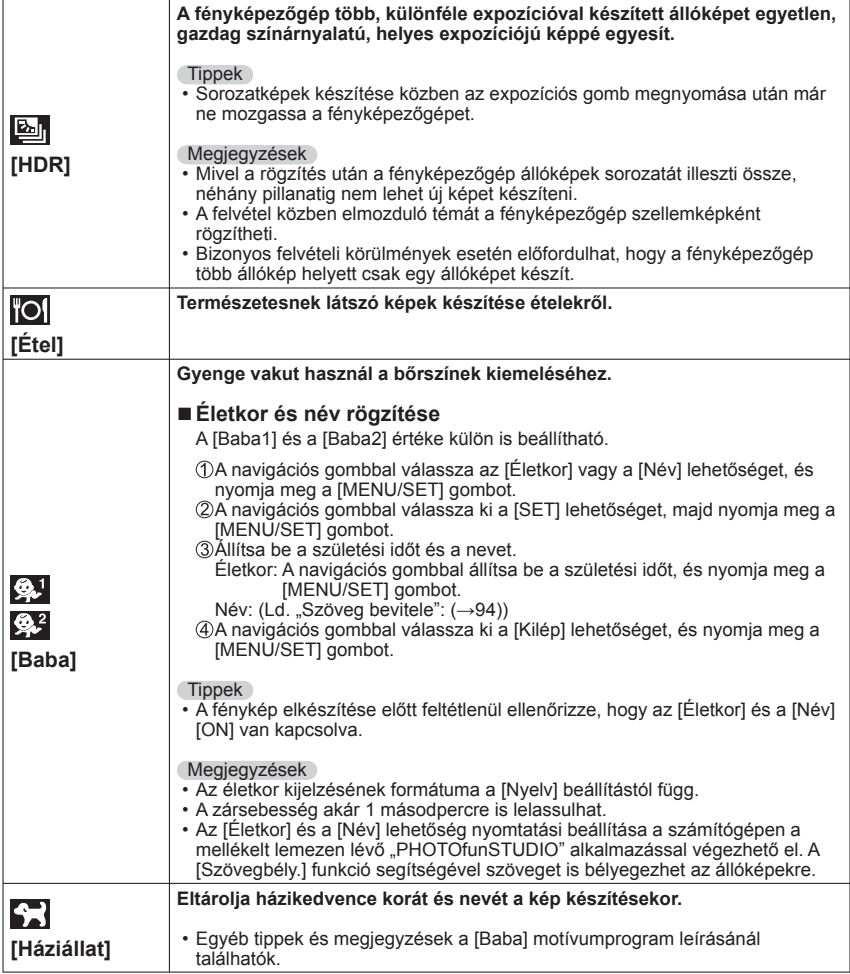

- Hogyan lehet motívumot kiválasztani (→[77\)](#page-76-0)
- Vaku használata motívumprogramoknál (→[66\)](#page-65-0)

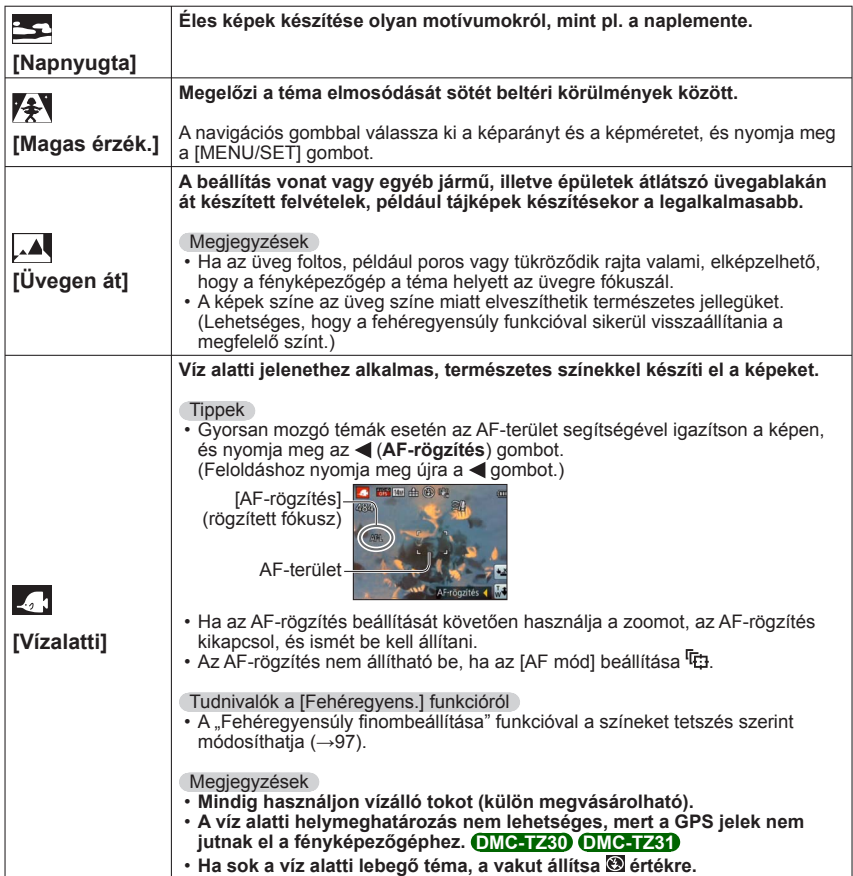

- Hogyan lehet motívumot kiválasztani (→[77\)](#page-76-0)
- Vaku használata motívumprogramoknál (→[66\)](#page-65-0)

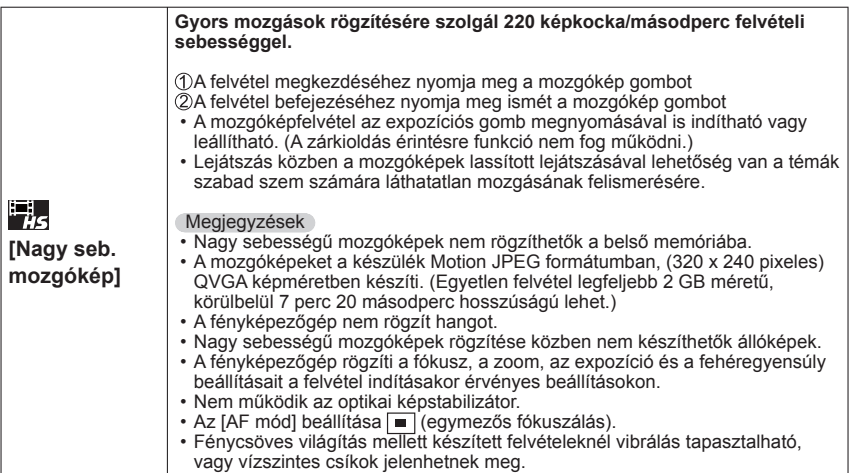

# **3D képek készítése [3D fénykép mód]**

**Felvételi mód: 面 P A S M C1 C2 2 SO SON <br/> <>** 

A fényképezőgép a vízszintes mozgatás közben folyamatosan rögzít képeket, majd két automatikusan kiválasztott képet egy 3D képpé egyesít.

A 3D képek megtekintéséhez 3D módot támogató televízió szükséges (ez a készülék 2D módban játssza le a képeket). (→[160](#page-159-0))

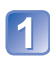

# **Állítsa az üzemmódválasztó tárcsát a ED üzemmódhoz**

 • Megjelenik a felvételi mód leírása. Ellenőrizze az utasításokat, majd nyomja meg a [MENU/SET] gombot.

- **Indítsa el a felvételt, és mozgassa a fényképezőgépet vízszintesen balról jobbra**
	- A felvételkészítés során megjelenik egy segédvonal.
	- Körülbelül 4 másodperc alatt mozdítsa el a fényképezőgépet körülbelül 10 centiméternyire a segédvonal mentén.

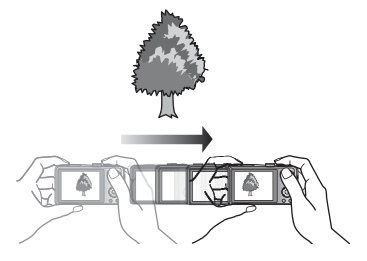

## **Tippek képkészítéshez**

- Nyugalomban lévő témát fényképezzen.
- Kültéren vagy más, világos helyen készítse el a képet.
- A fókusz és expozíció beállításához nyomja le félig, majd teljesen az expozíciós gombot, ezután pedig csúsztassa el a fényképezőgépet.
- Tartsa úgy a fényképezőgépet, hogy a felvétel indításakor a téma a kijelző közepétől kissé jobbra helyezkedjen el. Ez megkönnyíti a téma középre helyezését a rögzített képen.

#### ●**A fényképezőgépet függőlegesen tartva nem készíthetők 3D állóképek.**

- ●A 3D állóképek rögzítése MPO formátumban (3D) történik.
- ●A zoom helyzete a W állásban rögzül.
- ●A képméret 2M 16.9 értéken rögzül.
- ●Az ISO-érzékenység beállítása automatikus. A zársebesség növelése érdekében azonban a fényképezőgép növeli az ISO-érzékenységet.
- ●Mozgóképek nem készíthetők.
- ●Ha az alábbi felvételi körülmények bármelyike fennáll, előfordulhat, hogy egyáltalán nem lehetséges képeket rögzíteni. Az is előfordulhat, hogy a rögzített képen a 3D hatás nem jeleníthető meg, vagy a kép torzul.
	- Ha a téma túl sötét vagy túl fényes
	- Ha változik a téma fényereje
	- Ha a téma mozog
	- Ha a képek víz alatt készülnek • Ha a téma nem elég kontrasztos

# <span id="page-84-0"></span>**Saját beállítások mentése és képek készítése**

**[Saját] üzemmód**

A kívánt felvételi mód, a [Felvétel] menü beállításainak stb. [Saj. beá. memó] memóriába történő mentésével és az üzemmódválasztó tárcsa C1/C2 állásba állításával a fényképezőgép beállításai gyorsan a megadottakra válthatók.

# **[Saj. beá. memó]**

Legfeljebb 4 különböző fényképezőgép-beállítás regisztrálható.

■Felvételi mód: **A P A S M C @ @ M &** 

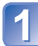

**Válassza ki a menteni kívánt felvételi módot, és végezze el a [Felvétel] menü, a [Mozgókép] menü, a [Beállítás] menü stb. beállításait.**

**Válassza a [Beállítás] menü [Saj. beá. memó] lehetőségét** (→[51](#page-50-0))

# **A navigációs gombbal válassza ki a menteni kívánt egyéni beállításokat, és nyomja meg a [MENU/SET] gombot**

- Megjelenik egy megerősítést kérő képernyő. A navigációs gombbal válassza az [Igen] lehetőséget, majd nyomja meg a [MENU/SET] gombot.
- A [C1] pontnál mentett egyéni beállítások az üzemmódválasztó tárcsa állásával használhatók. A gyakran használt egyéni beállítást célszerű menteni, mert ezt követően egyszerűen elő lehet majd hívni az üzemmódválasztó tárcsa beállításával.
- A [C2-1], [C2-2] és [C2-3] pontnál mentett egyéni beállítások az üzemmódválasztó tárcsa C2 állásában használhatók. A szükséges beállítás a legfeljebb 3 menthető egyéni beállítás közül választható ki.

●Az önkioldó nem kerül tárolásra az egyéni beállításokban.

●Mivel bizonyos menüpontok beállítása más felvételi üzemmódokban is hatással lenne, a készülék ezeket a menüpont-beállításokat nem menti.

# **[Saját]**

A [Saj. beá. memó] memóriába mentett beállítások gyorsan előhívhatók az üzemmódválasztó tárcsa C1/C2 állásba állításával.

**■Felvételi mód: .{\n Q} P A S M C @ 2** SCN  $\phi$ 

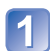

# Állítsa az üzemmódválasztó tárcsát a C1/C2 beállításhoz

([Saját] üzemmód)

- C1 beállítás esetén
	- $\rightarrow$  A fényképezőgép a C1 álláshoz regisztrált felvételi módra és beállításokra vált.
- C2 beállítás esetén
	- $\rightarrow$  Végezze el a  $2 3$  lépést

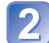

# **A navigációs gombbal válassza ki az egyéni beállítást**

• A mentett beállítások jóváhagyásához használja a < és a C Saját 2-1. saját beállítás aombot.  $C<sub>2-1</sub>$ MODE P. H. H.  $C<sub>2-2</sub>$  • Csak a főmenü pontjai jelennek meg. 4:3 50 AUTO  $C<sub>2-3</sub>$ **ET 14u MB** AWB Képek készítése "Saj. beá. memó." n

Mégse Kivál. «Q» Beáll

# **A beállítások megadásához nyomja meg a [MENU/SET] gombot**

A fényképezőgép a kiválasztott egyéni beállításhoz tartozó felvételi módra és beállításokra vált.

## ■**A menü beállításainak módosítása**

Még ha ideiglenesen módosítja is a menübeállításokat, amikor az egyéni beállítás használatához ki van választva a [C1], [C2-1], [C2-2] vagy [C2-3] menüpont, a mentett beállítások változatlanok maradnak.

Az aktuálisan mentett beállítások módosításához a [Beállítás] menü [Saj. beá. memó] funkciójával írja felül a mentett adatokat  $(\rightarrow 85)$  $(\rightarrow 85)$  $(\rightarrow 85)$ .

## ■Váltás az egyik C2 egyéni beállításról másik C2 egyéni beállításra **([Saját] menü)**

 • Az ezektől eltérő egyéni beállításokat az üzemmódválasztó tárcsával választhatja ki. Nyomja meg a [MENU/SET] gombot

Válassza a [Saját] menüt, majd nyomja meg a [MENU/SET] gombot

**3A A ▼ gombbal válassza ki az egyéni beállítást, majd nyomja meg a [MENU/SET]** gombot

# ■Mozgóképek rögzítése C1 / C2 üzemmódban

A felhasználó a mentett felvételi módokban rögzíthet mozgóképeket.

# <span id="page-86-0"></span>**Sorozatkép funkció**

Felvételi mód: **<b>ABMC**C **DM** 

Amíg teljesen lenyomva tartja az expozíciós gombot, a fényképezőgép állóképek sorozatát képes rögzíteni.

# **Válassza a [Felvétel] menü [Sorozatkép] pontját** (→[51](#page-50-0))

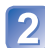

# **A navigációs gombbal válassza ki a sorozatkép-beállítást, és nyomja meg a [MENU/SET] gombot**

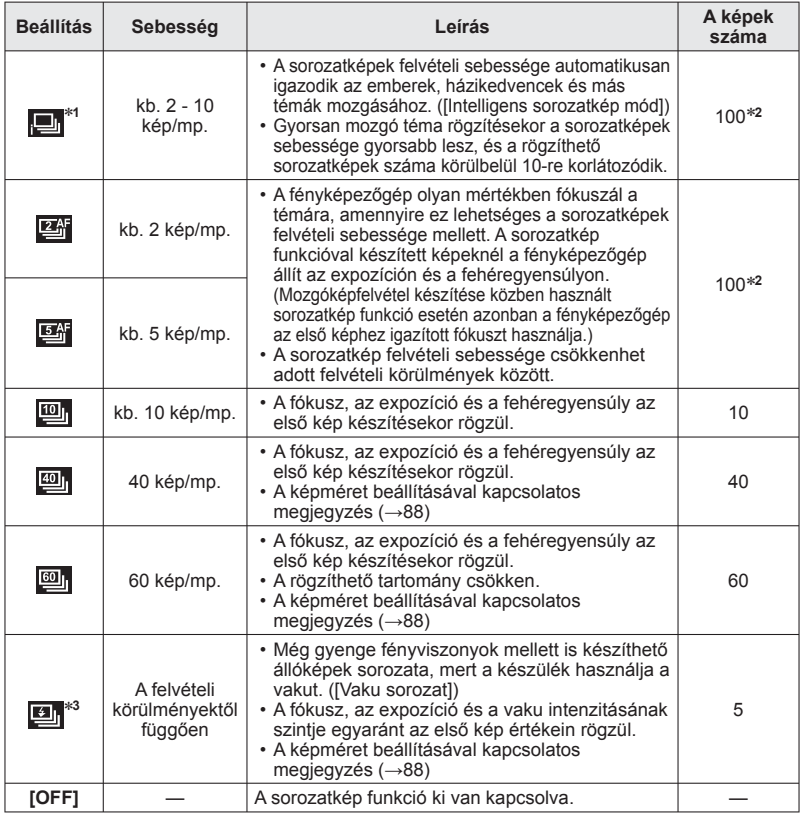

<sup>∗</sup>**<sup>1</sup>** Csak üzemmódban <sup>∗</sup>**<sup>2</sup>** A sorozatképként készíthető képek száma a képkészítési feltételektől és a memóriakártya

 $*$ <sup>3</sup> Csak **P**, **A**, **S** üzemmódban

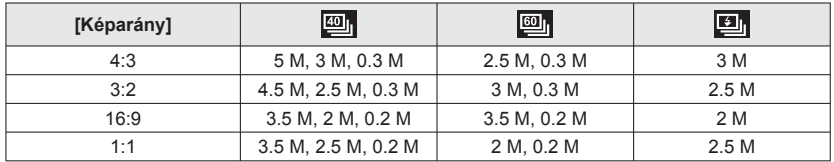

## <span id="page-87-0"></span>■ **A képméret beállításával kapcsolatos megjegyzés**

- A  **vagy beállítással rögzített képek együtt**, csoportként kerülnek rögzítésre (sorozatkép-csoport). (→[109\)](#page-108-0)
- ●A téma fényességének változásától függően lehetséges, hogy a fényképezőgép világosabban vagy sötétebben rögzíti a második és az azt követő képeket, ha a sorozatkép funkció beállítása **m.** m. m. vagy **m.**
- A sorozatképek felvételi sebessége csökkenhet, ha a zársebesség csökken a hely sötétsége miatt.
- $\bullet$ A sorozatkép funkció  $\Box$  vagy  $\Box$  beállításával készített képek torzulhatnak, ha a téma mozgott, vagy a fényképezőgép bemozdult.
- Az [Exp. sorozat] funkció ki van kapcsolva.
- ●A vaku beállítása (A [Derítő ki]. (A **[2]** [Vaku sorozat] lehetőség választásakor azonban a vaku rögzített beállítása  $\mathcal{L}$  [Derítő vaku be].)
- ●A beállítások akkor is tárolódnak, ha kikapcsolja a készüléket.
- ●A sorozatkép funkció az alábbi esetekben nem használható:
	- [Kreatív vezérlés] üzemmód ([Játék hatás], [Miniatűr hatás], [Lágy fókusz])
	- Motívumprogramok ([Panorámakép] [Éjsz. felv. kézből] [HDR] [Nagy seb. mozgókép])
- ●Ha a motívumprogram beállítása [Éjszakai portré], [Éjszakai tájkép] vagy [Magas érzék.], a **kol** vagy a **kol** kiválasztása nem lehetséges.
- ●Az [Önkioldó] beállítása esetén 3 kép készül. (A [Vaku sorozat] lehetőség beállítása esetén a fényképezőgép 5 képet készít.)
- ●A sorozatkép funkcióval rögzített állóképek tárolása hosszabb időt vehet igénybe. Ha az adattárolás közben is folytatja a felvételkészítést, akkor lecsökken a sorozatképként készíthető képek száma.
- Sorozatképek készítése közben nem használható a zoom funkció.

# <span id="page-88-0"></span>**Felvételkészítés az arcfelismerés funkció használatával**

**[Arcfelismerés]**

Felvételi mód: **<b>ABMC** 2 a **M** 

• Az [Arcfelismerés] alapértelmezett beállítása [OFF].

• Az arcképek regisztrálása után a beállítás automatikusan [ON] értékre változik.

# ■**Az arcfelismerés funkció működése Felvételkészítés közben**

(Amikor az [AF mód] beállítása (Arcérzékelés))

- A fényképezőgép felismer egy regisztrált arcot, és hozzá igazítja a fókuszt és az expozíciót.
- Ha olyan regisztrált arcokat ismer fel a gép, amelyekhez beállított nevek tartoznak, megjeleníti a neveket (legfeljebb 3 személyhez).

## **Lejátszás közben**

- Megjelenik a név és az életkor (ha ezeket az adatokat regisztrálták).
- Megjelennek a felismert arcokhoz beállított nevek (legfeljebb 3 személy).
- Csak a kiválasztott regisztrált személyek képeit játssza le ([Kategóriaválasztás]).

# ■**Felvételi tippek arcképek regisztrálásához**

- Fontos, hogy a személy szemei nyitva, szája csukva legyen, arca közvetlenül a fényképezőgép felé forduljon, és az arc kontúrját, a szemeket és a szemöldököt ne takarja haj.
- Ne legyen sötét árnyék az arcon. (Regisztráláskor a vaku nem működik.)

#### ■**Ha a fényképezőgép nehezen ismeri fel az arcokat felvételek készítésekor**

- Regisztráljon további képeket ugyanahhoz a személyhez beltéren és szabadban vagy különböző arckifejezésekkel és szögekben.
- Regisztráljon további képeket a felvételkészítés helyén.
- Ha valamely regisztrált személy már nem ismerhető fel, regisztrálja újra.
- ●Sorozatkép készítésekor az arcfelismeréssel kapcsolatos felvételi adatok csak az els<sup>ő</sup> képen jelennek meg.
- ●Ha félig lenyomja az expozíciós gomb, majd a fényképezőgépet másik személyre irányítja, és felvételt készít, más személy felvételi adatai kerülhetnek a fényképre.
- Az arcfelismerés funkció nem működik az alábbi esetekben:
	- [Kreatív vezérlés] üzemmód ([Miniatűr hatás] [Lágy fókusz])
	- Motívumprogramok ([Panorámakép] [Éjszakai tájkép] [Éjsz. felv. kézből] [Étel] [Vízalatti])
	- Mozgókép
- ●Az arcfelismerés funkció a regisztráltakhoz hasonló arcokat keres, de nem garantálható, hogy mindig fel is ismeri ezeket az arcokat. Néhány esetben a fényképezőgép nem tudja felismerni vagy rosszul ismeri fel a regisztrált személyeket más arckifejezéssel vagy más körülmények között.
- ●Még ha az arcfelismerési adatok regisztrálva is vannak, ha a név funkció [OFF] van kapcsolva, a rögzített képek nem kerülnek kategorizálásra az arcfelismerés szerinti [Kategóriaválasztás] funkció használatakor.
- ●**Még ha módosítja is az arcfelismerési adatokat, a korábban rögzített képek arcfelismerési adatai nem változnak.**

Ha például módosítja a nevet, a változtatás előtt rögzített képek nem kerülnek bele a kategóriába az Arcfelismerés [Kategóriaválasztás] pontjánál.

●A korábban rögzített képek névre vonatkozó adatainak megváltoztatásához hajtsa végre a [REPLACE] (→[126\)](#page-125-0) műveletet az [Arcfel. szerk.] üzemmódban.

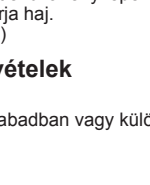

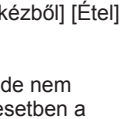

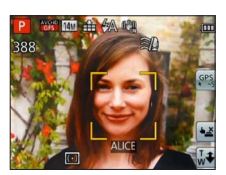

# **Arcképek regisztrálása**

Legfeljebb 6 személy arcképe regisztrálható olyan adatokkal együtt, mint a név vagy a születési idő.

A felhasználó segítheti az arcfelismerést az arcok regisztrálásának módjával: például regisztráljon több arcképet is ugyanarról a személyről (legfeljebb 3 kép regisztrálható egy személyhez).

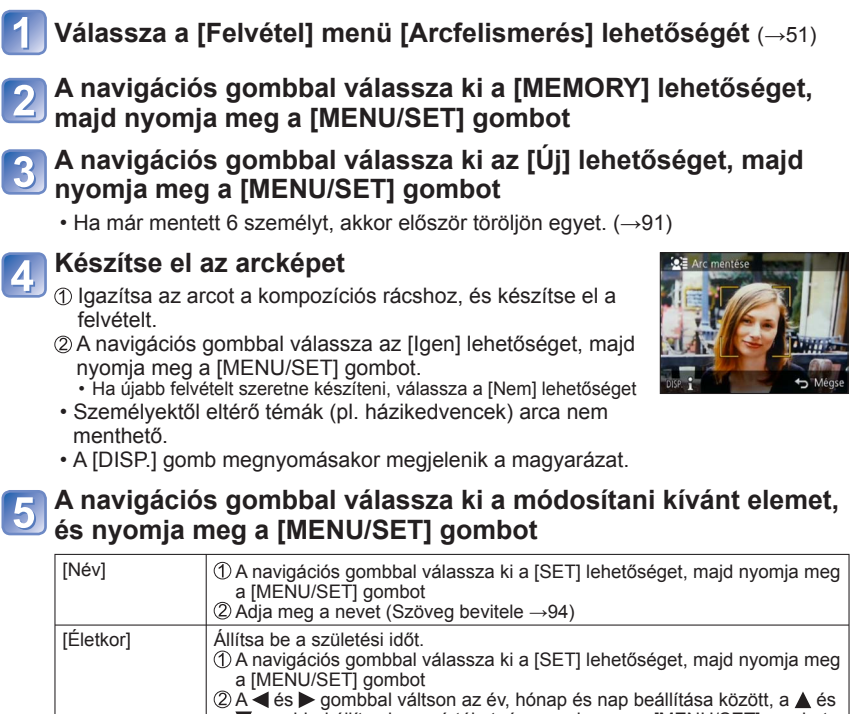

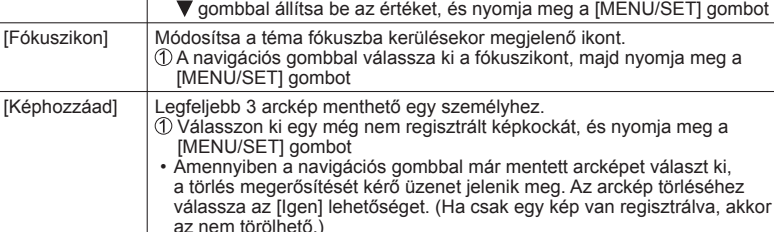

<span id="page-89-0"></span>

2 Készítse el a képet (4 lépés fent.)  $\overline{③}$  Nyomja meg a  $\overline{10}$  /  $\overline{2}$ ] gombot

## <span id="page-90-0"></span> **Mentett személy adatainak szerkesztése vagy törlése**

A mentett személyek adatai szerkeszthetők vagy törölhetők.

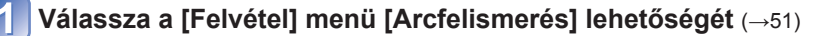

**A navigációs gombbal válassza ki a [MEMORY] lehetőséget, majd nyomja meg a [MENU/SET] gombot**

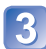

**A navigációs gombbal válassza ki a szerkeszteni vagy törölni kívánt arcképet**

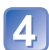

**A navigációs gombbal válassza ki az elemet, és nyomja meg a [MENU/SET] gombot**

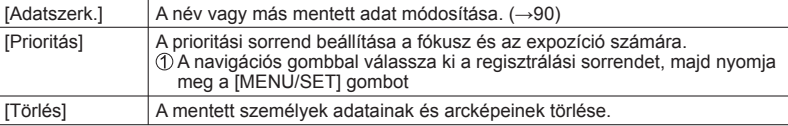

# **Hasznos funkciók utazásnál**

# **[Utazási időp.]**

• A [Beállítás] menü beállítási lépései (→[51](#page-50-0))

Ha a felhasználó beállítja az utazás időpontját, és képeket készít, a képekkel együtt az utazás napja is mentésre kerül.

- ■**Felvételi mód: 4<sup>\*</sup>PASMCC**<sup>2</sup>
	- ∗ Csak felvételnél. (Nem állítható be.)

**Válassza a [Beállítás] menü [Utazási időp.] pontját** (→[51\)](#page-50-0)

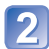

**A navigációs gombbal válassza az [Utaz. beáll.] lehetőséget, és nyomja meg a [MENU/SET] gombot**

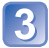

**A navigációs gombbal válassza a [SET] lehetőséget, és nyomja meg a [MENU/SET] gombot**

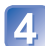

**A navigációs gombbal válassza ki az indulási dátumot, és nyomja meg a [MENU/SET] gombot**

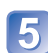

**A navigációs gombbal válassza ki a hazaérkezési dátumot, és nyomja meg a [MENU/SET] gombot**

# ■**A [Helyszín] rögzítése**

Az [Utaz. beáll.] megadása után beállítható a tartózkodási hely. **10A fenti 2 lépésnél válassza a [Helyszín] lehetőséget**  A navigációs gombbal válassza a [SET] lehetőséget, és nyomja meg a [MENU/SET] gombot

Adja meg tartózkodási helyét (Szöveg bevitele →[94](#page-93-0))

- ●Az utazás dátuma a beállított indulási dátum és a fényképezőgép óráján beállított dátum alapján kerül kiszámításra. Ha a célállomást a [Világidő] beállításnál adja meg, akkor az eltelt napokat a célállomás helyi ideje alapján számítja a készülék.
- ●Ha az [Utaz. beáll.] beállítása [OFF], akkor az eltelt napok száma nem kerül rögzítésre. Akkor sem jelenik meg, ha az [Utaz. beáll.] beállítást a rögzítést követően [SET] értékre állítiák.
- ●Ha a beállítást az indulás dátuma előtt végzi el, akkor az indulásig hátralévő napok száma nem lesz rögzítve.
- ●A fényképezőgép külön tárolja a [Helyszín] beállítását és a tartózkodási hely nevét, amelyet a GPS funkció rögzít a képekre. **DMC-TZ30 DMC-TZ31**
- ●A [Helyszín] lehetőség és az eltelt napok számának nyomtatásához használja a [Szövegbély.] funkciót, vagy a nyomtatást a mellékelt lemezen lévő "PHOTOfunSTUDIO" alkalmazással végezze.
- ●Az [Utazási időp.] lehetőség AVCHD-formátumú mozgóképekhez nem állítható be, ha a [Felv. minőség] beállítása [PSH], [FSH] vagy [SH].

# **[Világidő]**

• A [Beállítás] menü beállítási lépései (→[51](#page-50-0))

Állítsa be az úti célnak megfelelő helyi idő szerinti rögzítési dátumot és időt.

# ■ Felvételi mód: **A B M C C** m M **6**

■**Előkészületek:** Az [Auto. időbeáll.t] lehetőséget állítsa [OFF] értékre. (→[140](#page-139-0))

# **Válassza a [Beállítás] menü [Világidő] pontját** (→[51\)](#page-50-0)

 • A beállítás első elvégzésekor üzenet jelenik meg. Ebben az esetben nyomja meg a [MENU/SET] gombot, és menjen a 3-es lépéshez.

# **A navigációs gombbal válassza a [Célállomás] lehetőséget, és nyomja meg a [MENU/SET] gombot**

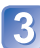

**A navigációs gombbal válassza ki az időzónát, és nyomja meg a [MENU/SET] gombot**

Város/terület neve

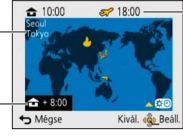

Pontos idő a választott célállomásnál

Időeltolódás az otthoni időhöz képest

A [Célállomás] kiválasztása esetén

# ■**A nyári időszámítás beállítása**

- A 3 lépésben nyomja meg a ▲ gombot. (Nyomja meg újra a beállítás kikapcsolásához)
- Ha nyári időszámítást állít be, azzal 1 órával előre állítja az aktuális időt. A beállítás törlésével az idő automatikusan visszaáll az aktuális időre.

## ■**Utazásból való hazaérkezést követően**

A 2-es lépésben válassza a [Otthon] lehetőséget, majd nyomja meg a [MENU/SET] gombot.

- ●Ha a kijelzőn megjelenő zónákban nem találja az úti célt, az értéket a lakóhelye szerinti időzónától számított időeltolódás segítségével állíthatja be.
- jel látható a kijelzőn azoknak a képeknek a lejátszásakor, amelyeket az úti célnál rögzített.
- ●[ON] értékre állított [Auto. időbeáll.] beállítás esetén a [Célállomás] területe nem módosítható. (Csak a [Célállomás] nyári időszámítása változtatható.) **DMC-TZ30 DMC-TZ31**

# <span id="page-93-0"></span>**Szöveg bevitele**

A navigációs gombbal adhatja meg az arcfelismerési funkciónál, a [Baba] és [Háziállat] motívumprogramnál használt neveket, vagy regisztrálhat helyeket az [Utazási időp.] menüpontban stb.

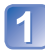

# **A karakterek kiválasztásához használja a navigációs gombot**

# **A kívánt karakter megjelenítéséhez szükséges alkalommal nyomja meg a [MENU/SET] gombot**

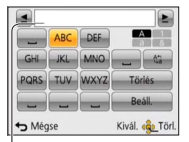

A szöveg megjelenik a kurzorpozíciónál.

• A karaktertípus módosításához

→ Válassza az lehetőséget, és nyomja meg a [MENU/SET] gombot.

A kurzor helye

## ■**Szöveg szerkesztése**

- $\circled{1}$ A navigációs gombbal válassza ki a  $\blacktriangleq$  lehetőséget, majd nyomja meg a [MENU/SET] gombot. Mozgassa a kurzort a szerkeszteni kívánt szöveghez • A kurzor áthelyezéséhez használhatja a zoom kart is.
- A navigációs gombbal válassza a [Törlés] lehetőséget, majd nyomja meg a [MENU/SET] gombot
- A navigációs gombbal válassza ki a helyes szöveget, majd nyomja meg a [MENU/SET] gombot

# **A szövegbevitel befejezését követően a navigációs gombbal válassza a [Beáll.] lehetőséget, és nyomja meg a [MENU/SET] gombot**

<sup>●</sup>Legfeljebb 30 karaktert írhat be. ([Arcfelismerés] módban a nevekhez legfeljebb 9 karakter vihető be)

# **A [Felvétel] menü használata**

# **[Képarány]**

 • A [Felvétel] menü beállítási lépései (→[51\)](#page-50-0) Állítsa be az állóképek képarányát.

■ Felvételi mód: **AB** AS M C **2** 2 M &

## ■ Beállítások: 4:3 / 3:2 / 16:9 / 1:1

●Előfordulhat, hogy a szegélyek levágásra kerülnek nyomtatáskor – ezt feltétlenül ellenőrizze előre.

## **[Képméret]**

• A [Felvétel] menü beállítási lépései (→[51\)](#page-50-0)

Állóképek méretének (pixelszám) beállítása. Ettől és a [Minőség] beállítástól függ a rögzíthető képek száma.

# ■ Felvételi mód: **A B M C** *D* a M **C**

#### ■**Beállítások:**

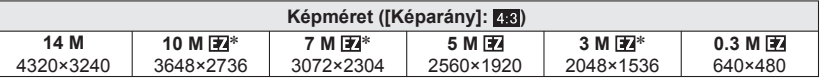

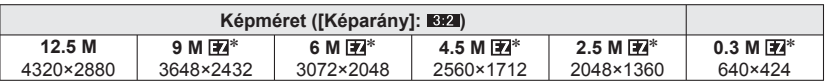

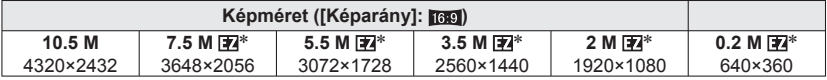

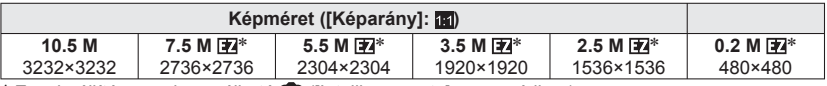

∗ Ez a beállítás nem használható ([Intelligens auto] üzemmódban).

●Mozaikszerű hatás jelenhet meg a témától és a felvételi körülményektől függően.

#### **Beállítási útmutató**

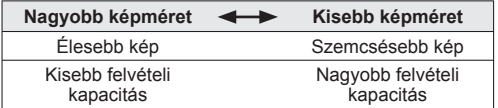

# **[Minőség]**

 • A [Felvétel] menü beállítási lépései (→[51\)](#page-50-0) Állítsa be a kép minőségét.

# ■Felvételi mód: **ABMCC** 22M6

■ Beállítások: **[1]** ([Finom]) nagyon jó minőség, a képminőség kap prioritást **FA ([Standard])** standard minőség, a képek száma kap prioritást

- ●[Magas érzék.] motívumprogramban **a a** rögzített beállítás.
- ●A [3D fénykép mód] kiválasztása esetén a megjelenített ikonok különböznek:

 ([3D+finom]): Egy MPO formátumú kép és egy nagyon jó minőségű JPEG formátumú kép kerül rögzítésre egy időben.

 ([3D+standard]): Egy MPO formátumú kép és egy standard minőségű JPEG formátumú kép kerül rögzítésre egy időben.

# **[Érzékenység]**

• A [Felvétel] menü beállítási lépései (→[51\)](#page-50-0)

Manuálisan állítsa be az ISO-érzékenységet (fényérzékenység).

Sötét helyeken tiszta képek készítéséhez nagyobb értékeket ajánlunk.

- **■Felvételi mód:** *t***a PASMGC** Ø Ø SCN *<*
- ■**Beállítások: [AUTO] / [Intelligens ISO] / [100] / [200] / [400] / [800] / [1600] / [3200]**

#### **Beállítási útmutató**

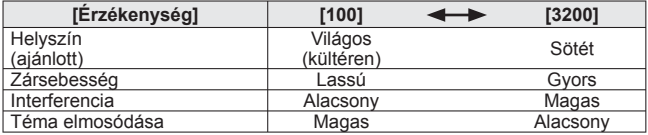

●A téma fényességétől függően az [AUTO] automatikus beállítása legfeljebb 800 (vaku használata esetén 1600).

- $\bullet$ A téma mozgásától és fényességétől függően az **Figo** [Intelligens ISO] automatikus beállítása legfeljebb 1600.
- ●Az [Érzékenység] beállítása az alábbi esetekben automatikusan történik:
	- Mozgóképek rögzítése közben
	- A [Sorozatkép] [Vaku sorozat] beállítása esetén

# **[Fehéregyens.]**

• A [Felvétel] menü beállítási lépései (→[51\)](#page-50-0)

Igazítsa a színeket a fényforrásnak megfelelően, ha másképp természetellenesnek tűnnek.

## ■ Felvételi mód: **A B M C + B M** +

- ■**Beállítások: [AWB] (automatikus) / (kültér, tiszta ég) / (kültér, felhős ég) / (kültér, árnyék) / (izzólámpás világítás) / (a pontnál beállított értéket használja) /**  *<b>L*set (manuális beállítás)
- ●Az [AWB] (automatikus fehéregyensúly) beállítása esetén a fényképezőgép a fényforrásnak megfelelően állítja be a színeket. Ha azonban a motívum túl világos vagy túl sötét, vagy más szélsőséges körülmény áll fenn, előfordulhat, hogy a képek piros vagy kék árnyalatúak lesznek. Több fényforrás esetén előfordulhat, hogy nem működik megfelelően a fehéregyensúly.
- ●Fénycsöves megvilágítás, LED-es világítótest stb. mellett a fehéregyensúly szükséges mértéke függ a megvilágítás típusától, ezért használja az [AWB] vagy a sz funkciót.
- ●A következő esetekben a fehéregyensúly rögzített beállítása [AWB]: Motívumprogramok ([Tájkép], [Éjszakai portré], [Éjszakai tájkép], [Éjsz. felv. kézből], [Étel], [Napnyugta], [Vízalatti])
- ●Ha a fényképezőgép ki van kapcsolva, a beállított fehéregyensúly megmarad. (Ha módosul a motívumprogram, a fehéregyensúly beállítása automatikusan visszaáll az [AWB] értékre.)

#### <span id="page-96-0"></span>■ **Fehéregyensúly-finombeállítás (kivéve az [AWB] beállítást)**

A fehéregyensúly beállításait egyenként lehet finomra hangolni, ha a színek továbbra sem a várakozásoknak megfelelően jelennek meg.

 Válassza ki a fehéregyensúlyt a finombeállításhoz, és nyomja meg a [DISP.] gombot a [F.e. beáll.] kijelző megjelenítéséhez

 $\mathcal{D}$ Ha a piros szín erős, akkor a  $\blacktriangleright$  gombbal, ha pedig a kék, akkor a  $\blacktriangleleft$  gombbal módosíthatia.

Nyomja meg a [MENU/SET] gombot

- A beállítások akkor is megmaradnak, ha kikapcsolja a készüléket.
- A beállítások a vakus fényképezés esetén is érvényesek maradnak.
- Bár az [AWB] beállítások rögzítettek a [Vízalatti] motívumprogramnál, van lehetőség finombeállításokra.
- Ha a [Szín üzemmód] (→[103\)](#page-102-0) [B&W] vagy [SEPIA] értékre van állítva, nem végezhető finombeállítás.

#### ■ Fehéregyensúly manuális beállítása (<del></del> 6ET)

**OVálassza a Szet pontot, és nyomja meg a [MENU/SET] gombot** 

 Irányítsa a fényképezőgépet egy fehér tárgy (pl. papír) felé, és nyomja meg a [MENU/ SET] gombot

A fehéregyensúly beállítása

- Ha a fényképezőgép ki van kapcsolva, a beállított fehéregyensúly megmarad.
- Előfordulhat, hogy nem lehetséges a megfelelő fehéregyensúly beállítása, ha a téma túl világos vagy túl sötét. Ilyen esetben módosítsa a fényerőt, és próbálkozzon ismét a fehéregyensúly beállításával.

#### ■**Az [AWB] működési tartománya:**

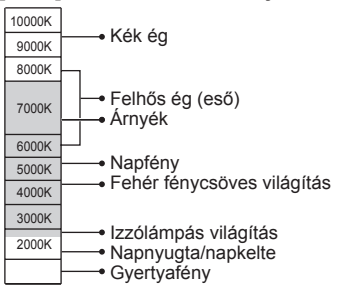

# **[AF mód]**

• A [Felvétel] menü beállítási lépései (→[51\)](#page-50-0)

A helyzettől és a témák számától függően meg lehet változtatni a fókusz igazításának módszerét.

# ■ Felvételi mód: **ABMCC** 2 2 MB

■**Beállítások: ②/** <sup>[</sup> <sup>[</sup>]/ ■/ ■/ ■

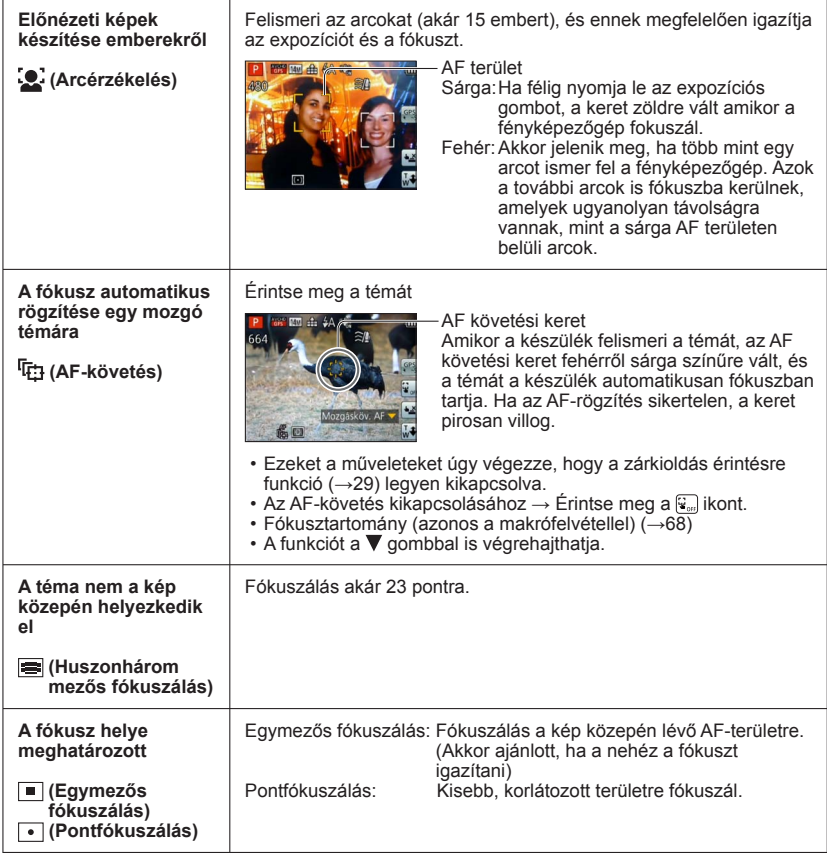

- $\bullet$ Az alábbi esetekben a fókusz rögzített beállítása  $\bullet$  (Egymezős fókuszálás):
	- [Nagy seb. mozgókép] motívumprogram
	- [Miniatűr hatás] [Kreatív vezérlés] üzemmódban
- $\blacksquare$ Ha a  $\blacksquare$  (Pontfókuszálás) beállítás mellett nehéz a fókusz igazítása, használja a  $\square$ (Egymezős fókuszálás) beállítást.
- Az alábbi esetekben nem lehet beállítani az **[e]** (Arcérzékelés) funkciót:
	- Motívumprogramok ([Panorámakép] [Éjszakai tájkép] [Éjsz. felv. kézből] [Étel] [Vízalatti])
	- [Kreatív vezérlés] üzemmód ([Lágy fókusz])
- ●Ha a fényképezőgép az (Arcérzékelés) beállítás használatakor nem emberi témát arcként érzékel, válasszon másik beállítást.
- ●Ha a körülmények megakadályozzák az arcfelismerést, mert például a téma túl gyorsan mozog, az [AF mód] beállítása (Huszonhárom mezős fókuszálás) értékre vált.
- Bizonyos felvételi körülmények között, ha például a téma kicsi vagy sötét, lehetséges, hogy az (AF-követés) nem működik megfelelően.
- ●Ha az (AF-követés) nem működik, a fókusz beállítása (E) (Huszonhárom mezős fókuszálás) lesz.
- Az alábbi esetekben nem lehet beállítani az <sup>r</sup>ra (AF-követés) funkciót.
	- [Panorámakép] motívumprogram
	- [Szín üzemmód] [B&W] és [SEPIA] beállításánál
	- [Kreatív vezérlés] üzemmód ([Sepia], [Dinamikus monokróm], [Nagy dinamika], [Játék hatás] [Lágy fókusz])
- ●Ha a  $\blacksquare$  (Huszonhárom mezős fókuszálás) vagy a  $\blacksquare$  (Pontfókuszálás) lehetőség van beállítva, a mozgókép felvétele közben az [AF mód] beállítása i (Egymezős fókuszálás) értékre vált.

# **[Gyors AF]**

• A [Felvétel] menü beállítási lépései (→[51\)](#page-50-0)

A fókusz még akkor is automatikusan igazodik kismértékű elmosódás esetén, ha az expozíciós gomb nincs lenyomva. (Növeli az akkumulátor fogyasztását)

# ■Felvételi mód: **ABMCCD**M&

- ■**Beállítások: [ON] / [OFF]**
- ●A fókuszigazítás időbe telhet, ha a zoomot hirtelen a maximális W értékről a maximális T értékre váltja, vagy ha hirtelen közelebb megy a témához.
- ●Nyomja meg félig az expozíciós gombot, ha nehéz igazítani a fókuszt.
- ●A funkció beállítása az alábbi esetekben [OFF] lesz.

[Éjszakai portré], [Éjszakai tájkép], [Éjsz. felv. kézből] és [Nagy seb. mozgókép] motívumprogram

●A [Gyors AF] funkció nem működik az AF-követés funkcióval együtt.

# **[Arcfelismerés]**

 • A [Felvétel] menü beállítási lépései (→[51\)](#page-50-0) Részletek (→[89\)](#page-88-0).

# **[Fénymér. mód]**

• A [Felvétel] menü beállítási lépései (→[51\)](#page-50-0)

Az expozíciókorrekció során helyzetet válthat a fényerő méréséhez.

### ■ Felvételi mód: **A P A S M C** *A* a S (N **A**

#### ■**Beállítások:**

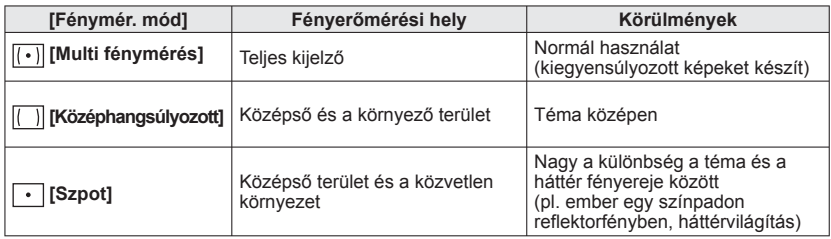

# **[i.expozíció]**

• A [Felvétel] menü beállítási lépései (→[51\)](#page-50-0)

Automatikusan igazítja a kontrasztot és az expozíciót ahhoz, hogy még életszerűbbek legyenek a színek, ha jelentős kontraszt van a háttér és a téma között.

## **■ Felvételi mód: ABNGC** *a*D SN *<br*

## ■**Beállítások: [LOW] / [STANDARD] / [HIGH] / [OFF]**

●A [LOW], [STANDARD] és [HIGH] beállítás a maximális korrekciós tartományt jelöli.

 $\bullet$ Az [i.expozíció] funkció működése közben megváltozik az  $\cdot$  [el színe.

●Az [i.expozíció] funkció aktiválásakor a beállítottnál nagyobb ISO-érzékenységű képek készíthetők, még akkor is, ha az [Érzékenység] beállítása [100].

# **[Min. zárseb.]**

• A [Felvétel] menü beállítási lépései (→[51\)](#page-50-0)

Állítsa a zársebességet a legalacsonyabb értékre. Azt ajánljuk, hogy használjon lassabb zársebességeket világosabb képek készítéséhez sötét helyeken.

■**Felvételi mód:** 

## ■**Beállítások: [AUTO] [1/250] [1/125] [1/60] [1/30] [1/15] [1/8] [1/4] [1/2] [1]**

●A lassabb zársebességek lehetővé teszik világosabb képek készítését, ugyanakkor n<sup>ő</sup> a remegés kockázata, ezért háromlábú állvány és önkioldó használatát javasoljuk.

●Mivel a gyorsabb értékek, mint például [1/250], választása esetén az állóképek sötétek lehetnek, azt javasoljuk, hogy világos helyen készítse az állóképeket (az expozíciós gomb félig történő lenyomása közben pirosan villog a  $\overline{u}$  ikon, ha az állókép sötét lesz).

● A  $\overline{u}$  jelenik meg a kijelzőn az [AUTO]-tól eltérő beállításoknál.

# **[i.felbontás]**

• A [Felvétel] menü beállítási lépései (→[51\)](#page-50-0)

A fényképezőgép intelligens felbontású technológiájának használatával élesebb körvonalú és nagyobb felbontású, tisztább állóképeket készíthet. Továbbá az [i.ZOOM] funkcióval a zoomarány a képminőség enyhe mértékű romlásával az eredeti zoomarány akár kétszeresére növelhető.

■ Felvételi mód: *t***a PASMG @** @ s(N **&** 

## ■**Beállítások: [ON] / [i.ZOOM] / [OFF]**

●Tudnivalók az [i.ZOOM] funkcióról (→[65\)](#page-64-0)

# **[Digit. zoom]**

#### • A [Felvétel] menü beállítási lépései (→[51\)](#page-50-0)

A funkció segítségével akár négyszer nagyobb mértékben zoomolhat, mint az optikai/ extra optikai zoom használatakor. (Ne feledje, hogy a digitális zoommal végzett nagyítás rontja a képminőséget.)

# ■ Felvételi mód: **ABMCC D**

## ■**Beállítások: [ON] / [OFF]**

●A [Makró zoom] használata esetén ez az [ON] beállításon rögzül.

●Az i.Zoom funkciót a digitális zoommal együtt használva a zoomarány legfeljebb kétszeresére növelhető.

# <span id="page-102-0"></span>**[Sorozatkép]**

 • A [Felvétel] menü beállítási lépései (→[51\)](#page-50-0) Részletek (→[87\)](#page-86-0).

# **[Szín üzemmód]**

 • A [Felvétel] menü beállítási lépései (→[51\)](#page-50-0) Állítsa be a színeffektusokat.

■**Felvételi mód: ผ P A S M C C** *a* **s M 6** 

■**Beállítások: [STANDARD] / [VIVID]**∗**1** (élesebb) **/ [B&W] / [SEPIA] / [Happy]**∗**<sup>2</sup>**

∗**<sup>1</sup>** Kivéve [Intelligens auto] üzemmód

∗**<sup>2</sup>** Csak [Intelligens auto] üzemmód

# **[AF-segédfény]**

• A [Felvétel] menü beállítási lépései (→[51\)](#page-50-0)

A fókuszigazítás megkönnyítéséhez felkapcsolja a lámpát sötétben.

## ■ Felvételi mód: **ABMCC** 2 2 MB

■ Beállítások: [ON] : A lámpa ég, ha félig nyomja le az expozíciós gombot (az AE jelenik meg)

**[OFF] :** Lámpa kikapcsol (képek készítése állatokról sötétben stb.)

●Az AF-segédfény hatótávolsága 1,5 m.

• Ne tegye ujjait a lámpa elé, és ne nézzen bele közelről.

●A következő motívumprogramoknál [OFF] a rögzített beállítás: [Tájkép], [Éjszakai tájkép], [Éjsz. felv. kézből], [Napnyugta], [Üvegen át], [Vízalatti] [Nagy seb. mozgókép]

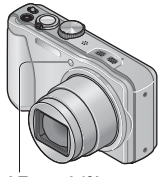

AF-segédfény

# **[Vszem.csökk.]**

• A [Felvétel] menü beállítási lépései (→[51\)](#page-50-0)

A fényképezőgép automatikusan érzékeli a vörösszemhatást, és korrigálja az állóképet a vörösszem-korrekció funkcióval kombinált vaku használatakor (200 - 50).

■ Felvételi mód: **A P A S M C @** @ M *⑤* 

## ■**Beállítások: [ON] / [OFF]**

● Ez a beállítás csak akkor működik, ha az [AF mód] beállítása **(A** (Arcérzékelés).

●A körülményektől függően előfordulhat, hogy nem alkalmazható a vörösszem-korrekció.

 $\bullet$  Ha a funkció beállítása [ON],  $\swarrow$  jel látható a vakuikon mellett.

# **[Stabilizátor]**

• A [Felvétel] menü beállítási lépései (→[51\)](#page-50-0)

Automatikusan észleli és megelőzi a remegést.

Mozgóképek rögzítése közben automatikusan működik az [Aktív mód] (mozgóképstabilizátor). Ez a funkció hatékonyan csökkenti például a séta közben rögzített mozgóképek bemozdulás okozta elmosódását.

## ■Felvételi mód: **ABBME** 图 2 a M**&**

## ■**Beállítások: [ON] / [OFF]**

●[Éjsz. felv. kézből] motívumprogramban a beállítás [ON] értéken rögzített.

●A beállítás a következő esetekben [OFF] értéken rögzített:

- [Panorámakép] motívumprogram
- [Nagy seb. mozgókép] motívumprogram
- ●Az alábbi esetekben hatástalan lehet az optikai képstabilizátor: Erős remegés esetén, nagy zoomarány használatakor (a digitális zoom tartományában is), gyorsan mozgó témákról, beltéri vagy sötét helyen készített felvételeknél (az alacsony zársebesség miatt)
- ●[Aktív mód] üzemmódban az erősebb korrekciós hatás a nagy látószögű beállítással érhető el.
- ●A következő esetben az [Aktív mód] üzemmód még mozgóképek rögzítése közben sem működik.
	- Ha a [Felv. minőség] beállítása [MP4] esetén [VGA].

# **[Dátumbély.]**

• A [Felvétel] menü beállítási lépései (→[51\)](#page-50-0)

Úgy is készíthetők állóképek, hogy a fényképezőgép rájuk bélyegzi a rögzítés dátumát és idejét.

## ■ Felvételi mód: **ABMCC** 2 **MMC**

## ■**Beállítások: [IDŐ NKÜL] / [IDŐVEL] / [OFF]**

●Az állóképek dátumbélyegzői nem törölhetők.

- ●Az [Exp. sorozat] és a [Sorozatkép] beállítás esetén, mozgókép felvétele közben, [Panorámakép] vagy [Nagy seb. mozgókép] motívumprogram beállítása esetén a dátum nem bélyegezhető a képekre.
- ●Ne hajtson végre dátumnyomtatási beállításokat dátumbélyegzővel ellátott állóképeken boltban vagy nyomtatón. (Átfedés lehet a dátumnyomtatásnál.)
- ●A beállítás [Intelligens auto] üzemmódban nem módosítható. A készülék más felvételi mód beállítását fogja alkalmazni.

# **[Órabeáll.]**

• A [Felvétel] menü beállítási lépései (→[51\)](#page-50-0)

Az óra beállítására szolgál. Azonos a [Beállítás] menüben elérhető funkcióval. (→[23\)](#page-22-0)

# **A [Mozgókép] menü használata**

# **[Felvételi mód]**

• A [Mozgókép] menü beállítási lépései (→[51\)](#page-50-0)

A mozgóképfelvétel adatformátumának beállítására szolgál.

# ■ Felvételi mód: **A B M C C** a M **6**

#### ■**Beállítások:**

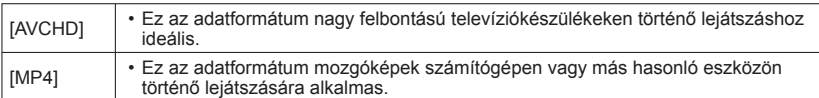

●Részletek (→[38\)](#page-37-0)

# **[Felv. minőség]**

• A [Mozgókép] menü beállítási lépései (→[51\)](#page-50-0)

A mozgóképfelvétel képminőségének meghatározására szolgál.

## ■ Felvételi mód: **A B M C** *D* a **M** C **a** M **c**

#### ■**Beállítások:**

A [Felvételi mód] [AVCHD] pontja

#### **DMC-TZ30 DMC-TZ31**

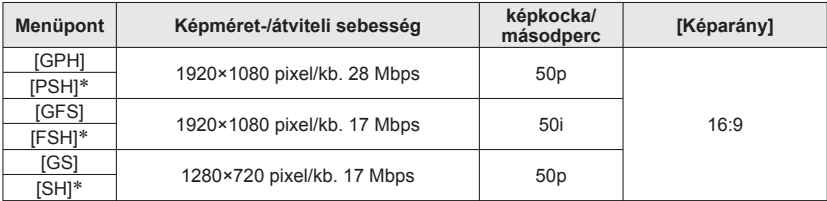

∗ A készülék a GPS-funkcióval végzett sikeres helymeghatározást követően sem rögzíti a földrajzi és a helynévre vonatkozó adatokat.

#### **DMC-TZ27**

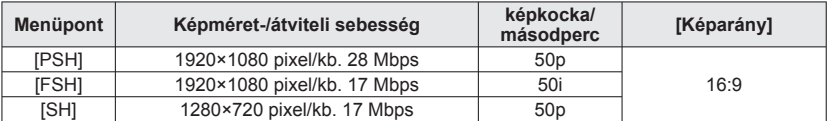

#### A [Felvételi mód] [MP4] pontja

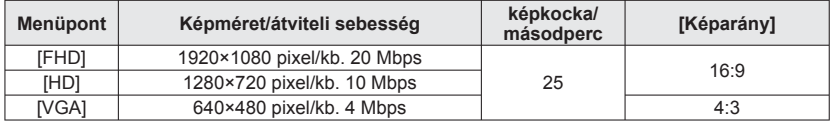

● Az átviteli sebesség meghatározása

Az átviteli sebesség megadott időtartam alatt átvitt adatmennyiség. A nagyobb átviteli sebességhez jobb minőség társul. Ez a készülék "VBR" felvételi módban működik. A "VBR" a változtatható átviteli sebesség (Variable Bit Rate) rövidítése, és az átviteli sebesség (megadott időtartam alatt átvitt adatmennyiség) a felvett téma jellemzőitől függően automatikusan változik. Ezért gyorsan mozgó téma esetén a felvételi idő rövidebb lesz.

●A [Nagy seb. mozgókép] motívumprogrammal rögzített mozgóképeket a készülék Motion JPEG formátumban, (320 x 240 pixeles) QVGA képméretben készíti.

# **[Folyamatos AF]**

• A [Mozgókép] menü beállítási lépései (→[51\)](#page-50-0)

E funkció segítségével meghatározhatja, hogy a fókusz folyamatosan állítható legyen-e a mozgóképfelvétel során, vagy a felvétel kezdetén érvényes fókusz rögzüljön.

■ Felvételi mód: **AB** A**B** M C **2** 2 M 6

#### ■**Beállítások: [ON]**

**[OFF]:** A mozgókép felvételének indításakor érvényes fókusz rögzül.

# **[Szélzajcsökk.]**

• A [Mozgókép] menü beállítási lépései (→[51\)](#page-50-0)

Automatikusan észleli a mikrofon által rögzített szélzajt. Ha a szél hangja túl erős, a készülék elnyomja azt.

■ Felvételi mód: **AB B M C a** m **M** 

## ■**Beállítások: [AUTO] / [OFF]**

●Ha a [Szélzajcsökk.] beállítása [AUTO], a hangminőség eltérhet a normál felvételekétől.

- ●A beállítás a következő esetekben [OFF] értéken rögzített:
	- A [Kreatív vezérlés] üzemmód [Miniatűr hatás] beállítása
	- [Nagy seb. mozgókép] motívumprogram
## **A sorozatkép funkcióval rögzített állóképek lejátszása**

A **izm** vagy **szill** beállítással rögzített képek együtt, csoportként kerülnek rögzítésre (sorozatkép-csoport).

#### ■**Mintakép megjelenítése**

Ha más állóképekkel vagy mozgóképekkel együtt jelenítik meg, akkor csak egy mintakép (a sorozat első képe) látható.

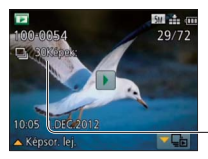

- A sorozatkép-csoportban lévő összes állókép törölhető és szerkeszthető egyszerre.
- A folyamatos lejátszás a mozgóképeknél használt műveletek segítségével végezhető. (→[45\)](#page-44-0)

Sorozatképek száma

#### ■**Megjelenítés az egyes sorozatkép-csoportokon belül**

Az egyetlen sorozatkép funkcióval rögzített állóképek megjeleníthetők külön és listaszerűen is.

#### **Amikor a sorozatképek első mintaképe megjelenik, érintse meg az elemet**

Megjelenik az egyes sorozatkép-csoportokon belüli megjelenítés a kijelzőn.

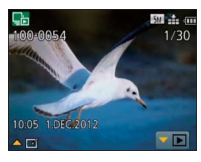

 $\cdot$  A sorozatképcsoportokban lévő állóképek a  $\nabla$  gombbal is megjeleníthetők.

Az egyes sorozatkép-csoportokon belüli megjelenítés képernyőjén csak a képsorozat állóképei jelennek meg.

- A mintaképet tartalmazó képernyőre való visszatéréshez
	- $\rightarrow$  Érintse meg a  $\rightarrow$  E elemet (vagy nyomja meg a  $\nabla$ gombot).

### ■**A sorozatkép-csoport adatainak újbóli lekérése**

A fényképezőgép bekapcsolásakor megjelenhet az **omoto** (adatok lekérése) ikon. Amíg látható az  $\Box$ ikon, nem törölhetők képek, és nem használható a [Lejátszás] menü. [Lejátszási mód] beállításként csak a [Norm. lejátsz.] és a [Naptár] áll rendelkezésre.

- ●A [Lejátszás] menü menüpontjai nem használhatók, ha a kijelzőn sorozatkép-csoportok láthatók.
- ●A sorozatképek nem jeleníthetők meg sorozatképcsoportként a [Diabemutató] vagy [Lejátszás szűrés] üzemmódot használó [GPS-es lejátszás] **DMC-TZ30 DMC-TZ31** vagy [Kedvenc] lejátszása alatt.
- ●A sorozatképek első mintaképének megjelenítése közben a következő művelet nem hajtható végre.
	- [Auto retusálás] [Kreatív retusálás]
	- A [Levág] menü [Lejátszás] beállítása
- ●Ha az állóképek száma elérte az 50 000-et, a fényképezőgép nem foglalja csoportba az újonnan rögzített sorozatkép képeit.

Ha törlést vagy más műveletet követően egyetlen állókép marad egy sorozatképcsoportból, a fényképezőgép ezt sem foglalja csoportba.

- ●Előfordulhat, hogy a fényképezőgép nem ismeri fel sorozatkép-csoportként a más eszközzel rögzített sorozatképeket.
- ●Ha az óra beállítása nélkül rögzíti a sorozatképet, a fényképezőgép nem foglalja csoportba a képeket.

## <span id="page-110-0"></span>**Különböző lejátszási módok [Lejátszási mód]**

A készülékkel készített képek többféleképpen lejátszhatók.

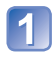

#### **Lejátszás módban nyomja meg a [MENU/SET] gombot**

Megjelenik a menüválasztó képernyő.

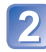

#### **A navigációs gombbal válassza a [Lejátszási mód] menüt, és nyomja meg a [MENU/SET] gombot**

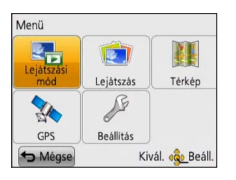

 • A menü típusa érintéssel végezhető művelettel is kiválasztható.

### **A navigációs gombbal válassza ki a lejátszási módot, és nyomja meg a [MENU/SET] gombot**

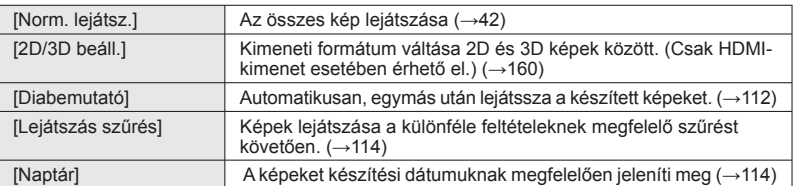

- ●Ha nem található memóriakártya a készülékben, a fényképezőgép a beépített memóriában található képeket játssza le.
- ●A [Lejátszási mód] automatikusan [Norm. lejátsz.] módra vált, ha a FELVÉTEL/ LEJÁTSZÁS kapcsoló beállítása ▶, és a fényképezőgép be van kapcsolva, vagy ha felvétel módból lejátszás módba vált.

## **[2D/3D beáll.]**

• [Lejátszási mód] váltásához (fent)

A 3D képek lejátszás módja váltható. Ez a menü csak HDMI-kimenet közben jelenik meg. Lásd a 3D állóképek lejátszásának módját (→[160](#page-159-0)).

#### <span id="page-111-0"></span> **[Diabemutató]**

• Váltás [Lejátszási mód] beállításra (→[111](#page-110-0))

Képek automatikus lejátszása sorrendben, zenére. Képek tévéképernyőn való megtekintéséhez javasolt.

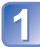

#### **A navigációs gombbal válassza ki a lejátszási módot, és nyomja meg a [MENU/SET] gombot**

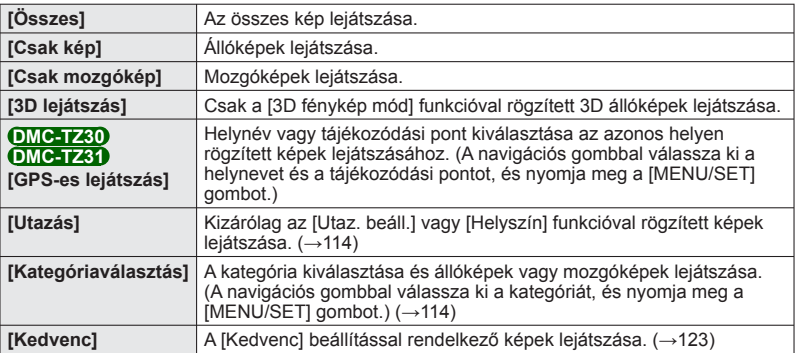

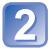

## **A navigációs gombbal állítsa be a lejátszási effektusokat, és nyomja meg a [MENU/SET] gombot**

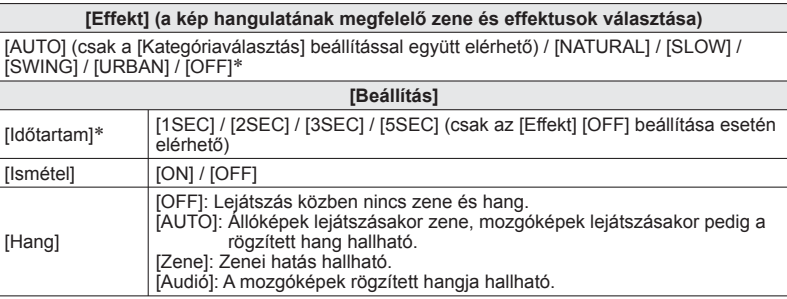

∗ A következő esetben az [Effekt] beállítás [OFF] értéken rögzített. A [Időtartam] beállítás is le van tiltva.

• [Csak mozgókép]

• [Kategóriaválasztás] menü [Sorozatkép] lehetősége

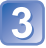

### **A navigációs gombbal válassza a [Kezdés] lehetőséget, és nyomja meg a [MENU/SET] gombot**

#### ■**A diavetítés közben végezhető műveletek**

A kezelési útmutató az LCD kijelző jobb alsó részén jelenik meg.

 • Ha kb. 2 percig semmilyen műveletet nem végez, a kezelési útmutató eltűnik. Az útmutató ismételt megjelenítéséhez nyomja meg a [DISP.] gombot.

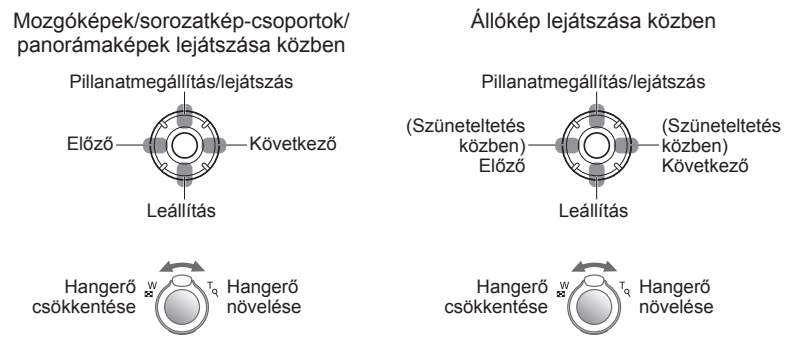

- ●Ha az [URBAN] funkciót választotta, előfordulhat, hogy a képek fekete-fehérben jelennek meg az effektusnak köszönhetően.
- ●Panorámaképek lejátszásakor az [Időtartam] beállítás le van tiltva.
- ●Az [Effekt] lista egyes elemei nem használhatók, ha (külön megvásárolható) HDMIminikábellel csatlakoztatott televízión tekinti meg a képeket, vagy álló tájolással rögzített képeket tekint meg.
- ●[3D lejátszás] diavetítés közben nem használhatók a képi hatások.
- ●Zenei effekteket nem lehet hozzáadni.

#### <span id="page-113-0"></span> **[Lejátszás szűrés]**

• Váltás [Lejátszási mód] beállításra (→[111](#page-110-0))

Lehetőség van a megtekinteni kívánt képek kiválasztásának finomítására, ha leszűkíti a képeket a kiválasztott kategóriára vagy a kedvenc képekre, és csak azokat tekinti meg.

#### **A navigációs gombbal válassza ki a szűrési módszert, és nyomja meg a [MENU/SET] gombot**

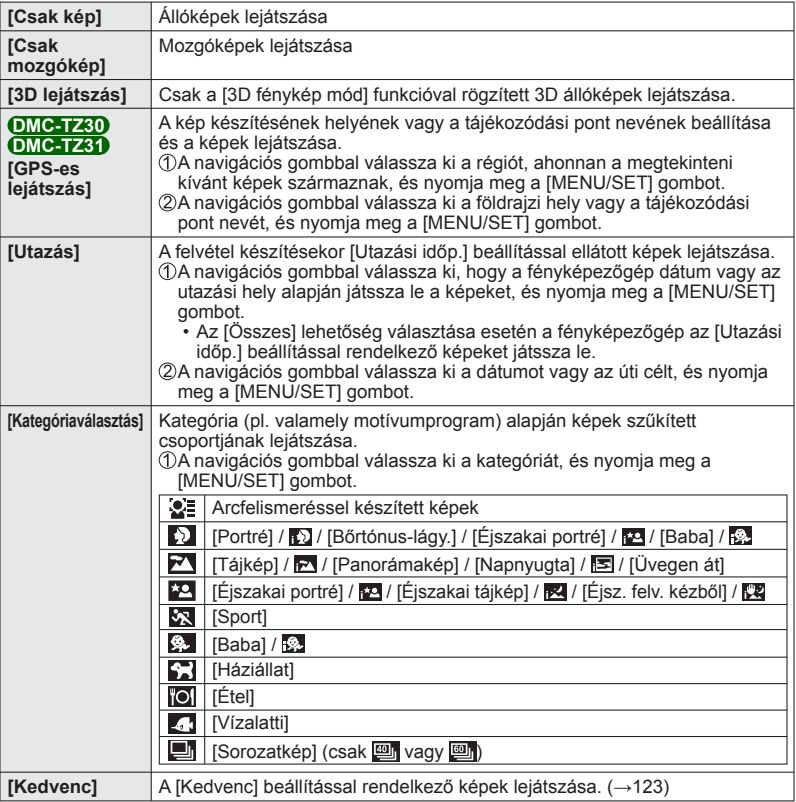

### <span id="page-113-1"></span> **[Naptár]**

• Váltás [Lejátszási mód] beállításra (→[111](#page-110-0))

A naptárt megjelenítő képernyőn válasszon ki egy dátumot kizárólag az adott napon készített képek megtekintéséhez. (→[44\)](#page-43-0)

## **Képek retusálása**

## **[Auto retusálás]**

A kiegyensúlyozott hatás érdekében módosíthatja az állókép színeit és fényerejét.

 • Képek [Auto retusálás] funkcióval végzett szerkesztésekor új képek jönnek létre. A szerkesztés megkezdése előtt bizonyosodjon meg arról, hogy elegendő szabad hely áll rendelkezésre a beépített memóriában vagy a memóriakártyán.

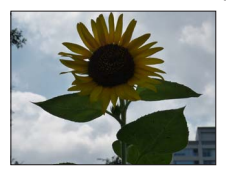

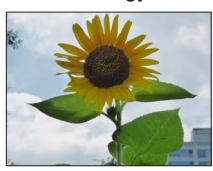

- A funkció hatását szemléltető kép
- **Lejátszás közben válassza ki a retusálni kívánt állóképet, és nyomja meg a gombot**
- **A navigációs gombbal válassza az [Auto retusálás] lehetőséget, és nyomja meg a [MENU/SET] gombot**
	- **A navigációs gombbal válassza az [ON] lehetőséget, és nyomja meg a [MENU/SET] gombot**
		- Megjelenik egy megerősítést kérő képernyő. Az [Igen] lehetőséget választva a fényképezőgép menti a retusált új állóképet.
		- Az [OFF] beállítás választása esetén visszaállítható a kép (retusálás előtti) eredeti állapota.

- ●A retusálás bizonyos állóképeknél kevésbé hatásos.
- ●A retusálást követően egyes állóképeken nagyobb lehet a képzai.
- ●Előfordulhat, hogy a már retusált állóképeknél nem használható az [Auto retusálás] funkció.
- ●Előfordulhat, hogy a más fényképezőgéppel készített állóképek nem retusálhatók.
- ●Egy sorozatkép-csoport képei nem retusálhatók egyszerre csoportként. A sorozatképcsoport képeit megjelenítés után, egyesével retusálja.
- ●Az alábbi esetekben nem használható az [Auto retusálás] funkció:
	- Mozgóképek
	- [Panorámakép] motívumprogrammal rögzített állóképek
	- 3D állóképek

## **[Kreatív retusálás]**

Az alkalmazni kívánt hatást kiválasztva végrehajthatja a rögzített állóképek retusálását.

 • Képek [Kreatív retusálás] funkcióval végzett szerkesztésekor új képek jönnek létre. A szerkesztés megkezdése előtt bizonyosodjon meg arról, hogy elegendő szabad hely áll rendelkezésre a beépített memóriában vagy a memóriakártyán.

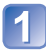

#### **Lejátszás közben válassza ki a retusálni kívánt állóképet, és nyomja meg a gombot**

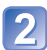

#### **A navigációs gombbal válassza a [Kreatív retusálás] lehetőséget, és nyomja meg a [MENU/SET] gombot**

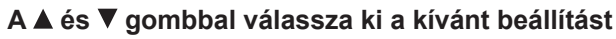

- Megjelenik a kiválasztott hatással retusált kép.
- Az [OFF] beállítás választása esetén visszaállítható a kép (retusálás előtti) eredeti állapota.

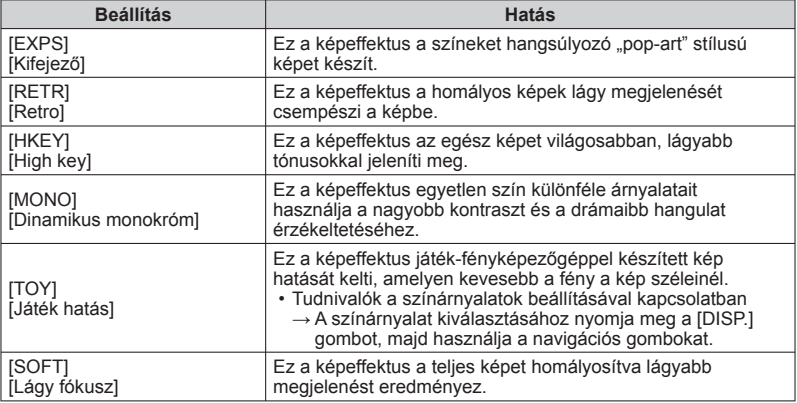

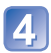

## **Nyomja meg a [MENU/SET] gombot**

- Megjelenik egy megerősítést kérő képernyő. Az [Igen] lehetőséget választva a fényképezőgép menti a retusált új állóképet.
- ●A retusálás bizonyos állóképeknél kevésbé hatásos.
- ●Előfordulhat, hogy a más fényképezőgéppel készített állóképek nem retusálhatók.
- ●Egy sorozatkép-csoport képei nem retusálhatók egyszerre csoportként.
- A sorozatkép-csoport képeit megjelenítés után, egyesével retusálja.
- ●Az alábbi esetekben nem használható a [Kreatív retusálás] funkció:
	- Mozgóképek
	- [Panorámakép] motívumprogrammal rögzített állóképek
	- 3D állóképek

# **A [Lejátszás] menü használata**

Lehetőség van a rögzített kép kép- és videomegosztó webhelyekre való feltöltésére, a kép szerkesztésére (például vágására), és a kép védelmének beállítására.

- A [Lejátszás] menü megjelenítése és az elvégezhető műveletek (→[51\)](#page-50-0)
- A [Lejátszási mód] beállításától függően a [Lejátszás] menü bizonyos pontjai nem jelennek meg.
- Előfordulhat, hogy a más fényképezőgéppel készített képek nem állíthatók be vagy nem szerkeszthetők.
- Képek [Szövegbély.], [Átméret.], illetve [Levág] vagy hasonló eszközzel való szerkesztése után a fényképezőgép új képeket hoz létre. A szerkesztés megkezdése előtt bizonyosodjon meg arról, hogy elegendő szabad hely áll rendelkezésre a beépített memóriában vagy a memóriakártyán.

## **[Feltöltési beáll.]**

A fényképezőgépen kiválaszthatja a kép- és videomegosztó oldalakra (Facebook, YouTube) feltölteni kívánt képeket.

- A YouTube oldalra csak mozgóképek tölthetők fel, míg a Facebook oldalra mozgóképek és állóképek egyaránt feltölthetők.
- A beépített memóriában tárolt képek nem jelölhetők ki feltöltésre. A [Feltöltési beáll.] elvégzése előtt másolia a képeket memóriakártvára. (→[127\)](#page-126-0)

### **A navigációs gombbal válassza az [EGY KÉP] vagy a [TÖBBET] lehetőséget, majd nyomja meg a [MENU/SET] gombot**

## **Válassza ki a képet, és hajtsa végre a beállítást**

## ●[EGY KÉP]

 A navigációs gombbal válassza ki a képet, és nyomja meg a [MENU/SET] gombot

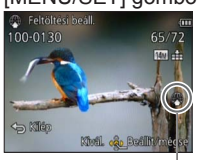

Webes feltöltés beállítása vegy a meg a Webes feltöltés

- Törléshez
	- $\rightarrow$  Nyomja meg újra a [MENU/SET] gombot.
- ●[TÖBBET]
	- A navigációs gombbal válassza ki a képet, és nyomja meg a [DISP.] gombot

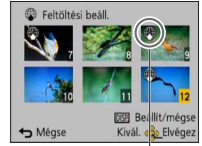

 • Törléshez  $\rightarrow$  Nyomja meg újra a *[DISP.]* gombot.

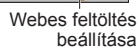

- A művelet végrehajtásához
	- $\rightarrow$  Nyomja meg a [MENU/SET] gombot.
	- Megjelenik egy megerősítést kérő képernyő. Ha az [Igen] lehetőséget választja, a fényképezőgép elvégzi a műveletet.

#### ■**Feltöltés kép- és videomegosztó webhelyekre**

A [Feltöltési beáll.] elvégzésekor a fényképezőgép beépített feltöltőeszköze automatikusan másolatot készít a fényképezőgépben lévő kártyára. Csatlakoztassa a fényképezőgépet a számítógéphez (→[165\)](#page-164-0) a feltöltési műveletek végrehajtása előtt. További részleteket itt olvashat (→[167\)](#page-166-0).

#### ■**Az összes visszavonása**

Az 1 lépésben válassza a [MÉGSE], majd az [Igen] lehetőséget.

●512 MB tárolókapacitásúnál kisebb kártyák esetén nem elérhető.

#### **[Címszerk.]**

 • A [Lejátszás] menü megjelenítése és az elvégezhető műveletek (→[51\)](#page-50-0). Címet stb. adhat kedvenc állóképeihez.

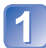

#### **A navigációs gombbal válassza az [EGY KÉP] vagy a [TÖBBET] lehetőséget, majd nyomja meg a [MENU/SET] gombot**

## **Válassza ki az állóképet**

#### ●[EGY KÉP]

A navigációs gombbal válassza ki az állóképet, és nyomja meg a [MENU/SET] gombot

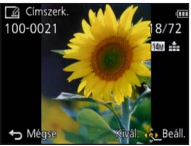

●[TÖBBET]

(akár 100 kép ugyanazzal a szöveggel) A navigációs gombbal válassza ki az állóképet, és nyomja meg a [DISP.] gombot [Címszerk.] beállítás

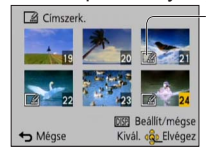

Már be van állítva a [Címszerk.]

- Törléshez → Nyomja meg újra a [DISP.] gombot.
- A művelet végrehajtásához
	- $\rightarrow$  Nyomia meg a [MENU/ SET] gombot.

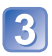

**Adja meg a karaktereket** (Szöveg bevitele (→[94](#page-93-0)))

A cím törléséhez törölje az összes karaktert a karakterbeviteli képernyőn.

- ●Az alábbi esetekben nem használható:
	- Mozgóképek
	- 3D állóképek
- ●Szöveg képre nyomtatásához használja a [Szövegbély.] funkciót vagy a mellékelt lemezen lévő "PHOTOfunSTUDIO" alkalmazást.

#### **[GPS-adatok szerk.] DMC-TZ30 DMC-TZ31**

Részletek  $(\rightarrow 138)$  $(\rightarrow 138)$  $(\rightarrow 138)$ .

## **[Szövegbély.]**

 • A [Lejátszás] menü megjelenítése és az elvégezhető műveletek (→[51\)](#page-50-0). A felvétel dátuma és ideje, a földrajzi helyre vonatkozó információ, a [Baba] és [Háziállat] motívumprogramban mentett szöveg, az [Utazási időp.] és a [Címszerk.] mind rákerül az állóképre. **DMC-TZ30 DMC-TZ31**

A rögzítés dátuma és ideje, a [Baba] vagy [Háziállat] motívumprogramban mentett szövegek, az [Utazási időp.] és a [Címszerk.] mind rákerül az állóképre. **DMC-TZ27**

### **A navigációs gombbal válassza az [EGY KÉP] vagy a [TÖBBET] lehetőséget, majd nyomja meg a [MENU/SET] gombot**

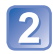

**Válassza ki az állóképet**

●[EGY KÉP]

A navigációs gombbal válassza ki az állóképet, és nyomja meg a [MENU/SET] gombot

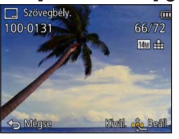

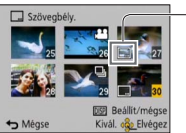

- ●[TÖBBET] (akár 100 kép) A navigációs gombbal válassza ki az állóképet, és nyomja meg a [DISP.] gombot
	- [Szövegbély.] beállítás • Törléshez → Nyomja meg újra a [DISP.] gombot.
		- A művelet végrehajtásához  $\rightarrow$  Nyomja meg a [MENU/ SET] gombot.
- **A navigációs gombbal válassza a [Beáll.] lehetőséget, és nyomja meg a [MENU/SET] gombot**
- 

**A navigációs gombbal válassza ki az elemet, és nyomja meg a [MENU/SET] gombot** (→[120](#page-119-0))

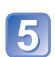

**A navigációs gombbal válassza ki a beállításokat, és nyomja meg a [MENU/SET] gombot** (→[120\)](#page-119-0)

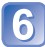

**Nyomja meg a [ <del>i /</del> 5] gombot** 

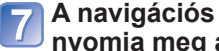

**A navigációs gombbal válassza az [OK] lehetőséget, és nyomja meg a [MENU/SET] gombot**

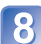

**A navigációs gombbal válassza ki, hogy a fényképezőgép rábélyegezze-e a kort a képekre, és nyomja meg a [MENU/SET] gombot**

• Ha az 5 lépésnél a [Név] beállítása [OFF], ez a lépés nem jelenik meg.

 • Megjelenik egy megerősítést kérő képernyő. Ha az [Igen] lehetőséget választja, a fényképezőgép elvégzi a műveletet.

#### <span id="page-119-0"></span>■ **Képre bélyegezhető adatok**

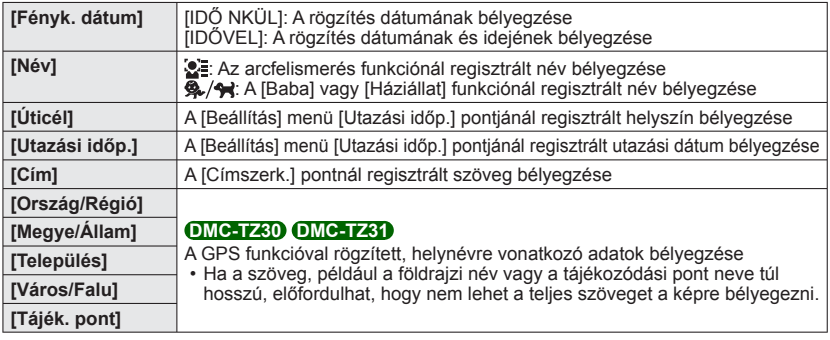

• Az [OFF] beállítású elemeket nem bélyegzi rá a képre.

●A következő képekre nem bélyegezhető szöveg.

- Mozgóképek
- 3D állóképek
- Olyan állóképek, amelyekre korábban már bélyegeztek dátumot vagy egyéb szöveget
- Órabeállítás nélkül készített állóképek
- [Panorámakép] motívumprogrammal rögzített állóképek
- Egyes nyomtatókon le lehet vágni a karaktereket.
- ●A 0.3M vagy annál kisebb méretű képre bélyegzett szöveg nehezen olvasható.
- ●**Ne hajtson végre dátumnyomtatási beállításokat dátumbélyegzővel ellátott állóképeken boltban vagy nyomtatón. (Átfedés lehet a dátumnyomtatásnál.)**

## **[Átméret.]**

• A [Lejátszás] menü megjelenítése és az elvégezhető műveletek (→[51\)](#page-50-0).

A képméret csökkenthető, hogy megkönnyítse az e-mail mellékletek elkészítését, a honlapokon való használatot stb.

(A legalacsonyabb felvételiképpont-szint használatával rögzített állóképek mérete nem csökkenthető tovább.)

## ■**[EGY KÉP]**

- **A navigációs gombbal válassza a [EGY KÉP] lehetőséget, és nyomja meg a [MENU/SET] gombot**
- **A navigációs gombbal válassza ki az állóképet, és nyomja meg a [MENU/SET] gombot**
- **A navigációs gombbal válassza ki a méretet, és nyomja meg a [MENU/SET] gombot**

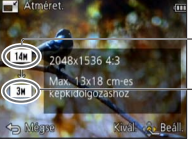

Jelenlegi méret

Méret a változtatás után

 • Megjelenik egy megerősítést kérő képernyő. Ha az [Igen] lehetőséget választja, a fényképezőgép elvégzi a műveletet.

## ■**[TÖBBET]**

- 
- **A navigációs gombbal válassza a [TÖBBET] lehetőséget, és nyomja meg a [MENU/SET] gombot**

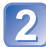

**A navigációs gombbal válassza ki a méretet, és nyomja meg a [MENU/SET] gombot**

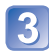

**A navigációs gombbal válassza ki az állóképet, és nyomja meg a [DISP.] gombot** (max. 100 kép)

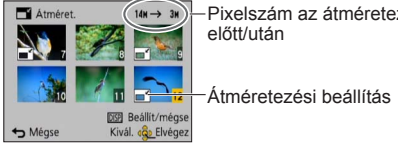

Pixelszám az átméretezés előtt/után

• Törléshez

- $\rightarrow$  Nyomja meg újra a [DISP.] gombot.
- A művelet végrehajtásához  $\rightarrow$  Nyomia meg a [MENU/SET] gombot.
- Megjelenik egy megerősítést kérő képernyő. Ha az [Igen] lehetőséget választja, a fényképezőgép elvégzi a műveletet.
- ●Átméretezés után romlik a képminőség.
- A következő képek átméretezése nem lehetséges.
	- Mozgóképek 3D állóképek
	- Olyan állóképek, amelyekre korábban már bélyegeztek dátumot vagy egyéb szöveget
	- [Panorámakép] motívumprogrammal rögzített állóképek

## **[Levág]**

 • A [Lejátszás] menü megjelenítése és az elvégezhető műveletek (→[51\)](#page-50-0). Nagyítsa fel állóképeit, és vágja le a nem kívánt területeket.

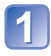

#### **A navigációs gombbal válassza ki az állóképet, majd nyomja meg a [MENU/SET] gombot**

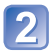

#### **Válassza ki a kivágni kívánt területet, és nyomja meg a [MENU/SET] gombot**

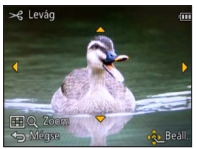

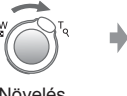

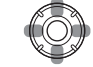

A pozíció

megváltoztatása

- Megjelenik egy megerősítést kérő képernyő. Ha az [Igen] lehetőséget választja, a fényképezőgép elvégzi a műveletet.
- ●A szélvágást követően romlik a képminőség.
- ●A következő képek vágása nem lehetséges.
	- Mozgóképek
	- Olyan állóképek, amelyekre korábban már bélyegeztek dátumot vagy egyéb szöveget
	- [Panorámakép] motívumprogrammal rögzített állóképek
	- 3D állóképek
- ●Nem másolhatók az eredeti arcfelismerési információk, ha az állóképek egy részét levágták.

### <span id="page-122-0"></span> **[Kedvenc]**

 • A [Lejátszás] menü megjelenítése és az elvégezhető műveletek (→[51\)](#page-50-0). Ha a kedvenc képeit megjelöli egy csillaggal (★), lejátszhatja csak a kedvenc képeit, valamint törölheti az összes képet a kedvencek kivételével.

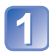

#### **A navigációs gombbal válassza az [EGY KÉP] vagy a [TÖBBET] lehetőséget, és nyomja meg a [MENU/SET] gombot**

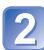

#### **A navigációs gombbal válassza ki a képet, és nyomja meg a [MENU/SET] gombot**

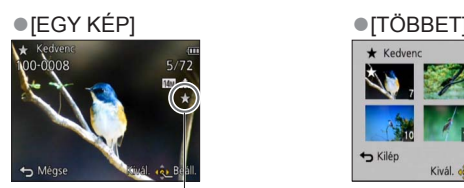

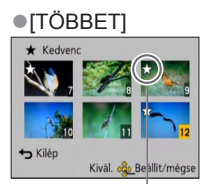

Kedvenc kép beállítása **Kedvenc kép beállítása** 

• Törléshez → Nyomja meg újra a [MENU/SET] gombot.

#### ■**Az összes visszavonása**

Az 1 lépésben válassza a [MÉGSE], majd az [Igen] lehetőséget.

### **[Nyomt.-ra]**

 • A [Lejátszás] menü megjelenítése és az elvégezhető műveletek (→[51\)](#page-50-0). Végezhet kép-/képszám-/dátumnyomtatási beállításokat, ha DPOF-nyomtatási beállításokkal kompatibilis nyomtatóval vagy a funkciót használni tudó üzletben nyomtat. (A kompatibilitás ellenőrzéséhez érdeklődjön az üzletekben.)

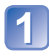

#### **A navigációs gombbal válassza az [EGY KÉP] vagy a [TÖBBET] lehetőséget, és nyomja meg a [MENU/SET] gombot**

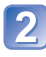

#### **A navigációs gombbal válassza ki a képet, és nyomja meg a [MENU/SET] gombot**

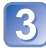

#### **A navigációs gombbal állítsa be a képek számát, és nyomja meg a [MENU/SET] gombot**

(ha a [TÖBBET] funkciót használja, ismételje meg a 2 és a 3 lépést (legfeljebb 999 kép))

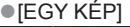

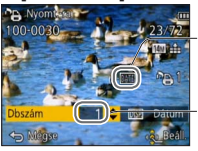

Dátumnyomtatás beállítása

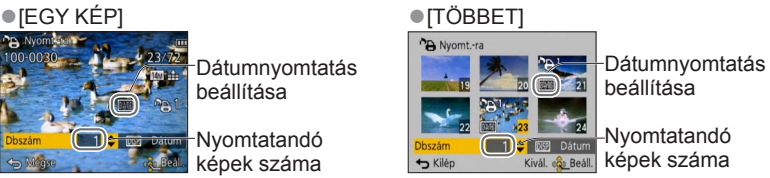

**Change Nyomtatandó** képek száma

 • A dátumnyomtatás beállításához/kikapcsolásához  $\rightarrow$  Nyomja meg a [DISP.] gombot

#### ■**Az összes visszavonása**

Az 1 lépésben válassza a [MÉGSE], majd az [Igen] lehetőséget.

- ●A nyomtató típusától függően előfordulhat, hogy annak beállításai elsőbbséget élveznek a fényképezőgép beállításaival szemben.
- ●A DCF szabvánnyal nem kompatibilis fájlokhoz nem állítható be.
- ●A más eszközökkel beállított egyes DPOF információk nem használhatók. Ezekben az esetekben törölje az összes DPOF információt, és végezze el újra a beállításokat ezzel a fényképezőgéppel.
- ●A dátumnyomtatás nem állítható be azokhoz az állóképekhez, amelyek a [Dátumbély.] funkcióval, és azokhoz a képekhez, amelyek a [Szövegbély.] funkcióval készültek.
- ●A nyomtatási beállítás nem lehetséges mozgóképek esetében.

#### **[Védelem]**

 • A [Lejátszás] menü megjelenítése és az elvégezhető műveletek (→[51\)](#page-50-0). Állítsa be a védelmet a képtörlés megakadályozásához. Megakadályozza a fontos képek törlését.

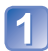

**A navigációs gombbal válassza az [EGY KÉP] vagy a [TÖBBET] lehetőséget, és nyomja meg a [MENU/SET] gombot**

**A navigációs gombbal válassza ki a képet, és nyomja meg a [MENU/SET] gombot**

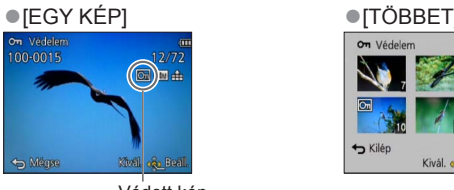

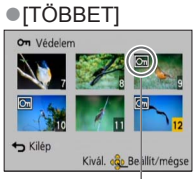

Védett kép Védett kép

• Törléshez → Nyomja meg újra a [MENU/SET] gombot.

#### ■**Az összes visszavonása**

Az <sup>1</sup> lépésben válassza a [MÉGSE], majd az [Igen] lehetőséget.

●Előfordulhat, hogy más eszközök esetén nem működik.

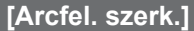

 • A [Lejátszás] menü megjelenítése és az elvégezhető műveletek (→[51\)](#page-50-0). A felhasználó szerkesztheti vagy törölheti azon képek arcfelismerési adatait, amelyeket hibásan ismert fel a fényképezőgép.

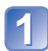

**A navigációs gombbal válassza a [REPLACE] vagy a [DELETE] lehetőséget, és nyomja meg a [MENU/SET] gombot**

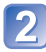

**A navigációs gombbal válassza ki a képet, és nyomja meg a [MENU/SET] gombot**

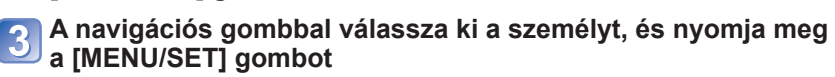

• A [DELETE] funkció használatához ugorjon az 5 lépésre.

- Nem választhat ki olyan személyt, akihez nem mentett arcfelismerési adatokat.
- **A navigációs gombbal válassza ki a személyt, akinek a helyére másik személyt akar menteni, és nyomja meg a [MENU/SET] gombot**

#### **A navigációs gombbal válassza az [Igen] lehetőséget, és nyomja meg a [MENU/SET] gombot**

- Az arcfelismerési adatok nem állíthatók vissza törlés után.
- ●Azok a képek, amelyeknek összes kapcsolódó arcfelismerési adatát törölték, a [Kategóriaválasztás] használatakor nem kerülnek bele egyik arcfelismerési kategóriába sem.
- ●A védett képek arcfelismerési adatai nem szerkeszthetők.

### <span id="page-126-0"></span> **[Másolás]**

 • A [Lejátszás] menü megjelenítése és az elvégezhető műveletek (→[51\)](#page-50-0). A beépített memória és a memóriakártya között szabadon másolhatók a képek.

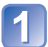

#### **A navigációs gombbal válassza ki a másolási módot (irányt), és nyomja meg a [MENU/SET] gombot**

**rin s**ii: Másolja át az összes képet a beépített memóriából a kártyára (folytassa a **k** lépéssel).

remi Egyesével másolja a képeket a kártyáról a beépített memóriába.

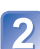

#### **A navigációs gombbal válassza ki a képet, és nyomja meg a [MENU/SET] gombot**

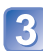

#### **A navigációs gombbal válassza az [Igen] lehetőséget, és nyomja meg a [MENU/SET] gombot**

- Törléshez → Nyomja meg a [MENU/SET] gombot.
- ●A képek másolása több percbe is telhet. Másolás alatt ne kapcsolja ki a készüléket vagy ne hajtson végre más műveleteket.
- ●Beépített memóriából kártyára történő másoláskor (  $\overline{N}$  ; so) létrejön egy új mappa, ha a másolás célhelyén azonos nevek (mappa-/fájlnevek) vannak. Azonos nevű fájlok nem másolódnak a kártyáról a beépített memóriába ( $\widehat{D+IV}$ ).
- ●A következő beállítások nem kerülnek másolásra. A másolás után végezze el ismét a beállításokat.
	- [Nyomt.-ra] [Védelem] [Kedvenc]
- ●Csak Panasonic digitális fényképezőgépről (LUMIX) lehet képeket másolni.
- Az [AVCHD]-formátumban rögzített mozgóképek nem választhatók.

A GPS funkció használata előtt olvassa el a "Tudnivalók a GPS funkcióról" (→[8\)](#page-7-0), valamint a "Helynév- és térképadatokra vonatkozó licencszerződés" című részt (→[190\)](#page-189-0).

A GPS a Global Positioning System (Globális helymeghatározó rendszer) angol kifejezés rövidítése. GPS-műholdak segítségével ellenőrizheti tartózkodási helyét. A fényképezőgép rádiójelek segítségével több GPS-műhold keringési és időadatait veszi, amelyeket aztán felhasznál a pontos hely kiszámításához. A hely kiszámítása során végzett műveletsor elnevezése "helymeghatározás".

A fényképezőgép képes rögzíteni a felvétel helyére vonatkozó adatokat a képekre. A fényképezőgép automatikusan be tudja állítani az időt, és lejátszás közben térképen jelenítheti meg a fénykép készítési helyét.

#### <span id="page-127-0"></span> **Tanácsok a GPS-jelek jó minőségű vételéhez**

- ●Használat közben érdemes egy ideig mozdulatlanul, a beépített GPS-antennát a szabad ég felé fordítva tartani a fényképezőgépet. (→[129](#page-128-0))
- ●A fényképezőgép a következő helyeken nem képes a GPS-műholdakról érkező rádiójelek megfelelő vételére. Az elégtelen vétel miatt előfordulhat, hogy a fényképezőgép nem tudja elvégezni vagy jelentős hibával végzi a helymeghatározást.
	- Épületek belsejében
	- Fákkal körülvett helyen, például erdőben
	- Mozgó vonat, gépjármű stb. belsejében
	- Nagyfeszültségű elektromos vezetékek közelében
- Épületek alagsorában vagy víz alatt (a külön megvásárolható víz alatti tok használata esetén)
- Magas épületek között vagy völgyben
- Alagutakban
- Pl. 1,5 GHz frekvencián működő mobiltelefonok közelében

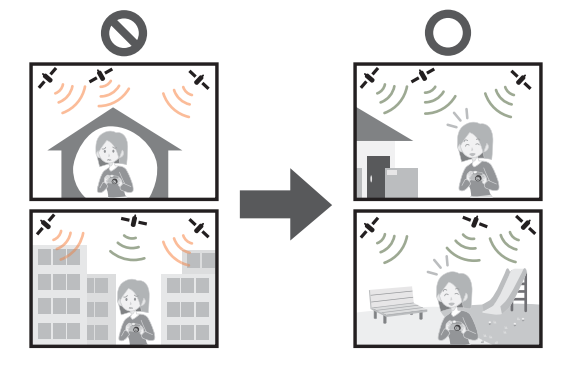

●A beépített GPS-antennát sem kezével, sem semmilyen tárggyal ne takarja el. ●Ha menet közben kíván a fényképezőgéppel helymeghatározást végezni, ne tegye a készüléket fémtáskába vagy -dobozba. A fémmel körülvett fényképezőgép nem képes helymeghatározást végezni.

#### <span id="page-128-0"></span> **A GPS funkció használata helymeghatározáshoz**

Ha a [GPS beáll.] beállítása [ON], a fényképezőgép rendszeres időközönként rádiójeleket fogad a GPS-műholdakról, és helymeghatározást végez. A sikeres helymeghatározást követően a készülék rögzíti a helynév- és földrajzi adatokat (szélesség és hosszúság) (a [PSH], az [FSH] és az [SH] képminőség-beállításai kivételével) az álló- és mozgóképekre.

 • Ha a fényképezőgép órájának első beállításához a GPS funkcióval végzett automatikus időbeállítást szeretné használni, válassza a [GPS beáll.] [ON] értékét.

## **Nyomja meg a [MENU/SET] gombot**

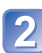

#### **A navigációs gombbal válassza ki a [GPS] menüt, és nyomja meg a [MENU/SET] gombot**

<span id="page-128-1"></span> **A navigációs gombbal válassza ki a [GPS beáll.] lehetőséget, és nyomja meg a [MENU/SET] gombot**

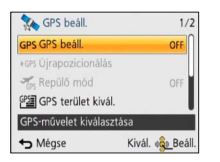

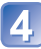

#### **A navigációs gombbal válassza ki az [ON] lehetőséget, és nyomja meg a [MENU/SET] gombot**

 • A kijelzőn egy üzenet jelenik meg. Az üzenet jóváhagyása után nyomja meg a [MENU/SET] gombot.

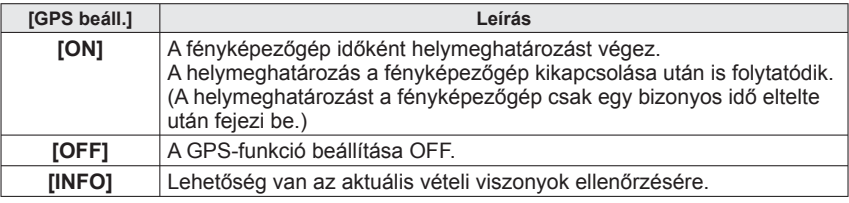

#### ■**A helymeghatározást kísérő működési jelenségek**

Helymeghatározás közben felgyullad a GPSállapotjelző, a kijelzőn pedig megjelenik a GPS-vételt ielző ikon.  $(→130)$  $(→130)$ 

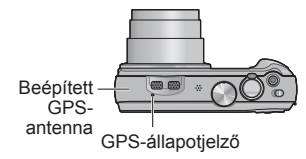

#### <span id="page-129-0"></span>■**A helymeghatározás állapotának és eredményének megjelenítése**

A helymeghatározás állapotát és eredményét jelző ikonok az LCD kijelzőn jelennek meg. Sikeres helymeghatározás esetén a fényképezőgép kikeresi a helynévre vonatkozó adatokat (a helynevet és a tájékozódási pontot) a belső adatbázisából, és megjeleníti azt.

#### **GPS-vételt jelző ikon**

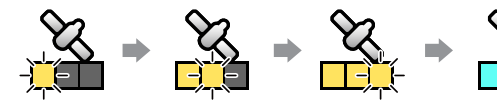

Sikeres

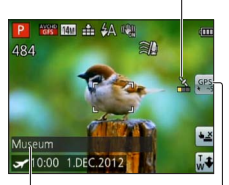

Helynévre vonatkozó

adatok • Ország/régió • Tartomány/állam • Nagyváros/megyei jogú város/megye • Város/falu • Tájékozódási pont

A sikeres rádióvételt biztosító GPS-műholdak helymeghatározás számával azonos számú ikon villogása megszűnik, majd kéken kezd világítani. Ha a GPS-vételt jelző ikon három sávja nem világít,

és az ikon kikapcsol, a helymeghatározás sikertelen volt.

#### **A helymeghatározási művelet eredményét jelző ikonok**

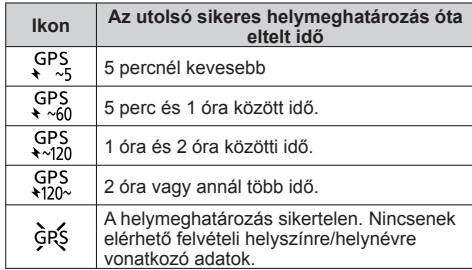

#### **A következő esetekben még jó GPS-vétel esetén is körülbelül 2–3 percbe telik a sikeres helymeghatározás:**

- az első helymeghatározás alkalmával;
- a [GPS beáll.] [OFF] beállítása esetén;
- ha a [Repülő mód] beállítása [ON], és a fényképezőgépet kikapcsolták;
- amíg az akkumulátor nincs a fényképezőgépben.

**A helymeghatározás gyorsabban végrehajtható, ha a "GPS Assist Tool" segédprogrammal letölti a GPS-segédadatokat a fényképezőgépre. (→[141](#page-140-0))**

#### ■ **A képekre rögzíthető adatok**

A sikeres helymeghatározást követően a fényképezőgép a következő adatokat rögzíti az álló- és mozgóképekhez∗ (a [PSH], az [FSH] és az [SH] képminőség-beállításai kivételével):

- Földrajzi adatok (földrajzi szélesség és hosszúság)
- helynévre vonatkozó adatok (ország/régió, tartomány/állam, nagyváros/megyei jogú
- \* A készülék csak a felvétel indításakor meghatározott adatokat rögzíti.

Sikeres helymeghatározást követően a fényképezőgép tárolja a földrajzi és a helynévre vonatkozó adatokat. Sikeresen elvégzett, új helymeghatározás után a fényképezőgép frissíti az adatokat.

- ●A földrajzi és helynévre vonatkozó adatokkal együtt rögzített képek lejátszásakor megjelenik a GPS jel.
	- Ha a helymeghatározási művelet eredményét jelző sa ikon megjelent, a fényképezőgép nem rögzíti a földrajzi és a helynévre vonatkozó adatokat. Lejátszás közben a [---] jelenik meg. (Mivel a fényképezőgép földrajzi adatokat nem tárol, a [GPS-adatok szerk.] funkció nem használható (→[137](#page-136-0), [138](#page-137-0)).)
	- A közvetlenül a sikeres helymeghatározást követően készített képekhez a fényképezőgép csak a földrajzi adatokat rögzíti (amíg a helynévre vonatkozó adatok meg nem jelennek). A csak földrajzi adatokkal készített képekhez lejátszás közben hozzáadhatók a helynévre vonatkozó adatok is.

#### ■ **Helynévre vonatkozó adatok**

A helynévre vonatkozó legpontosabb adatokhoz a fényképezőgép a földrajzi hosszúság és szélesség adatai alapján keresi ki az adatbázisból a legmegfelelőbb helyneveket és tájékozódási pontokat. (Bizonyos esetekben előfordulhat, hogy a készülék nem a legközelebbi helyet vagy tájékozódási pontot jeleníti meg.)

- Ha a fényképezőgép adatbázisában nem található megfelelő helynév vagy tájékozódási pont, sikeres helymeghatározás esetén is [---] látható. A [GPS terület kivál.] funkcióval bizonyos esetekben még akkor is lehet helynévre vonatkozó adatokat kiválasztani, ha a kijelzőn [---] látható. (→[136](#page-135-0))
- Az is előfordulhat, hogy a keresett tájékozódási pont nem szerepel a fényképezőgép adatbázisában. A helynévre vonatkozó adatok, például a tájékozódási pontok, a 2011. decemberi adatoknak megfelelőek. (Tájékozódási pontok típusa (→[196](#page-195-0)))
- ●Egyes esetekben a helynévre vonatkozó adatok (a hely és a tájékozódási pont elnevezése) eltérhetnek a hivatalos megnevezésektől.

#### **Helymeghatározás azonnali végrehajtása az aktuális hely frissítéséhez**

Ha a megjelenő helynév nem azonos az aktuális hellyel, vagy korábbi hely neve jelenik meg, frissítse a helymeghatározási adatokat.

**Ha a legutóbbi sikeres helymeghatározás óta valamennyi idő** már eltelt (a SPS, GPS, GPS, SPS, Vagy GPS, **ikon látható)**, érdemes frissíteni a **helymeghatározási adatokat.**

A művelet megkezdése előtt menjen olyan helyre, ahol könnyen elvégezhető a helymeghatározás. (→[128\)](#page-127-0)

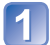

(csak felvétel üzemmódban)

**Érintse meg a GPS ikont**

## **Érintse meg az [Újrapozicionálás] ikont**

Helymeghatározás közben világítani kezd a GPS-állapotjelző, és a képernyőn megjelennek a helymeghatározási vételt jelző ikonok. (→[130](#page-129-0))

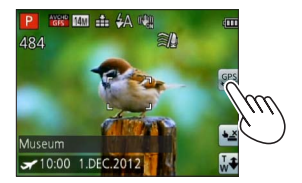

●A helymeghatározási adatok a következő műveletek során is frissülnek.

- a gyorsmenü [GPS] pontjának ismét [GPS] értékre állítása;
- a [GPS] menü [Újrapozicionálás] pontjának kiválasztása.

#### ■**A helymeghatározási műveletek elvégzése közötti idő**

Ha a [GPS beáll.] beállítása [ON], a fényképezőgép a bekapcsolás után azonnal, majd rendszeres időközönként akkor is megkísérli az automatikus helymeghatározást, ha a felhasználó nem kezdeményezte a helymeghatározási adatok frissítését. A [Repülő mód] funkció [OFF] beállítása esetén a fényképezőgép a környezettől

függően akkor is megkísérli rendszeres időközönként az automatikus helymeghatározást, ha a fényképezőgép ki van kapcsolva.

A helymeghatározási folyamat azonban a következő esetekben megszakad.

- Ha az akkumulátor töltöttségi szintje alacsony, és a **ikon látható.**
- Az akkumulátortöltés kezdetekor.
- Ha a fényképezőgépet bizonyos ideig nem kapcsolták be.

#### ■**A GPS-vételi viszonyok megjelenítése**

- **10 Válassza a [GPS] menü [GPS beáll.] pontját: Végezze el az 1 -es és a 3 -es lépést**  $(\rightarrow 129)$  $(\rightarrow 129)$
- A navigációs gombbal válassza ki a [INFO] lehetőséget, és nyomja meg a [MENU/SET] gombot
	- A helymeghatározási adatok frissítéséhez nyomja meg ismét a [MENU/SET] gombot
- A GPS-vételi viszonyok ellenőrzése
	- : A helymeghatározás időpontja
	- : A GPS-műholdak száma, amelyektől a fényképezőgép jelet vett
	- **お: Földrajzi szélesség** Földrajzi hosszúság

#### **A megjeleníteni kívánt helynévadatok módosítása**

Meghatározhatja, hogy a kijelzőn milyen, helynévre vonatkozó adatok jelenjenek meg.

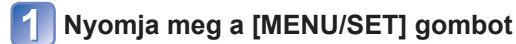

**A navigációs gombbal válassza ki a [GPS] menüt, és nyomja meg a [MENU/SET] gombot**

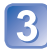

**A navigációs gombbal válassza ki a [Területinfo. beáll.] lehetőséget, és nyomja meg a [MENU/SET] gombot**

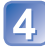

**A navigációs gombbal válassza ki a módosítani kívánt menüpontot, és nyomja meg a [MENU/SET] gombot**

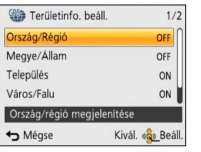

**A navigációs gombbal állítsa a megjeleníteni kívánt elemeket [ON], a megjeleníteni nem kívánt elemeket pedig [OFF] értékre, és nyomja meg a [MENU/SET] gombot**

#### **A kikapcsolt fényképezőgép helymeghatározási funkciójának letiltása**

[ON] értékre állított [GPS beáll.] lehetőségnél a GPS funkció még a fényképezőgép kikapcsolt állapotában is működik.

A kikapcsolt fényképezőgép helymeghatározási funkciójának letiltásához a [Repülő mód] lehetőséget állítsa [ON] értékre.

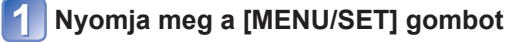

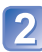

**A navigációs gombbal válassza ki a [GPS] menüt, és nyomja meg a [MENU/SET] gombot**

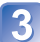

**A navigációs gombbal válassza ki a [Repülő mód] lehetőséget, és nyomja meg a [MENU/SET] gombot**

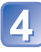

**A navigációs gombbal válassza ki az [ON] lehetőséget, és nyomja meg a [MENU/SET] gombot**

●A fényképezőgép által kibocsátott elektromágneses hullámok befolyásolhatják a navigációs és mérőműszereket. Repülőgép fedélzetén (fel- és leszállás közben) vagy más, a használatot korlátozó helyen a [GPS beáll.] [OFF] beállítását vagy a [Repülő mód] [ON] beállítását használja, majd kapcsolja ki a fényképezőgépet.

## <span id="page-135-0"></span>**A rögzíteni kívánt helynévadatok módosítása**

Ha a helymeghatározás után több lehetséges hely is megjelenik, a helyadatokat a közelben lévő másik helynévre vagy tájékozódási pontra is módosíthatók.

- Ha több helynévadat közül választhat, <sup>pps</sup>i ikon jelenik meg a helynévadatok előtt.
- Ezt a műveletet úgy is végrehajthatja, ha a GPS ikon megérintése után megérinti a [GPS terület kivál.] lehetőséget.

## **Nyomja meg a [MENU/SET] gombot**

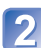

**A navigációs gombbal válassza ki a [GPS] menüt, és nyomja meg a [MENU/SET] gombot**

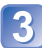

**A navigációs gombbal válassza ki a [GPS terület kivál.] lehetőséget, és nyomja meg a [MENU/SET] gombot**

**A navigációs gombbal válassza ki a módosítani kívánt menüpontot, és nyomja meg a [MENU/SET] gombot**

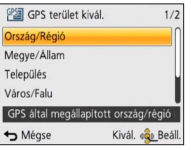

#### **A megjelenített lehetőségek közül a navigációs gombbal válassza ki a helynevet vagy a tájékozódási pontot, és nyomja meg a [MENU/SET] gombot**

#### ■**Ha nem kíván helynevet vagy tájékozódási pontot rögzíteni**

Ha a fenti 4 lépésben a [Össz.helynév törl.] lehetőséget választja, a készülék nem rögzíti a helyneveket és a tájékozódási pontokat.

A fenti 5. lépésben kiválaszthatja a helynévre és a tájékozódási pontra vonatkozó adatok azon szintjét is, amelyet szeretne kizárni. A helynévre és a tájékozódási pontra vonatkozó, a kiválasztott szint alatti minden adat törlődik a felvételről. (Ha például törli az [Település] szintet, a fényképezőgép az alatta lévő [Város/Falu] és [Tájék. pont] szint adatait sem rögzíti.)

- A fényképezőgép azonban továbbra is rögzíti a földrajzi hosszúság és szélesség adatait. Ha nem kívánja rögzíteni a földrajzi hosszúság és szélesség adatait, a [GPS beáll.] lehetőséget állítsa [OFF] értékre.
- A korábban rögzíteni nem kívántként beállított helynevek és tájékozódási pontok visszaállításához hajtsa végre ismét a [GPS terület kivál.] eljárást.
- ●Bizonyos helyeken, például nagy parkokban előfordulhat, hogy nem jelenik meg a tájékozódási pont, vagy más tájékozódási pont jelenik meg helyette. Ha a kívánt tájékozódási pont nem választható ki a [GPS terület kivál.] funkcióval, kép rögzítése előtt hajtsa végre a [Tájék. pontom] eljárást (→[153](#page-152-0)), kép rögzítése után pedig a [Helynév szerkesztése] eljárást. (→[138](#page-137-0))

## **A rögzített GPS-adatok módosítása**

## <span id="page-136-0"></span> **[Hely módosítása]**

Az álló- és mozgóképekhez rögzített földrajzi adatok (szélesség és hosszúság) szerkeszthetők<sup>1</sup>

- A helyre vonatkozó adatok csak GPS-adatokkal (földrajzi és helynévre vonatkozó adatokkal) együtt rögzített képeken szerkeszthetők. Az ilyen képek lejátszásakor a kijelzőn megjelenik a GPS ikon.
- A helyre vonatkozó adatok szerkesztésekor a készülék törli a helynévadatokat.
- **Előkészületek:** Mielőtt térképadatok felhasználásával szerkesztené a helyre vonatkozó adatokat, a mellékelt DVD lemezen lévő térképadatokat másolja át memóriakártyára. (→[151\)](#page-150-0)

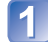

## **Nyomja meg a [MENU/SET] gombot**

**A navigációs gombbal válassza ki a [Lejátszás] vagy a [Térkép] menüt, és nyomja meg a [MENU/SET] gombot**

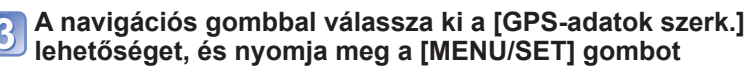

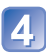

**A navigációs gombbal válassza ki a képet, és nyomja meg a [MENU/SET] gombot**

**A navigációs gombbal válassza ki a [Hely módosítása] lehetőséget, és nyomja meg a [MENU/SET] gombot**

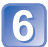

**A navigációs gombbal válassza ki a szerkesztési módot, és nyomja meg a [MENU/SET] gombot**

#### ■**Helymeghatározás térkép segítségével**

- A navigációs gombbal válassza ki a [Térképpont] lehetőséget, és nyomja meg a [MENU/SET] gombot
- Vigye a térképet a képen rögzíteni kívánt új helyre, és nyomja meg a [MENU/SET] gombot
	- Tudnivalók a térkép kezelésével kapcsolatban (→[146](#page-145-0))
	- Megerősítést kérő képernyő jelenik meg. A helyre vonatkozó adatok felülírásához válassza az [Igen] lehetőséget.

#### ■**Másik kép helyre vonatkozó adatainak felhasználása hivatkozásként**

- A navigációs gombbal válassza ki a [Másik kép használata] lehetőséget, és nyomja meg a [MENU/SET] gombot
- A navigációs gombbal válassza ki a felvételi helyhez referenciaként felhasználni kívánt képet, majd nyomja meg a [MENU/SET] gombot Megjelenik egy térkép, amelynek közepén a fényképhez rögzített felvételi hely szerepel.
- Vigye a térképet a képen rögzíteni kívánt új helyre, és nyomja meg a [MENU/SET] gombot
	- Tudnivalók a térkép kezelésével kapcsolatban (→[146](#page-145-0))
	- Megerősítést kérő képernyő jelenik meg. A helyre vonatkozó adatok felülírásához válassza az [Igen] lehetőséget.

#### ■**Helyre vonatkozó szerkesztett adatok alkalmazása más képekre**

 A navigációs gombbal válassza ki az [Újra] lehetőséget, és nyomja meg a [MENU/ SET] gombot

A legutóbb szerkesztett földrajzi adatok jelennek meg.

- Megerősítést kérő képernyő jelenik meg. A helyre vonatkozó adatok felülírásához válassza az [Igen] lehetőséget.
- ●A térképen megadott hely földrajzi adatai eltérhetnek a tényleges szélességi és hosszúsági koordinátáktól.
- ●Nem szerkeszthetők olyan képek, amelyek a GPS funkciót támogató, de 2010-es kiadásnál korábbi Panasonic (LUMIX) digitális fényképezőgéppel készültek.

### <span id="page-137-0"></span> **[Helynév szerkesztése]**

A képhez rögzített helynév és tájékozódásipont-név egyaránt szerkeszthető.

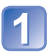

**Nyomja meg a [MENU/SET] gombot**

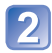

**A navigációs gombbal válassza ki a [Lejátszás] vagy a [Térkép] menüt, és nyomja meg a [MENU/SET] gombot**

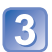

**A navigációs gombbal válassza ki a [GPS-adatok szerk.] lehetőséget, és nyomja meg a [MENU/SET] gombot**

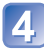

**A navigációs gombbal válassza ki a képet, és nyomja meg a [MENU/SET] gombot**

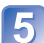

**A navigációs gombbal válassza ki a [Helynév szerkesztése] lehetőséget, és nyomja meg a [MENU/SET] gombot**

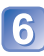

**A navigációs gombbal válassza ki a szerkesztési módot, és nyomja meg a [MENU/SET] gombot**

#### ■**Helynév kiválasztása a rendelkezésre álló lehetőségek közül**

- A navigációs gombbal válassza ki a [Jelölt] lehetőséget, és nyomja meg a [MENU/ SET] gombot
- A navigációs gombbal válassza ki a szerkeszteni kívánt elemet, és nyomja meg a [MENU/SET] gombot

A készülék a képhez rögzített földrajzi adatok által meghatározott hely közelében lévő helynevek és tájékozódási pontok között keres.

- Válassza ki a hely vagy a tájékozódási pont nevét, és nyomja meg a [MENU/SET] gombot
	- Megerősítést kérő képernyő jelenik meg. A helynévre vonatkozó adatok felülírásához válassza az [Igen] lehetőséget.
- ●A szerkesztett helynév alatti helyneveket és tájékozódási pontokat a készülék törli (ha például a [Település] lehetőséget szerkeszti, a [Város/Falu] és a [Tájék. pont] elemet törli a készülék).
- ●Ha a saját tájékozódási pontok közül (→[153\)](#page-152-0) választ tájékozódási pontot, a készülék törli a tájékozódási pontok helynevén kívüli helynévadatokat.

#### ■**Helynév vagy tájékozódási pont nevének közvetlen szerkesztése**

- A navigációs gombbal válassza ki a [Közvetlen] lehetőséget, és nyomja meg a [MENU/SET] gombot
- A navigációs gombbal válassza ki a szerkeszteni kívánt elemet, és nyomja meg a [MENU/SET] gombot
- Adja meg a nevet (Szöveg bevitele: →[94\)](#page-93-0)
	- Megerősítést kérő képernyő jelenik meg. A helynévre vonatkozó adatok felülírásához válassza az [Igen] lehetőséget.

#### ■**A hely és a tájékozódási pont módosított nevének alkalmazása más képekre**

 A navigációs gombbal válassza ki az [Újra] lehetőséget, és nyomja meg a [MENU/ SETI gombot

A legutóbb kiválasztott vagy megadott helynév vagy tájékozódásipont-név jelenik meg.

 • Megerősítést kérő képernyő jelenik meg. A helynévre vonatkozó adatok felülírásához válassza az [Igen] lehetőséget.

<sup>●</sup>Nem szerkeszthetők olyan képek, amelyek a GPS funkciót támogató, de 2010-es kiadásnál korábbi Panasonic (LUMIX) digitális fényképezőgéppel készültek.

## **Az idő beállítása GPS funkcióval**

A GPS-rádiójelekben kódolt dátum- és időadatokkal automatikusan frissítheti a fényképezőgép [Órabeáll.] adatait. Ha otthonától eltérő időzónába utazik, és ott sikeres helymeghatározást végez, a fényképezőgép automatikusan átállítja az időt a helyi időnek megfelelően.

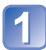

### **Válassza a [Beállítás] menü [Auto. időbeáll.] pontját, és nyomja meg a [MENU/SET] gombot**

• A [Beállítás] menü megielenítése (→[51\)](#page-50-0)

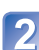

**A navigációs gombbal válassza ki az [ON] lehetőséget, és nyomja meg a [MENU/SET] gombot**

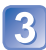

(csak az első alkalomma)

**Az [Otthoni terület beállítása] megjelenésekor nyomja meg a [MENU/SET] gombot**

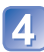

**A gombok megnyomásával állítsa be a lakóhelyének megfelelő időzónát, és nyomja meg a [MENU/SET] gombot**

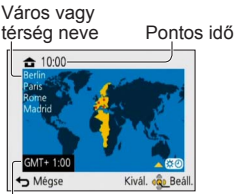

Időeltolódás a GMT-hez (greenwich-i középidőhöz) képest

- ●Ha az [Auto. időbeáll.] beállítás értéke [ON], a következő beállítások is módosulnak automatikusan.
	- [GPS beáll.]: [ON]
	- [Világidő]: [Célállomás]
- ●A [Célállomás] időzónája nem választható ki. (A célállomás nyári időszámítás szerinti ideje állítható be.)

Az időzóna kiválasztásához állítsa az [Auto. időbeáll.] lehetőséget [OFF] értékre, majd adja meg a [Világidő] beállítását.  $(\rightarrow 93)$  $(\rightarrow 93)$  $(\rightarrow 93)$ 

●[Auto. időbeáll.] funkció által végzett idő- és dátumbeállítás pontossága elmarad a rádiós órákkal végzett beállításétól. Ha a dátum és az idő beállítása nem pontos, az [Órabeáll.] funkcióval újból elvégezheti a beállítást.

#### **DMC-TZ30 DMC-TZ31**

## <span id="page-140-0"></span>**A helymeghatározáshoz szükséges idő csökkentése**

A helymeghatározáshoz szükséges GPS-műholdak becsült adatainak (GPSsegédadatok) fényképezőgépre másolásával lerövidítheti a helymeghatározáshoz szükséges időt.

- A GPS-segédadatok letöltéséhez internetkapcsolattal rendelkező számítógép szükséges.
- Ha a fényképezőgép órája nincs beállítva, a GPS-segédadatok nem használhatók.
- A GPS-segédadatok 30 napig érvényesek.
- ●A GPS-segédadatok naponta egyszer frissülnek.
- ●A GPS-segédadatok szolgáltatása előzetes értesítés nélkül változhat vagy megszűnhet. (A jelenlegi szolgáltatás 2012 januárjától érvényes.)

#### **A "GPS Assist Tool" segédprogrammal kapcsolatos tudnivalók**

A GPS-segédadatokat a "GPS Assist Tool" segédprogrammal töltheti le az internetről, és ezzel a programmal frissítheti a fényképezőgép GPS-segédadatait is.

#### ■**Működési környezet**

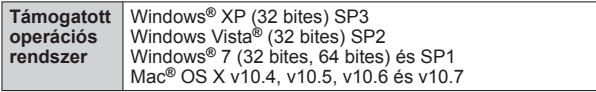

• A szoftvert nem szükséges a számítógépre telepíteni.

#### ■**A "GPS Assist Tool" segédprogram használata**

A "GPS Assist Tool" segédprogram a következőképpen használható.

**A fényképezőgép és számítógép csatlakoztatása a fényképezőgépen tárolt "GPS Assist Tool" segédprogram futtatásához ......................[.142](#page-141-0)**

**A "GPS Assist Tool" segédprogram másolása memóriakártyára, majd a "GPS Assist Tool" segédprogram futtatása (kereskedelmi forgalomban kapható) kártyaolvasó/-író segítségével .....................[.143](#page-142-0)**

●Ha valamiért nem használható a "GPS Assist Tool" segédprogram, a támogatási webhelyről töltse le a GPS-segédadatokat, majd másolja át memóriakártyára. A támogatási webhely eléréséhez kattintson kétszer a fényképezőgép számítógéphez való csatlakoztatásakor vagy a "GPS Assist Tool" segédprogram memóriakártyára másolásakor megjelenő "GPSASIST.HTM" fájlra.

A részletes műveletsor, például a GPS-segédadatok letöltésére vonatkozó tudnivalók a támogatási webhelyen olvashatók.

#### **A "GPS Assist Tool" segédprogram használata**

<span id="page-141-0"></span>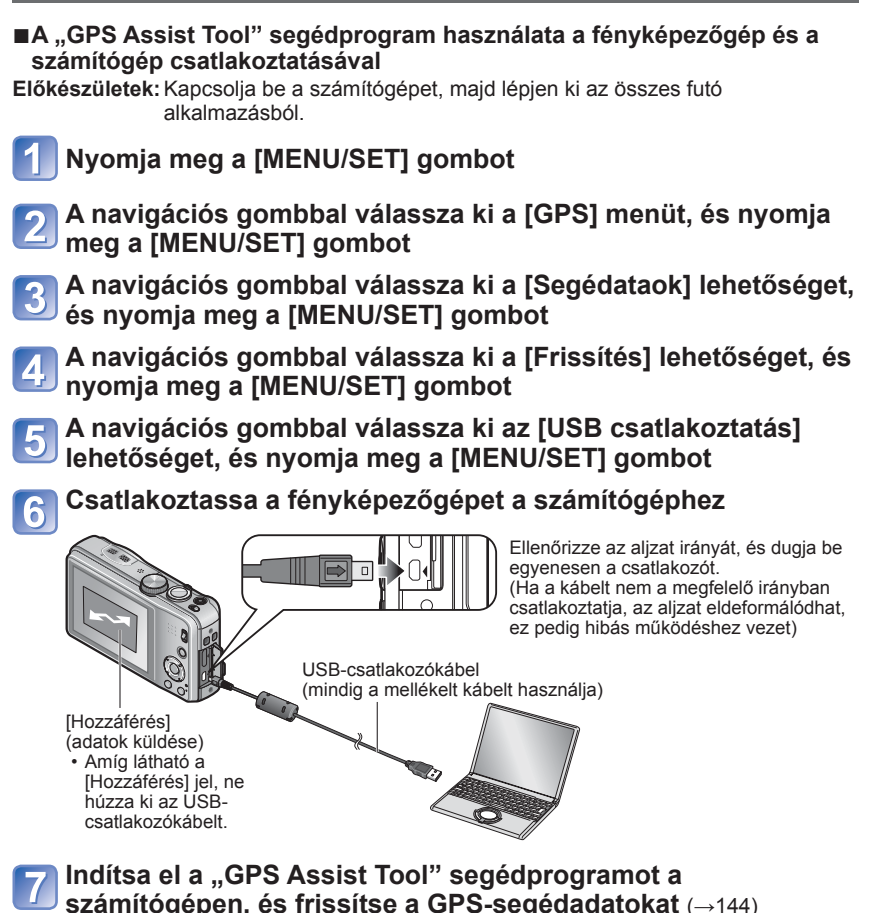

Megtörténik a fényképezőgép GPS-segédadatainak frissítése.

#### **Szüntesse meg a fényképezőgép és a számítógép csatlakoztatását, és válassza le az USB-csatlakozókábelt**

●Ha a fényképezőgépet számítógéphez csatlakoztatja, a segédadatok az [USB üzemmód] (→[58\)](#page-57-0) [GPS-segédadatok] értékre állításával is frissíthetők. ● A mellékelten kívül ne használion más USB-csatlakozókábelt.

#### <span id="page-142-0"></span>■ **Kereskedelmi forgalomban kapható kártyaolvasóval/-íróval**

- **Előkészületek:** Kapcsolja be a (kereskedelmi forgalomban kapható) kártyaolvasóhoz/ íróhoz csatlakoztatott számítógépet, majd lépjen ki az összes futó alkalmazásból.
	- A frissítési eljárás indítása előtt helyezzen memóriakártyát a fényképezőgépbe.

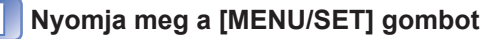

- **A navigációs gombbal válassza ki a [GPS] menüt, és nyomja meg a [MENU/SET] gombot**
	- **A navigációs gombbal válassza ki a [Segédataok] lehetőséget, és nyomja meg a [MENU/SET] gombot**
- 
- **A navigációs gombbal válassza ki a [Frissítés] lehetőséget, és nyomja meg a [MENU/SET] gombot**

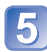

**A navigációs gombbal válassza ki az [SD-kártya] lehetőséget, és nyomja meg a [MENU/SET] gombot**

A rendszer a "GPS Assist Tool" segédprogramot memóriakártyára másolja.

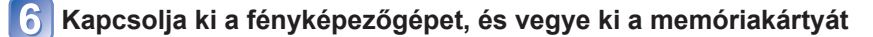

- **Helyezze be a memóriakártyát a számítógéphez csatlakoztatott (kereskedelmi forgalomban kapható) kártyaolvasóba/-íróba**
- 

**Indítsa el a számítógépen a memóriakártyán lévő "GPS Assist Tool" segédprogramot, és frissítse a GPS-segédadatokat** (→[144](#page-143-0))

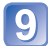

**Vegye ki a memóriakártyát a számítógépből**

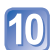

**Helyezze be a memóriakártyát a fényképezőgépbe, és kapcsolja be a fényképezőgépet**

Megtörténik a fényképezőgép GPS-segédadatainak frissítése.

#### <span id="page-143-0"></span> **GPS-segédadatok frissítése**

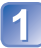

#### Indítsa el a számítógépen a "GPS Assist Tool" **segédprogramot**

#### ■**Windows**

- Kattintson kétszer a csatlakoztatott fényképezőgépen vagy a memóriakártyán tárolt [GPSASIST.EXE] fájlra
	- Elindul a "GPS Assist Tool" segédprogram.
	- A "GPS Assist Tool" segédprogram memóriakártyára történő másolásakor a rendszer az [AD\_LUMIX] mappában tárolja a [GPSASIST.EXE] fájlt.

#### ■**Mac**

- Kattintson kétszer a csatlakoztatott fényképezőgépen vagy a memóriakártyán tárolt [GPSASIST.DMG] fájlra
	- A "GPS Assist Tool" segédprogram memóriakártyára történő másolásakor a rendszer az [AD\_LUMIX] mappában tárolja a [GPSASIST.DMG] fájlt.
- 2 Kattintson kétszer a [GPSASIST] fájlra Elindul a "GPS Assist Tool" segédprogram.

## **A** "GPS Assist Tool" segédprogram használata

- Kattintson az [Update] elemre
- 2 Kattintson az Ilgenl elemre
- Kattintson az [OK] elemre
- Kattintson az [Exit] elemre
- A számítógép és a fényképezőgép/ kártya közötti kapcsolatot csak az adatok frissítésének befejezését követően szüntesse meg.

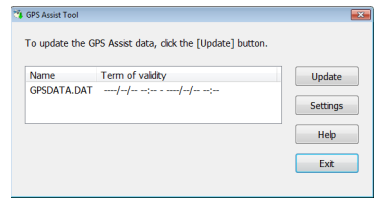

#### **Szüntesse meg a fényképezőgép/kártya és a számítógép csatlakozását**

- Windows: Végezze el a tálcáról indítható "Hardver biztonságos eltávolítása" műveletet
- Mac: Nyissa meg a Finder alkalmazást, és kattintson az oldalsávon megjelenő kiadás ikonra

#### ■**A proxybeállítások módosítása**

A proxybeállításokat csak akkor végezze el, ha a proxyn keresztül az internetre csatlakoztatott számítógéppel nem lehet frissíteni a GPS-segédadatokat.

- Kattintson a [Settings] elemre
- Végezze el a proxybeállításokat Windows: Engedélyezze a [Use proxy server.] funkciót, majd módosítsa a beállításokat.
	- Mac: Módosítsa a beállításokat a megjelenő, rendszerkörnyezeti beállításokat részletező képernyő hálózati beállításokat tartalmazó képernyőjén.
## **A GPS-segédadatok lejárati időpontjának ellenőrzése**

A GPS-segédadatok érvényessége 30 nap. Új GPS-segédadatok használata javasolt.

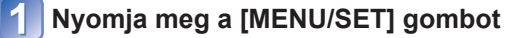

**A navigációs gombbal válassza ki a [GPS] menüt, és nyomja meg a [MENU/SET] gombot**

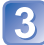

**A navigációs gombbal válassza ki a [Segédataok] lehetőséget, és nyomja meg a [MENU/SET] gombot**

**A navigációs gombbal válassza ki a [Lejárat dátuma] lehetőséget, és nyomja meg a [MENU/SET] gombot**

- ●A lejárati dátumot a "GPS Assist Tool" segédprogram számítógépen való elindítása után a képernyőn is megtekintheti.
- ●A lejárati időszak kezdő dátuma a GPS-segédadatok frissítésének időzítése és más egyéb tényezők miatt a frissítési dátumnál korábbi időpontra is beállítható.

## <span id="page-145-0"></span>**A térképfunkció használata**

Lehetőség van a kép készítési helyét vagy az aktuális tartózkodási helyet mutató térkép megjelenítésére.

- ●Ha a mellékelt DVD lemezen tárolt térképadatokat memóriakártyára másolja, részletesebb térképeket jeleníthet meg.  $(→150)$  $(→150)$
- ●A képhez rögzített helynévadatok és a térképen megjelenő helynév nem feltétlenül egyezik.

## **A kép készítési helyének megerősítése térkép segítségével**

Ha a képhez rögzítve vannak a helyre vagy a helynévre vonatkozó adatok, megjeleníthető egy térkép, amely szemlélteti a kép készítési helyét.

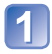

## **Jelenítse meg a képeket lejátszás módban**

 • A földrajzi és helynévre vonatkozó adatokkal együtt rögzített képek lejátszásakor megjelenik a GPS jel.

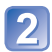

## **Nyomja meg a [MAP] gombot**

Megjelenik a kép készítési helyét ábrázoló térkép. (Ha a képhez nincsenek földrajzi és helynévadatok rögzítve, nagyobb területet ábrázoló térkép jelenik meg)

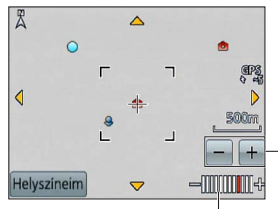

- **C**: A kép készítési helye **2** : Aktuális tartózkodási hely
- : Saját tájékozódási pont (→[153\)](#page-152-0)

A térkép a +/- gombbal nagyítható és kicsinyíthető. (A térkép a zoom karral is nagyítható és kicsinyíthető.)

A térkép nagyítási aránya (az elérhető nagyítási arányok területenként különböznek)

- Egy helyszín térképen való megjelenítéséhez nyomja meg a navigációs gombot, vagy húzza el ujját a kijelzőn.
- A térkép megjelenítési iránya nem módosítható. A térképen mindig az északi irány van felül.
- A  $\left| \frac{1}{2} \right|$  gombot megnyomva újra az előző képernyő jelenik meg.
- ●A kép készítésének tényleges helye és a térképen megjelenített hely nem feltétlenül egyezik meg.
- ●A térkép nagyításakor és kicsinyítésekor több időre lehet szükség a megjelenítéshez.
- ●A térképen csak azoknak a fényképeknek a készítési helye jeleníthető meg, amelyekhez GPS funkcióval rendelkező Panasonic (LUMIX) digitális fényképezőgéppel rögzítették a földrajzi és helynévadatokat.

## **Az aktuális tartózkodási hely megjelenítése a térképen**

A GPS segítségével végzett sikeres helymeghatározás után a térképen megjeleníthető az aktuális tartózkodási hely.

 $\cdot$  A [GPS beáll.] beállítása legyen [ON]. ( $\rightarrow$ [129\)](#page-128-0)

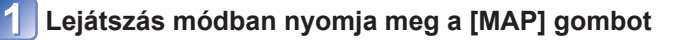

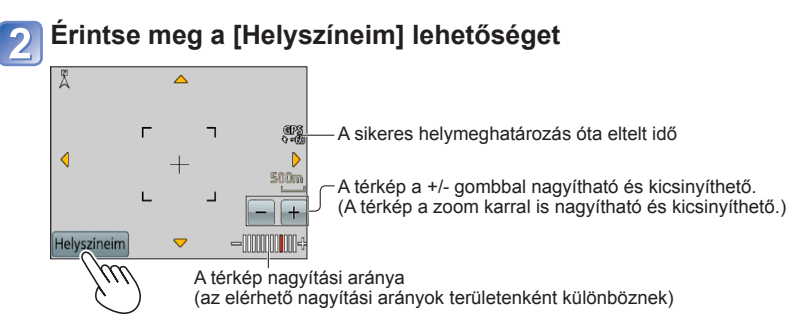

- Egy helyszín térképen való megjelenítéséhez nyomja meg a navigációs gombot, vagy húzza el ujját a kijelzőn.
- A [m̃ / j] gombot megnyomva újra az előző képernyő jelenik meg.
- Az aktuális tartózkodási hely a térképen a [Térkép] menü [Helyszíneim] lehetőségével is megjeleníthető.

Térkép megjelenítése közben a fényképezőgép rendszeres időközönként helymeghatározást végez. Sikeres helymeghatározást követően frissül az aktuális tartózkodási helyet a térképen jelző (**2**).

●Ez a fényképezőgép nem rendelkezik navigációs funkcióval.

- ●A fénykép készítésének tényleges helye és a térképen megjelenített hely a következ<sup>ő</sup> esetekben nagymértékben eltérhet egymástól.
	- Ha a sikeres helymeghatározás óta már eltelt némi idő.
	- Ha a fényképezőgép gyorsan mozog.

## **Csak az azonos területen készített képek megjelenítése**

A térkép egy adott részének kiválasztásával lecsökkentheti a megjelenített képek számát.

## **Lejátszás módban nyomja meg a [MAP] gombot**

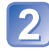

## **Jelenítse meg úgy a térképet, hogy a képek készítési helye a megjelenítési tartomány keretén belülre kerüljön**

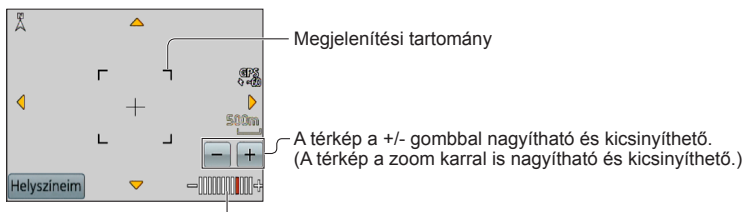

A térkép nagyítási aránya (az elérhető nagyítási arányok területenként különböznek)

 • Egy helyszín térképen való megjelenítéséhez nyomja meg a navigációs gombot, vagy húzza el ujiát a kijelzőn.

## **Nyomja meg a [DISP.] gombot**

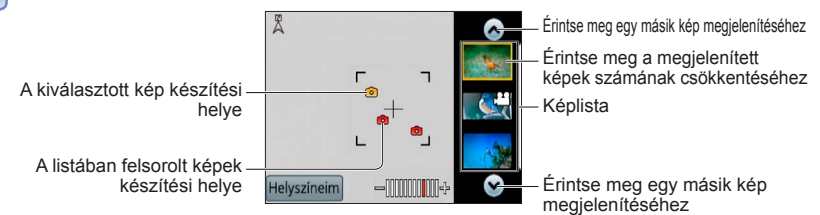

## **Kép megjelenítéséhez érintse meg a képet a képlistában**

Csak a megjelenítési tartomány keretén belülre eső helyeken készített képek jelennek meg ([Lejátszás szűrés]).

- A képet a navigációs gombbal kiválasztva, majd a [MENU/SET] gombot megnyomva is megjelenítheti.
- Válassza a [Norm. lejátsz.] lehetőséget a [Lejátszási mód] menüből a [Lejátszás szűrés] leállításához.
- ●Amikor a térkép teljes méretben van, nem jelenik meg a kép készítési helye és a képlista.

## **Térkép megjelenítése ország vagy régió kiválasztása alapján**

Lehetőség van a megjeleníteni kívánt helynév kiválasztására, és annak térképen való megjelenítésére.

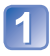

**Lejátszás módban nyomja meg a [MENU/SET] gombot**

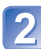

**A navigációs gombbal válassza ki a [Térkép] menüt, és nyomja meg a [MENU/SET] gombot**

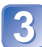

**A navigációs gombbal válassza ki a [Terület kijelölése] lehetőséget, és nyomja meg a [MENU/SET] gombot**

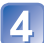

**A navigációs gombbal válassza ki a [Helynévtől] lehetőséget, és nyomja meg a [MENU/SET] gombot**

**A navigációs gombbal válassza ki az országot/régiót, és nyomja meg a [MENU/SET] gombot**

## <span id="page-149-0"></span>**A (mellékelt) DVD lemez térképadatainak használata**

A "LUMIX Map Tool" eszközzel a (mellékelt) DVD lemezen lévő adatok memóriakártyára másolhatók. A térképadatok memóriakártyára való másolása után a fényképezőgépen részletes térképek jeleníthetők meg.

●A részletes térképeket megjelenítő eljárás megkezdése előtt telepítse a "LUMIX Map Tool" eszközt a számítógépre.

## <span id="page-149-1"></span> **A "LUMIX Map Tool" eszköz telepítése**

Mielőtt a DVD lemezt behelyezné a számítógép meghajtójába, lépjen ki az összes futó alkalmazásból.

### ■**Működési környezet**

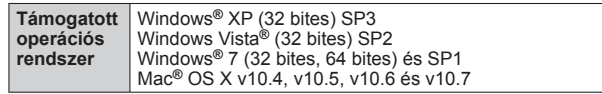

## ■**Windows**

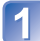

**Helyezze be a DVD lemezt**

## **Kattintson az [Alkalmazások] elemre**

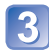

## **Kattintson a [Recommended Installation] vagy a [LUMIX Map Tool] elemre**

Folytassa a telepítési eljárást a képernyőn megjelenő utasítások szerint.

### ■**Mac**

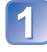

**Helyezze be a DVD lemezt**

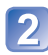

**Kettős kattintással nyissa meg a számítógép által már felismert lemez tartalmát**

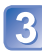

**Kettős kattintással nyissa meg az [Application] mappát**

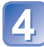

**Kettős kattintással nyissa meg a [MAPTOOL] mappát**

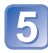

**Kattintson kétszer a [LUMIX Map Tool.pkg] fájlra** Folytassa a telepítési eljárást a képernyőn megjelenő utasítások szerint.

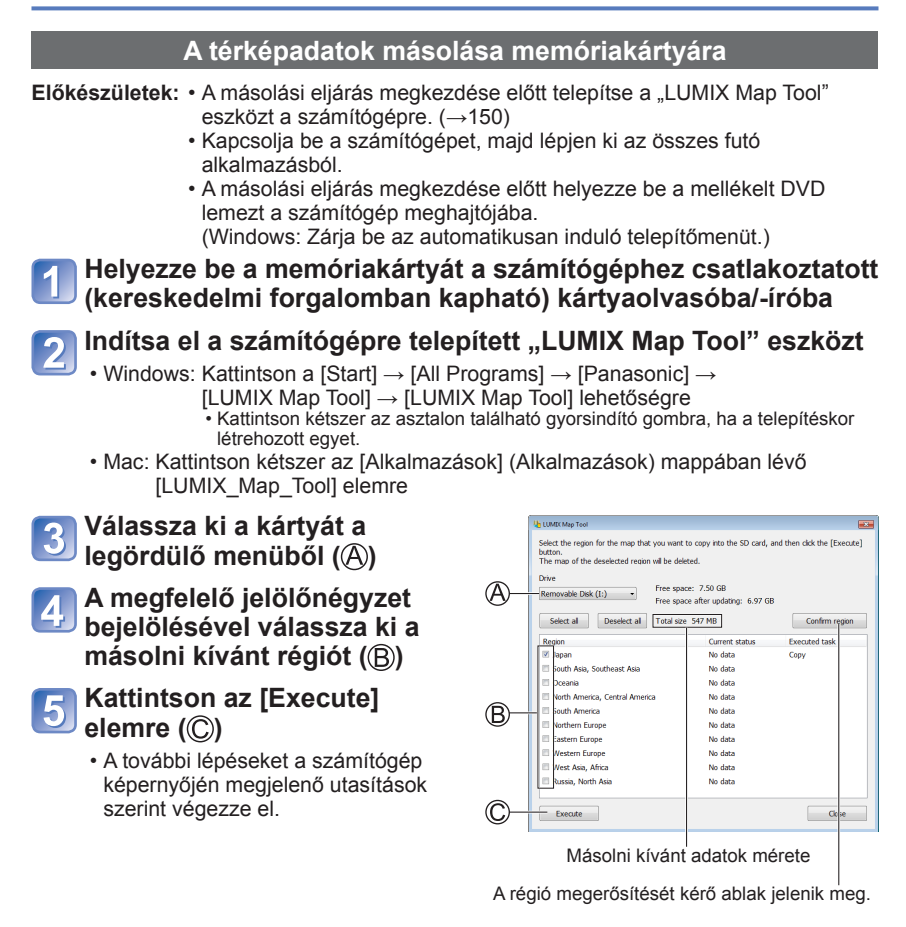

#### <span id="page-150-0"></span>**A másolás végén kattintson a [Close] lehetőségre, majd**   $6<sub>l</sub>$ **távolítsa el a memóriakártyát a számítógépből**

- Windows: Végezze el a tálcáról indítható "Hardver biztonságos eltávolítása" műveletet
- Mac: Nyissa meg a Finder alkalmazást, és kattintson az oldalsávon megjelenő kiadás ikonra

#### ■**A térképadatok törlése**

A szükségtelenné vált térképadatok memóriakártyáról való törlésével tárhelyet szabadíthat fel.

- $\Lambda$  A  $\Lambda$  lépésben kattintson a korábban másolt régióra ( $\rightarrow$ [151\)](#page-150-0)
	- Az [Executed task] mező felirata [Delete] feliratra változik.
- 2 Kattintson az [Execute] elemre
	- A további lépéseket a számítógép képernyőjén megjelenő utasítások szerint végezze el.
- ●A térképadatok nagy mérete miatt a másolás előtt ellenőrizze a memóriakártyán rendelkezésre álló szabad területet (Az összes régióra vonatkozó térképadatok másolásához legalább 8 GB-os memóriakártyára van szükség.)
- ●A térképadatok nagy mérete miatt a térképadatok másolása hosszabb ideig tart.
- ●A térképadatok memóriakártyára történő másolásakor csökken a készíthető képek száma és a rendelkezésre álló felvételi idő.
- ●A térképeket a program a memóriakártyára másolja. Ha másik kártyát helyez a fényképezőgépbe, semmilyen térkép nem jelenik meg.
- ●A memóriakártya formázásakor (inicializálásakor) a kártyán tárolt összes adat, így a térképadatok is törlődnek.
- ●Térképadatok másolására és törlésére a "LUMIX Map Tool" eszközt használja. Ha a számítógép fájlkezelőjével törli vagy helyezi át a térképadatokat, előfordulhat, hogy a térképek nem megfelelően jelennek meg.

# <span id="page-152-0"></span>**Saját tájékozódási pont regisztrálása**

A fényképezőgépen nem regisztrált, felhasználó által meghatározott helyek saját tájékozódási pontként regisztrálhatók, hogy helymeghatározás közben megjeleníthetők vagy képre rögzíthetők legyenek. (Legfeljebb 50 tájékozódási pont regisztrálható)

- ●A tájékozódási pont neve csak saját tájékozódási pontként regisztrálható. (Helyneveket, például város- vagy faluneveket nem regisztrálhat.)
- ●Saját tájékozódási pont csak akkor regisztrálható, ha a térképadatokat memóriakártyára másolta. A saját tájékozódási pont regisztrálása előtt a (mellékelt) DVD lemezen lévő térképadatokat másolia át a memóriakártvára. (→[150\)](#page-149-0)

## **Saját tájékozódási pont regisztrálása térképen**

A térképen megadott pont saját tájékozódási pontként regisztrálható.

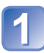

**Lejátszás módban nyomja meg a [MENU/SET] gombot**

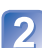

**A navigációs gombbal válassza ki a [Térkép] vagy a [GPS] menüt, és nyomja meg a [MENU/SET] gombot**

**A navigációs gombbal válassza ki a [Tájék. pontom] lehetőséget, és nyomja meg a [MENU/SET] gombot**

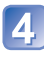

**A navigációs gombbal válassza ki a [Nincs] lehetőséget, és nyomja meg a [MENU/SET] gombot**

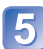

**A navigációs gombbal válassza ki a [Térképpont] lehetőséget, és nyomja meg a [MENU/SET] gombot**

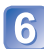

**Jelenítse meg a térkép közepén a regisztrálni kívánt helyet, és nyomja meg a [MENU/SET] gombot**

• Térkép megjelenítése közben végezhető műveletek (→[146\)](#page-145-0)

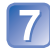

**Nyomja meg a [MENU/SET] gombot**

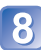

**Adja meg a saját tájékozódási pont nevét** (Szöveg bevitele: →[94](#page-93-0))

●A GPS funkcióval az aktuális tartózkodási hely saját tájékozódási pontként regisztrálható. Ha olyan helyre ment, ahol lehetséges a helymeghatározás, és a saját tájékozódási pont regisztrálási eljárásának indítása előtt sikeresen befejeződött a helymeghatározás, az aktuális tartózkodási hely jelenik meg a térkép közepén.

## **A felvételi hely regisztrálása saját tájékozódási pontként**

A kép földrajzi adatait felhasználva a hely saját tájékozódási pontként regisztrálható.

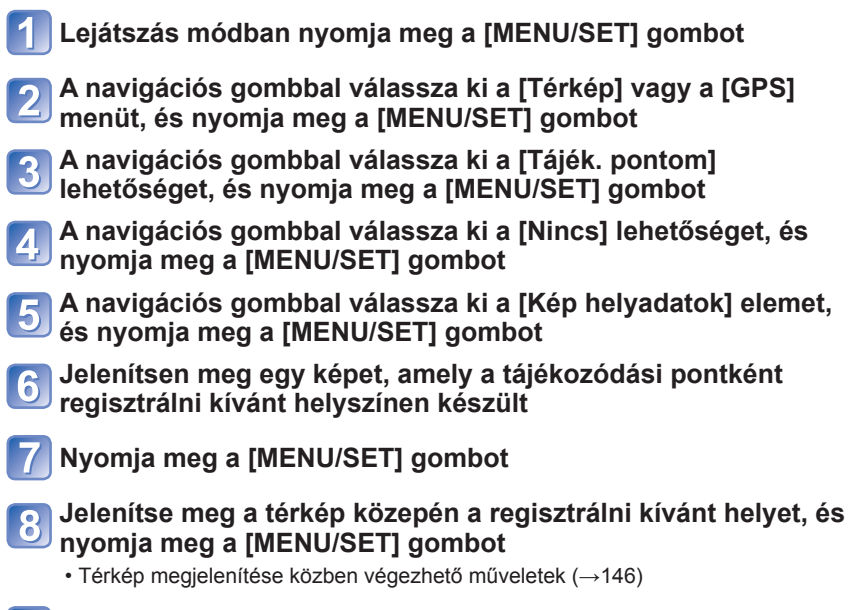

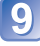

**Nyomja meg a [MENU/SET] gombot**

**Adja meg a saját tájékozódási pont nevét** (Szöveg bevitele: →[94\)](#page-93-0)

### **Saját tájékozódási pont kiválasztása és térképen való megjelenítése**

A regisztrált saját tájékozódási pont középre húzásával térkép jeleníthető meg.

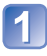

**Lejátszás módban nyomja meg a [MENU/SET] gombot**

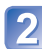

**A navigációs gombbal válassza ki a [Térkép] menüt, és nyomja meg a [MENU/SET] gombot**

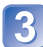

**A navigációs gombbal válassza ki a [Terület kijelölése] lehetőséget, és nyomja meg a [MENU/SET] gombot**

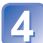

**A navigációs gombbal válassza ki a [Tájékozódási ponttól] lehetőséget, és nyomja meg a [MENU/SET] gombot**

**A navigációs gombbal válassza ki a Saját tájékozódási pontot, és nyomja meg a [MENU/SET] gombot**

## **Sajátként regisztrált tájékozódási pont szerkesztése és törlése**

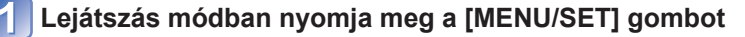

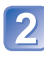

**A navigációs gombbal válassza ki a [Térkép] vagy a [GPS] menüt, és nyomja meg a [MENU/SET] gombot**

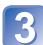

**A navigációs gombbal válassza ki a [Tájék. pontom] lehetőséget, és nyomja meg a [MENU/SET] gombot**

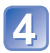

**A navigációs gombbal válasszon ki egy korábban regisztrált tájékozódási pontot, és nyomja meg a [MENU/SET] gombot**

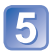

**A navigációs gombbal válasszon ki egy elemet, és nyomja meg a [MENU/SET] gombot**

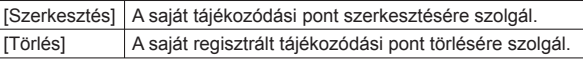

# **Megtekintés televízió képernyőjén**

A fényképezőgépet (külön megvásárolható) AV-kábellel vagy (külön megvásárolható) HDMIminikábellel televízióhoz csatlakoztatva a televízió képernyőjén tekintheti meg a képeket. ●Olvassa el a televízió használati utasítását is.

#### **Bevezető lépések:**

- A fényképezőgép televízióhoz való csatlakoztatásához egy (külön megvásárolható) AV-kábellel, válassza a [Kimenet] lehetőséget (→[59\)](#page-58-0)
- Kapcsolja ki a fényképezőgépet és a televíziót.

## **Csatlakoztassa a fényképezőgépet a televízióhoz**

## <span id="page-155-0"></span>■ **Csatlakoztatás (külön megvásárolható) HDMI-minikábellel**

HDMI-minikábel (külön megvásárolható) használható a képek és mozgóképek élvezhető, nagy felbontású megjelenítése érdekében.

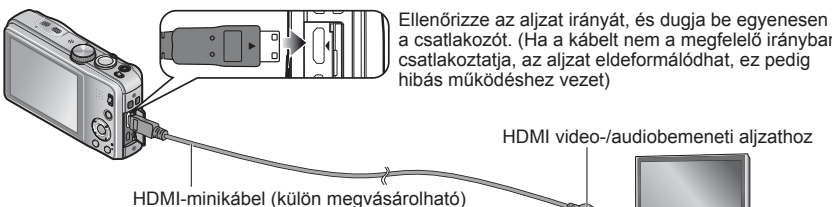

a csatlakozót. (Ha a kábelt nem a megfelelő irányban csatlakoztatja, az aljzat eldeformálódhat, ez pedig hibás működéshez vezet)

HDMI video-/audiobemeneti aljzathoz

## ■**Csatlakoztatás (külön megvásárolható) AV-kábellel**

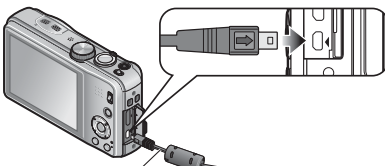

Ellenőrizze az aljzat irányát, és dugja be egyenesen a csatlakozót. (Ha a kábelt nem a megfelelő irányban csatlakoztatia, az alizat eldeformálódhat, ez pedig hibás működéshez vezet)

Sárga: A videoaljzatba

Fehér: Az audioaljzatba<sup>∗</sup> <sup>∗</sup> Egy hangcsatornás kimenet.

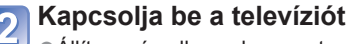

●Állítsa másodlagos bemenetre.

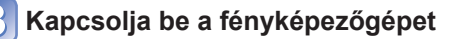

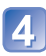

AV-kábel

(külön megvásárolható)

## **Állítsa a FELVÉTEL/LEJÁTSZÁS kapcsolót állásba**

- 156 -

### ■**Csatlakoztatás (külön megvásárolható) HDMI-minikábellel**

- ●Mindig eredeti Panasonic HDMI-minikábelt használjon (külön megvásárolható).
- ●Néhány lejátszási funkció nem működik.
- ●A [Lejátszás], a [GPS] **DMC-TZ30 DMC-TZ31** , [Térkép] **DMC-TZ30 DMC-TZ31** és a [Beállítás] menü nem használható.
- ●A képarány beállításaitól függően előfordulhat, hogy a képernyő alsó, felső vagy oldalsó szélén sávok jelennek meg.
- ●HDMI-minikábel csatlakoztatása esetén a képek nem jelennek meg az LCD kijelzőn.
- ●A készülék letiltja a HDMI-kimenetet, ha egyidejűleg USB-csatlakozókábelt is csatlakoztat.
- ●Ha a (külön megvásárolható) AV-kábelt és a (külön megvásárolható) HDMI-minikábelt egyszerre csatlakoztatja, az AV-kábelen nincs képkimenet.
- ●Előfordulhat, hogy a képek közvetlenül a lejátszás elindítása vagy szüneteltetése után egy pillanatra eltorzulva láthatók bizonyos televíziókon.
- ●A hangkimenet sztereó.

## ■**Csatlakoztatás (külön megvásárolható) AV-kábellel**

- ●Mindig (külön megvásárolható) eredeti Panasonic AV-kábelt használjon.
- ●Az NTSC vagy PAL rendszert alkalmazó országokban (területeken) is lejátszhatja a képeket televízión, ha a [Beállítás] menü [Videokimenet] beállítását használja.
- ●A portré irányába fordított képek enyhén elmosódhatnak.
- ●Változtassa meg a televízió kép üzemmód beállításait, ha a képarányok nem pontosan jelennek meg széles képernyős vagy nagy felbontású televíziókon.

## ■**Ha a televízió vagy a DVD-felvevő rendelkezik SD-kártyanyílással**

Helyezze az SD-memóriakártyát az SD-kártyanyílásba

- Az állóképek lejátszhatók.
- Az AVCHD-formátumú mozgóképek lejátszhatók az AVCHD logóval ellátott Panasonic (VIERA) televíziókon.
- Ha SDHC- és SDXC-memóriakártyát is használ, akkor lejátszáskor ügyeljen arra, hogy mindegyik tartalmát az adott formátummal kompatibilis készülékkel próbálja lejátszani.
- Panorámaképek sem játszhatók le. A panorámaképekkel az automatikus görgetési funkció sem használható.

## **VIERA Link (HDMI) (HDAVI Control™)**

#### **Mit jelent a VIERA Link (HDMI)?**

- ●A VIERA Link egy olyan funkció, amely automatikusan összekapcsolja ezt a fényképezőgépet VIERA Link rendszerrel kompatibilis készülékkel (külön megvásárolható) HDMI-minikábelen keresztül, a VIERA távirányítóval történő egyszerű működtetés érdekében. (Egyes műveletek nem elérhetők.)
- ●A VIERA Link (HDMI) kizárólag a Panasonic készülékek funkciója, amely a HDMI CEC (Consumer Electronics Control - Fogyasztói elektronikai szabályozás) néven ismert, HDMI szabályozási funkciókat tartalmazó ipari szabványt egészíti ki. A működés nem garantált, ha a készüléket nem Panasonic márkájú HDMI CECkompatibilis eszközökhöz csatlakoztatja. A VIERA Link (HDMI) kompatibilitás ellenőrzéséhez tekintse át a termékhez kapott kézikönyvet.
- ●Ez a fényképezőgép támogatja a VIERA Link (HDMI) 5. verzióját. Ez a legújabb Panasonic szabvány, amely támogatja a korábbi Panasonic VIERA Link eszközöket is. (2011 novemberétől)

●Mindig eredeti Panasonic HDMI-minikábelt használjon (külön megvásárolható).

- ●A HDMI-szabvánnyal nem kompatibilis kábelek nem működnek.
- ●Ha nem tudja biztosan, hogy televíziója kompatibilis-e a VIERA Link funkcióval, akkor nézzen utána a tévékészülék használati utasításában.
- ●Ha a fényképezőgép [VIERA link] beállítása [ON], akkor a fényképezőgép saját gombjai csak korlátozott mértékben használhatók.
- ●Győződiön meg arról, hogy a csatlakoztatott televízión aktiválva van a VIERA Link (HDMI) (a részleteket lásd a televízió használati utasításában).

 **Előkészítés:** Állítsa a [VIERA link] beállítását [ON] értékre (→[59](#page-58-1)).

**Csatlakoztassa a fényképezőgépet VIERA Link- (HDMI) kompatibilis Panasonic (VIERA) televízióhoz (külön megvásárolható) HDMI-minikábel segítségével** (→[156\)](#page-155-0)

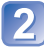

**Kapcsolja be a fényképezőgépet**

**Állítsa a FELVÉTEL/LEJÁTSZÁS kapcsolót állásba**

## **Folytassa a műveletet a televízió képernyőjén megjelenő információk alapján**

• Működtetés közben figyelje a VIERA Link műveleti panelt.

## ■**Egyéb, kapcsolódó műveletek**

●Kikapcsolás

A fényképezőgép is kikapcsolható a távirányítóval, a televízió kikapcsolásával egyidejűleg.

- ●Automatikus bemenetválasztás
	- E funkciónak köszönhetően a televízió bemenete automatikusan a fényképezőgép kijelzőjére vált, ha bekapcsolja a fényképezőgépet, amikor a HDMI-minikábellel van csatlakoztatva a televízióhoz. A (készenléti üzemmódban lévő) televízió is bekapcsolható a fényképezőgépen keresztül (ha a televízió "Power on link (Vezérelt bekapcsolás)" pontjának beállítása "be").
	- Ha a VIERA Link (HDMI) nem működik megfelelően (→[183](#page-182-0))
- ●Térképnek a tv-képernyőn való megjelenítéséhez a távirányító segítségével válassza a menü [Térkép megjelenítése] lehetőségét. (Az opció csak VIERA Link (HDMI) esetében áll rendelkezésre) **DMC-TZ30 DMC-TZ31**

## **3D állóképek megtekintése**

Ha a fényképezőgépet 3D televízióhoz csatlakoztatja, és 3D formátumban rögzített állóképeket játszik le, a televízió képernyőjén lenyűgöző 3D állóképeket láthat. Ha a 3D televízió rendelkezik SD-kártyanyílással, a kártyát a nyílásba téve lejátszhatja a rögzített 3D állóképeket.

A fényképezőgéppel rögzített 3D állóképek lejátszására képes készülékekre vonatkozó legfrissebb információk a következő támogatási webhelyen érhetők el: http://panasonic.jp/support/global/cs/dsc/ (Ez a webhely csak angol nyelven elérhető.)

**Előkészítés:** A [3D lejátszás] beállítása legyen [3D] (→[59\)](#page-58-2).

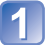

**A lejátszási képernyő megjelenítéséhez (külön megvásárolható) HDMI-minikábellel csatlakoztassa a fényképezőgépet 3D televízióhoz** (→[156](#page-155-0))

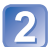

## **Játssza le a 3D formátumban rögzített állóképeket**

- Ha a fényképezőgép [VIERA link] beállításának értéke [ON], és a fényképezőgép VIERA Link (HDMI-) kompatibilis Panasonic (VIERA) televízióhoz csatlakozik, a televízió automatikusan átvált saját bemenetére, és megjelenik a lejátszási képernyő.
- A 3D állóképek miniatűrjén [3D] felirat látható.

### ■**Csak 3D beállítással készített állóképek kiválasztása és lejátszása**

Válassza a [Lejátszási mód] menü [Lejátszás szűrés] lehetőségének [3D lejátszás] pontiát (→[114](#page-113-0))

#### ■**Csak 3D beállítással készített állóképek diavetítésének lejátszása**

Válassza a [Lejátszási mód] menü [Diabemutató] lehetőségének [3D lejátszás] pontját  $(\rightarrow 112)$  $(\rightarrow 112)$  $(\rightarrow 112)$ 

### ■**A 3D állóképek megtekintésekor nem használható vagy elérhető funkciók:**

- [Beállítás] menü
- [Lejátszás] menü
- [GPS] menü **DMC-TZ30 DMC-TZ31**
- [Térkép] menü **DMC-TZ30 DMC-TZ31**
- Zoom lejátszáskor
- Törlés

### ■**A 3D formátumban rögzített állóképek lejátszási módjának váltása**

- Válassza ki a 3D formátumban rögzített képet
- Válassza a [Lejátszási mód] menü [2D/3D beáll.] lehetőségét, majd nyomja meg a [MENU/SET] gombot  $(\rightarrow 111)$  $(\rightarrow 111)$  $(\rightarrow 111)$
- 2D lejátszás (hagyományos kép) esetén a készülék 3D módba vált, 3D lejátszás esetén pedig visszavált 2D módba.
- Ha 3D képek megtekintésekor fáradtnak, kellemetlenül vagy furcsán érzi magát, állítsa a lejátszást 2D módba.

- ●A fényképezőgép LCD kijelzőjén a 3D állóképek 2D formátumban (hagyományos képként) jelennek meg.
- ●Amikor képek lejátszásakor 3D állóképek és normál állóképek lejátszása között vált, néhány másodpercre egy fekete képernyő jelenik meg.
- ●3D állóképek miniatűrieinek kiválasztásakor, illetve 3D állóképek lejátszását követően miniatűr kiválasztásakor eltarthat néhány másodpercig, amíg a fényképezőgép megkezdi a lejátszást, vagy amíg megjelenik a kép.
- ●Ha túl közelről néz 3D állóképeket a televízión, elfáradhat a szeme.
- ●Ha a televízió még nincs átállítva 3D állóképek megtekintésére, végezze el a televízió szükséges előkészítését. (A televízió szükséges előkészítéséről a televízió kézikönyvében olvashat.)
- ●Ha egy kép nem alkalmas 3D képek megtekintésére (a túlzott parallaxis stb. miatt)
	- Diavetítés lejátszása közben: 2D-ben jelenik meg a kép.
	- [Lejátszás szűrés] lejátszás közben: megjelenik egy üzenet, hogy 3D-ben jelenítse-e meg a képet.
- ●3D képeknek 3D képek lejátszására nem alkalmas televízión való lejátszásakor 2 kép jelenhet meg egymás mellett a képernyőn.
- ●A 3D állóképeket számítógépen vagy Panasonic felvevőegységen tárolhatja. (→[162\)](#page-161-0)

## <span id="page-161-0"></span>**A rögzített állóképek és mozgóképek megőrzése**

A fényképezőgéppel készített álló- és mozgóképek más eszközökre történő másolásának módja a fájlformátumtól (JPEG, MPO, AVCHD, MP4, Motion JPEG) függően változik. Kövesse a másik készüléknek megfelelő utasításokat.

## **Másolás az SD-kártya közvetlenül a felvevőegységbe helyezésével**

**A képek másolására az egyes fájlformátumok kezelésére alkalmas Panasonic készülék (például Blu-ray lemezfelvevő) használható.**

**A fényképezőgéppel kompatibilis eszközökkel kapcsolatos legfrissebb információk a következő weboldalon találhatók.**

- Felhívjuk figyelmét, hogy a bemutatott készülék bizonyos országokban és régiókban nem kapható. http://panasonic.jp/support/global/cs/dsc/ (Ez a webhely csak angol nyelven elérhető.)
- A másolásra és a lejátszásra vonatkozó részleteket lásd a felvevőegység kezelési kézikönyvében.

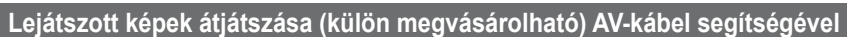

A fényképezőgéppel lejátszott videofelvételek az arra alkalmas készülékkel, például videomagnóval átjátszhatók adathordozóra, például lemezre, merevlemezre vagy videoszalagra. Ez a módszer azért hasznos, mert lehetővé teszi az olyan készülékkel történő átjátszást is, amely nem kompatibilis a nagy felbontású képekkel. A képminőség nagy felbontásúról normál felbontásúra csökken. A hangkimenet egy hangcsatornás lesz.

**Csatlakoztassa a fényképezőgépet a felvevőegységhez**

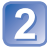

**Indítsa el a lejátszást a fényképezőgépen**

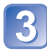

**Indítsa el a felvételt a felvevőegységen**

 • A felvétel (átjátszás) leállításához először állítsa le a felvételt a felvevőegységen, majd ezt követően állítsa le a lejátszást a fényképezőgépen.

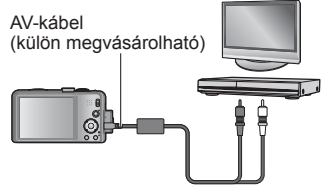

*32*

A felvevő bemeneti aljzatához

- ●Mindig (külön megvásárolható) eredeti Panasonic AV-kábelt használjon.
- ●4:3-as képarányú televízió használatakor mindig állítsa át a fényképezőgépen a [TVképarány] beállítását (→[59](#page-58-0)) [4:3]-ra az átjátszás megkezdése előtt. A [16:9] beállítással átjátszott mozgóképek függőlegesen megnyújtva jelennek meg a 4:3-as képarányú televízión.
- ●Az átjátszási és lejátszási módszerekkel kapcsolatos tudnivalókhoz tekintse át a felvevőkészülék használati utasítását.

## **Másolás számítógépre a "PHOTOfunSTUDIO" alkalmazás segítségével**

A mellékelt lemezen lévő "PHOTOfunSTUDIO" szoftver segítségével a fényképezőgéppel rögzített valamennyi állókép és mozgókép számítógépre menthető, tetszőleges fájlformátumban.

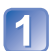

## **Telepítse a "PHOTOfunSTUDIO" alkalmazást a számítógépre**

 • A mellékelt lemezen található szoftverről, az operációs rendszerről és a telepítésről részletesen az alapfunkciókat ismertető használati utasításban olvashat.

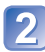

## **Csatlakoztassa a fényképezőgépet a számítógéphez**

• A csatlakoztatás lépései (→[165](#page-164-0))

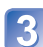

## **A "PHOTOfunSTUDIO" alkalmazás segítségével másolja át a képeket a számítógépre**

• A "PHOTOfunSTUDIO" alkalmazás használatáról részletesen a "PHOTOfunSTUDIO" kézikönyvben (PDF) olvashat.

Az AVCHD-formátumú másolt mozgóképeket tartalmazó fájlok és mappák nem játszhatók le és nem szerkeszthetők, ha az Intéző vagy hasonló program segítségével törölte, módosította vagy áthelyezte őket. Az AVCHD-formátumú mozgóképek kezeléséhez mindig a "PHOTOfunSTUDIO" szoftvert használja.

## **Számítógépével használva**

Az álló- és mozgóképek átmásolhatók számítógépre, ha a fényképezőgépet számítógéphez csatlakoztatja.

 • Egyes számítógépek képesek közvetlenül a fényképezőgép memóriakártyájáról beolvasni az adatokat.

Részletek a számítógép kézikönyvében találhatók.

 • Ha a számítógép nem támogatja az SDXC-memóriakártyákat, megjelenik egy üzenet, amely a kártya formázására kéri a felhasználót. (Ne formázza a kártyát. Ezzel törlődnek a rögzített képek.) Ha a számítógép nem ismeri fel a kártyát, látogasson el az alábbi támogatási webhelyre.

http://panasonic.net/avc/sdcard/information/SDXC.html

## ■**A számítógépre vonatkozó rendszerkövetelmények**

A fényképezőgépet háttértároló eszközök (nagy mennyiségű adat tárolására szolgáló eszközök) felismerésére alkalmas számítógéphez csatlakoztathatja.

- Windows: Windows 7 / Windows Vista / Windows XP / Windows 2000 / Windows Me
- Mac: OS X v10.1 v10.7

Előfordulhat, hogy az [AVCHD] formátumban rögzített mozgóképek – fájl vagy mappa másolásával – nem olvashatók be megfelelően.

- Windows operációs rendszer esetén az [AVCHD] formátumban rögzített mozgóképek másolásához a mellékelt lemezen található "PHOTOfunSTUDIO" szoftvert használja.
- Mac operációs rendszer használata esetén az [AVCHD] formátumban rögzített mozgóképek másolásához az "iMovie '11" szoftvert használja. Felhívjuk figyelmét, hogy [GPH] **DMC-TZ30 DMC-TZ31** és [PSH] értékre állított [Felv. minőség] lehetőség esetén a felvett (AVCHD Progressive) mozgóképek másolása nem lehetséges. (Az iMovie '11 szoftverről az Apple Inc. vállalattól kérhet részletes tájékoztatást.)

## <span id="page-164-0"></span> **[MP4] és [Nagy seb. mozgókép] motívumprogramban rögzített állóképek és mozgóképek másolása (AVCHD-mozgóképek kivételével)**

#### **Bevezető lépések:**

- Töltse fel kellően az akkumulátort.
- Amikor képeket importál a beépített memóriából, távolítson el minden memóriakártyát a készülékből.
- Kapcsolja be a fényképezőgépet és a számítógépet.

Ellenőrizze az aljzat irányát, és helyezze be egyenesen. (Ha a kábelt nem a megfelelő irányban csatlakoztatja, az aljzat eldeformálódhat, ez pedig hibás működéshez vezet)

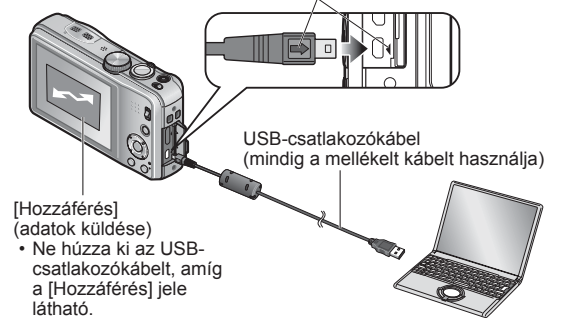

## **Csatlakoztassa a fényképezőgépet a számítógéphez**

 • Mindig a mellékelt USB-csatlakozókábelt használja. Más USB-csatlakozókábelek használata a készülék rendellenes működését okozhatja.

## **A fényképezőgép navigációs gombjának segítségével válassza a [PC] lehetőséget, és nyomja meg a [MENU/SET] gombot**

- Üzenet jelenhet meg a képernyőn, ha az [USB üzemmód] (→[58\)](#page-57-0) beállítása [PictBridge(PTP)]. A képernyő bezárásához válassza a [MÉGSE] lehetőséget, és állítsa az [USB üzemmód] beállítását [PC] értékre.
- Ha az [USB üzemmód] (→[58\)](#page-57-0) beállítás értéke [GPS-segédadatok], a képeket tartalmazó mappa nem jelenik meg. Állítsa az [USB üzemmód] beállítást [PC] értékre. **DMC-TZ30 DMC-TZ31**

## **Működtesse számítógépével**

Képeit számítógépen történő használathoz úgy mentheti, hogy a mappákat és a fájlokat áthúzza a számítógép külön mappáiba.

## ■**A csatlakozás törléséhez**

Windows: Végezze el a tálcáról indítható "Hardver biztonságos eltávolítása" műveletet Mac: Nyissa meg a Finder alkalmazást, és kattintson az oldalsávon megjelenő kiadás ikonra

#### ■ Windows XP, Windows Vista, Windows 7 vagy Mac OS X rendszer **használata esetén**

A fényképezőgép akkor is csatlakoztatható a számítógéphez, ha az [USB üzemmód]

- (→[58](#page-57-0)) beállítása [PictBridge(PTP)].
- Csak képküldés végezhető.
- Elképzelhető, hogy ha a kártya 1000 vagy annál több képet tartalmaz, akkor az importálás sikertelen lesz.
- A mozgóképek nem olvashatók. ([Nagy seb. mozgókép] beállítás kivételével)

## <span id="page-165-0"></span>■ **Mappa- és fájlnevek a számítógépen**

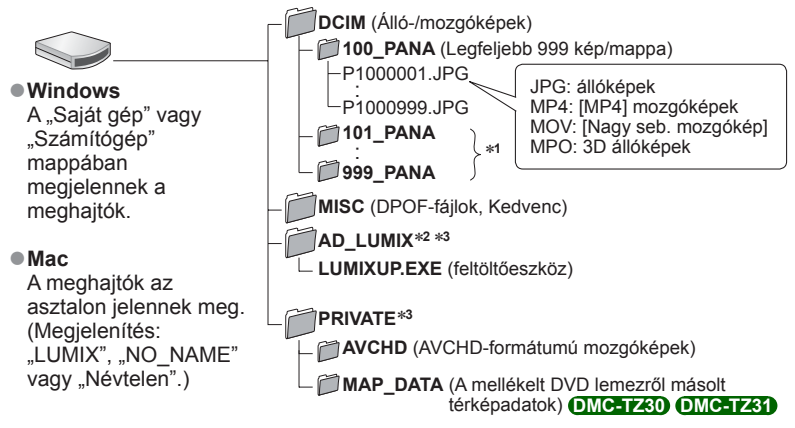

∗**<sup>1</sup>** Az alábbi esetekben jönnek létre új mappák:

- Ha olyan mappában készülnek képek, amely tartalmaz 999-es számú fájlokat.
- Olyan kártyák használatakor, amelyek már tartalmaznak ugyanolyan sorszámú mappát (például más fényképezőgépekkel készített képek mappáit stb.).
- 
- A [Számozás törl.] művelet után rögzített képek esetében. <sup>∗</sup>**<sup>2</sup>** Felhívjuk a figyelmét, hogy az AD\_LUMIX mappában lévő fájlok törlését követően nem tölthető<sup>k</sup> fel képek kép- és videomegosztó webhelyekre.

A "GPS Assist Tool" segédprogram memóriakártyára történő másolásakor a rendszer ebben a mappában tárolja a programot. **DMC-TZ30 DMC-TZ31**

- ∗**<sup>3</sup>** Ez a mappa nem a beépített memóriában jön létre.
- **Ne törölje vagy módosítsa az AVCHD mappában található mappákat vagy adatokat Intéző vagy más eszközök segítségével. Ha e fájlok bármelyikét törli vagy módosítja, előfordulhat, hogy a fényképezőgép nem tudja majd lejátszani megfelelően a mozgóképeket. Az AVCHD-formátumú mozgóképek szerkesztéséhez és adatainak kezeléséhez használja a mellékelt lemezen található "PHOTOfunSTUDIO" szoftvert.**
- ●A mellékelten kívül ne használion más USB-csatlakozókábelt.
- ●Memóriakártya behelyezése és kivétele előtt kapcsolja ki a gépet.
- ●Ha adatátvitel közben lecsökken az akkumulátor töltöttségi szintje, figyelmeztet<sup>ő</sup> sípolás hallható. A számítógép segítségével haladéktalanul szakítsa meg az adatátvitelt. Kellően feltöltött akkumulátort használjon.
- ●Az [USB üzemmód] [PC] beállításának választása esetén nem szükséges a beállítást minden alkalommal elvégezni, valahányszor a számítógéphez csatlakoztatja a fényképezőgépet.
- ●A további részletekkel kapcsolatban olvassa el a számítógépe használati utasítását.

## **Képek feltöltése kép- és videomegosztó webhelyekre**

A ([LUMIX Image Uploader]) feltöltőeszközzel állóképeket és mozgóképeket tölthet fel kép- és videomegosztó webhelyekre (Facebook vagy YouTube).

A képeket nem kell a számítógépre másolni, és külön szoftver telepítésére sincs szükség. Ha a fényképezőgép hálózathoz csatlakoztatott számítógéphez kapcsolódik, a feltöltés még akkor is egyszerűen végrehajtható, ha nem a megszokott számítógépén dolgozik.

- Az eszköz csak Windows XP, Windows Vista vagy Windows 7 operációs rendszerrel rendelkező számítógépek használatát támogatja.
- További információért olvassa el a [LUMIX Image Uploader] PDF formátumú használati utasítását.

#### **Bevezető lépések:**

- A feltölteni kívánt képek kiválasztásához használja a [Feltöltési beáll.] funkciót (→[117\)](#page-116-0)
- Csatlakoztassa a számítógépet az internethez
- Hozzon létre a kép- és videomegosztó oldalon felhasználói fiókot, készítse elő a bejelentkezési adatokat

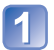

## Kattintson kétszer a "LUMIXUP.EXE" elemre az indításhoz (→[166](#page-165-0))

• Ha a (mellékelt) lemezről telepítette a "PHOTOfunSTUDIO" alkalmazást, elképzelhető, hogy a "([LUMIX Image Uploader]) feltöltőeszköz" automatikusan elindul.

## **Válassza ki a feltöltési célhelyet**

- A további lépéseket a számítógép képernyőjén megjelenő utasítások szerint végezze el.
- ●Mivel a YouTube és a Facebook szolgáltatásai és jellemzői változhatnak, az online funkciók működése a későbbiekben nem garantálható. A megjelenő képernyők és szolgáltatások előzetes értesítés nélkül megváltozhatnak. (Ez a szolgáltatás 2011. december 1-től vehető igénybe)
- ●Ne töltsön fel szerzői jogok által védett képet, csak akkor, ha Ön a jogok tulajdonosa, vagy feltöltéshez beszerezte az eredeti jogtulajdonos beleegyezését.
- ●A képek személyazonosításra alkalmas adatokat tartalmazhatnak. Ilyen adat lehet például a kép neve, a felvételi dátum és időpont, GPS-funkcióval rendelkező fényképezőgéppel készített képek felvételi helyére vonatkozó adatok stb. Mielőtt képés videomegosztó webhelyekre feltöltené a képeket, alaposan ellenőrizze, nehogy a képek közzétenni nem kívánt adatokat tartalmazzanak.

## <span id="page-167-1"></span>**Nyomtatás**

Nyomtatáskor közvetlenül csatlakozhat PictBridge-kompatibilis nyomtatóhoz.

 • Egyes nyomtatók képesek közvetlenül a fényképezőgép memóriakártyájáról nyomtatni. A részleteket lásd a nyomtató kézikönyvében.

#### **Bevezető lépések:**

- Töltse fel kellően az akkumulátort.
- Ha memóriakártyát használ, azt a beépített memóriáról történő nyomtatáskor távolítsa el.
- Szükség szerint végezze el a nyomtató nyomtatási minőséggel kapcsolatos vagy más beállítását.
- Kapcsolja be a fényképezőgépet és a nyomtatót.
- Ne húzza ki az USB-csatlakozókábelt, ha a kábel lecsatlakoztatási ikon  $\mathbb X$  látható (egyes nyomtatóknál előfordulhat, hogy ez nem jelenik meg).

Ellenőrizze az aljzat irányát, és helyezze be egyenesen.

(Ha a kábelt nem a megfelelő irányban csatlakoztatja, az aljzat eldeformálódhat, ez pedig hibás működéshez vezet)

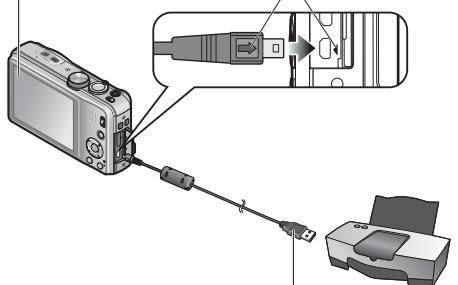

USB-csatlakozókábel (mindig a mellékelt kábelt használja)

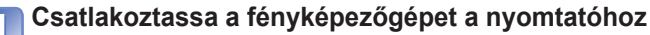

- Mindig a mellékelt USB-csatlakozókábelt használja. Más USB-csatlakozókábelek használata a készülék rendellenes működését okozhatja.
- 

## **A fényképezőgép navigációs gombjának segítségével válassza a [PictBridge(PTP)] lehetőséget, és nyomja meg a [MENU/SET] gombot**

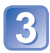

<span id="page-167-0"></span> **A navigációs gombbal válassza ki a nyomtatni kívánt képet, és nyomja meg a [MENU/SET] gombot**

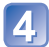

**A navigációs gombbal válassza a [Nyomt. kezd] lehetőséget, és nyomja meg a [MENU/SET] gombot**

(Nyomtatási beállítások (→[171\)](#page-170-0))

■**A nyomtatás visszavonása** Nyomja meg a [MENU/SET] gombot.

- ●A mellékelten kívül ne használjon más USB-csatlakozókábelt.
- ●Nyomtatás után húzza ki az USB-csatlakozókábelt.
- ●Memóriakártya behelyezése és kivétele előtt kapcsolja ki a gépet.
- ●Ha adatátvitel közben lecsökken az akkumulátor töltöttségi szintje, figyelmeztet<sup>ő</sup> sípolás hallható. Szakítsa meg a nyomtatást, és válassza le az USB-csatlakozókábelt. Kellően feltöltött akkumulátort használjon.
- ●A mozgóképek nem nyomtathatók.

## **Több kép nyomtatása**

**A lépésben A navigációs gombbal válassza a [Multi print] lehetőséget** (→[168\)](#page-167-0)

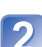

## **A navigációs gombbal válassza ki az elemet, és nyomja meg a [MENU/SET] gombot**

- **[Több kivál.]**: A navigációs gombbal görgessen a képek között, és a [DISP.] gombbal válassza ki a nyomtatni kívánt képeket. (A kiválasztás visszavonásához nyomja meg újra a [DISP.] gombot.)
	- Nyomja meg a [MENU/SET] gombot, ha a kiválasztás kész van.
- **[Összes kivál.]**:Az összes kép nyomtatása.
- **[Nyomt. beáll. (DPOF)]**: A [Nyomt.-ra] pontnál kiválasztott képek nyomtatása. (→[124\)](#page-123-0)
- **[Kedvenc]**:A [Kedvenc] képek nyomtatása. (→[123](#page-122-0))

## **A navigációs gombbal válassza a [Nyomt. kezd] lehetőséget, és nyomja meg a [MENU/SET] gombot**

(Nyomtatási beállítások (→[171\)](#page-170-0))

 • Válassza az [Igen] lehetőséget, ha a nyomtatás megerősítése képernyő megjelenik.

●A nyomtatás közben megjelenő narancsszínű "●" hibaüzenetet jelez.

●A nyomtatás különböző részfeladatokból állhat, ha több képet nyomtat.

(A hátralévő oldalak kijelzése eltérhet a beállított számtól.)

## **Nyomtatás dátummal és szöveggel**

## ■**Dátum nyomtatása a [Szövegbély.] nélkül**

- ●Nyomtatás boltban: Csak a rögzítés dátumát lehet kinyomtatni. A boltban kérje a dátum nyomtatását.
	- Ha előre elvégzi a fényképezőgép [Nyomt.-ra] (→[124](#page-123-0)) beállítását, lehetősége nyílik beállítani a másolatok számát és a dátumnyomtatást, mielőtt beadná a kártyát a boltba.
	- Ha 16:9 képarányú állóképeket nyomtat, akkor ellenőrizze előre, hogy a bolt elfogadja-e ezt a méretet.

●Számítógép használata esetén: A felvételi dátum és a szöveges adatok nyomtatási

beállítása a mellékelt lemezen található

"PHOTOfunSTUDIO" szoftverrel lehetséges. ●Nyomtató használata esetén: A rögzítés dátuma kinyomtatható a fényképezőgép [Nyomt.-ra] beállításával, vagy ha a [Nyomt. dátummal] (→[171\)](#page-170-0) funkciót [ON] állásba állítja, és a gépet egy dátumnyomtatással kompatibilis nyomtatóhoz csatlakoztatja.

 • A [Felvétel] menü [Dátumbély.] funkciójának aktiválásával beállítható, hogy képkészítéskor az idő és a dátum rákerüljön a fényképre.  $(\rightarrow 105)$  $(\rightarrow 105)$  $(\rightarrow 105)$ 

## <span id="page-170-0"></span> **Nyomtatási beállítások megadása a fényképezőgépen**

A beállítási lehetőségek között szerepel a nyomtatni kívánt képek száma és mérete. A [Nyomt. kezd] kiválasztása előtt végezze el a beállításokat.

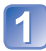

## **A navigációs gombbal válassza ki az elemet, és nyomja meg a [MENU/SET] gombot**

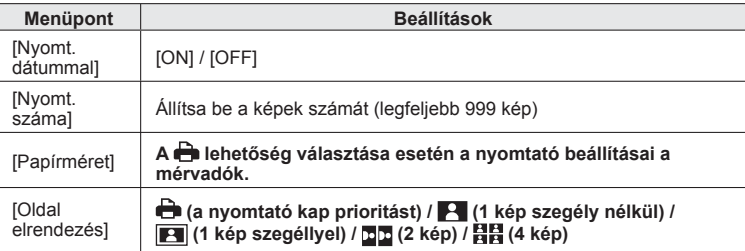

## **A navigációs gombbal válassza ki a beállítást, és nyomja meg a [MENU/SET] gombot**

- ●Előfordulhat, hogy bizonyos tételek nem jelennek meg, mert nem kompatibilisek a nyomtatóval.
- $\bullet$   $\blacksquare$  , 2 kép" vagy 日日 , 4 kép" egyetlen állóképben történő elrendezéséhez állítsa a példányszámot 2-re vagy 4-re.
- ●Ahhoz, hogy a fényképezőgép által nem támogatott papírméretekre/oldalbeállításokkal nyomtasson, állítsa a tárcsát a szimbólumhoz, és hajtsa végre a beállításokat a nyomtatón. (Olvassa el a nyomtatója használati utasítását.)
- ●A szaküzlettől vagy a nyomtató típusától függően elképzelhető, hogy a dátumok még teljes [Nyomt.-ra] beállítás mellett sem kerülnek nyomtatásra.
- ●Ha a [Nyomt. dátummal] beállítása [ON], ellenőrizze a nyomtatón a dátumnyomtatási beállításokat (lehetséges, hogy a nyomtató beállításai a mérvadók).

# **Az LCD kijelző kijelzéseinek listája**

Az itt látható képernyők csupán bemutatók. A tényleges kijelzés különbözhet.

• A kijelző képének módosításához nyomja meg a [DISP.] gombot.

## ■**Felvételnél**

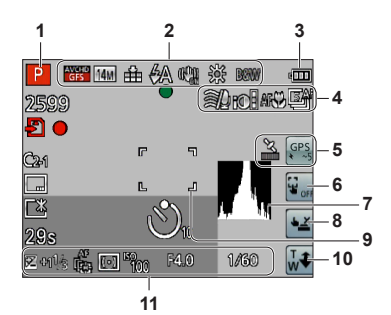

- **1** Felvételi üzemmód (→[25\)](#page-24-0)
- **2** Ellenfény-korrekció (→[32,](#page-31-0) [34](#page-33-0)) Felvételi minőség (→[107](#page-106-0)) Képméret (→[95](#page-94-0)) Minőség (→[96\)](#page-95-0) Vaku (→[66\)](#page-65-0) Optikai képstabilizátor (→[104](#page-103-0)) Bemozdulás veszélyére figyelmeztető jelzés  $(\rightarrow 27)$  $(\rightarrow 27)$  $(\rightarrow 27)$ [Elmosódás véd.] (→[33\)](#page-32-0) Fehéregyensúly (→[97\)](#page-96-0) Szín üzemmód (→[103\)](#page-102-0)
- **3** Akkumulátorkapacitás (→[16\)](#page-15-0)
- **4** Szélzajcsökkentés (→[108\)](#page-107-0) Intelligens expozíció (→[101\)](#page-100-0) Makrófelvétel (→[68\)](#page-67-0) Sorozatkép üzemmód (→[87](#page-86-0)) Expozíciósorozat (→[72](#page-71-0))
- **5** GPS-vételt jelző ikon (→[130\)](#page-129-0) **DMC-TZ30 DMC-TZ31**

A helymeghatározási művelet eredményét jelző ikonok (→[130\)](#page-129-0) **DMC-TZ30 DMC-TZ31**

- **6** Az AF/AE érintésre funkció kikapcsolása  $(\rightarrow 30)$  $(\rightarrow 30)$  $(\rightarrow 30)$
- **7** Hisztogram  $(\rightarrow 62)$  $(\rightarrow 62)$
- **8** Zárkioldás érintésre (→[29\)](#page-28-0)
- **9** AF-terület  $(\rightarrow 28)$  $(\rightarrow 28)$  $(\rightarrow 28)$
- **10** Zoom érintésre (→[64](#page-63-0))
- **11** Expozíciókorrekció (→[71](#page-70-0)) AF-követés (→[35,](#page-34-0) [99](#page-98-0)) AF-segédfény (→[103\)](#page-102-1) Fénymérési üzemmód (→[101](#page-100-1)) ISO-érzékenység (→[96](#page-95-1)) Rekesznyílás értéke/zársebesség (→[27](#page-26-1), [73,](#page-72-0) [74\)](#page-73-0) Minimális zársebesség (→[102](#page-101-0))

Az itt látható képernyők csupán bemutatók. A tényleges kijelzés különbözhet.

• A kijelző képének módosításához nyomja meg a [DISP.] gombot.

### ■**Felvételnél**

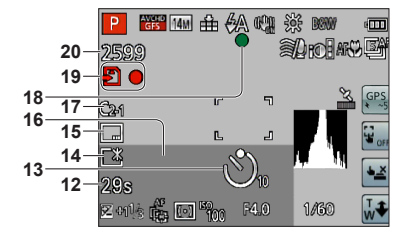

- **12** Eltelt felvételi idő∗**<sup>1</sup>** (→[37\)](#page-36-0) [GPS terület kivál.]  $(\rightarrow 136)$  $(\rightarrow 136)$ **DMC-TZ30 DMC-TZ31**
- **13** Önkioldó üzemmód (→[70](#page-69-0))
- **14** LCD üzemmód  $(\rightarrow 55)$  $(\rightarrow 55)$ LCD energ. tak.  $(-57)$  $(-57)$  $(-57)$
- **15** Dátumbélyegző (→[105\)](#page-104-0)
- **16** Jelen dátum-idő Világidő (→[93\)](#page-92-0) Név∗**<sup>2</sup>** (→[81\)](#page-80-0) Életkor évben/hónapban∗**<sup>2</sup>** (→[81](#page-80-0)) Helynévre vonatkozó információ∗**<sup>2</sup>** (→[136\)](#page-135-0) **DMC-TZ30 DMC-TZ31**

Célállomás beállítások∗**<sup>2</sup>** (→[92](#page-91-0)) Utazás – eltelt napok∗**<sup>2</sup>** (→[92\)](#page-91-0)

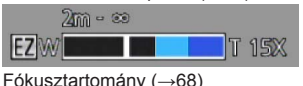

Zoom  $(\rightarrow 63)$  $(\rightarrow 63)$ 

- **17** Egyéni beállítás (→[85\)](#page-84-0)
- **18** Fókusz (→[28\)](#page-27-0)
- **19** Célállomás mentése (→[20\)](#page-19-0) Felvételi fázis
- **20** Rögzíthető képek száma (→[22](#page-21-0)) Hátralévő felvételi idő∗**<sup>1</sup>** (→[37](#page-36-0))

∗**<sup>1</sup>** XXmXXs, RXXmXXs

- A [m] és [s] jelentése perc és másodperc.
- ∗**<sup>2</sup>** A megjelenítés a következő prioritási sorrendben történik: földrajzi névvel kapcsolatos adatok, utazási célállomás, név ([Baba]/[Háziállat]) és név ([Arcfelismerés]). A helynévadatok vagy az indulástól számított napok számának megjelenítésekor az évben/hónapban megadott kor nem látható. **DMC-TZ30 DMC-TZ31**
	- A megjelenítés a következő sorrendben történik: úti cél, név ([Baba]/[Háziállat]) és név ([Arcfelismerés]). Az indulástól számított napok számának megjelenítésekor az évben/hónapban megadott kor nem látható. **DMC-TZ27**

Az itt látható képernyők csupán bemutatók. A tényleges kijelzés különbözhet.

• A kijelző képének módosításához nyomja meg a [DISP.] gombot.

### ■**Lejátszásnál**

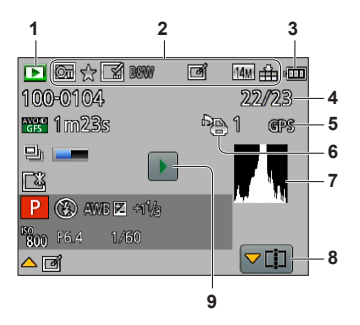

- **1** Lejátszási üzemmód (→[111\)](#page-110-1)
- 2 Védett kép  $(\rightarrow 125)$  $(\rightarrow 125)$  $(\rightarrow 125)$ Kedvencek  $\rightarrow$ [123\)](#page-122-0) Felbélyegzett dátum/szöveg megjelenítése  $(→105, 119)$  $(→105, 119)$  $(→105, 119)$  $(→105, 119)$  $(→105, 119)$ Szín üzemmód (→[103\)](#page-102-0) Retusált kép (→[115](#page-114-0), [116](#page-115-0)) Képméret  $(→95)$  $(→95)$  $(→95)$ Minőség  $(\rightarrow 96)$  $(\rightarrow 96)$
- **3** Akkumulátorkapacitás (→[16\)](#page-15-0)
- **4** Képszám/Összesen (→[42](#page-41-0))
- **5** GPS (→[128\)](#page-127-0) **DMC-TZ30 DMC-TZ31**
- **6** Nyomtatási beállítások (→[124\)](#page-123-0)
- **7** Hisztogram  $(\rightarrow 62)$  $(\rightarrow 62)$
- **8** Videó feloszt (→[48](#page-47-0)) Sorozatképcsoport megjelenítése (→[109](#page-108-0))
- **9** Mozgókép-lejátszás (→[45](#page-44-0)) Panorámaképek lejátszása (→[79](#page-78-0)) Sorozatképek lejátszása (→[109](#page-108-0))

Az itt látható képernyők csupán bemutatók. A tényleges kijelzés különbözhet.

• A kijelző képének módosításához nyomja meg a [DISP.] gombot.

## ■ **Lejátszásnál**

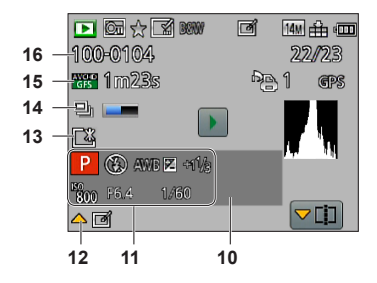

- **10** A rögzítés dátuma/ideje Világidő (→[93\)](#page-92-0) Név∗**<sup>1</sup>** (→[81\)](#page-80-0) Életkor évben/hónapban∗**<sup>1</sup>** (→[81](#page-80-0)) Helynévre vonatkozó információ<sup>∗1</sup> (→[136\)](#page-135-0) **DMC-TZ30 DMC-TZ31**
	- Célállomás beállítások∗**<sup>1</sup>** (→[92](#page-91-0)) Utazás – eltelt napok∗**<sup>1</sup>** (→[92\)](#page-91-0) Cím∗**<sup>1</sup>** (→[118](#page-117-0))
- **11** Felvételi üzemmód (→[25\)](#page-24-0) Vaku (→[66\)](#page-65-0) Fehéregyensúly (→[97\)](#page-96-0) Expozíciókorrekció (→[71\)](#page-70-0) ISO-érzékenység (→[96](#page-95-1)) Rekesznyílás értéke/zársebesség (→[27](#page-26-1), [73](#page-72-0), [74\)](#page-73-0) Eltelt játékidő∗**<sup>2</sup>** (→[45\)](#page-44-0)
- **12** [Auto retusálás] (→[115](#page-114-0)) [Kreatív retusálás]  $(\rightarrow 116)$  $(\rightarrow 116)$
- 13 LCD üzemmód  $(\rightarrow 55)$  $(\rightarrow 55)$ LCD energ. tak.  $(\rightarrow 57)$  $(\rightarrow 57)$  $(\rightarrow 57)$
- **14** A rendszer a sorozatképadatok lekérését végzi (→[109\)](#page-108-0)
- **15** Felvételi minőség (→[107\)](#page-106-0) Mozgóképfelvétel hossza∗**<sup>2</sup>** (→[45](#page-44-0)) Sorozatképek száma (→[109\)](#page-108-0)
- **16** Mappa-/Fájlszám (→[42](#page-41-0), [166\)](#page-165-0) Kábel lecsatlakoztatására figyelmeztető ikon  $(→168)$  $(→168)$  $(→168)$

- ∗**<sup>1</sup>** A megjelenítés a következő prioritási sorrendben történik: földrajzi névvel kapcsolatos adatok, cím, utazási célállomás, név ([Baba]/[Háziállat]) és név ([Arcfelismerés]). A helynévadatok vagy az indulástól számított napok számának megjelenítésekor az évben/hónapban megadott kor nem látható. **DMC-TZ30 DMC-TZ31**
	- A megjelenítés a következő sorrendben történik: cím, úti cél, név ([Baba]/[Háziállat]) és név ([Arcfelismerés]). Az indulástól számított napok számának megjelenítésekor az évben/hónapban megadott kor nem látható. **DMC-TZ27**
- ∗**<sup>2</sup>** XXmXXs

A [m] és [s] jelentése perc és másodperc.

## **Megjelenő üzenetek**

#### Az LCD kijelzőn kijelzett fontosabb üzenetek jelentései és a szükséges válaszlépések.

#### **[Ez a memóriakártya nem használható.]**

● MultiMediaCard típusú kártvát helyeztek a fényképezőgépbe.  $\rightarrow$  Nem kompatibilis a fényképezőgéppel. Használjon kompatibilis kártyát.

#### **[Egyes képek nem törölhetők] [Ez a kép nem törölhető]**

- ●A nem DCF-képek (→[42](#page-41-1)) nem törölhetők.
	- → Mentse a szükséges adatokat számítógépre vagy más eszközre, majd használja a fényképezőgép [Formázás] funkcióját. (→[60\)](#page-59-0)

#### **[Nem lehet több kiválasztást végezni]**

- ●Meghaladta az egyszerre törölhető képek számát.
- ●999-nél több [Kedvenc] képet állított be.
- ●A megengedettnél több képre szeretné alkalmazni a [Címszerk.], [Szövegbély.] vagy [Átméret.] (többszörös beállítás) lehetőséget.

#### **[Erre a képre nem állítható be]**

●A [Nyomt.-ra], a [Címszerk.] és a [Szövegbély.] funkció nem használható nem DCF formátumú képeknél (→[42\)](#page-41-1).

#### **[Kapcsolja ki és be a kamerát] [Rendszerhiba]**

- ●Az objektív nem működik megfelelően.
	- → Kapcsolja be újra a készüléket. (Forduljon az értékesítőhöz vagy a legközelebbi szervizközponthoz, ha az üzenet továbbra is látható)

#### **[Egyes képek nem másolhatók] [Másolás nem végezhető el]**

- ●Az alábbi esetekben nem lehet másolni a képeket.
	- → Kártyáról történő másolás során a beépített memóriában már van kép ugyanezzel a névvel.
	- $\rightarrow$  A fájl nem felel meg a DCF-szabványnak (→[42\)](#page-41-1).
	- → Más eszközzel készített vagy szerkesztett kép.

#### **[Beépített memóriában nincs elég hely] [Nincs elég hely a memóriakártyán]**

●Nincs több hely a beépített memóriában vagy a kártyán. Amikor képeket másol a beépített memóriából a kártyára (kötegelt másolás), ezt a gép csak addig folytatja, amíg a kártya meg nem telik.

#### **[Beépített memória hiba] [Beépített memória formattálható?]**

●Akkor jelenik meg, ha beépített memóriát formáz számítógépen stb. → Újraformázás közvetlenül a fényképezőgéppel. Az adatok törlődnek.

#### **[Memóriakártya hiba. A kártya nem használható ebben a fényképezőgépben. Formattálja a kártyát?]**

●Ez a kártyaformátum nem használható ezzel a fényképezőgéppel. → Mentse a szükséges adatokat számítógépre vagy más eszközre, majd használja a fényképezőgép [Formázás] funkcióját.  $\overline{(+60)}$  $\overline{(+60)}$  $\overline{(+60)}$ 

#### **[Helyezze be ismét az SD-kártyát] [Próbálkozzon egy másik kártyával]**

- Sikertelen a hozzáférés a kártvához.  $\rightarrow$  Helyezze be újra a kártyát.
- ●Próbálkozzon másik kártyával.

#### **[Memóriakártya paraméterhiba]**

- A kártya nem szabványos SD-kártya.
- ●A 4 GB vagy nagyobb tárolókapacitású kártyák közül a fényképezőgép csak az SDHC- és SDXCmemóriakártyákat támogatja.

#### **[Olvasási hiba] / [Írási hiba] [Ellenőrizza a kártyát]**

- Az adatolvasás sikertelen.
	- → Ellenőrizze, hogy helyesen van-e behelyezve a kártya (→[19\)](#page-18-0).
- Az adatírás sikertelen.
	- → Kapcsolja ki a készüléket, és távolítsa el a kártyát, majd helyezze be újra a kártyát, és kapcsolja be újra a fényképezőgépet.
- Előfordulhat, hogy a kártya megsérült.
- Próbálkozzon másik kártyával.

#### **[Nem készíthető felvétel, mert a kártyán lévő adatok formátuma (NTSC/PAL) nem kompatibilis.]**

●Miután a szükséges adatokat számítógépre stb. mentette, formázza meg a kártyát. (→[60](#page-59-0))

● Helvezzen be másik kártvát.

#### **[A kártya írási sebességének korlátozása miatt mozgókép felvétel törölve]**

- ●Ha a felvételkészítés annak ellenére megszakad, hogy az ajánlott sebességi osztályba tartozó (→[20\)](#page-19-0) kártyát használ, azt jelenti, hogy lecsökkent az adatírási sebesség. Ebben az esetben azt javasoljuk, hogy készítsen biztonsági másolatot a memóriakártya tartalmáról, és formatálja a kártyát  $\left(-60\right)$ .
- A mozgóképfelvétel automatikusan megszakadhat egyes kártyáknál.

#### **[Nem hozható létre mappa]**

- ●A használatban lévő mappaszámok elérték a 999-et.
	- → Mentse a szükséges adatokat számítógépre vagy más eszközre, majd használja a fényképezőgép [Formázás] funkcióját. (→[60\)](#page-59-0) A [Számozás törl.] funkció használatakor a mappaszám visszaáll 100-ra (→[58](#page-57-1)).

#### **[Kép látható 16:9 TV képarányhoz] [Kép látható 4:3 TV képarányhoz]**

●A fényképezőgéphez (külön megvásárolható) AV-kábel van csatlakoztatva.

- → Az üzenet azonnali eltávolításához → Nyomja meg a [MENU/SET] gombot.
- → A képarány megváltoztatásához → Változtassa meg a [TV-képarány] értékét (→[59\)](#page-58-0).
- ●A (mellékelt) USB-csatlakozókábel csak a fényképezőgéphez van csatlakoztatva. → Az üzenet eltűnik, ha a kábelt egy másik eszközhöz is csatlakoztatja.

#### **[Ez az akku nem használható]**

- ●Eredeti Panasonic akkumulátort használjon.
- ●A készülék nem ismeri fel az akkumulátort, mert szennyezett az érintkező.
	- $\rightarrow$  Törölje le az akkumulátor érintkezőin lévő szennyeződést.

#### **[A GPS funkció ebben a térségben nem elérhető.] DMC-TZ30 DMC-TZ31**

● Előfordulhat, hogy a GPS nem működik Kínában, és a vele szomszédos országok kínai határhoz közeli területein. (2011. decemberi adatok)

#### **[A felvétel sikertelen.]**

●Előfordulhat, hogy nem lehetséges a rögzítés, ha a 3D-s felvétel helyszíne túl sötét/túl világos, vagy a téma nem elég kontrasztos.

## <span id="page-177-0"></span>**Kérdések és válaszok Hibaelhárítás**

#### Először próbálja ellenőrizni ezeket a tételeket (→[178](#page-177-0) - [185\)](#page-184-0).

Ha a probléma továbbra is fennáll, az [Alapállapot] menü [Beállítás] pontjának választásával megoldhatja a problémát (→[58\)](#page-57-2). (Felhívjuk a figyelmét, hogy ilyen esetben bizonyos menüpontok kivételével, például az [Órabeáll.], minden beállítása visszatér a gyári értékekhez.)

### **Akkumulátor, áram**

#### **A töltésjelző fény az akkumulátor teljes töltöttségének elérése előtt kikapcsol.**

●A töltést szélsőségesen magas vagy alacsony hőmérsékletű helyen végzik.

 $\rightarrow$  Csatlakoztassa újra a (mellékelt) USB-csatlakozókábelt, majd próbálja meg a töltést 10 °C és 30 °C közötti hőmérsékletű helyen (az akkumulátornak is ilyen hőmérsékletűnek kell lennie). (Ha az USB-csatlakozókábelt az akkumulátor teljes feltöltését követően ismét csatlakoztatja, a töltésjelző fény kb. 15 másodpercig világít.)

#### **A töltésjelző fény a kikapcsolást követően ismét bekapcsol.**

- ●Folyamatban van az akkumulátor töltése.
	- → Ha a fényképezőgép kikapcsolt állapotában és a [GPS beáll.] [ON] értéke esetén alacsony az akkumulátor töltöttségi szintje, előfordulhat, hogy automatikusan megkezdődik az akkumulátor töltése.

#### **A fényképezőgép még akkor sem működik, ha be van kapcsolva.**

● Az akkumulátor nincs pontosan behelyezve (→[14](#page-13-0)), vagy újra kell tölteni.

## **Az LCD kijelző kikapcsolódik még akkor is, ha a fényképezőgép be van kapcsolva.**

#### **A fényképezőgép kikapcsolódik, amint bekapcsolja azt.**

- ●Aktiválódott az [Alvó üzemmód]. (→[57](#page-56-0))
- → A funkció kikapcsolásához nyomja le félig az expozíciós gombot.
- Az akkumulátort újra kell tölteni.

#### **A készülék automatikusan kikapcsol.**

- ●Ha a fényképezőgépet (külön megvásárolható) HDMI-minikábel segítségével VIERA Link (HDMI) funkcióval kompatibilis televízióhoz csatlakoztatja, és a televízió távirányítójával kikapcsolja azt, akkor a fényképezőgép is kikapcsol.
	- → Ha nem használja a VIERA Link (HDMI) funkciót, állítsa a [VIERA link] beállítást [OFF] értékre.  $(\rightarrow 59)$  $(\rightarrow 59)$

#### **GPS DMC-TZ30 DMC-TZ31**

#### **Nem hajtható végre a helymeghatározás.**

- ●A [GPS beáll.] [OFF] beállítása esetén. (→[129\)](#page-128-0)
- ●A felvételi körülményektől függően (például épületen belül vagy épületek közelében) előfordulhat, hogy a GPS műholdakról érkező jelek vétele akadályozott. (→[128\)](#page-127-1)
	- → A GPS funkció használatakor egy ideig javasolt a fényképezőgépet mozdulatlanul, a beépített GPS-antennával felfelé tartani olyan szabadtéri helyen, ahol jól látható az ég.

#### **A fényképezőgép kikapcsolt állapotában felvillan a GPS állapotjelző.**

●A [GPS beáll.] beállítása [ON].

 $\rightarrow$  A fényképezőgép által küldött elektromágneses hullámok befolyásolhatják a navigációs és ellenőrző műszereket. Repülőgép fedélzetén (fel- és leszállás közben) vagy más, a használatot korlátozó helyen a [GPS beáll.] [OFF] beállítását vagy a [Repülő mód] [ON] beállítását használja, majd kapcsolja ki a fényképezőgépet.

#### **GPS (folytatás) DMC-TZ30 DMC-TZ31**

#### **A helymeghatározás időbe telik.**

- ●A fényképezőgép első használatakor vagy miután huzamosabb ideig nem használták, a helymeghatározás eltarthat néhány percig.
- ●A helymeghatározás általában két percnél rövidebb ideig tart, mivel azonban a GPS műholdak helyzete változik, a felvétel helyszínétől és a felvételi körülményektől függően hosszabb időt is igénybe vehet.
	- $\rightarrow$  A helymeghatározás gyorsabban végrehajtható, ha a "GPS Assist Tool" segédprogrammal letölti a GPS-segédadatokat a fényképezőgépre. (→[141\)](#page-140-0)
- ●A helymeghatározás több időt vesz igénybe olyan helyeken, ahol a GPS műholdakról érkező jelek vétele akadályozott. (→[128\)](#page-127-1)

#### **A földrajzi névre vonatkozó információ eltér a felvétel helyétől.**

- $\bullet$  Közvetlenül a fényképezőgép bekapcsolása után, vagy ha a GPS ikon nem  $\frac{CPS}{S}$ , a fényképezőgépben rögzített, földrajzi névre vonatkozó információ jelentősen eltérhet az aktuális pozíciótól.
- $\bullet$  Ha a földraizi helyre vonatkozó adatoknál  $\mathbb{P}\mathbb{S}$  látható, az adat még a felvétel indítása előtt átállítható egy másik földrajzi névre. (→[136\)](#page-135-0)
- ●A képhez rögzített helynév és tájékozódásipont-név egyaránt szerkeszthető.

#### **A földrajzi névre vonatkozó információ nem jelenik meg.**

- ●A "- -" jelzés akkor látható, ha nincs a közelben tájékozódási vagy egyéb pont, és nincs regisztrált információ a fényképezőgép adatbázisában. (→[131\)](#page-130-0)
	- → Lejátszás közben a [Helynév szerkesztése] menüpont segítségével megadható a fölrajzi név vagy egyéb adat.  $(\rightarrow 138)$  $(\rightarrow 138)$

#### **Térkép DMC-TZ30 DMC-TZ31**

#### **Részletes térképek nem jeleníthetők meg.**

●Térképadatok DVD lemezről történő másolásához használja a (mellékelt) DVD lemezen található "LUMIX Map Tool" segédprogramot. (→[150\)](#page-149-0)

#### **Egyes helynevek nem jelennek meg.**

- ●A részletes térképek akkor jelennek meg, amikor térképadatokat másol a (mellékelt) DVD lemezről.  $(\rightarrow 150)$  $(\rightarrow 150)$
- (Tartsa azonban szem előtt, hogy nem minden helynév van mentve a DVD lemezen.)
- ●Előfordulhat, hogy némelyik térképnagyítási arány esetén nem jelennek meg a helynevek → Vegye nagyobbra a térkép méretét.

#### **A térképadatok másolása időbe telik.**

- ●A térképadatok nagy mérete miatt az adatok másolása hosszabb időbe telhet. Javasoljuk, hogy a csak kívánt terület térképadatait másolja át.
- ●Ha a fényképezőgépet a számítógéphez csatlakoztatva másolja a térképadatokat, a művelet tovább tarthat, mint kereskedelmi forgalomban kapható kártyaolvasó, illetve -író használata esetén.

#### **Felvétel**

#### **Részletes térképek nem jeleníthetők meg.**

- ●A FELVÉTEL/LEJÁTSZÁS kapcsoló nem (felvétel) állásban van.
- ●A beépített memória/kártya megtelt. → Szabadítson fel helyet nem kívánt képek törlésével (→[49\)](#page-48-0).

#### **A felvett képek fehérnek tűnnek.**

- A lencse piszkos (ujinyomok stb.).
	- → Kapcsolja be a fényképezőgépet az objektívtubus kinyitásához, és törölje le a lencse felszínét puha, száraz ruhával.
- A lencse homályos (→[6](#page-5-0)).

#### **Felvétel (folytatás)**

#### **A rögzített képek túl világosak/túl sötétek.**

- ●**Állítsa be az expozíciót (→[71](#page-70-0)).**
- ●**A [Min. zárseb.] nagy sebességre van állítva. Ellenőrizze a beállítást (→[102](#page-101-0)).**

#### **Az expozíciós gomb egyetlen lenyomására több képet készít a fényképezőgép.**

●A fényképezőgép az [Exp. sorozat] vagy a [Sorozatkép] funkció használatára van beállítva.

#### **A fókusz nem pontosan igazított.**

- ●Nem a téma távolságának megfelelő üzemmódot választott. (A fókusztartomány a felvételi üzemmódtól függően eltérő.)
- ●A téma kívül van a fókusztartományon. (→[68](#page-67-1))
- $\bullet$  Remegés vagy a téma mozgása okozta. (→[27\)](#page-26-0)

#### **A felvett képek elmosódottak. Az optikai képstabilizátor hatástalan.**

- ●Sötét helyeken kisebb a zársebesség, és kevésbé hatékony az optikai képstabilizátor.  $\rightarrow$  Tartsa a fényképezőgépet erősen mindkét kezével, karjai legyenek közel a testéhez.
- ●Használjon háromlábú állványt és önkioldót (→[70\)](#page-69-0), ha a [Min. zárseb.] funkcióval lassú zársebességet állított be.

#### **Nem használható az [Exp. sorozat] funkció.**

● Már csak 2 vagy kevesebb kép készítéséhez elegendő a memória.

#### **A felvett képek durvának tűnnek, vagy interferencia van jelen.**

- ●Magas az ISO-érzékenység, vagy alacsony a zársebesség.
	- (Az [Érzékenység] alapbeállítása [AUTO] interferencia léphet fel beltéri képeknél.)
	- → Állítsa az [Érzékenység] értékét alacsonyabbra (→[96](#page-95-1)).
	- → Világosabb helyeken készítsen képeket.
- ●A fényképezőgép [Magas érzék.] motívumprogramra van állítva. (A nagy érzékenység miatt a kép kicsit szemcsésebb lesz)

#### **Fénycsöves megvilágítás vagy LED-es világítótest mellett csíkok jelenhetnek meg a képen, vagy vibrálás tapasztalható.**

●Ez a fényképezőgép képérzékelőiként használt MOS-érzékelők jellegzetessége. Ez nem működési hiba.

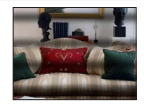

#### **A felvett kép fényereje vagy színei eltérnek a való élettől.**

- ●Fénycsöves, LED-es világítás stb. melletti felvételkészítéskor a zársebesség növelésével kissé változhat a fényerő és a szín. Ez a jelenség a fényforrás természetéből adódik, és nem működési hiba.
- ●Ha kifejezetten erős fényben lévő témáról vagy fénycsöves, LED-es, higanygőzlámpás, nátriumlámpás stb. megvilágításban készít felvételeket, a színek és a kijelző fényereje módosulhat, vagy vízszintes csíkok jelenhetnek meg a kijelzőn.

#### **Felvételkészítés közben vöröses színű, vízszintes sávok láthatók az LCD kijelzőn.**

- ●Ez a fényképezőgép képérzékelőiként használt MOS-érzékelők jellegzetessége. Akkor jelenik meg, ha a téma egy része világos. A környező területeken esetleg észlelhető némi egyenetlenség, de ez nem hibajelenség. A fényképezőgép csak mozgóképekre, állóképekre nem rögzíti a sávokat.
- ●Javasoljuk, hogy a képek készítése közben ügyeljen arra, hogy ne érje napfény vagy más erő<sup>s</sup> fényforrás fénye a kijelzőt.
# **Felvétel (folytatás)**

### **A mozgóképfelvétel menet közben megáll.**

- ●Legfeljebb 29 perc 59 másodperc hosszú mozgókép rögzíthető folyamatosan. Az [MP4] formátumban folyamatosan rögzített mozgókép mérete legfeljebb 4 GB lehet. (Ebben az esetben [FHD] képminőségű mozgóképet legfeljebb kb. 27 perc 12 másodpercig készíthet folyamatosan.)
- $\bullet$  Ha magas a környezeti hőmérséklet, vagy folyamatosan rögzít mozgóképet, megjelenik a  $\bigwedge$ ikon, és a fényképezőgép védelme érdekében leállhat a felvétel. (Csak akkor, ha a [Felv. minőség] beállítása [GPH] **DMC-TZ30 DMC-TZ31** , [PSH], [GFS] **DMC-TZ30 DMC-TZ31** vagy [FSH].)
- ●Egyes kártyák esetén előfordulhat, hogy a hozzáférés jele nem sokkal a felvétel után megjelenik, és a felvétel menet közben leáll.
- ●Ha a felvételkészítés annak ellenére megszakad, hogy az ajánlott sebességi osztályba tartozó (→[20](#page-19-0)) kártyát használ, azt jelenti, hogy lecsökkent az adatírási sebesség. Ebben az esetben azt javasoljuk, hogy készítsen biztonsági másolatot a memóriakártya tartalmáról, és formatálja a kártyát (→[60](#page-59-0)).

### **A panorámakép rögzítése menet közben megáll.**

- ●Ha túl lassan mozgatja a fényképezőgépet, a készülék úgy érzékeli, hogy a műveletet megszakították, és leállítja a felvételt.
- ●Ha a fényképezőgép felvételi irányba történő mozgatását remegés jellemzi, a készülék leállítja a felvételt.
- → Panorámaképek rögzítéséhez a felvételi iránnyal párhuzamosan kis sugarú körív mentén mozgassa a fényképezőgépet. A mozgatás sebességét úgy válassza meg, hogy a körbeforgatás kb. 8 másodpercig tartson (ez az idő csak iránymutató).

### **A téma nem rögzíthető. (az AF-követés sikertelen)**

●Ha a téma színe hasonló a háttér színéhez, lehetséges, hogy nem működik az AF-követés. Állítsa az AFterület színeit a témára jellemző színekre oly módon, hogy a kívánt területet az AF-területhez igazítja.

# **LCD kijelző**

### **A fényerő egyenetlen.**

●A fényképezőgép beállítja a rekesznyílás értékét, amíg az expozíciós gombot félig lenyomja. (Nem érinti a rögzített képet.) Ez a jelenség akkor is előfordulhat, ha a fényerő a zoom működtetése vagy a fényképezőgép mozgása miatt változik. Ez a fényképezőgép rekesznyílásának automatikus működése, és nem működési hiba.

### **A kijelző villog beltéren.**

●Előfordulhat, hogy bekapcsolás után néhány másodpercig villog az LCD kijelző. A műveletet a fényképezőgép a fényforrások, például fénycsöves, LED-es világítás villogásának kiegyenlítése érdekében végzi; nem utal meghibásodásra.

### **A kijelző túl világos/túl sötét.**

- ●Aktiválódott az [LCD üzemmód] (→[55\)](#page-54-0)
- ●A [Monitor] lehetőséggel állítsa be az LCD kijelző fényerejét. (→[55](#page-54-0))

#### **Fekete/kék/piros/zöld pontok vagy interferencia jelenhet meg. A kijelző torznak tűnik, ha megérinti.**

●Ez nem hiba, és nem lesz rajta a tényleges képeken.

# **Vaku**

### **Nem villan a vaku.**

- A vaku beállítása **(※)** [Derítő ki] (→[66\)](#page-65-0).
- ●A vaku a következő esetekben nem használható:
	- [Exp. sorozat]
	- [Sorozatkép] (A  $\Box$  [Vaku sorozat] lehetőség kiválasztásakor azonban a vaku beállítása  $\frac{1}{2}$ [Derítő vaku be] értéken rögzített.)
	- Motívumprogramok ([Tájkép], [Panorámakép], [Éjszakai tájkép], [Éjsz. felv. kézből], [HDR], [Napnyugta], [Üvegen át] [Nagy seb. mozgókép])
	- [3D fénykép mód]
	- [Kreatív vezérlés] üzemmód

### **Több villanás történik.**

- ●Aktív a vörösszem-korrekció funkció (→[66\)](#page-65-0). (Kétszer villan a vaku annak megakadályozására, hogy a szemek pirosan jelenjenek meg.)
- ●A [Sorozatkép] beállítása [Vaku sorozat] (→[87](#page-86-0)).

# **Lejátszás**

### **A képeket elforgatta a készülék.**

●Aktiválódott a [Kijelz.forg.] (→[60](#page-59-1))

## **A képek nem megtekinthetők. Nincsenek rögzített képek.**

- $\bullet$  A FELVÉTEL/LEJÁTSZÁS kapcsoló nem  $\bullet$  (leiátszás) állásban van.
- ●Nincsenek képek a beépített memóriában vagy a kártyán (a képek lejátszása a kártyáról történik, ha van kártya a gépben, és a beépített memóriából, ha nincs).
- ●Megváltoztatta a kép fájlnevét számítógépen? Ha igen, nem játszható le a fényképezőgépen.
- Módosult a [Leiátszási mód].
	- $\rightarrow$  A [Lejátszási mód] beállítása legyen [Norm. lejátsz.] (→[111](#page-110-0)).

### **A mappa-/fájlszám [-]-ként jelenik meg. A kép fekete.**

- ●A képet számítógéppel szerkesztette vagy más eszközzel készítette.
- ●Az akkumulátort rögtön a kép elkészítése után eltávolította, vagy alacsony akkumulátorszint mellett rögzítette a képet.
	- → A törléshez használja a [Formázás] funkciót (→[60](#page-59-0)).

### **Pontatlan dátum jelenik meg a naptár szerinti lejátszásnál.**

- ●A képet számítógéppel szerkesztette vagy más eszközzel készítette.
- ●Helytelen az [Órabeáll.] értéke (→[24\)](#page-23-0). (Pontatlan dátum jelenhet meg a naptár szerinti lejátszásnál a számítógépre másolt, majd a fényképezőgépre visszamásolt képeknél, ha a számítógép és a fényképezőgép dátumbeállítása eltér.)

### **A rögzített képen szappanbuborékszerű kerek fehér pontok jelennek meg.**

●Ha vakuval készít képet sötét helyen vagy beltéren, akkor kerek fehér pontok jelenhetnek meg a képen, amit az okoz, hogy a levegőben lévő porszemcsékről tükröződik vissza a vaku. Ez nem működési hiba. Ennek az az egyik jellegzetessége, hogy a kerek pontok száma és helye eltérő minden képnél.

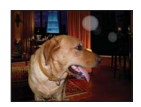

# **A [Bélyegkép látható] üzenet látható a kijelzőn.**

●Lehetséges, hogy a képek egy másik eszközzel kerültek rögzítésre. Ha így történt, a képek rossz képminőségben jelenhetnek meg.

### **A kész képen a vörös területek feketén látszódnak.**

- Ha a digitális vörösszem-korrekció (200, 250) használatakor a rögzített témának vannak bőrszínű részei piros területekkel, előfordulhat, hogy a digitális vörösszem-korrekció hatására a piros területek feketék lesznek.
	- → A felvétel előtt javasolt a vakut  $\frac{1}{4}$ ,  $\frac{1}{4}$  vagy  $\frac{1}{2}$ , valamint a [Vszem.csökk.] pontot [OFF] értékre állítani.

# **Lejátszás (folytatás)**

#### **A fényképezőgép működési hangjai, mint például a zoom, a mozgóképeken rögzítésre kerülnek.**

●Előfordulhat, hogy a fényképezőgép rögzíti a műveleti hangokat, mivel automatikusan igazítja a lencse rekesznyílását mozgóképfelvétel alatt; ez nem hibajelenség.

#### **Az ezzel a fényképezőgéppel készített mozgóképek nem játszhatók le más fényképezőgépeken.**

●Előfordulhat, hogy az [AVCHD], [MP4] vagy [Nagy seb. mozgókép] (Motion JPEG) formátumban rögzített mozgóképek még AVCHD-, MP4- vagy Motion JPEG-formátummal kompatibilis eszközökkel is csak gyenge kép- vagy hangminőségben játszhatók le, de az is megtörténhet, hogy lejátszásuk egyáltalán nem lehetséges. Az is elképzelhető, hogy a felvételi információk helytelenül jelennek meg.

# **Televízió, számítógép, nyomtató**

### **Nem jelenik meg kép a televízión. A kép elmosódott vagy nem színes.**

- ●Nincs megfelelően csatlakoztatva (→[156\)](#page-155-0).
- ●Nem váltotta a televíziót másodlagos bemenetre.

●Ellenőrizze a fényképezőgép [Videokimenet] beállítását (NTSC/PAL). (→[59\)](#page-58-0)

## **A televízió képernyőjén megjelenő kijelzés eltér az LCD kijelzőjétől.**

●Egyes televízióknál előfordulhat, hogy helytelen a képarány, vagy hiányoznak a képek szélei.

#### **Nem tud mozgóképeket lejátszani televízión.**

● A kártya a televízióban van.

→ A készüléket (külön megvásárolható) AV-kábellel vagy (külön megvásárolható) HDMI-minikábellel csatlakoztassa, és a lejátszást a fényképezőgépen indítsa el (→[156](#page-155-0)).

### **A kép nem teljes képernyőn jelenik meg a televízión.**

●Ellenőrizze a [TV-képarány] beállításokat (→[59\)](#page-58-0).

### **A VIERA Link (HDMI) nem működik.**

- ●Megfelelően csatlakoztatta a (külön megvásárolható) HDMI-minikábelt? (→[156](#page-155-1)) → Ellenőrizze, hogy a (külön megvásárolható) HDMI-minikábel megfelelően van-e csatlakoztatva.
- $\bullet$  A fényképezőgép [VIERA link] beállítása [ON]? ( $\rightarrow$ [59\)](#page-58-1)
	- $\rightarrow$  Előfordulhat, hogy a bemeneti beállítások nem módosíthatók automatikusan egyes HDMIaljzattal rendelkező televíziókon. Ebben az esetben módosítsa a bemeneti beállítást a televízió saját távirányítójával (a részleteket lásd a televízióhoz kapott használati utasításban).
	- → Ellenőrizze a fényképezőgéphez csatlakoztatott készülék VIERA Link (HDMI) beállításait.
	- $\rightarrow$  Kapcsolia ki, majd ismét be a fényképezőgépet.
	- → Kapcsolja ki, majd kapcsolja újra be a "VIERA Link vezérlés (HDMI-eszköz vezérlése)" funkciót a (VIERA) televízión. (A részleteket lásd a VIERA készülék használati utasításában.)

### **Nem folytatható adatátvitel a számítógéppel.**

- ●Nincs megfelelően csatlakoztatva (→[165\)](#page-164-0).
- ●Ellenőrizze, hogy a számítógép felismerte-e a fényképezőgépet.
	- $\rightarrow$  Az [USB üzemmód] legyen [PC] ( $\rightarrow$ [58\)](#page-57-0).
	- → Kapcsolja ki, majd kapcsolja be újra a készüléket.

### **A számítógép nem ismeri fel a kártyát (csak a beépített memóriát olvassa).**

●Válassza le a (mellékelt) USB-csatlakozókábelt, és csatlakoztassa újra úgy, hogy a kártya a helyén van.

# **Televízió, számítógép, nyomtató (folytatás)**

### **A számítógép nem ismeri fel a kártyát. (SDXC-memóriakártya használata esetén)**

- → Ellenőrizze, hogy a számítógép kompatibilis-e az SDXC-memóriakártyákkal. http://panasonic.net/avc/sdcard/information/SDXC.html
- → Lehetséges, hogy a csatlakoztatáskor egy formázásra felszólító üzenet jelenik meg. Ne formázza a kártyát.
- → Amennyiben az LCD kijelző [Hozzáférés] jelzése nem tűnik el, akkor az USB-csatlakozókábel leválasztása előtt kapcsolja ki a fényképezőgépet.

### **A YouTube vagy Facebook oldalra történő feltöltés nem végezhető el megfelelően.**

- → Ellenőrizze, hogy helyesek-e a bejelentkezési adatok (felhasználói azonosító, felhasználónév, e-mail cím és jelszó).
- $\rightarrow$  Ellenőrizze, hogy a számítógép csatlakozik-e az internethez.
- → Ellenőrizze, hogy valamelyik rezidens szoftver (például víruskereső vagy tűzfal stb.) nem akadályozza-e a YouTube vagy a Facebook elérését.
- $\rightarrow$  Ellenőrizze a YouTube vagy a Facebook webhelyét.

#### **Nem tud nyomtatni, ha nyomtatóhoz van csatlakoztatva.**

- ●A nyomtató nem PictBridge-kompatibilis.
- ●Az [USB üzemmód] beállítása legyen [PictBridge(PTP)] (→[58](#page-57-0)).

### **A képek szélei nyomtatásban nem jelennek meg.**

- ●A nyomtatás előtt kapcsolja ki az összes vágási vagy szegély nélküli nyomtatási beállítást a nyomtatón.
- (Olvassa el a nyomtató használati utasítását.)
- A felvételek 16.9 képaránnyal kerültek rögzítésre.
	- → Ha boltban nyomtat, akkor ellenőrizze, hogy lehet-e 16:9 méreteket nyomtatni.

#### **Nem lehet megfelelően panorámaképeket nyomtatni.**

- ●A panorámaképek képaránya eltér a normál állóképek képarányától, ezért előfordulhat, hogy egyes panorámaképek nem nyomtathatók megfelelően.
	- → Használjon panorámaképek nyomtatására alkalmas nyomtatót. (Lásd a nyomtató használati utasítását.)
	- $\rightarrow$  A kép méretét a (mellékelt) lemezen található "PHOTOfunSTUDIO" szoftverrel a nyomtatáshoz használt papír méretének megfelelően javasolt beállítani.

# **Egyebek**

### **A menü nem jelenik meg a kívánt nyelven.**

●Változtassa meg a [Nyelv] beállítást (→[61\)](#page-60-0).

### **A fényképezőgép megrezeg, ha rázódik.**

●Ezt a hangot a lencse mozgása idézi elő, és ez nem hibajelenség.

#### **Piros lámpa ég, ha sötét helyen félig lenyomja az expozíciós gombot.**

●Az [AF-segédfény] beállítása [ON] (→[103\)](#page-102-0).

### **Nem világít az AF-segédfény.**

 $\bullet$  Az [AF-segédfény] beállítása [OFF] ( $\rightarrow$ [103](#page-102-0)).

●Világos helyeken nem világít.

### **A fényképezőgép meleg.**

●Előfordulhat, hogy a fényképezőgép kissé felmelegszik használat közben, de ez nem befolyásolja a teljesítményt vagy a minőséget.

#### **A lencse kattanó hangot ad ki.**

●Ha a fényerő megváltozik, akkor a lencse kattanó hangot adhat ki, és a kijelző fényereje szintén megváltozhat, de ez a rekesznyílás-beállítások elvégzése miatt van. (Nem érinti a felvételt.)

### **Az óra pontatlan.**

- ●Sokáig nem használta a fényképezőgépet.
- → Állítsa be újra az órát (→[24\)](#page-23-0).
- ●Az órabeállítás huzamosabb időt vett igénybe (az óra beállításhoz szükséges idővel mutat kevesebbet).

#### **Ha zoomot használ, akkor előfordulhat, hogy a téma enyhén görbül és szegélyei elszíneződnek.**

●A zoomaránytól függően a képek enyhén görbülhetnek vagy elszíneződhetnek a szegélyek körül, de ez nem hibajelenség.

### **A zoom megáll egy pillanatra.**

●Az extra optikai zoom működése közben a zoom egy pillanatra megáll, ez azonban nem jelent hibás működést.

### **A zoom nem éri el a maximális nagyítási arányt.**

●Ha a zoomarány a 3 x értéknél áll meg, a zoom beállítása [Makró zoom]. (→[69\)](#page-68-0)

### **A fájlszámok nem sorrendben vannak.**

●A fájlszámok lenullázódnak, ha új mappákat hoz létre (→[166](#page-165-0)).

### **A fájlszámok visszafelé ugrottak.**

●Az akkumulátort a fényképezőgép bekapcsolt állapotában távolította el/helyezte be. (A számok ugorhatnak visszafelé, ha a mappa-/fájlszámok pontatlanul voltak felvéve.)

#### **Ha a felhasználó egy ideig semmilyen műveletet nem végez a fényképezőgépen, hirtelen elindul a demó.**

- ●Ez az automatikus demó mód, amely bemutatja a fényképezőgép tulajdonságait.
- Az előző képernyőre való visszatéréshez nyomja meg a [MENU/SET] gombot.

# **Használati óvintézkedések és megjegyzések**

# **Használat közben**

- ●A fényképezőgép felmelegedhet, ha sokáig használja, de ez nem hibajelenség.
- ●**A készüléket tartsa a lehető legtávolabb elektromágneses berendezésektől (pl. mikrohullámú sütőtől, televíziókészüléktől, videojátékoktól stb.).**
	- Ha televíziókészülék tetején vagy ahhoz közel használja a készüléket, előfordulhat, hogy a képeket és/vagy a hangot zavarja az elektromágneses sugárzás.
	- Ne használja a készüléket mobiltelefon közelében, mert olyan zaj keletkezhet, amely kedvezőtlenül érinti a képeket és/vagy a hangot.
	- A felvett adatok megsérülhetnek, vagy a képek torzulhatnak a hangszórók vagy nagy motorok által létrehozott erős mágneses erőterek miatt.
	- A mikroprocesszorok által keltett elektromágneses hullámok sugárzása árthat a készüléknek, zavarva a képeket és/vagy a hangot.
	- Ha a készülék elektromágneses berendezés hatása alá kerül, és nem működik megfelelően, kapcsolja ki a készüléket, és vegye ki az akkumulátort, vagy válassza le a (mellékelt) hálózati adaptert. Utána tegye vissza az akkumulátort, vagy csatlakoztassa újra a hálózati adaptert, és kapcsolja be a készüléket.
	- **Ne használja a készüléket rádióadók és nagyfeszültségű távvezetékek közelében.**
	- Ha rádióadóhoz vagy nagyfeszültségű vezetékekhez közel készít felvételt, akkor előfordulhat, hogy ez kedvezőtlen hatással lesz a felvett képekre és/vagy hangra.
- ●Ne hosszabbítsa meg a mellékelt vezetékeket vagy kábeleket.
- ●A fényképezőgépet ne érje növényvédő szer vagy illékony anyag (ez megsértheti a felszínt vagy a bevonat leválását okozhatja).
- ●Soha ne hagyja nyáron a fényképezőgépet vagy az akkumulátort autóban vagy az autó műszerfalán.

Az akkumulátorból elektrolit szivároghat ki, hő termelődhet, és a magas hőmérséklet miatt tűz keletkezhet, vagy felrobbanhat az akkumulátor.

# **Gondoskodás fényképezőgépéről**

A fényképezőgép tisztításakor távolítsa el az akkumulátort, illetve szüntesse meg a hálózati csatlakoztatást, és törölje le a készüléket egy puha, száraz törlőkendővel.

- ●A nehezen tisztítható foltok eltávolításához használjon jól kicsavart vizes ruhát, mielőtt újra áttörölné száraz ruhával.
- ●Ne használjon benzint, hígítót, alkoholt vagy konyhai tisztítószert, mert ezek károsíthatják a készülékház külsejét és a fényképezőgép felületét.
- ●Alaposan olvassa el a mellékelt utasításokat, ha kémiailag kezelt törlőruhát használ.
- ●Ne érintse meg a lencse ajtaját.

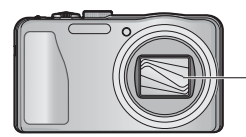

Lencse ajtaját

# **Ha egy ideig nem használja**

- ●Kapcsolja ki a fényképezőgépet az akkumulátor és a kártya eltávolítása előtt (távolítsa el az akkumulátort, hogy megelőzze annak teljes kisüléséből eredő kárt).
- ●Ne hagyja, hogy a fényképezőgép gumival vagy műanyag zacskóval érintkezzen.
- ●Ha fiókban stb. tárolja a készüléket, tegyen mellé szárítószert (szilikagélt). Az akkumulátort tárolja hűvös helyen (15 °C-tól 25 °C-ig), ahol alacsony a páratartalom (40%RH - 60%RH), és nincs jelentős hőmérséklet-változás.
- ●Az akkumulátort évente egyszer töltse fel, és az újratárolás előtt használja fel teljesen.

# <span id="page-186-0"></span> **Memóriakártyák**

●A kártyákat és adatokat érintő kár megelőzése

- Kerülje a magas hőmérsékleteket, a közvetlen napfényt, az elektromágneses hullámokat és a statikus elektromosságot.
- Ne hajlítsa, ne ejtse le és ne tegye ki erős ütéseknek.
- Ne érjen a kártya hátulján lévő érintkezőkhöz, és ne hagyja, hogy azok piszkosak vagy nedvesek legyenek.
- Memóriakártvák leseleitezésénél/áthelyezésénél
	- Ha fényképezőgépén vagy számítógépén használja a "formázás" vagy "törlés" funkciókat, ez csak a fájlkezelési információkat cseréli ki, és nem törli teljesen az adatokat a memóriakártyáról. Ha leselejtezi vagy áthelyezi memóriakártyáját, akkor azt ajánljuk, hogy fizikailag semmisítse meg magát a memóriakártyát, vagy használjon kereskedelemben kapható számítógépes adattörlő szoftvert ahhoz, hogy teljesen letörölje az adatokat a kártyáról. A kártyán lévő adatokat felelősségteljesen kell kezelni.

# **LCD kijelző**

- ●Az LCD kijelzőt ne nyomja meg erősen. Ez egyenetlen kijelzést eredményezhet, és kárt tehet a kijelzőben.
- ●Ha a fényképezőgép a hideg időjárás miatt vagy egyéb okból lehűl, bekapcsolás után közvetlenül az LCD kijelző a szokásosnál kissé sötétebbnek tűnhet. Amint felmelegedtek a belső alkatrészek, visszatér a normál fényerő.

Az LCD kijelző képernyőjének gyártása során különösen nagy pontosságú technológiát használnak. Azonban előfordulhat, hogy néhány sötét vagy világos (vörös, kék vagy zöld) folt jelenik meg a képernyőn. Ez nem működési hiba. Az LCD kijelző képernyőjének több mint 99,99%-a tényleges pixel, és mindössze 0,01%-a inaktív vagy világít állandóan. A beépített memóriára vagy a kártyára felvett képeken nem kerülnek rögzítésre a foltok.

# **Tudnivalók az akkumulátor töltéséről**

- ●Az akkumulátor használati körülményeitől függően a töltési idő változó lehet. A töltés több idő<sup>t</sup> vesz igénybe magas vagy alacsony hőmérsékleten, illetve ha az akkumulátort hosszabb ideig nem használták.
- ●Az akkumulátor meleg a töltés alatt és valamivel azután.
- ●Az akkumulátor lemerül, ha hosszabb ideig nem használja azt, még feltöltést követően is.
- ●Ne hagyjon semmilyen fémtárgyat (pl. gemkapcsot) a tápkábel dugóján lévő érintkezők közelében. Ellenkező esetben az így létrejövő rövidzárlat vagy keletkező hő tüzet és/vagy áramütést okozhat.
- Az akkumulátor gyakori töltése nem ajánlott. (Az akkumulátor gyakori töltése csökkenti annak maximális használati idejét, és az akkumulátor deformálódásához vezethet.)
- ●Ha az akkumulátor teljesítménye jelentősen lecsökkent, akkor az akkumulátor élettartama végéhez közeledik. Kérjük, vásároljon új akkumulátort.
- ●Töltés közben:
	- Száraz ruhával törölje le a szennyeződéseket az akkumulátor érintkezőiről.
	- Tartsa legalább 1 m-re az AM rádióktól (amelyek rádiófrekvenciás zavarokat okozhatnak).
- ●Ne használjon pl. leejtés miatt sérült vagy horpadt akkumulátort (különösen akkor, ha az érintkezőnél sérült) (hibát idézhet elő).

# **A (mellékelt) hálózati adapterrel kapcsolatos tudnivalók**

- ●Tartsa legalább 1 m-re az AM rádióktól (amelyek rádiófrekvenciás zavarokat okozhatnak).
- ●A (mellékelt) hálózati adapter használat során zizegő hangot adhat ki. Ez nem működési hiba.
- ●A használatot követően feltétlenül húzza ki a töltőt a konnektorból. (Ha csatlakoztatva hagyja, a készülék továbbra is fogyaszt áramot, bár kis mennyiségben.)

### **Lencse**

- ●Ha a lencse piszkos (ujjnyomok, stb.), akkor a képek enyhén fehérnek tűnhetnek. Kapcsolja be a készüléket, tartsa ujjaival a kinyílt objektívtubust, és finoman törölje le a lencse felületét puha, száraz ruhával.
- ●Ne tegye ki a lencsét közvetlen napfény hatásának.
- ●Ne érjen a lencse ajtajához, mert ez károsíthatja a lencsét. Legyen óvatos, amikor a fényképezőgépet táskából stb. veszi elő.

# **Háromlábú vagy egylábú állvány használata**

- ●Ne tegye ki túlzott erőhatásnak, és ne szorítsa meg a meggörbült csavarokat. (Ellenkező esetben sérülhet a fényképezőgép, a csavarmenet vagy a címke.)
- ●Ügyeljen a háromlábú állvány stabilitására. (Lásd a háromlábú állvány használati utasítását.)
- ●Előfordulhat, hogy háromlábú vagy egylábú állvány használata közben nem lehet kivenni a kártyát vagy az akkumulátort.

# **Tudnivalók a 3D megtekintési módról**

- ●Azok, akik túl érzékenyek a fényre, szívbetegségben szenvednek, vagy nem érzik jól magukat, ne nézzenek 3D képeket.
	- 3D képek megtekintése kellemetlen hatásokkal járhat.
- ●Ha 3D képek megtekintésekor fáradtnak, kényelmetlenül vagy furcsán érzi magát, azonnal hagyja abba a képek megtekintését.
	- Ha folytatja a képek megtekintését, megbetegedhet.
- Ilyen képek megtekintését követően pihenjen elegendő ideig.
- ●3D képek megtekintése közben 30–60 percenként szünetet javaslunk.
	- Hosszabb időtartam a szem fáradtságához vezethet.
- ●Javasoljuk, hogy a rövid- vagy távollátó személyek vagy akik másképp látnak a jobb és a bal szemükkel, valamint azok, akiknek szemtengelyferdülése van, szemüveg viselésével stb. korrigálják látásukat.
	- Fejezze be a 3D képek megtekintését, ha kettős képeket lát.
	- Az emberek más és más módon látják a 3D képeket. 3D képek megtekintése előtt korrigálja látását.
	- Átállíthatja a televízió 3D beállítását vagy a fényképezőgép 3D kimeneti beállítását 2D-re.

# **Személyes adatok**

Ha a [Baba] motívumprogramban vagy az [Arcfelismerés] funkcióval nevet vagy születésnapot állított be, ne feledje, hogy a személyes adatok tárolódnak a fényképezőgépen, és rákerülnek a képekre is. ● A felelősség kizárása

• Működési hiba, statikus elektromosság, baleset, rendellenes működés, javítás vagy más művelet miatt előfordulhat, hogy a személyes adatok módosulnak vagy elvesznek. A Panasonic nem vállal felelősséget a személyes adatok módosulásából vagy elvesztéséből eredő, közvetett vagy közvetlen károkért.

●Javítások megrendelése vagy a fényképezőgép továbbadása/leselejtezése

- Személyes adatai védelme érdekében állítsa vissza az alapértelmezett beállításokat. (→[58\)](#page-57-1)
- Ha a beépített memóriában találhatók képek, szükség esetén másolja (→[127\)](#page-126-0) ezeket egy memóriakártyára, majd formázza (→[60](#page-59-0)) a beépített memóriát.
- Vegye ki a memóriakártyát a készülékből.
- Javítás esetén előfordulhat, hogy a beépített memória és más beállítások visszaállnak a gyári alapértelmezett értékekre.
- Ha a fenti műveletek nem hajthatók végre a fényképezőgép meghibásodása miatt, forduljon az értékesítőhöz vagy a legközelebbi márkaszervizhez.

#### **A memóriakártya átruházására vagy leselejtezésére vonatkozó tudnivalókat az előző fejezet "Memóriakártyák leselejtezésénél/áthelyezésénél" című részében találja. (→[187](#page-186-0))**

**Fontos! Feltétlenül olvassa el az alábbiakat a termék memóriájában tárolt földrajzi nevek használata előtt.**

# **Helynév- és térképadatokra vonatkozó licencszerződés**

# **Csak személyes használatra.**

Ön beleegyezik, hogy ezeket az Adatokat ezzel a digitális fényképezőgéppel kizárólag az Ön számára engedélyezett személyes, nem kereskedelmi célokra használja, és nem használja ügyfélszolgálati, közös használati vagy hasonló célokra. Ennek megfelelően – de az alábbi bekezdésekben meghatározott korlátozásokkal – Ön beleegyezik, hogy semmilyen módon nem sokszorosítja, nem másolja, nem módosítja, nem fordítja vagy fejti vissza ezeket az Adatokat, amelyeket semmilyen formában és semmilyen célból nem ruházhat át másokra, és nem oszthat meg másokkal, kivéve a kötelező jogszabályok által megengedett mértéket. A többlemezes készülékek csak komplett készülékként ruházhatók át vagy adhatók el, ahogy a Panasonic Corporation szolgáltatta, nem pedig annak részegységeként.

### **Korlátozások.**

Kivéve azokat az eseteket, amikor Önt a Panasonic Corporation kifejezetten feljogosította, és a fenti bekezdés korlátozása nélkül, Ön nem használhatja ezeket az Adatokat (a) semmilyen termékekkel, rendszerekkel vagy felhasználásokkal, amelyek fel vannak szerelve vagy más módon hozzá vannak kapcsolva vagy kommunikálnak járművekkel, képesek jármű-navigációra, helymeghatározásra, elküldésre, valós idejű útvonaltervezésre vagy (b) helymeghatározó készülékekkel vagy bármilyen mobil vagy vezeték nélküli kapcsolattal bíró elektronikus vagy számítógépes eszközzel vagy ezekkel összeköttetésben, korlátozás nélkül ideértve mobiltelefonokat, zsebszámítógépeket és kézi számítógépeket, személyhívókat és digitális személyi asszisztenseket (PDA).

# **Figyelmeztetés.**

Az idő múlása, változó körülmények, a felhasznált források és az átfogó földrajzi adatok gyűjtésének természete miatt – amelyek bármelyike téves eredményekhez vezethet – az Adatok pontatlan vagy hiányos információkat tartalmazhatnak.

# **Nincs jótállás.**

Ezeket az Adatokat Ön úgy kapja meg, "ahogy vannak", és Ön tudomásul veszi, hogy saját kockázatára használja fel őket. A Panasonic Corporation és licencadói (és azok licencadói és szállítói) nem vállalnak semmilyen garanciát vagy jótállást, legyen az kifejezett vagy hallgatólagos, törvényből eredő vagy másmilyen, korlátozás nélkül ideértve ezen Adatok tartalmát, minőségét, pontosságát, hiánytalanságát, hatékonyságát, megbízhatóságát, meghatározott célra való alkalmasságát, hasznosságát, használatát vagy az ezen Adatokból nyert eredményeket, vagy arra vonatkozóan, hogy az Adatok vagy a szerver zavartalanok és hibamentesek lesznek.

# **Jótállás-korlátozó kikötés:**

A PANASONIC CORPORATION ÉS LICENCADÓI (IDEÉRTVE EZEK LICENCADÓIT ÉS SZÁLLÍTÓIT) NEM VÁLLALNAK SEMMILYEN KIFEJEZETT VAGY HALLGATÓLAGOS MINŐSÉGI, TELJESÍTÉSI, ELADHATÓSÁGI, VALAMELY CÉLRA VALÓ MEGFELELÉSRE VAGY TÖRVÉNYEK MEG NEM SZEGÉSÉRE VONATKOZÓ JÓTÁLLÁST. Néhány állam, terület és ország nem engedélyez bizonyos jótálláskizárásokat, ezért ennyiben a fenti kizárások, lehet, hogy Önre nem vonatkoznak.

# **Használati óvintézkedések és megjegyzések**

**Felelősséget korlátozó kikötés:** A PANASONIC CORPORATION ÉS LICENCADÓI (IDEÉRTVE EZEK LICENCADÓIT ÉS SZÁLLÍTÓIT) NEM TARTOZNAK FELELŐSSÉGGEL ÖNNEK AZ ALÁBBIAKÉRT: FÜGGETLENÜL AZ IGÉNY, KÖVETELÉS VAGY KERESET OKÁNAK TERMÉSZETÉTŐL, BÁRMILYEN KÖZVETLEN VAGY KÖZVETETT, AZ INFORMÁCIÓ FELHASZNÁLÁSÁBÓL VAGY BIRTOKLÁSÁBÓL ESETLEGESEN EREDŐ VESZTESÉGRE, SZEMÉLYI SÉRÜLÉSRE VAGY KÁROKRA VONATKOZÓ IGÉNY, KÖVETELÉS VAGY KERESET VAGY BÁRMILYEN ELMARADT HASZON, BEVÉTEL, SZERZŐDÉSEK VAGY MEGTAKARÍTÁSOK VAGY BÁRMILYEN MÁS KÖZVETI EN, KÖZVETETT, JÁRULÉKOS, KÜLÖNLEGES VAGY SZÜKSÉGSZERŰEN BEKÖVETKEZŐ KÁROK, AMELYEK ABBÓL EREDNEK, HOGY ÖN FELHASZNÁLJA EZT AZ INFORMÁCIÓT VAGY ABBÓL, HOGY ÖN AZT NEM KÉPES FELHASZNÁLNI, AZ INFORMÁCIÓ BÁRMELY HIBÁJA VAGY A JELEN FELTÉTELEK ÉS KIKÖTÉSEK MEGSZEGÉSE SZERZŐDÉSES VAGY MAGÁNJOGI VÉTKES CSELEKMÉNY SORÁN VAGY JÓTÁLLÁS ALAPJÁN, MÉG AKKOR IS, HA A PANASONIC CORPORATIONT VAGY LICENCADÓIT AZ ILYEN KÁROK LEHETŐSÉGÉRŐL TÁJÉKOZTATTÁK. Néhány állam, terület és ország nem engedélyezi bizonyos felelősségek kizárását vagy kárösszegek korlátozását, ezért ennyiben a fentiek, lehet, hogy Önre nem vonatkoznak.

# **Exportellenőrzés.**

A Panasonic Corporation sehonnan sem exportálja az Adatok semmilyen részét vagy azok közvetlen termékét, kivéve, ha az összhangban van a vonatkozó exporttörvényekkel, szabályokkal és rendeletekkel, valamint az azok által megkövetelt valamennyi engedéllyel és jóváhagyással, korlátozás nélkül ideértve az amerikai Kereskedelmi Minisztérium Külföldi Eszközöket Ellenőrző Hivatala (Office of Foreign Assets Control) és az amerikai Kereskedelmi Minisztérium Ipari és Biztonsági Hivatala (Bureau of Industry and Security) által alkalmazott törvényekkel, szabályokkal és rendeletekkel. Ha az exporttörvények, szabályok és rendeletek nem teszik lehetővé, hogy az NT eleget tegyen az alábbi, az Adatok szolgáltatására vagy megosztására vonatkozó kötelezettségeknek, az ebből eredő mulasztás igazolható, és nem tekinthető a jelen megállapodás megszegésének.

# **Teljes megállapodás.**

E tárgyban a jelen kikötések és feltételek képezik a teljes megállapodást a Panasonic Corporation (valamint annak licencadói, beleértve azok licencadóit és szállítóit) és Ön között, és e megállapodás teljes terjedelmében hatálytalanítja minden e tárgyban korábban létező írott vagy szóbeli megállapodásunkat.

# **Tudnivalók a földrajzi, helynév- és térképadatokkal kapcsolatban**

# **Tudnivalók a földrajzi koordináta-rendszerről**

A fényképezőgép a szélességi és hosszúsági értékeket a WGS84 vonatkoztatási rendszer (földrajzi koordináta-rendszer) szerint rögzíti.

# **Mapple Digital térképadatok**

Ezek a térképek a japán térinformatikai hatóság (GSI; Geospatial Information Authority) következő térképei alapján, a GSI vezérigazgatójának jóváhagyásával készültek: 1:25 000 méretarányú topográfiai térképek, 1:200 000 méretarányú regionális térképek, 1:1 000 000 méretarányú Japán térképek és 1:500 000 méretarányú kerületi térképek. (A 2011-es információk felhasználására vonatkozó engedélyek számai: 15-, 13-, 12- M055541)

# **Tudnivalók a szerzői jogokról**

A szerzői jogokra vonatkozó törvény értelmében a fényképezőgép memóriájában tárolt térképadatok a szerzői jog tulajdonosának engedélye nélkül nem használhatók fel más, nem személyes célokra.

# **Tudnivalók a navigációs funkciókról**

Ez a fényképezőgép nem rendelkezik navigációs funkciókkal.

# **A licenccel rendelkező szoftverek szerzői jogának tulajdonosaival kapcsolatos megjegyzések**

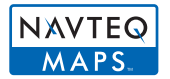

© 2011 NAVTEQ. Minden jog fenntartva.

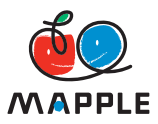

A "MAPPLE" a Shobunsha Publications, Inc. védjegye.

This data includes information taken with permission from Canadian authorities, including © Her Majesty the Queen in Right of Canada, © Queen's Printer for Ontario, © Canada Post Corporation, GeoBase**®**, © Department of Natural Resources Canada. All rights reserved.

© United States Postal Service**®** 2011, USPS**®**, ZIP+4**®**

Fuente: INEGI (Instituto Nacional de Estadística y Geografía)

Traffic Codes for Belgium are provided by the Ministerie van de Vlaamse Gemeenschap and the Ministèrie de l'Equipement et des Transports.

# **Használati óvintézkedések és megjegyzések**

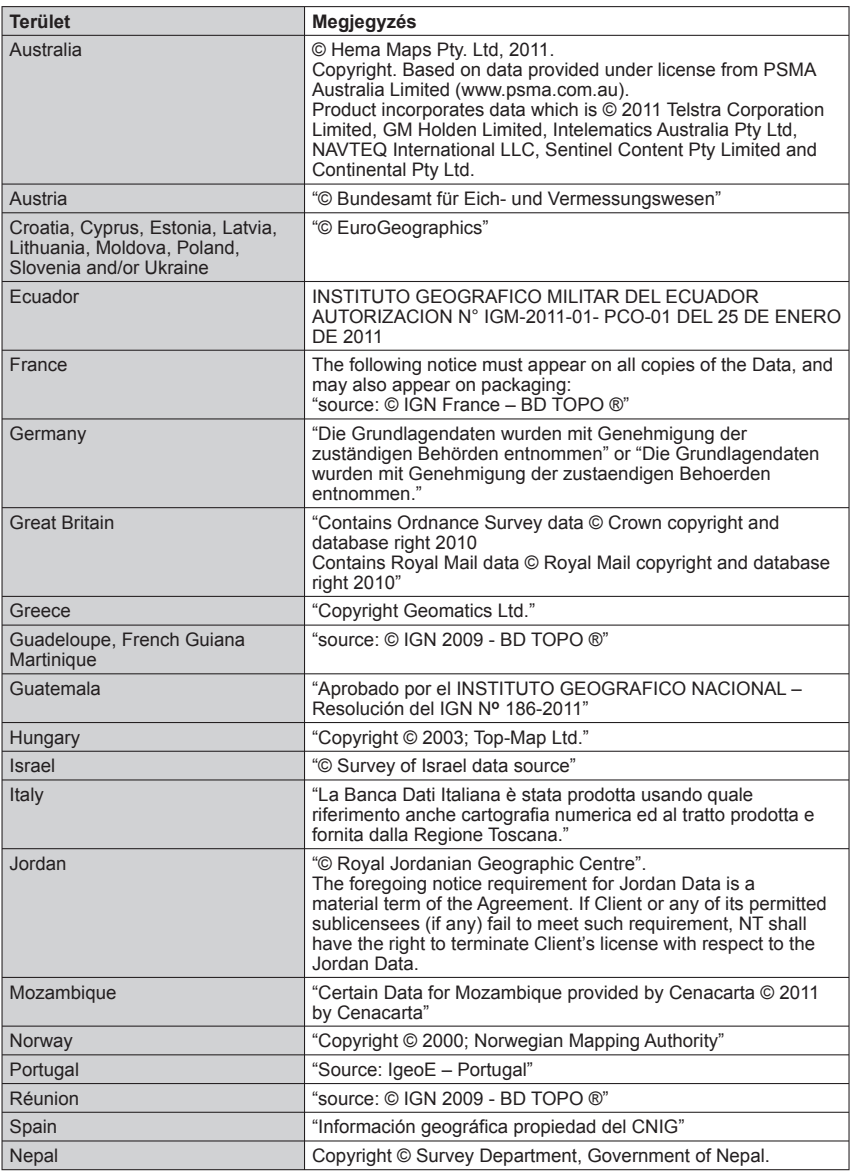

# **Használati óvintézkedések és megjegyzések**

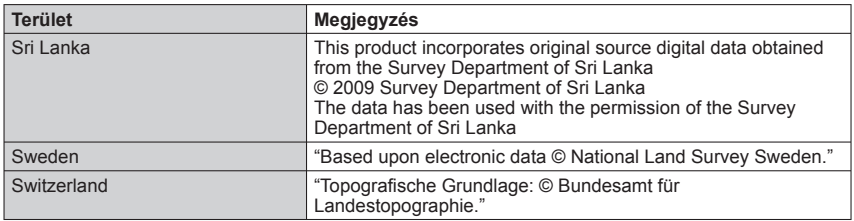

# ■ **Tájékozódási pontok típusai**

Bár kb. 1 000 000 tájékozódási pont van regisztrálva a beépített memóriában, van néhány olyan tájékozódási pont, amely nincs regisztrálva. (A regisztrálási adatok a 2011 decemberében érvényes adatok, és nem lesznek frissítve.)

 • Ez a funkció eltérő, mint a 2011 előtt gyártott, GPS funkcióval rendelkező modelleink esetében.

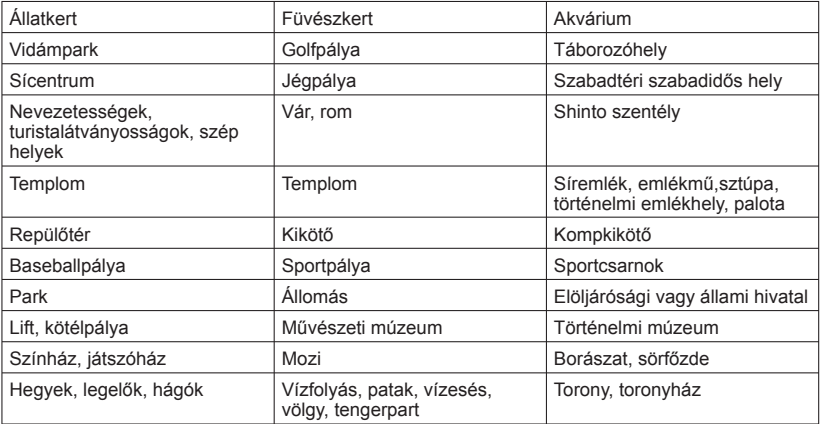

# Həmi

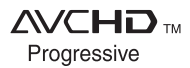

**TIDOLBY** DIGITAL<br>STEREO CREATOR

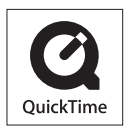

- A HDMI, a HDMI logó és a High-Definition Multimedia Interface a HDMI Licensing LLC védjegye, illetve az Egyesült Államokban és más országokban bejegyzett védjegye.
- A HDAVI Control™ a Panasonic Corporation védjegye.
- Az "AVCHD Progressive", az "AVCHD", az "AVCHD Progressive" logó és az "AVCHD" logó a Panasonic Corporation és a Sony Corporation védjegye.
- Készült a Dolby Laboratories licence alapján. A Dolby és a kettős D szimbólum a Dolby Laboratories védjegye.
- Az SDXC logó az SD-3C, LLC védjegye.
- A QuickTime és a QuickTime logó az Apple Inc., védjegyei vagy bejegyezett védjegyei, használatuk e cég engedélyével történt.
- A Windows és a Windows Vista a Microsoft Corporation védjegye, vagy az Egyesült Államokban és/vagy más országokban bejegyzett védjegye.
- Az iMovie, a Mac és a Mac OS az Apple Inc. Egyesült Államokban és más országokban bejegyzett védjegye.
- A YouTube a Google Inc. védjegye.
- Ez a készülék a DynaComware Corporation "DynaFont" nevű termékét használja. A DynaFont a DynaComware Taiwan Inc. bejegyzett védjegye.
- A használati utasításban szereplő egyéb nevek, cég- és terméknevek az illető társaságok védjegyei vagy regisztrált védjegyei.

Ez a termék az AVC, személyes és nem kereskedelmi használatra vonatkozó szabadalomportfólióba tartozik, amely feljogosítja a fogyasztót, hogy (i) az AVC-szabvánnyal ("AVC-videó") összhangban kódoljon videofelvételeket, és/vagy (ii) dekódoljon AVC-videofelvételeket, amelyet a fogyasztó kódolt személyes és nem kereskedelmi jellegű tevékenység során és/vagy egy AVC-licenccel rendelkező videoszolgáltatótól szerzett be. Licenc semmilyen más felhasználásra nem kerül kiadásra, illetve semmilyen más felhasználás nem értendő bele a licencbe. További információk beszerezhetők: MPEG LA, LLC. Lásd: http://www.mpegla.com.